# **Giriş**

T-Soft 2006 yılında e-ticaret yazılımları arasına ilk defa web servis altyapısı ile entegrasyon konusunda çözüm üretmeye başlamıştır. Gelişen teknolojiye paralel olarak servis altyapılarında düzenli geliştirmeler sağlanmıştır. Okumakta olduğunuz doküman 2020 yılı içerisinde hazırlanmış olan en son servis modeli olan Rest web servisleri açıklamaktadır. T-Soft web servisleri ile, lojistik entegrasyonları, mobil uygulamalar, erp entegrasyonları gibi farklı kategorilerde birçok entegrasyon T-Soft yazılım ekibi veya hizmet alan müşteriler tarafından tamamlanmıştır. REST servislerde sınırsız sayıda kullanıcı oluşturulabilmekte, her kullanıcının her metot için farklı statülerde yetkilendirmeleri yapılmaktadır. Bu sayede güvenlik en üst seviyeye çıkarılmıştır. Servisler ile yapılan işlemler aynı zamanda loglandığı için meydana gelebilecek problemlerde tespit ve çözüm süreçleri daha hızlı olabilmektedir.

#### **Kullanıcı Yönetimi**

Yönetim panelinde Ayarlar / Kullanıcı Yönetimi / Web Servis Kullanıcıları bölümünden, kullanıcı oluşturma ve yetkilendirme işlemleri yapılmaktadır.

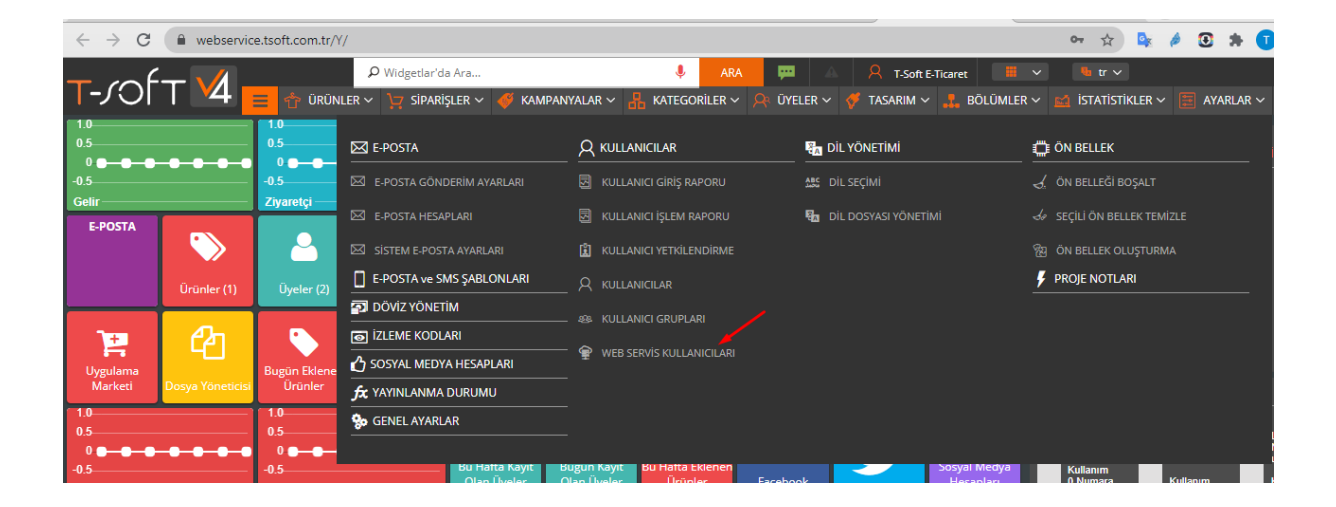

E-ticaret yönetici panelinde yer alan kullanıcı oluşturma ekranı;

<https://webservice.tsoft.com.tr/Y/mod/Settings/User/RestWebService/index?UstId=13>

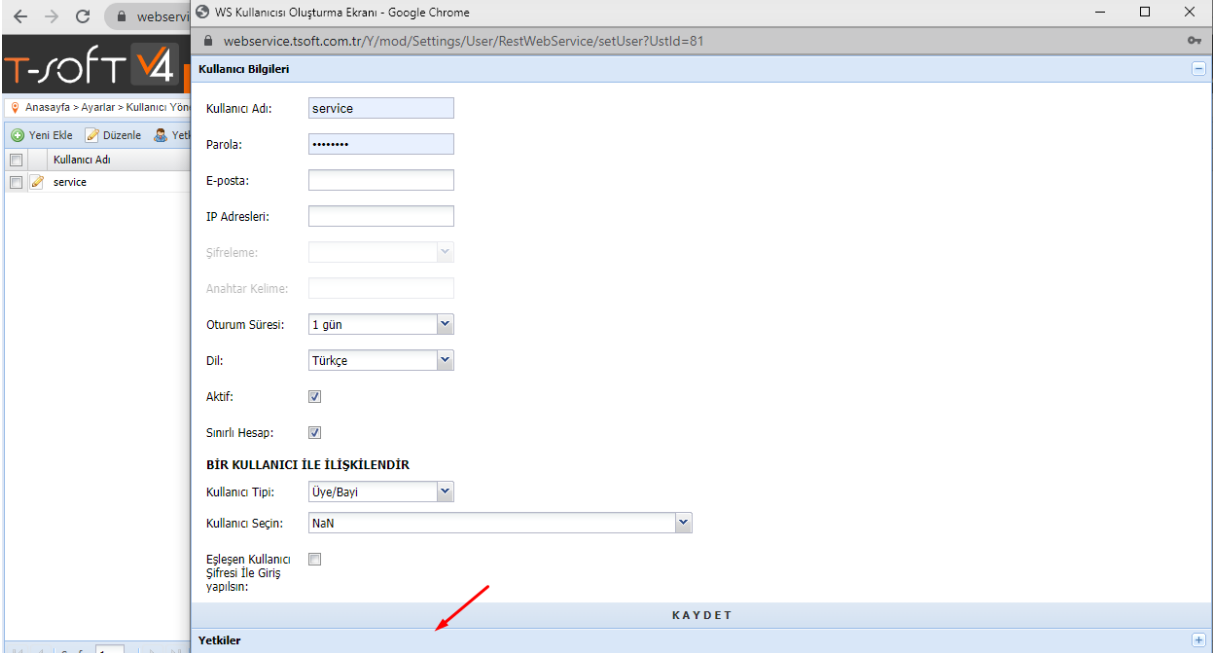

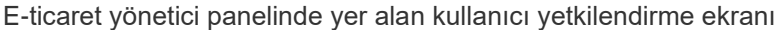

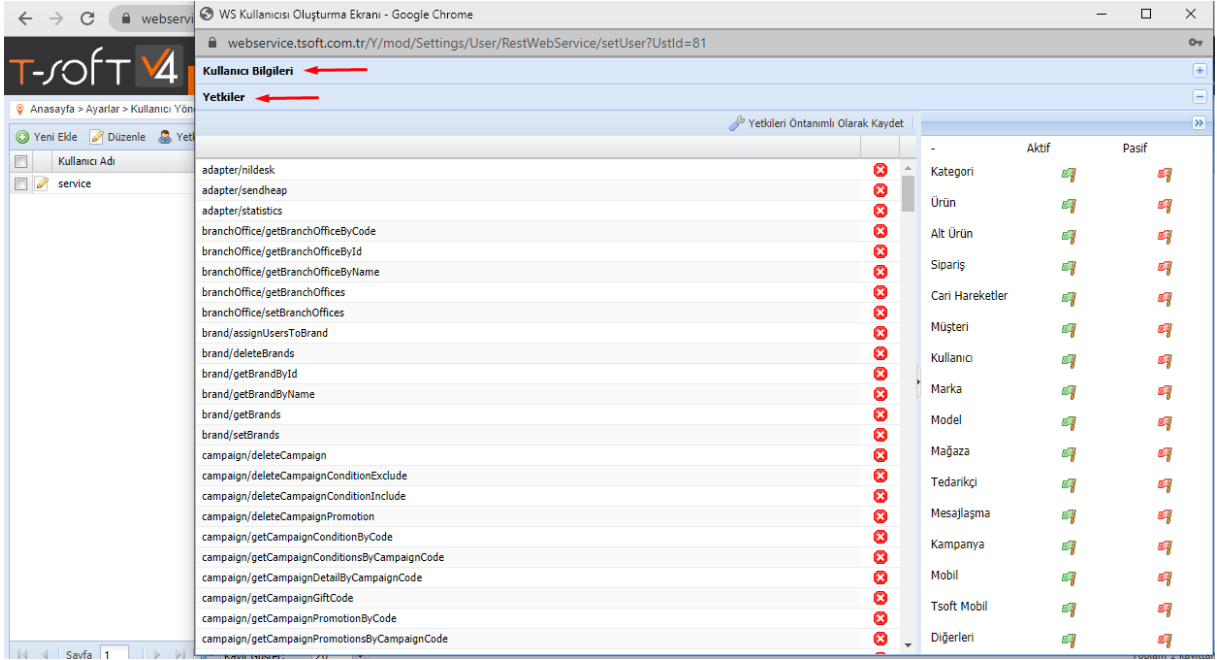

kullanıcı bilgileri ve yetkiler yazılı butona basarak yapılan işlemlerde değişiklik yapılabilmektedir.

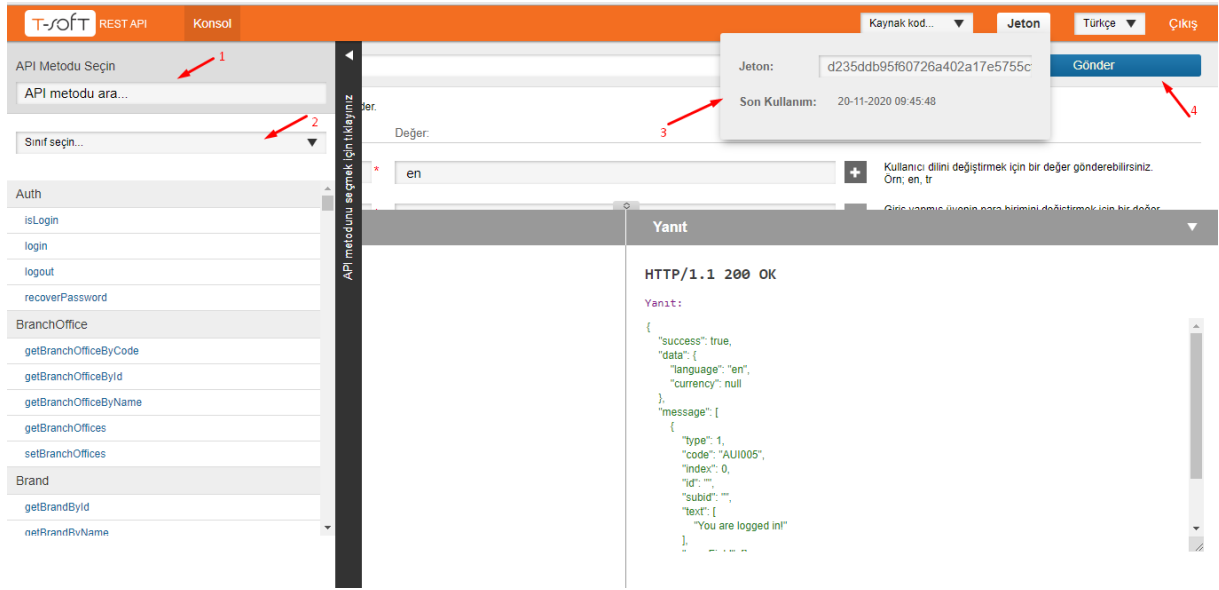

#### **Console Arayüzü**

Api Console arayüzü yukarıdaki gibidir. Panelde oluşturulan ve yetkilendirilen kullanıcı bilgileri ile sisteme giriş yapılır. 3 numara ile belirtilen yer token a ait oturum süresi bilgilerini gösterir. Alınan token ile oturum süresi boyunca işlem yapılarak güvenlik üst düzeye çıkarılır. Siyah şerite tıkladığımızda metot listesine ulaşırız. 2 numaralı ok ile gösterilen alanda sınıflara göre metotlar çağırılır. 1 numaralı ok ile gösterilen alanda metotlar içinde arama yapılır. B ilgiler gönderildikten sonra da 4 numaralı ok ile işaret edilen alandan gönder butonuna tıklayarak metot çalıştırılır.

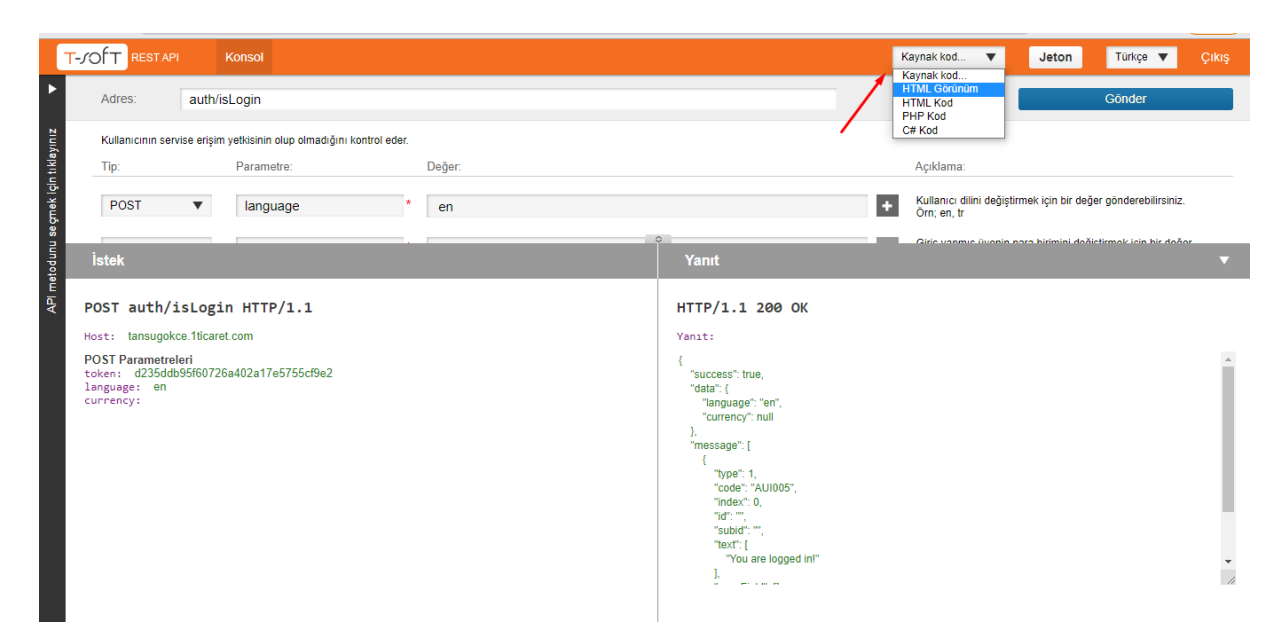

Web servisler ile herhangi bir metodla bir işlem yapıldığında, bunun HTML, PHP, C# gibi platformlarda kullanılmak üzere hazır kodları da uygulama ara yüzünde bulunmaktadır.

T-Soft Rest Api ortamına giriş yapıldıktan sonra;

Hangi metot üzerinde çalışılıyorsa, Göndere basıldıktan sonra, üst sağ bölümde, resimde olduğu gibi, farklı yazılım dili seçenekleri görünmektedir.

Herhangi bir seçim yapıldıktan sonra, yeni sayfada kodlar görünmektedir.

Aşağıda PHP ile hazırlanmış kodlar görünmektedir.

Bu sayede e ticaret sitesi üzerinde yazılım geliştirmek çok daha kolay hale gelmiştir.

Örnek PHP Kodu :

 $\leftarrow$   $\rightarrow$   $C$  (i) about:blank ☆)  $\boxed{\texttt{\$url = "http://tansugokce.Iticaret.com/rest1/auth/islogin";}}$ |<br>|\$fields = array( 'token' => 'd235ddb95f60726a402a17e5755cf9e2',<br>'language' => 'en'); |<br>|Sch = curl\_init();<br>|curl\_setopt(Sch, CURLOPT\_URL, \$url);<br>|curl\_setopt(Sch, CURLOPT\_POST, 1);<br>|curl\_setopt(Sch, CURLOPT\_POSTFIELDS, \$fields);<br>|curl\_setopt(\$ch, CURLOPT\_RETURNTRANSFER, true); |<br>|\$response = curl\_exec(\$ch);<br>|curl\_close(\$ch); print\_r(\$response);

#### **Entegrasyon**

REST API'de veri alışverişi JSON ile sağlanır. Metotlara erişim anahtarı olan token her istekte gönderilmesi gerekmekte olup, eğer veri gönderilecekse (örneğin; setProducts metodu için ürün özelliklerini kapsayan veri göndermek istediğinizde) bu veri JSON formatında data anahtarı içersine encapsulate edilir. Token'e web servise aktif bir web servis kullanıcısı kullanıcı adı ve parolası ile erişimden sonra sahip olabilirsiniz. Token'in zaman aşımı süresini kullanıcı kendi belirleyebildiği gibi, zaman aşımına uğrayacağı süre de login'den dönen metot içersin de belirtilmektedir. Metotlar ile ilgili daha detaylı bilgi için Metotlar kısmına bakabilir veya test ortamında gezinebilirsiniz.

#### **Test Ortamı (Console)**

Test ortamı sisteminize entegre edilmiş, tarayıcı ile rahatlıkla erişim sağlayabileceğiniz ve metotlarınızı test edebileceğiniz bir ortamdır. http://sitename.com/rest1/console linki örnek bir test ortamı linkidir. auth/login yolundan servise login olabilir ve metotları test etmeye başlayabilirsiniz. Web servis üzerinden ürün resmi gönderme (Resim 1.3) ve veritabanından ürün resmi çekme (Resim 1.4) işlemlerini aşağıdaki C# ile düzenlenmiş örnek kod blokları üzerinden inceleyebilirsiniz.

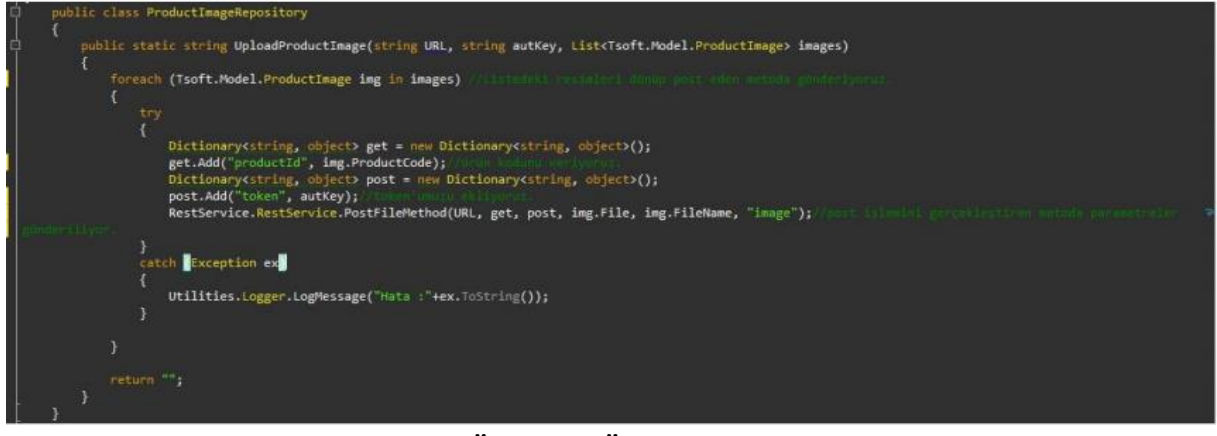

**Resim 1.3: Web Servis Üzerinden Ürün Resmi Gönderme**

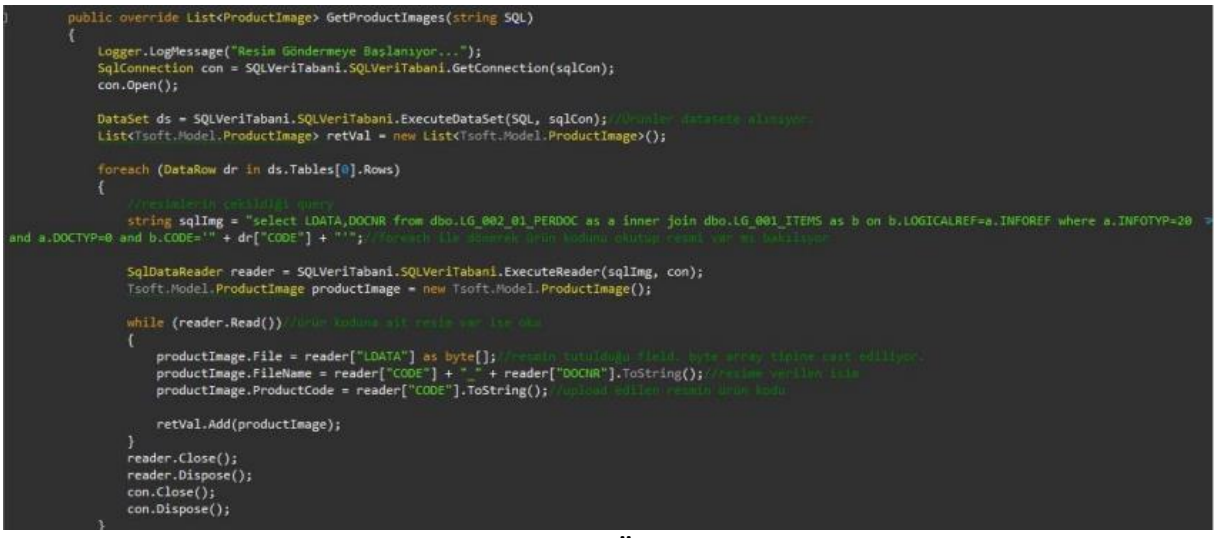

**Resim 1.4: Veritabanından Ürün Resmi Çekme**

### **Metotlar**

# **auth**

#### **auth/isLogin**

Kullanıcının servise erişim yetkisinin olup olmadığını kontrol eder.

<https://webservice.tsoft.com.tr/rest1/console#auth/isLogin> T-SOFT RESTAPI Kaynak kod... v Jeton Türkçe v Konsol Adres: auth/isLogin metodunu se çmek için tıklayınız Kullanıcının servise erişim yetkisinin olup olmadığını kontrol eder. Tip: Parametre: Değer: Açıklama: Kullanıcı dilini değiştirmek için bir değer gönderebilirsiniz.<br>Örn; en, tr POST ▼ language  $e$ n POST  $\overline{\mathbf{v}}$ currency K Giriş yapmış üyenin para birimini değiştirmek için bir değer<br>gönderebilirsiniz. Örn; TL, USD ē POST auth/isLogin HTTP/1.1 HTTP/1.1 200 success Host: webservice.tsoft.com.tr Yanit: POST Parametreleri<br>token: mu6k52meg1l4nbpgt8bult5fg7<br>language: en  $\ell$ "success": true,<br>"data": {<br>"language": "en",<br>"currency": null language: e<mark>n</mark><br>currency: ,<br>message": [ "type": 1,<br>"code": "AUI005",<br>"index": 0,<br>"aubid": "",<br>"subid": "",<br>"You are looged

Cikis

 $\frac{1}{2}$ 

Yukarıda web servis ekranından işlemlerin nasıl gerçekleştiğine ilişkin görsel yer almaktadır. Erişim yetkisinin yanı sıra dil tercihinin belirlenmesini de sağlar. Language parametresine dil tercihinizin kısaltmasını yazarak giriş yapıldığı takdirde Dil seçeneği aktif hale getirilmiş olunur. Currancy parametresi ile de para birimini değiştirme işlemini gerçekleştirilmesine yardımcı olur.

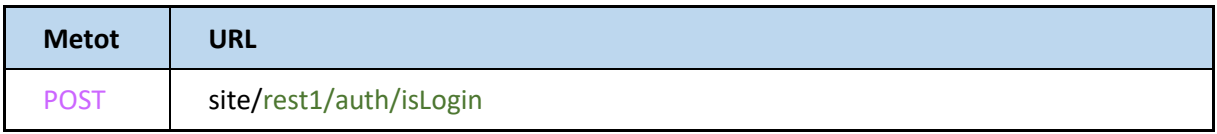

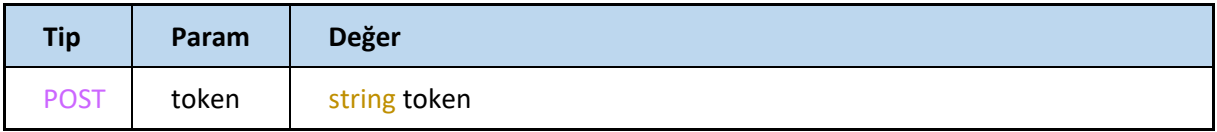

# **auth/login**

Kullanıcının kimliğini doğrular. Kullanıcıya servisi kullanım yetkisini veren tokeni ve diğer kullanıcı verilerini döner.

### **Request**

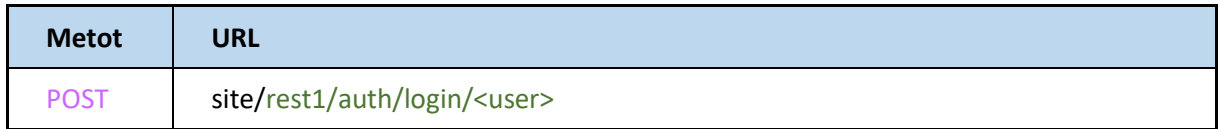

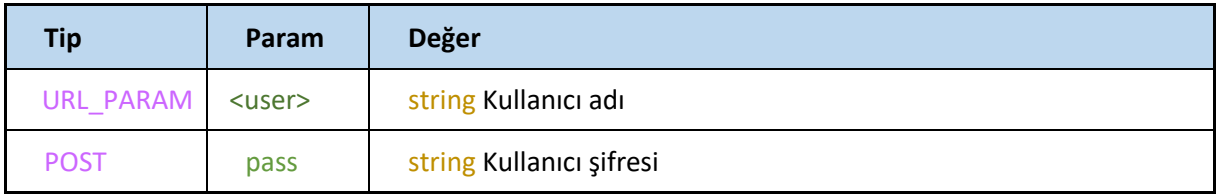

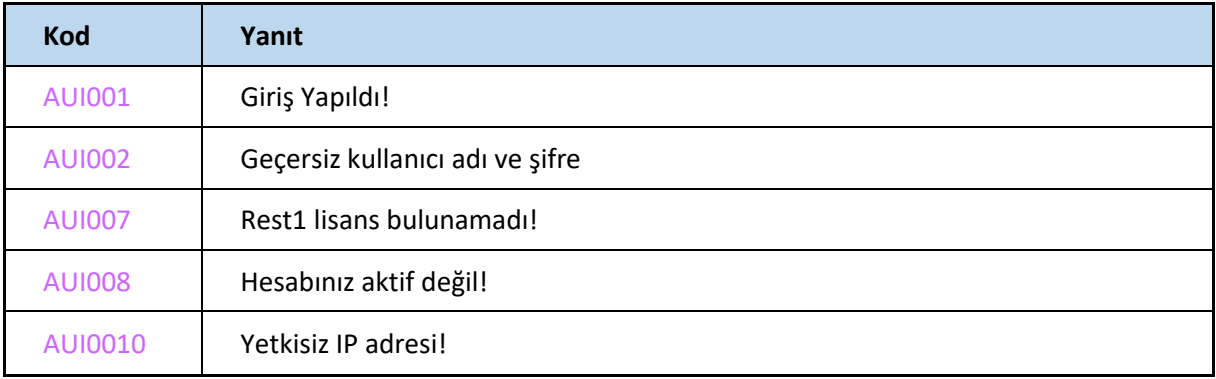

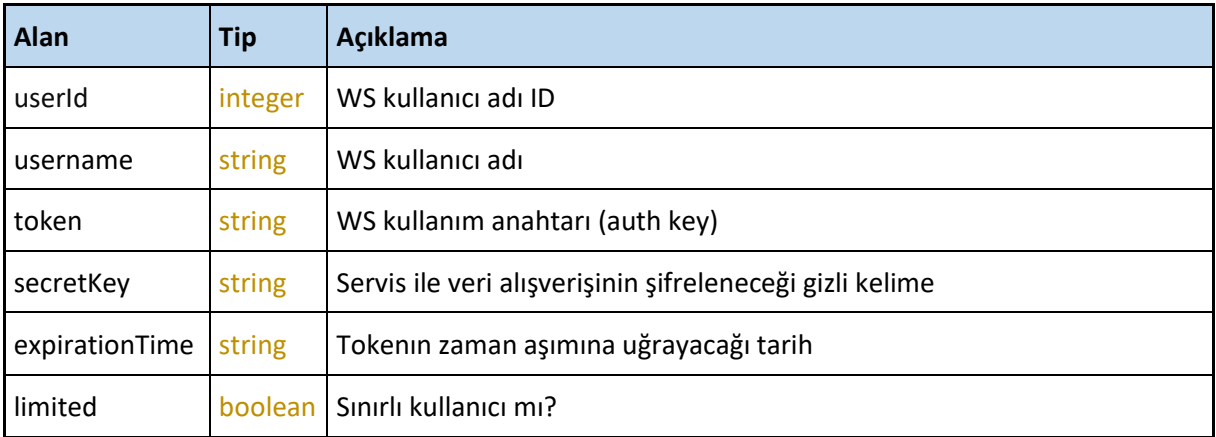

# **auth/logout**

#### Kullanıcının servise erişim yetkisini sonlandırır.

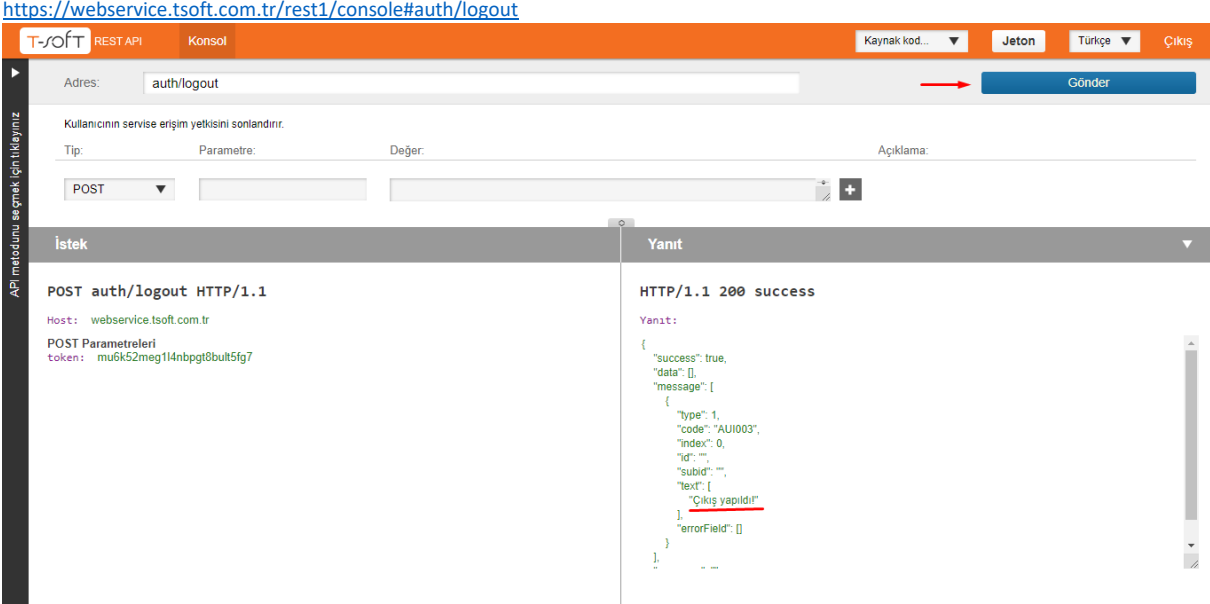

#### **Request**

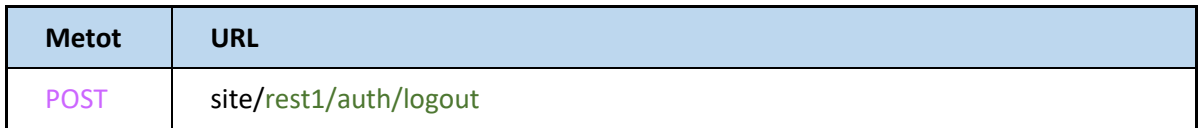

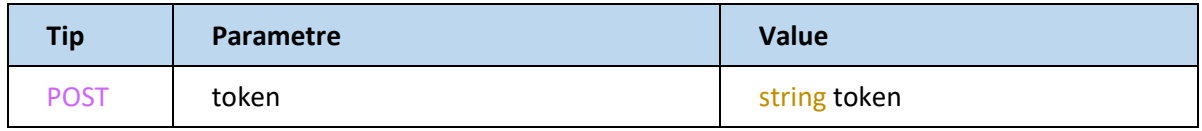

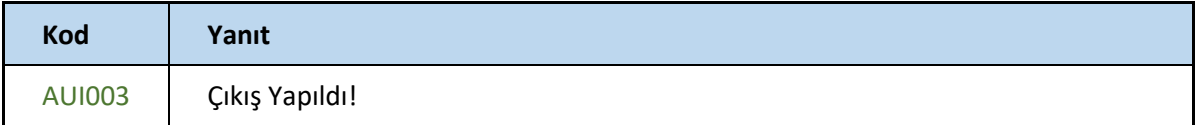

#### **recoverPassword**

Webservis kullanıcısı şifremi unuttum yöntemidir.

Web servis kullanıcı e-posta adresinizi mail alanına yazarak yeni şifre talebiniz alınır ve mail adresine güncel şifre bilgisi iletilir.

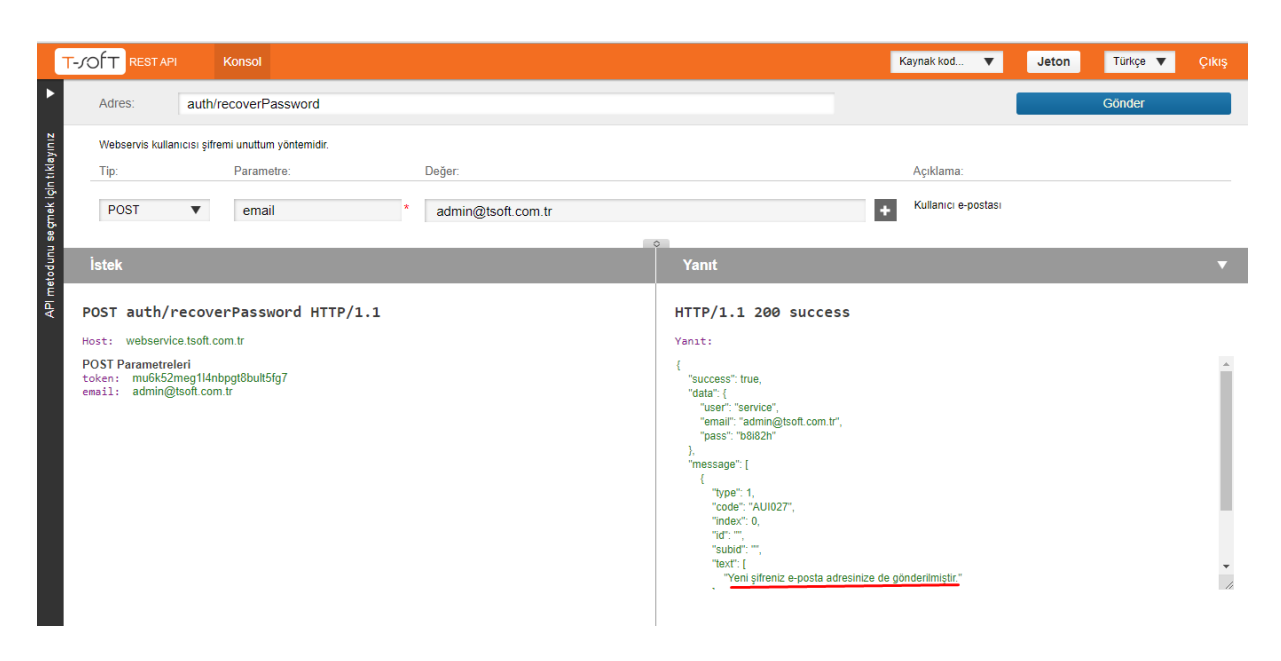

# **BranchOffice**

#### **getBranchOfficeByCode**

Mağaza WS kodu ile request edilen mağazayı getirir.

<https://webservice.tsoft.com.tr/rest1/console#branchOffice/getBranchOfficeByCode>

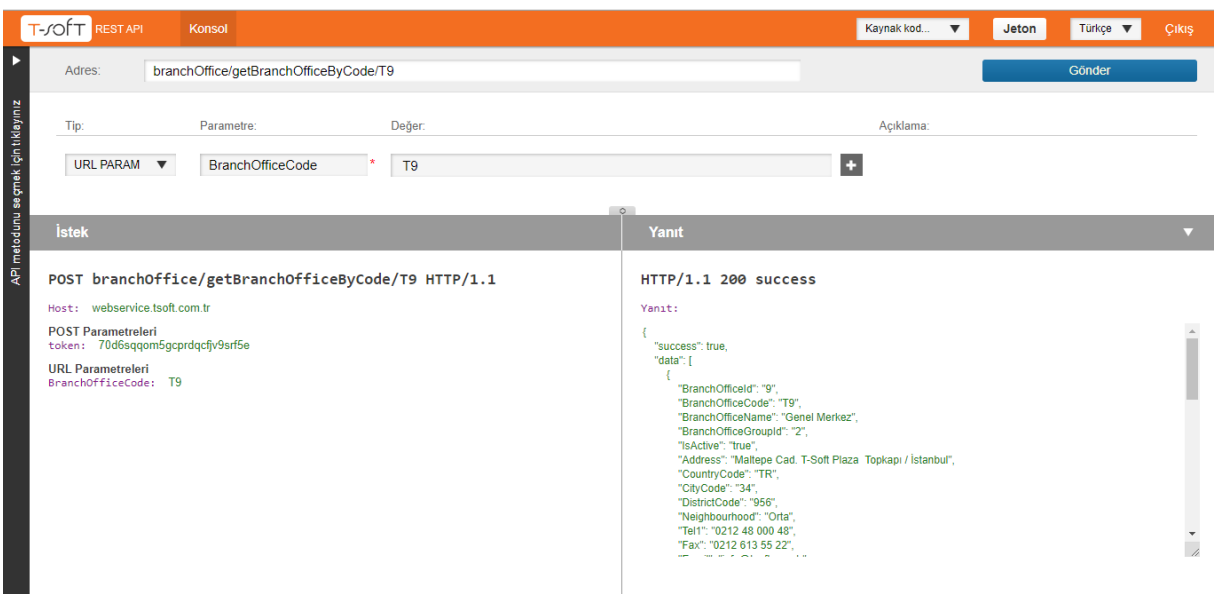

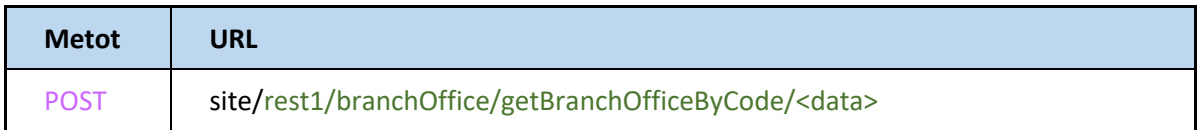

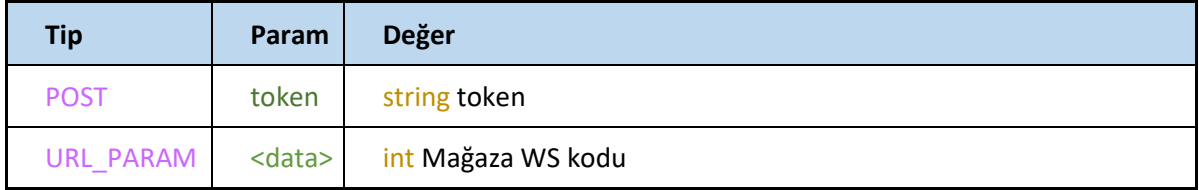

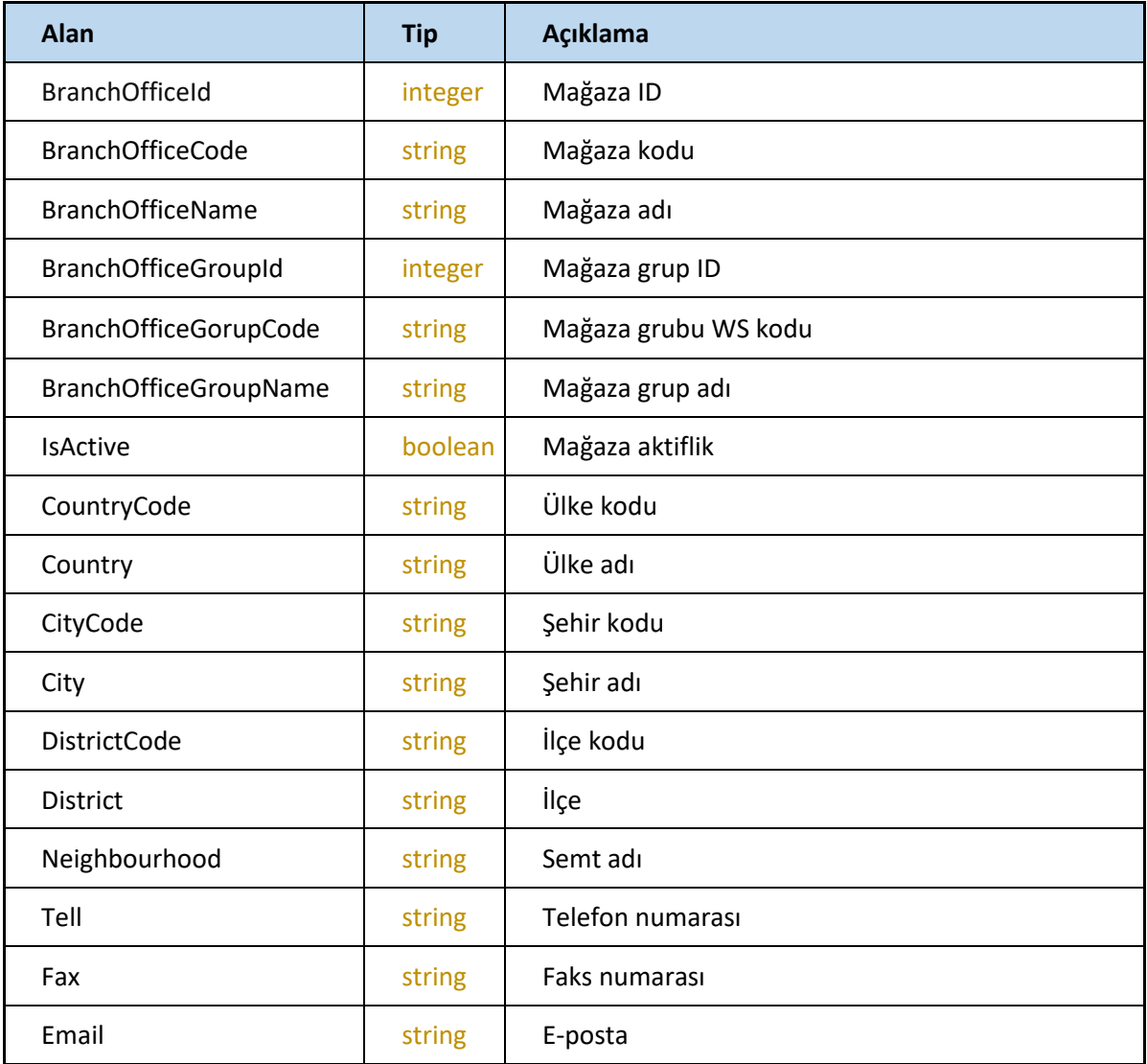

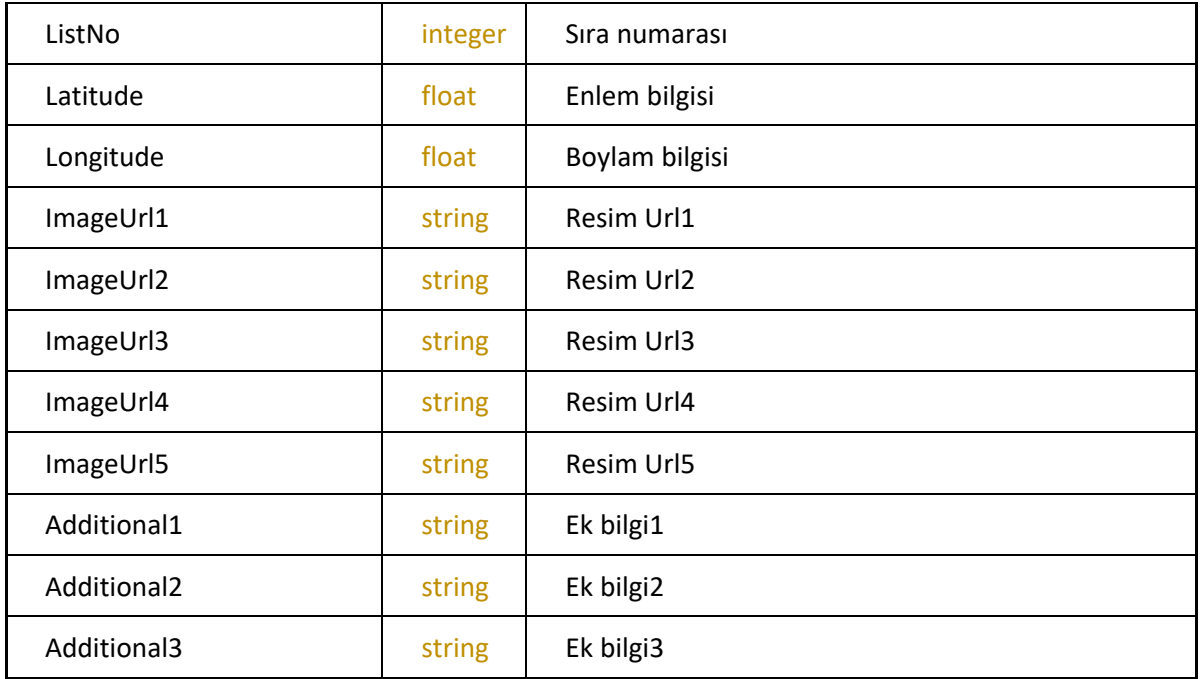

# **getBranchOfficeById**

Mağaza ID ile request edilen mağazayı getirir.

<https://webservice.tsoft.com.tr/rest1/console#branchOffice/getBranchOfficeById>

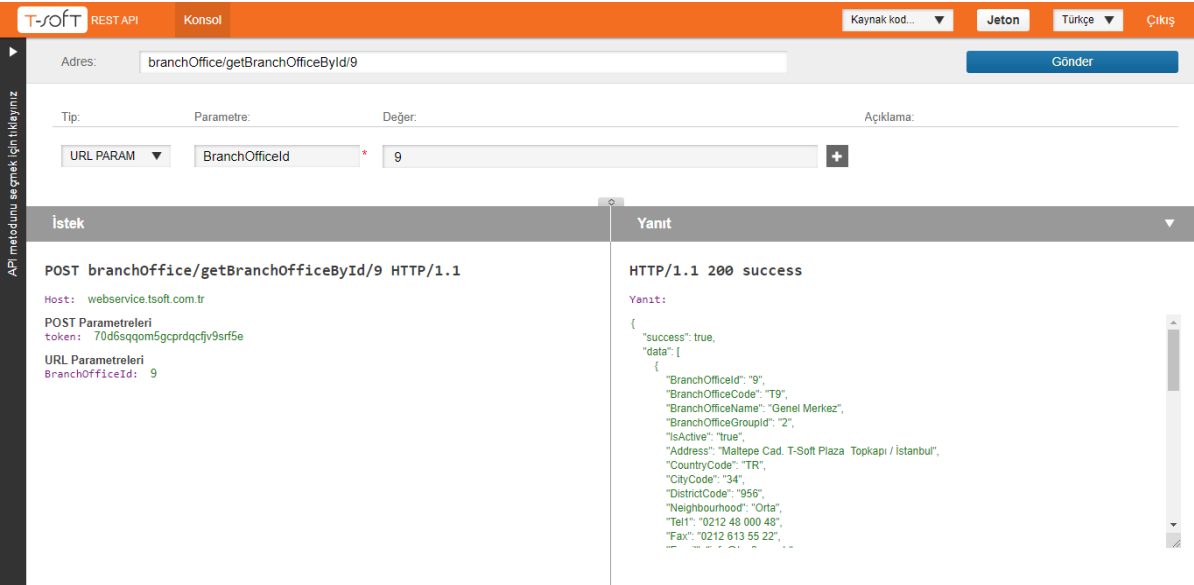

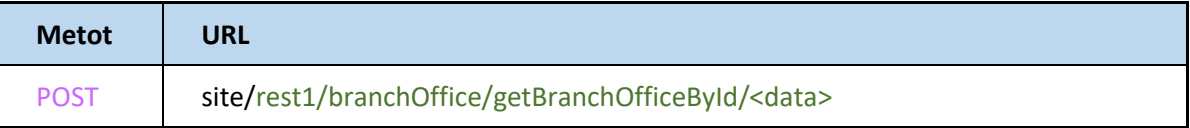

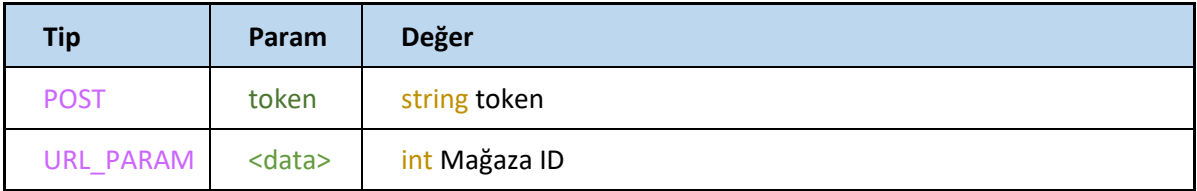

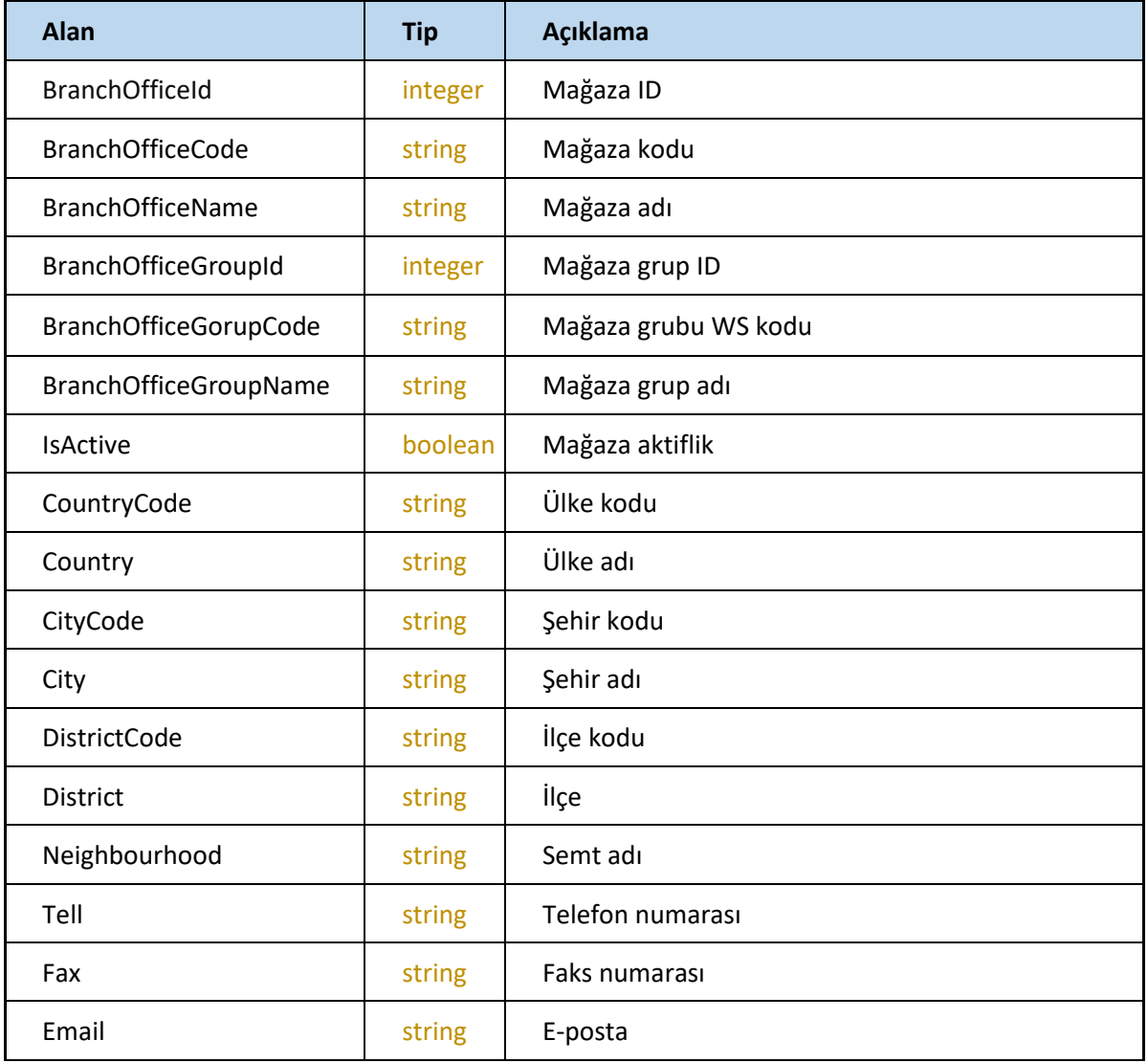

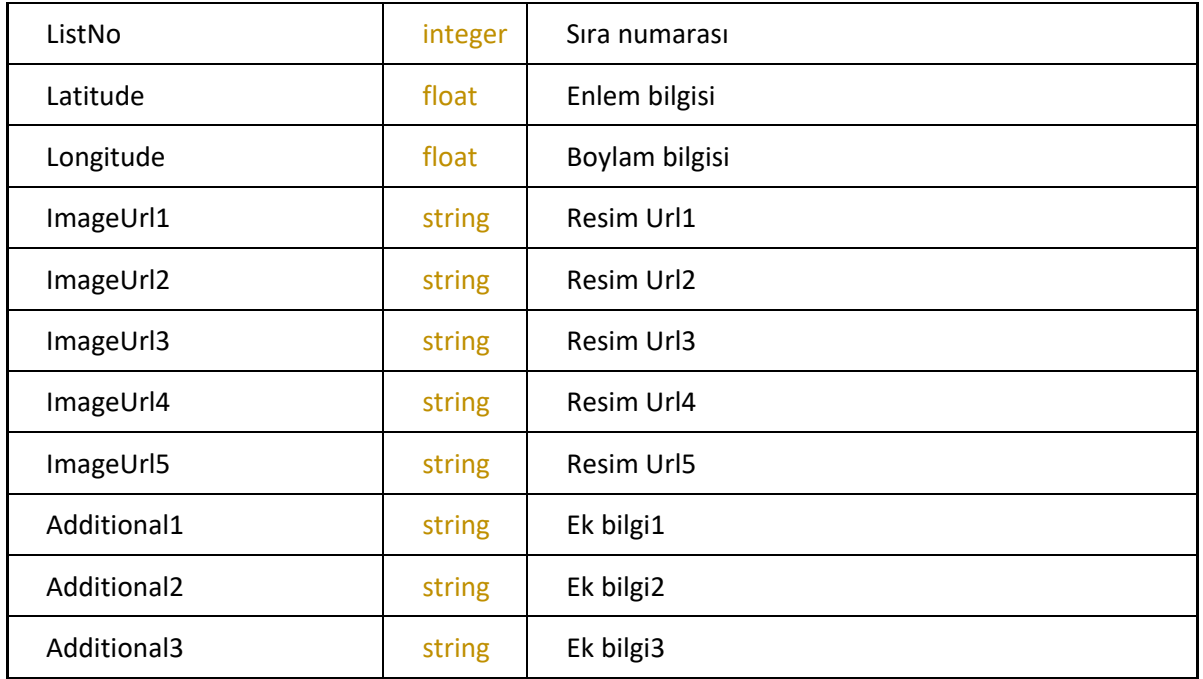

# **getBranchOfficeByName**

Mağaza adı ile request edilen mağazayı getirir.

<https://webservice.tsoft.com.tr/rest1/console#branchOffice/getBranchOfficeByName>

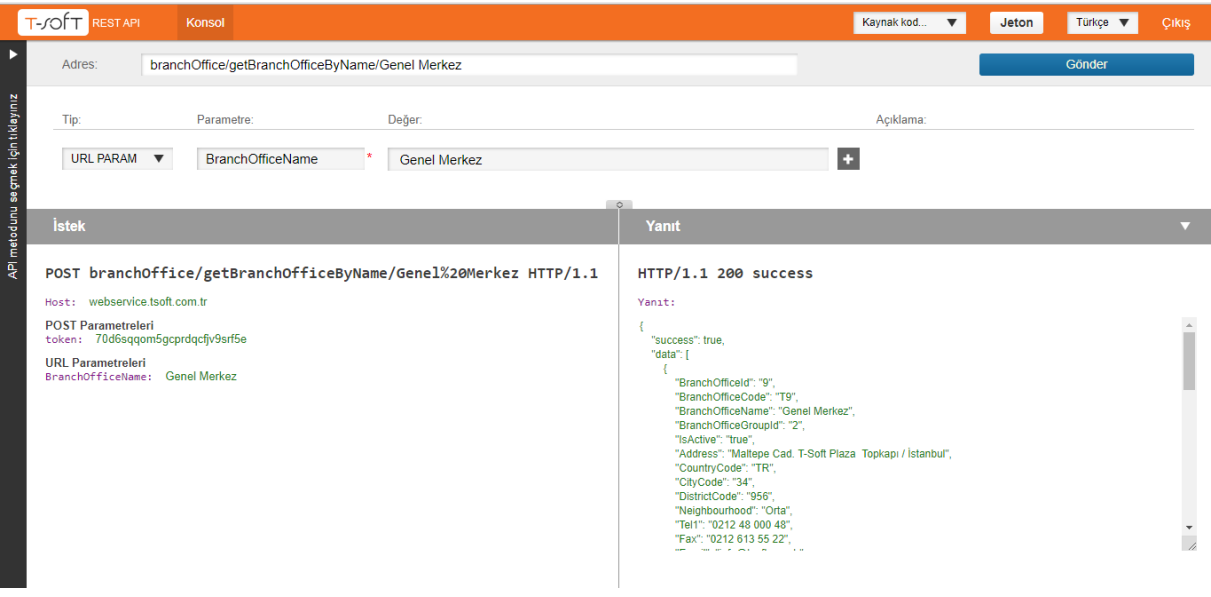

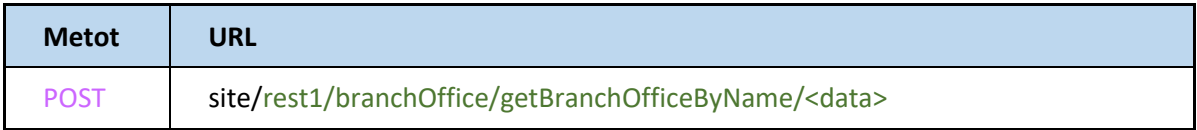

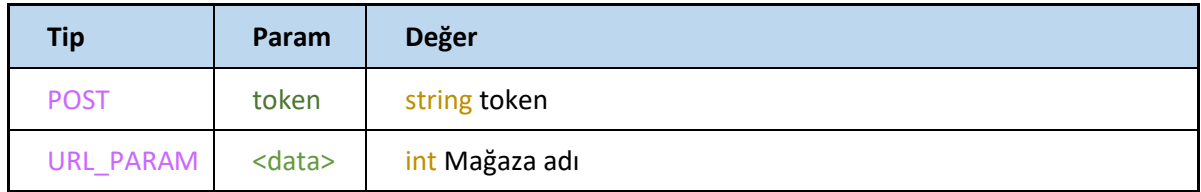

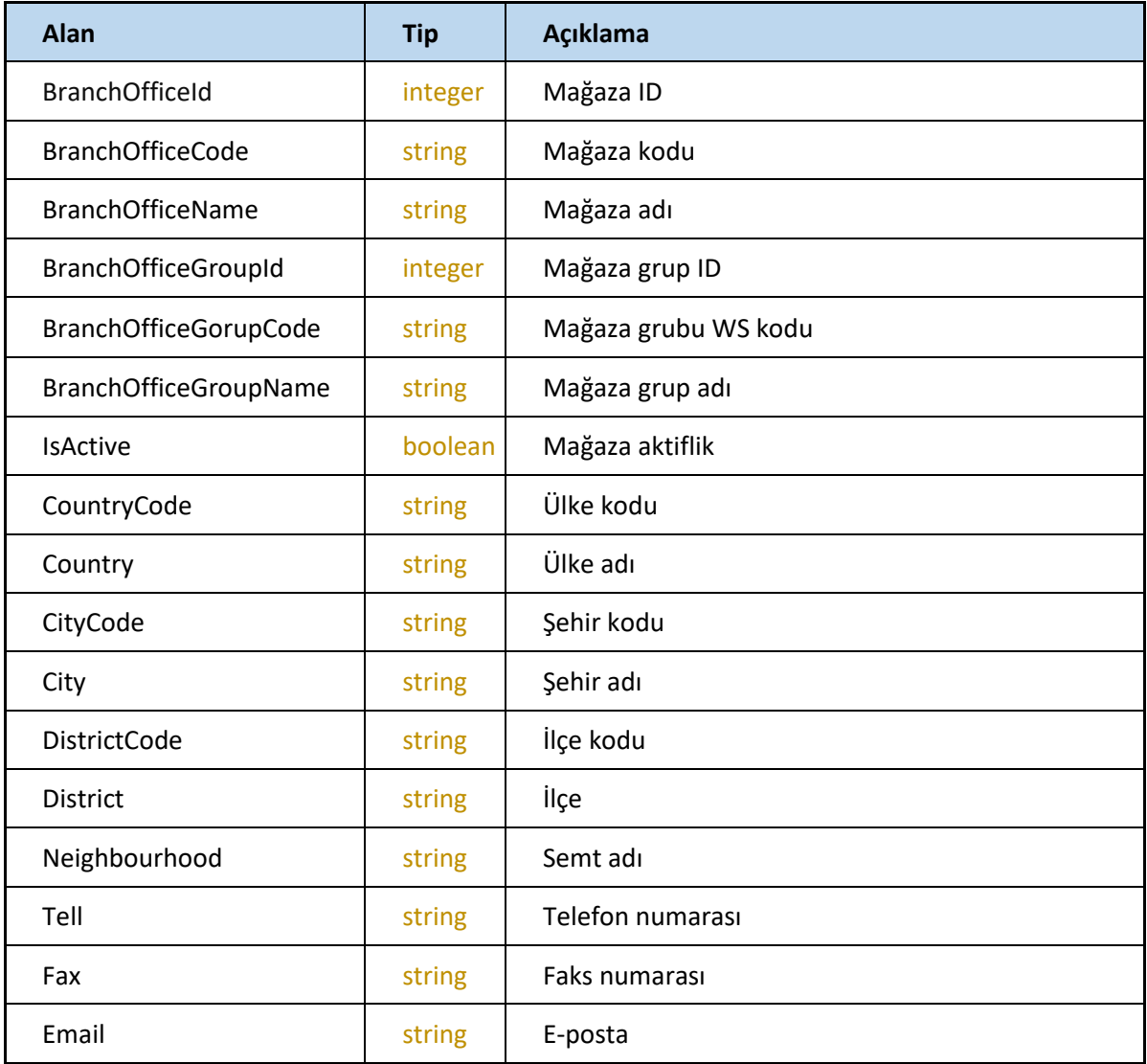

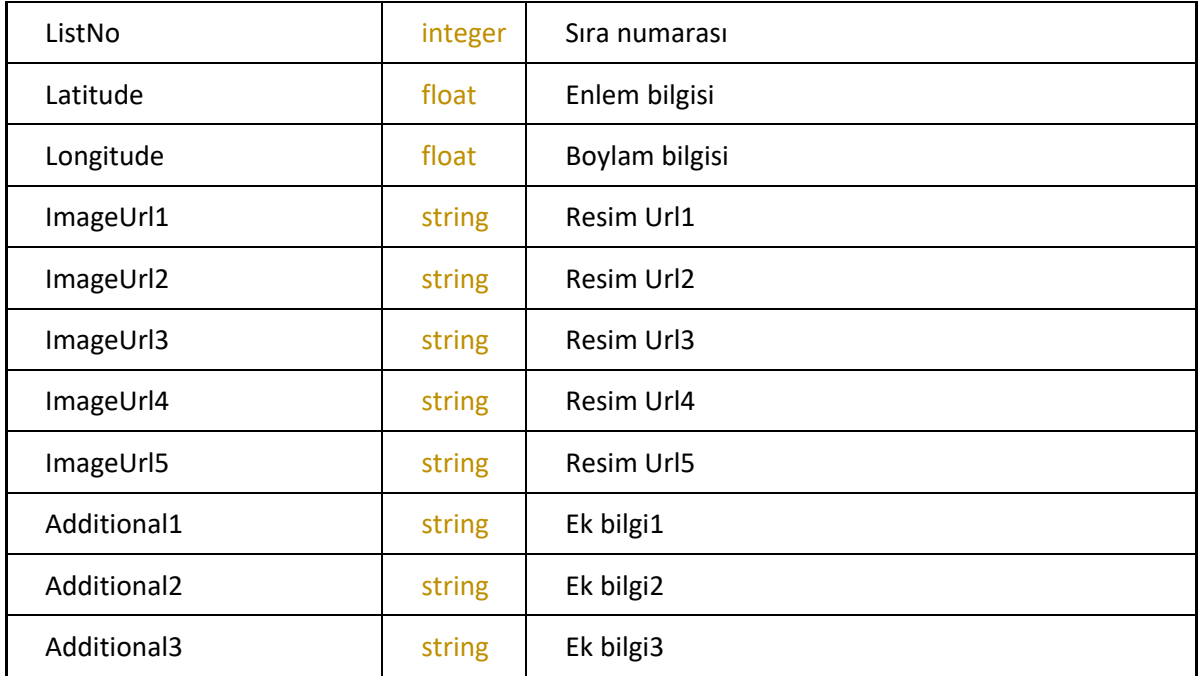

# **getBranchOffices**

Tüm mağazaları getirir.

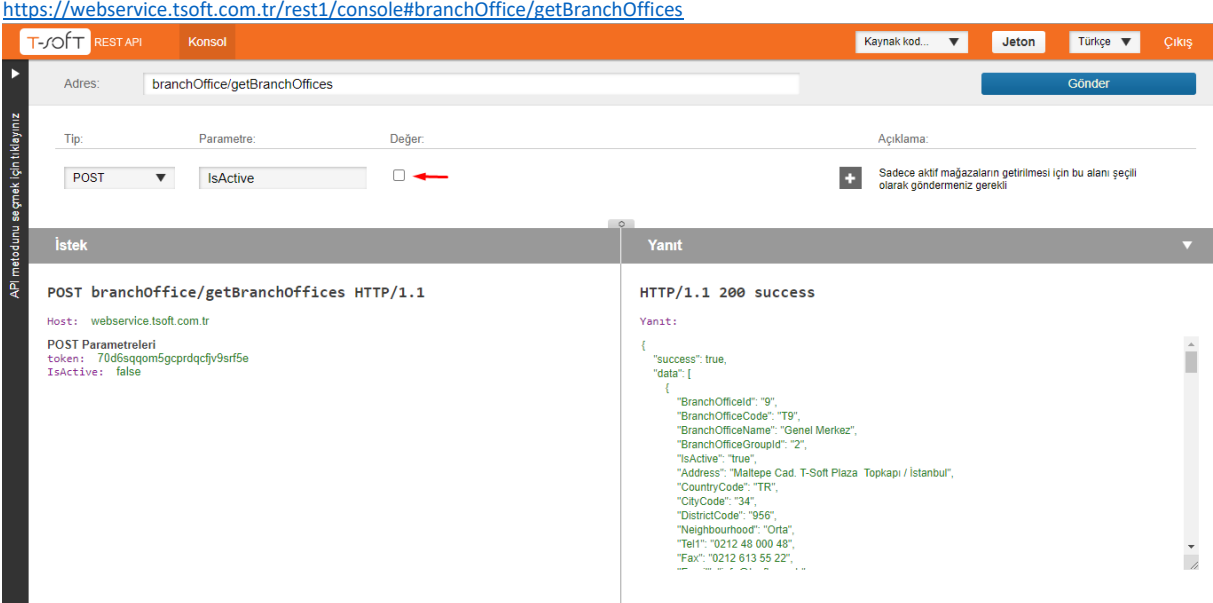

Sadece aktif mağazaların getirilmesi için IsActive alanını seçili olarak göndermeniz gerekmektedir.

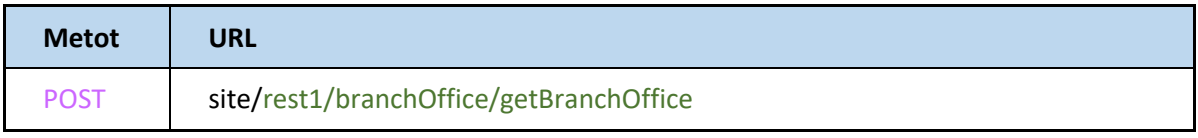

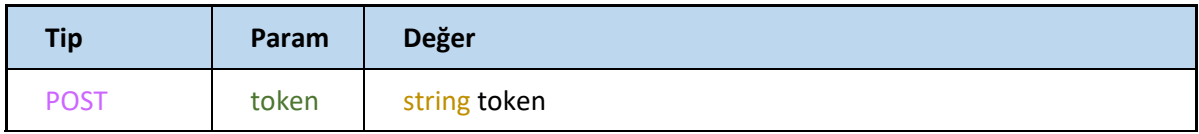

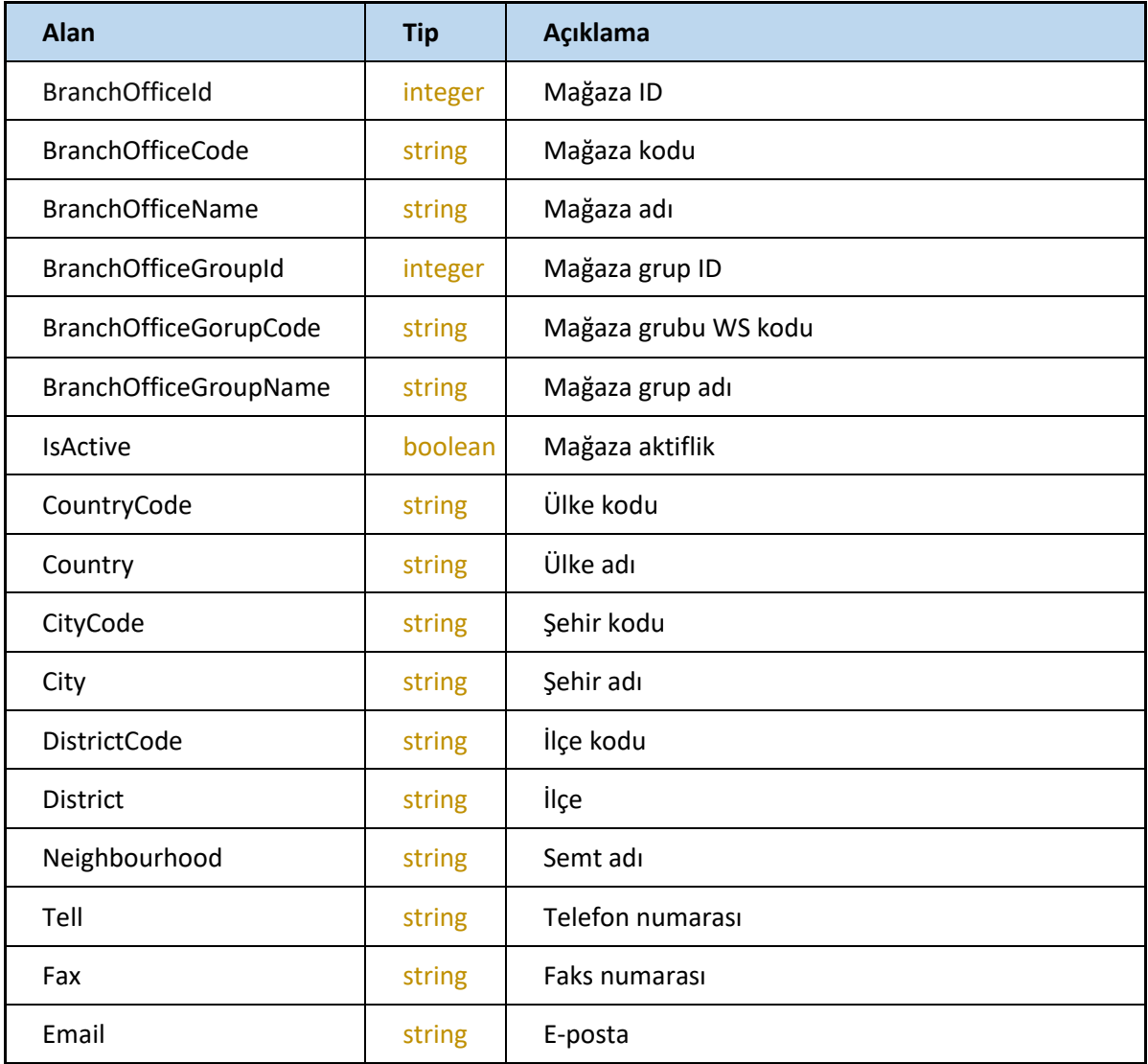

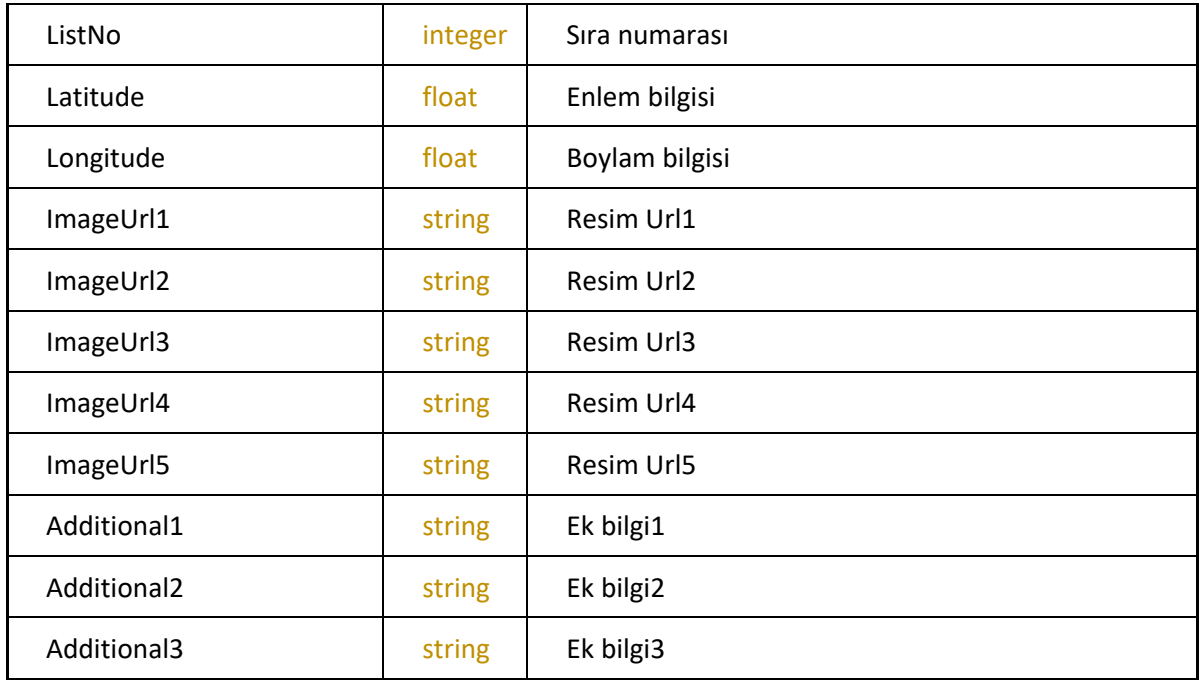

#### **setBranchOffices**

Yeni mağaza ekler veya mevcut mağazayı günceller.

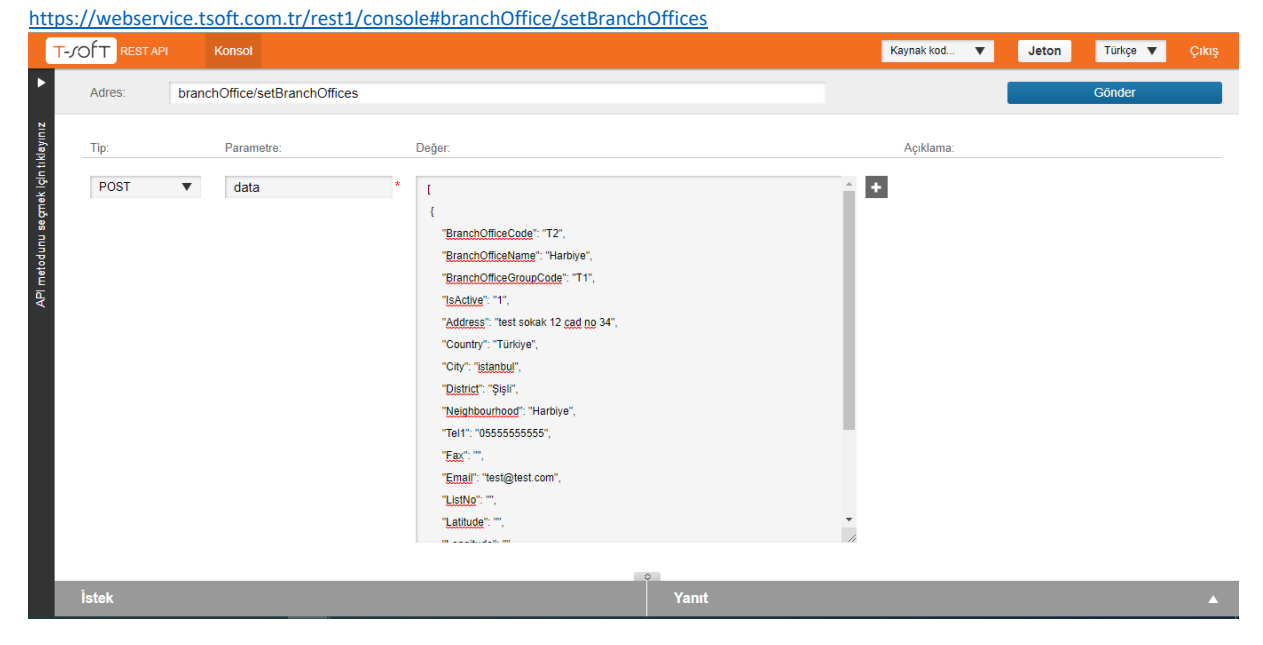

Yeni mağaza oluşturma ve ilgili alanlarda güncelleme işleminin yapılabilmesi için data alanında düzenleme yapılmaktadır. Yukarıda yer alan görsel de yeni bir mağaza oluşturma işleminin örneği yer almaktadır. Dönen yanıt ise;

| T-SOFT RESTAPI<br>Konsol                                                                                                    | Kaynak kod<br>Jeton<br>Türkçe $\blacktriangledown$<br>Cikiş<br>$\overline{\mathbf{v}}$                                                                                                    |
|----------------------------------------------------------------------------------------------------|----------------------------------------------------------------------------------------------------|
| branchOffice/setBranchOffices<br>Adres:                                                                                                    | Gönder                                                                                                    |
| Tip:<br>Değer:<br>Parametre:<br>POST<br>data<br>$\overline{\mathbf{v}}$                                                                                                    | Açıklama:<br>e.                                                                                                    |
| "BranchOfficeCode": "T2",<br>"PronchOfficeNome": "Unrhive"<br><b>İstek</b>                                                                                                    | $\Rightarrow$<br>Yanıt<br>◡                                                                                                    |
| POST branchOffice/setBranchOffices HTTP/1.1<br>Host: webservice.tsoft.com.tr<br><b>POST Parametreleri</b><br>token: 70d6sqqom5gcprdqcfjv9srf5e<br>data: [{"BranchOfficeCode": "T2", "BranchOfficeName": "Harbiye", "BranchOfficeGroupCode": "T1",<br>"IsActive": "1", "Address": "test sokak 12 cadde no 34", "Country": "İstanbul", "City": "", "District": "Şişli",<br>"Neighbourhood": "Harbiye", "Tel1": "055555555555", "Fax": "", "Email": "", "ListNo": "", "Latitude": "","<br>"Longitude": "", "Additional1": "", "Additional2": "", "Additional3": "" } ] | HTTP/1.1 200 success<br>Yanit:<br>"success": true.<br>"data": [],<br>"message": [<br>"type": 1,<br>"code": "BOI002",<br>"index": 0.<br>"id": "T2".<br>"subid": "".<br>"text": F<br>"Mağaza başarıyla oluşturuldu!"<br>"errorField": []<br>$\frac{1}{2}$ |

Mağaza başarılı bir şekilde oluşturulmuştur

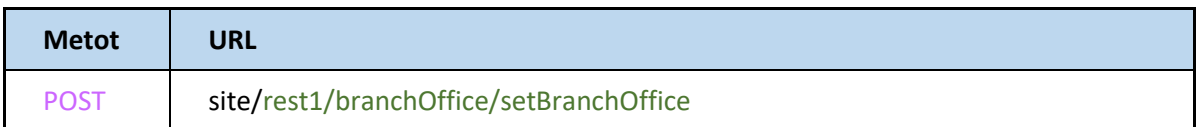

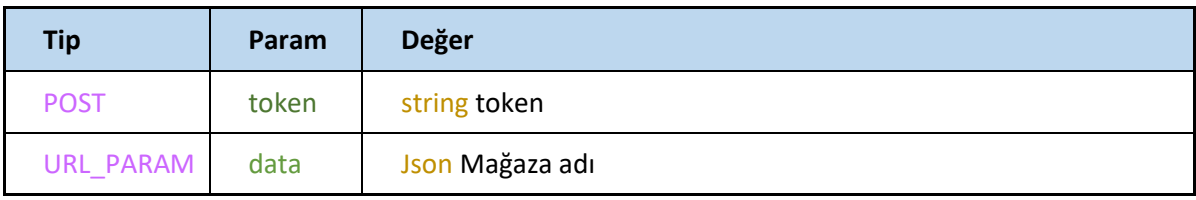

#### **Marka Json**

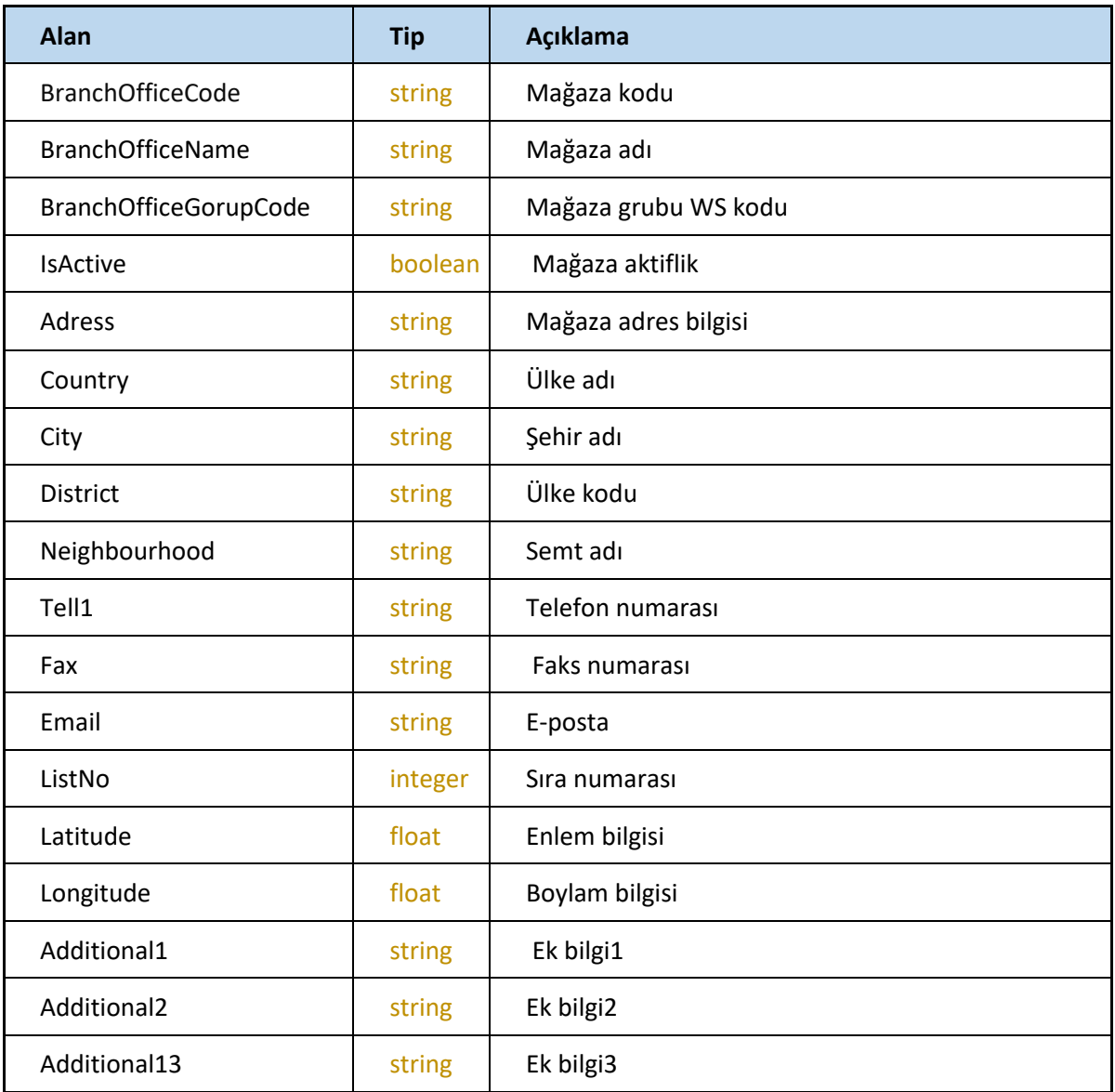

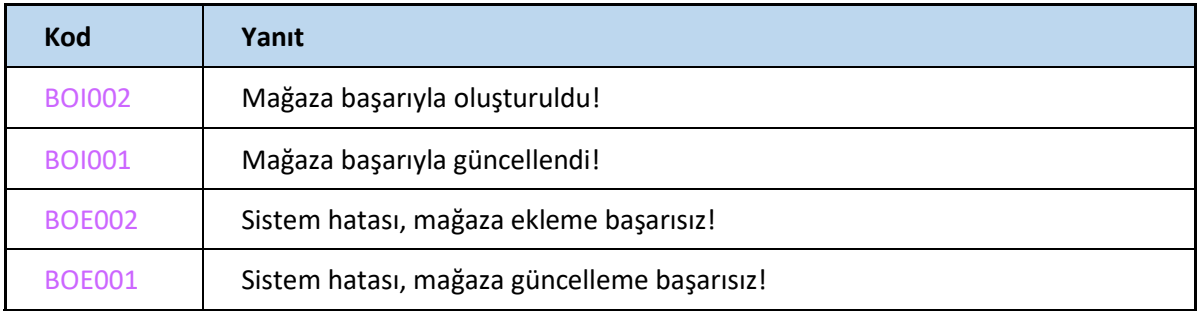

# **brand**

# **brand/getBrandById**

Marka ID ile request edilen markayı getirir.

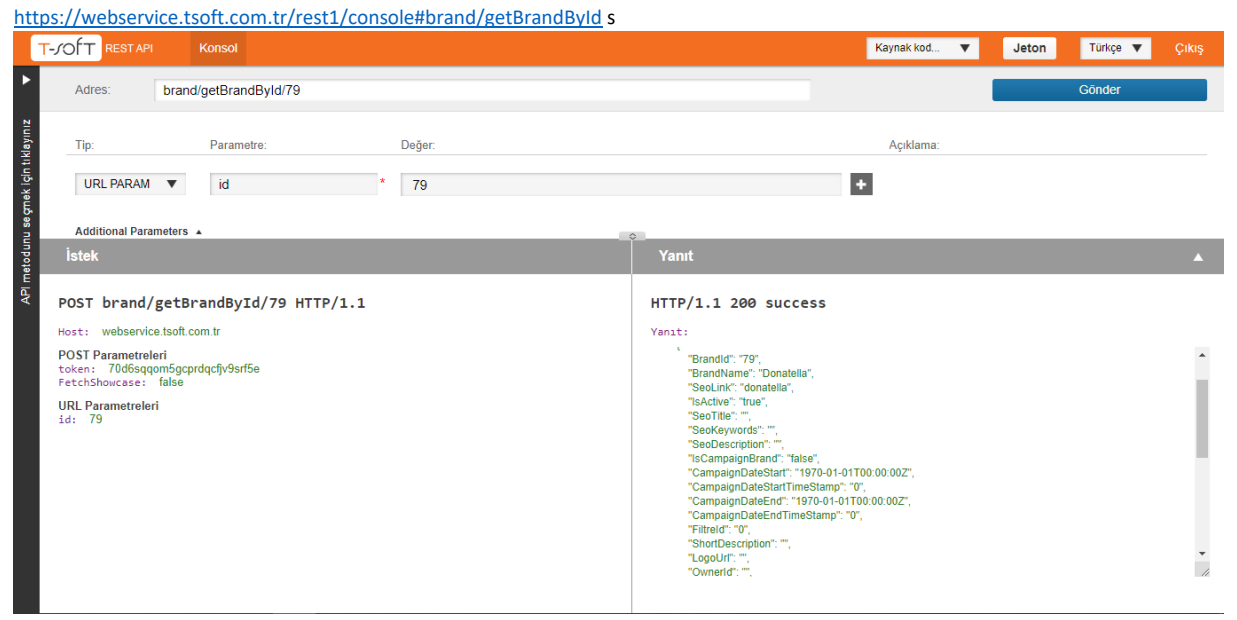

Additional parametreye tıklandığında çıkan FetchShowcase i seçili duruma getirdiğimiz takdirde bize mağaza vitrini hakkında bilgileri getirecektir.

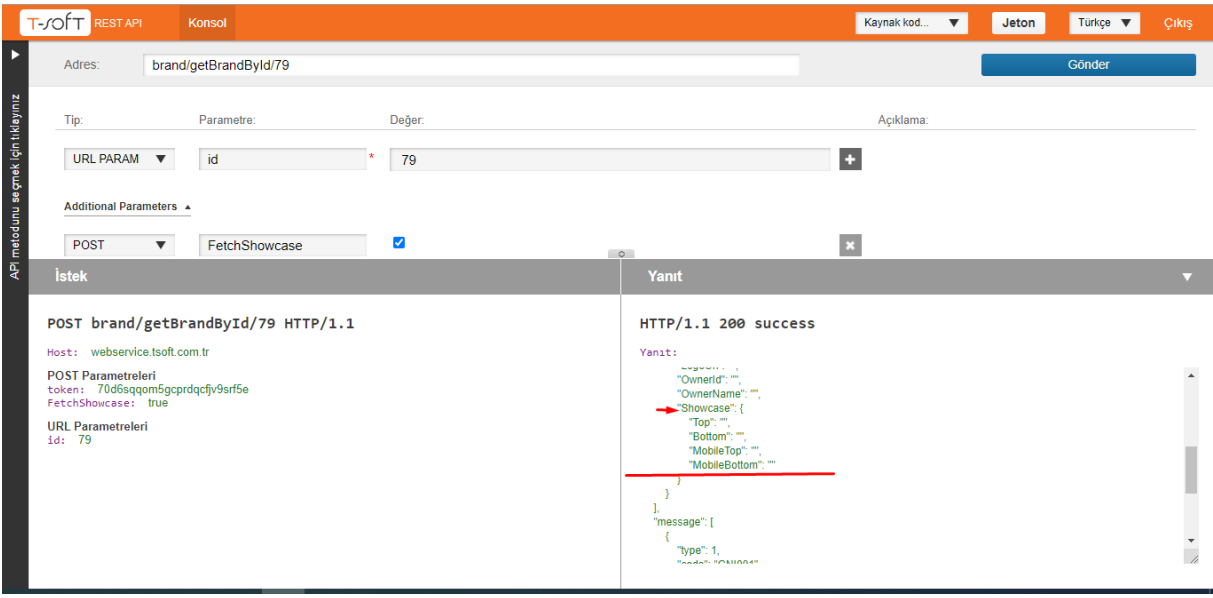

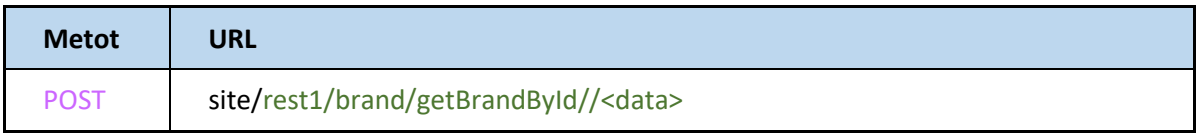

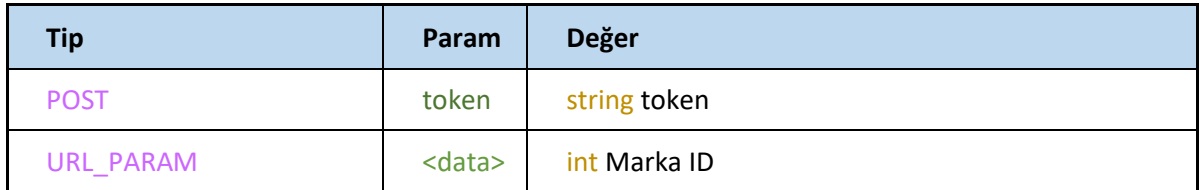

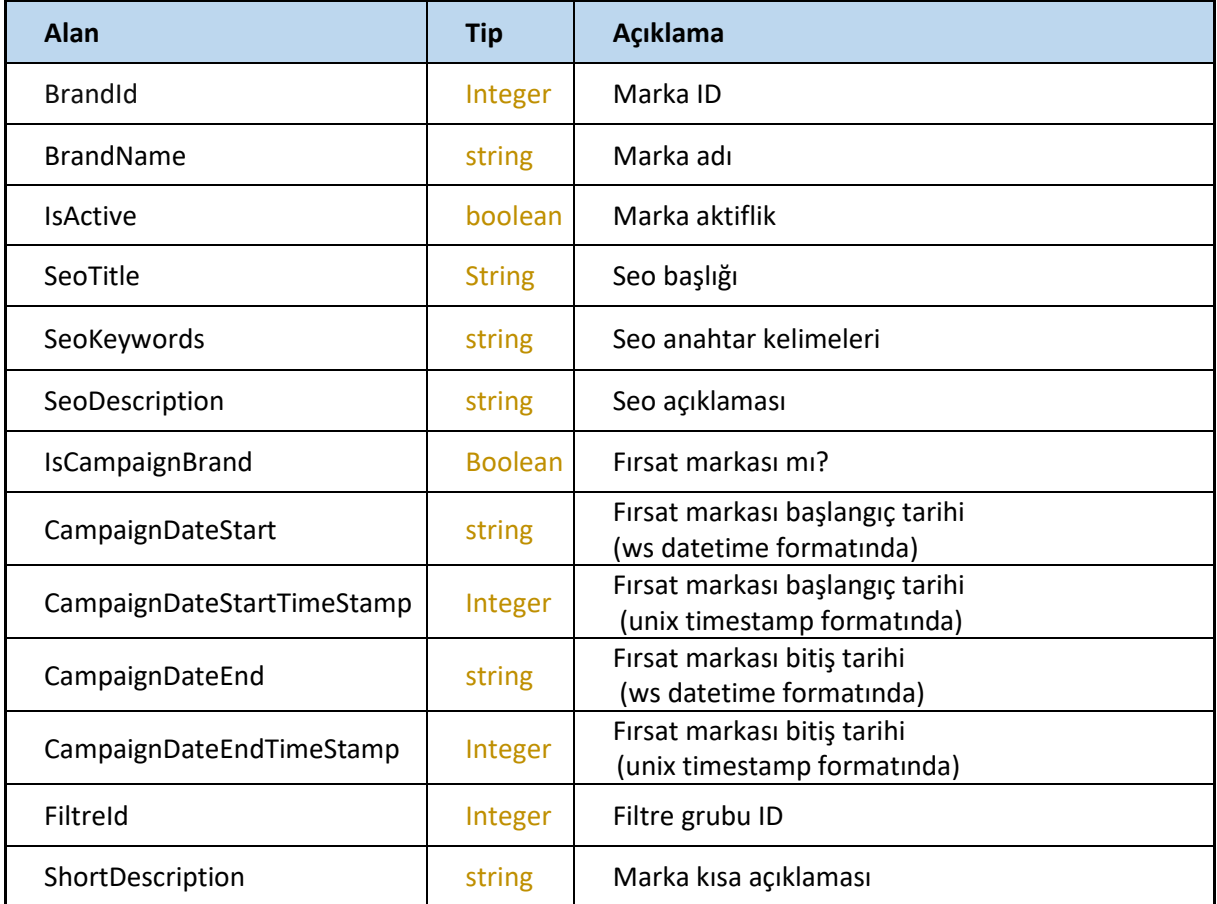

# **brand/getBrandByName**

Marka adı ile request edilen markayı getirir.

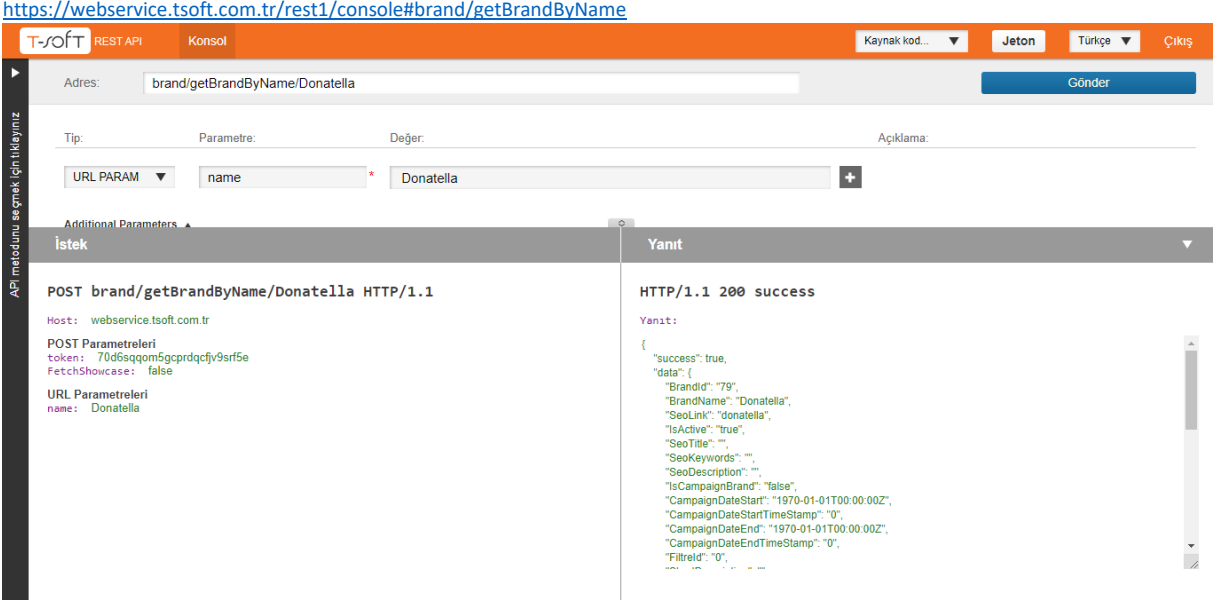

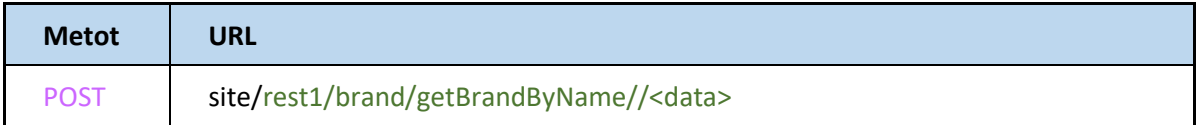

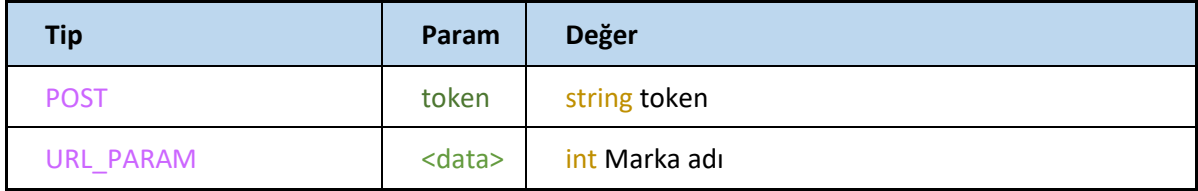

#### **Response**

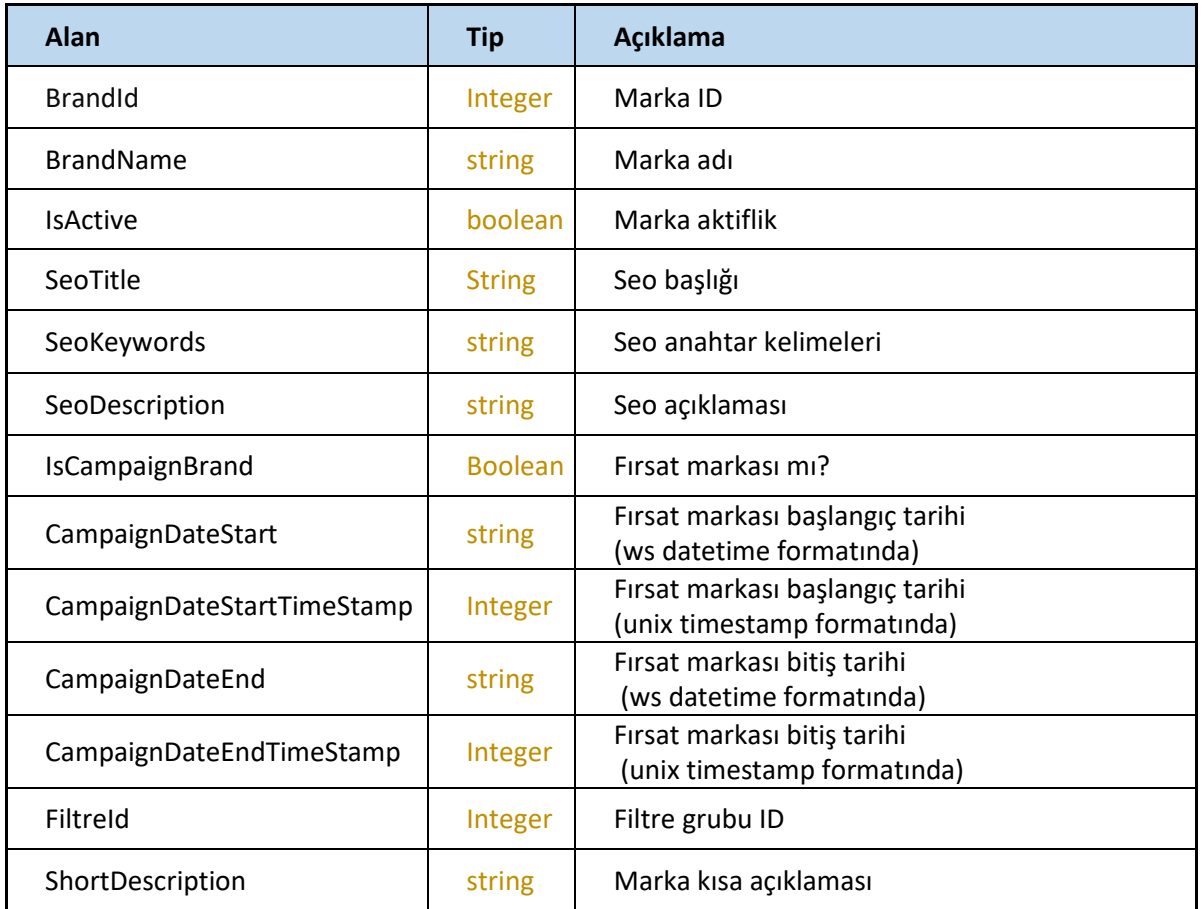

# **brand/getBrands**

#### Tüm markaları getirir.

<https://webservice.tsoft.com.tr/rest1/console#brand/getBrands>

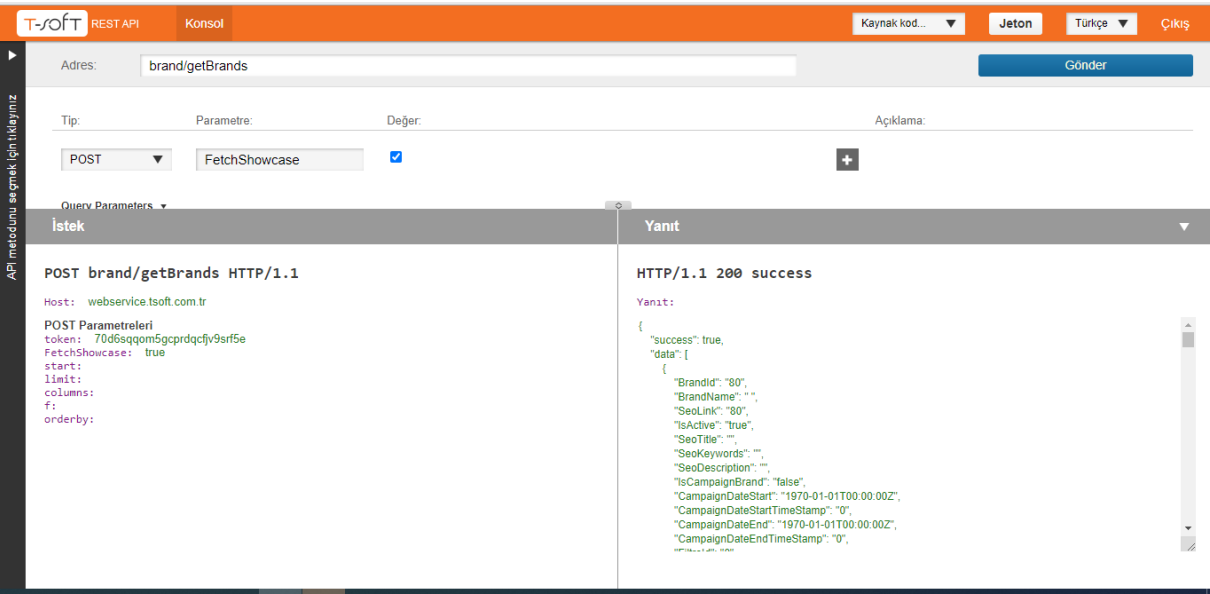

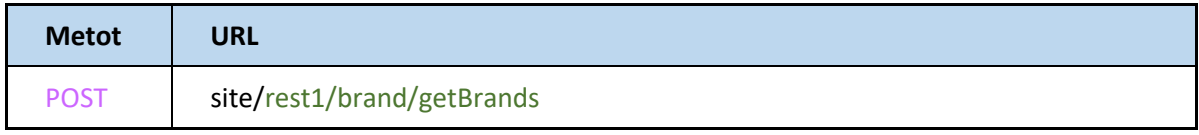

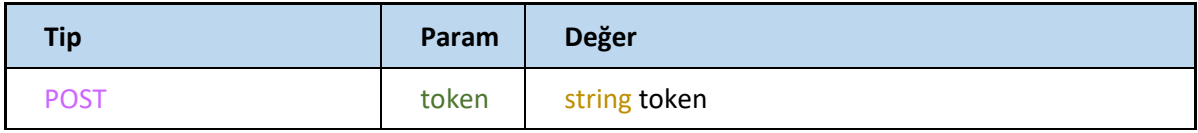

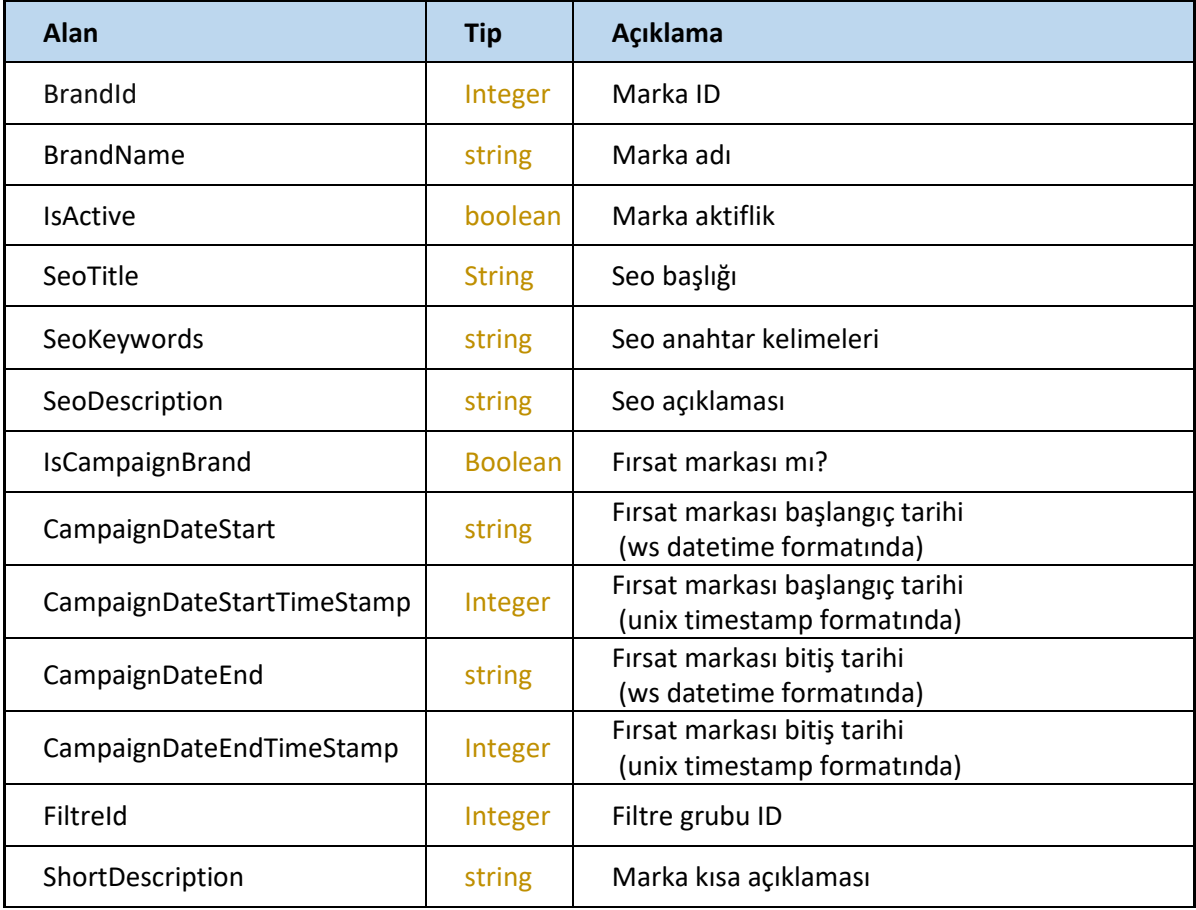

# **brand/setBrands**

Yeni marka ekler veya mevcut markayı günceller.

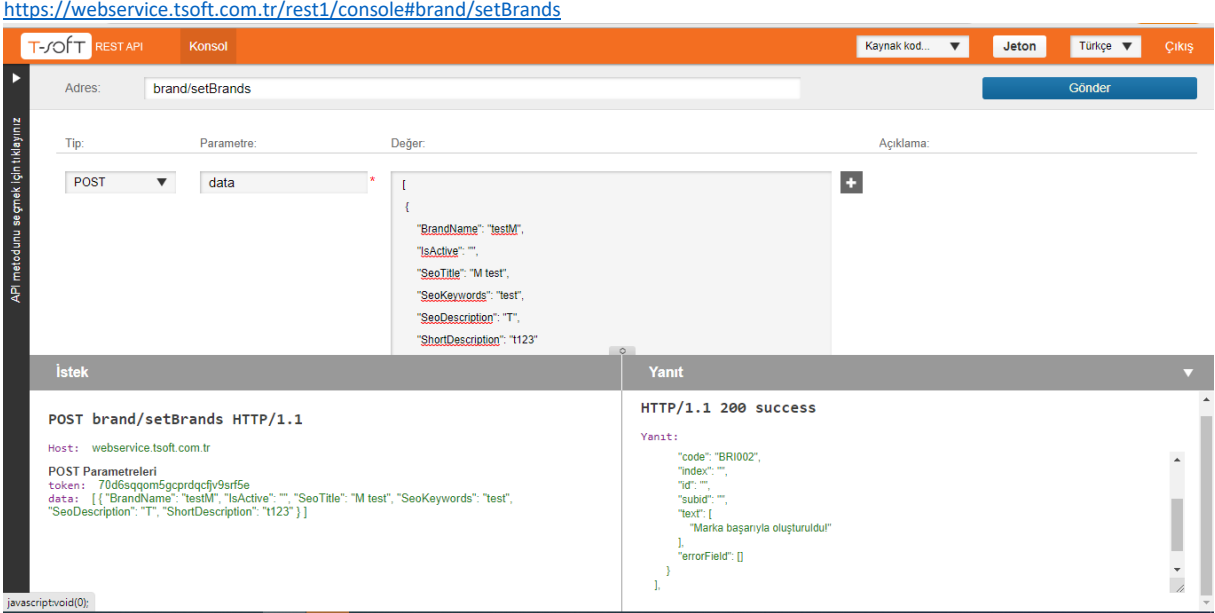

# **Request**

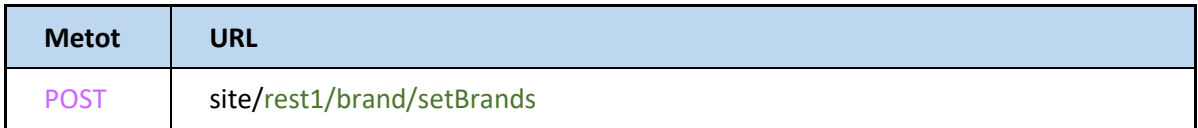

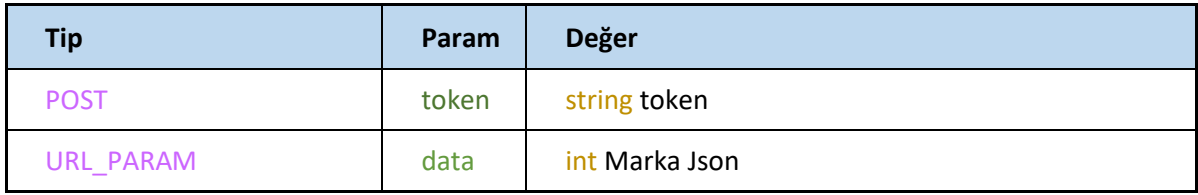

#### **Marka Json**

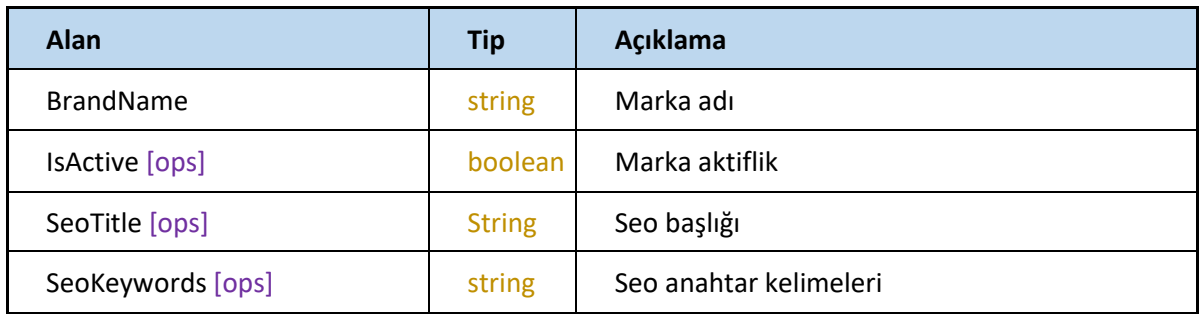

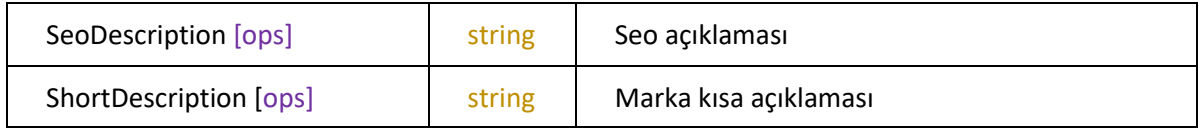

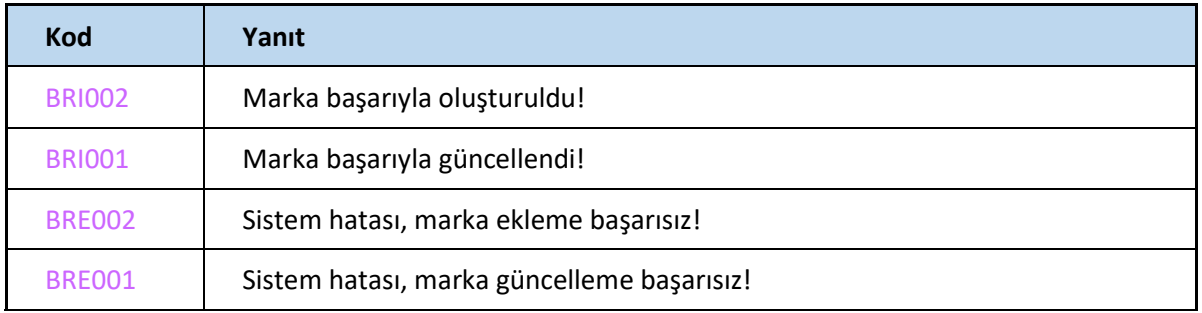

# **CATEGORY**

# **Category/getCategoryByCode**

Kategori kodu ile request edilen kategoriyi getirir

<https://webservice.tsoft.com.tr/rest1/console#category/getCategoryByCode>

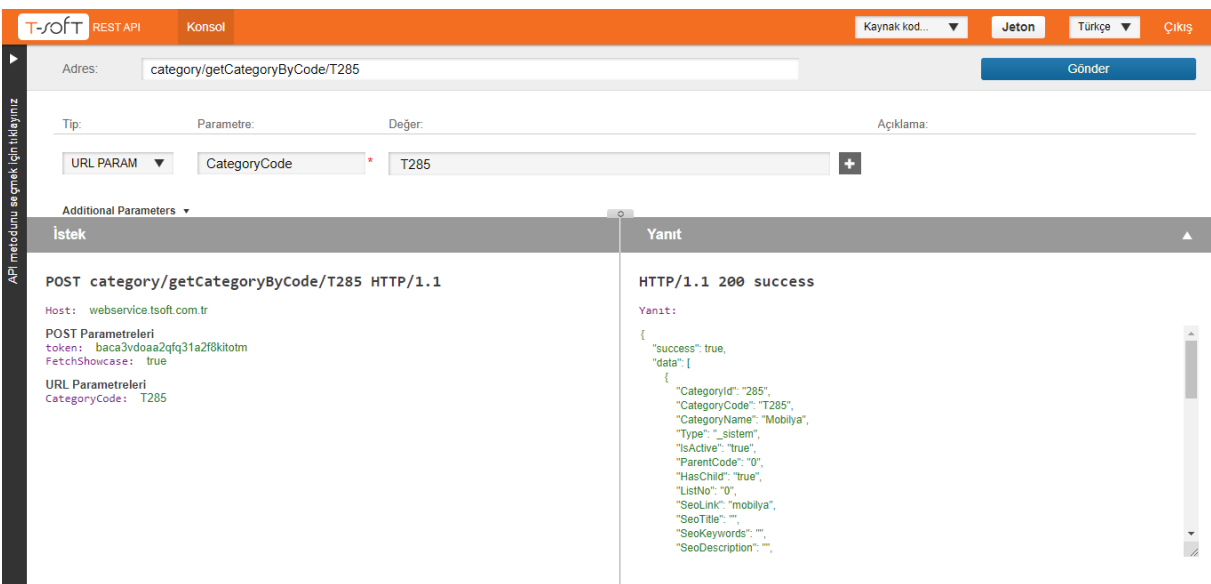

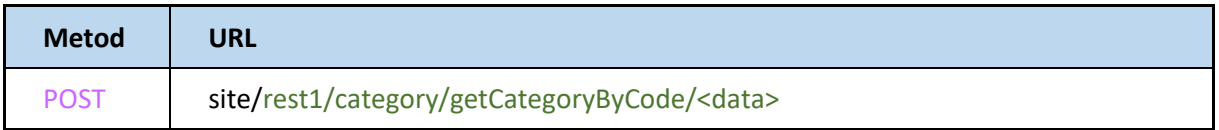

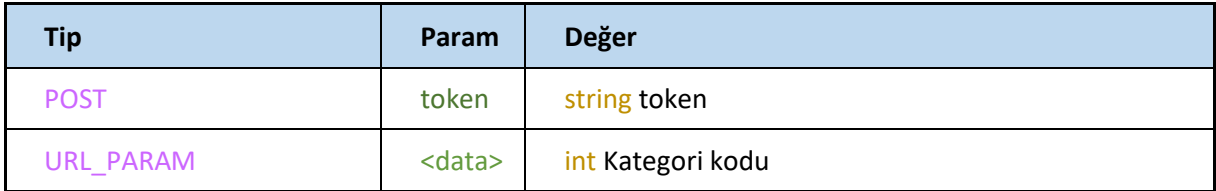

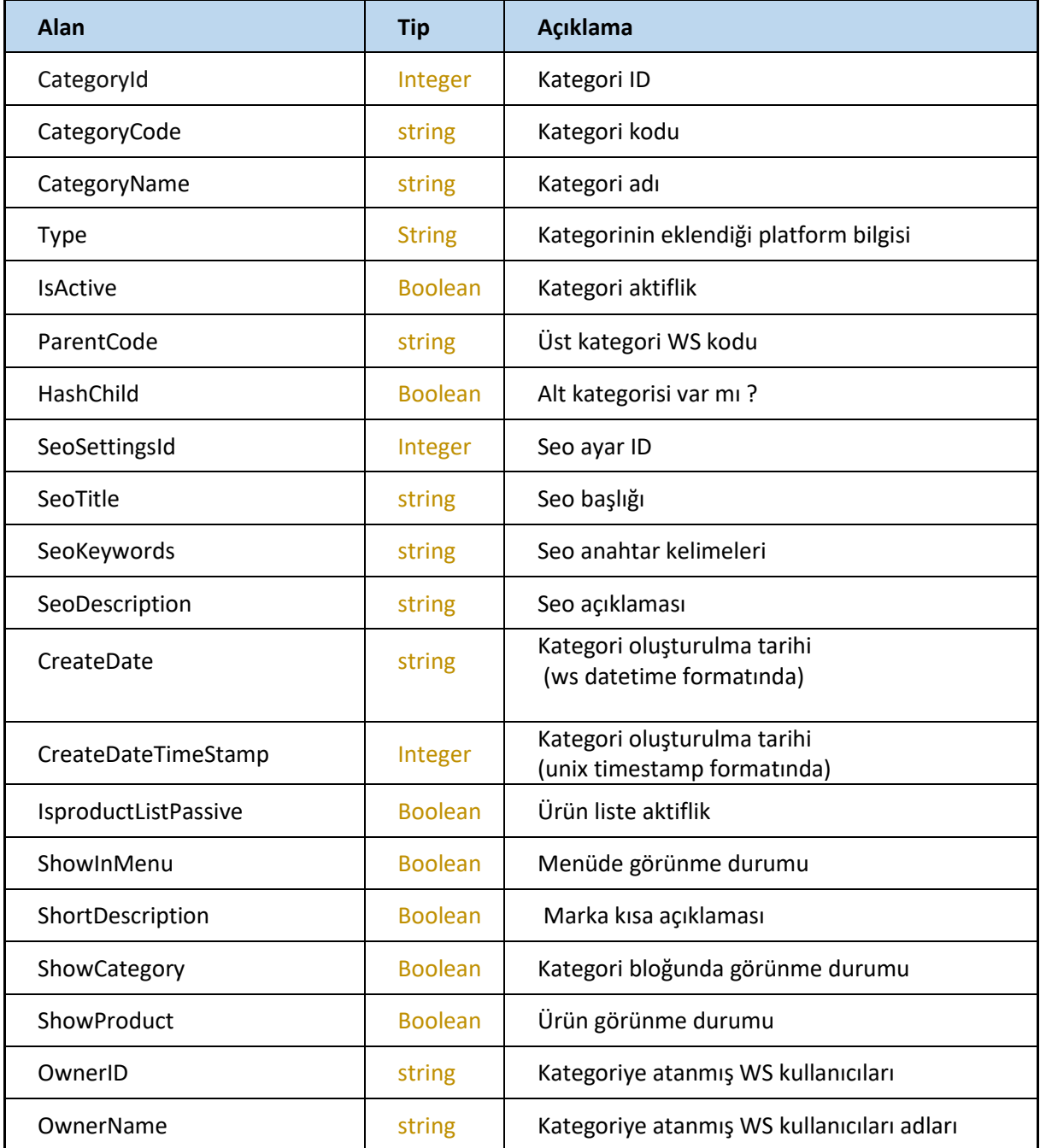

# **GetCategoryById**

#### Kategori ID ile request edilen kategoriyi getirir

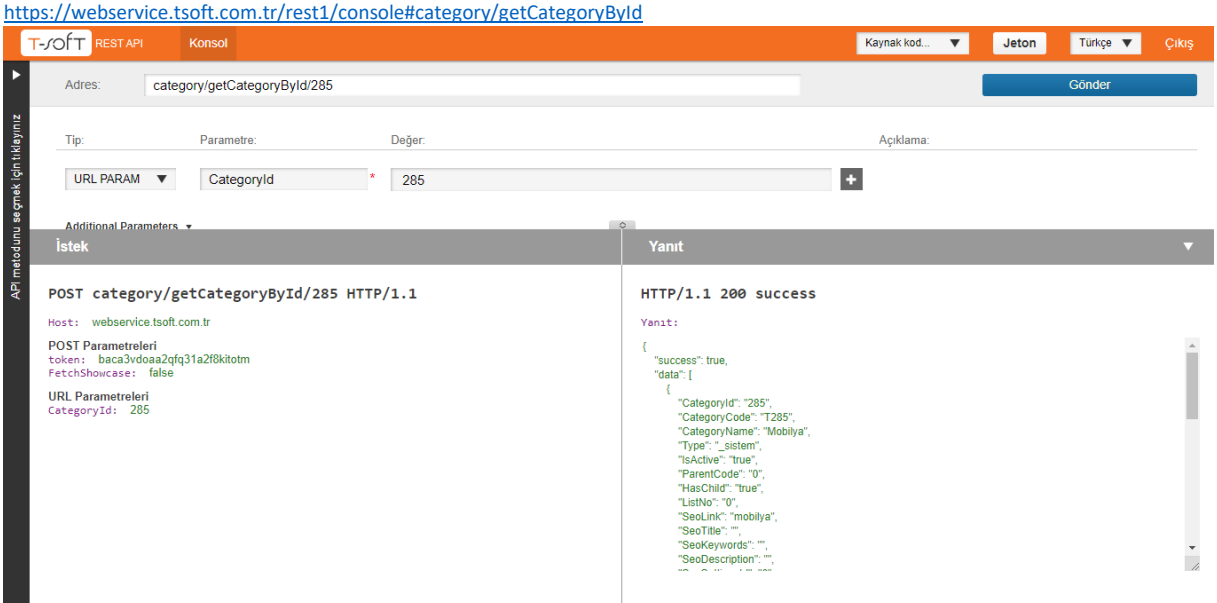

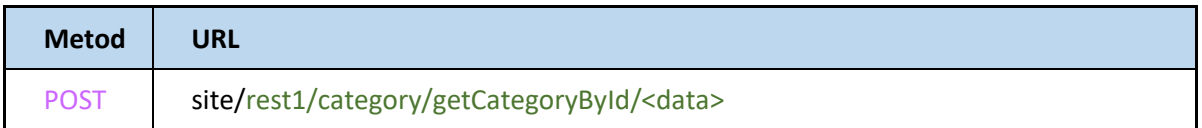

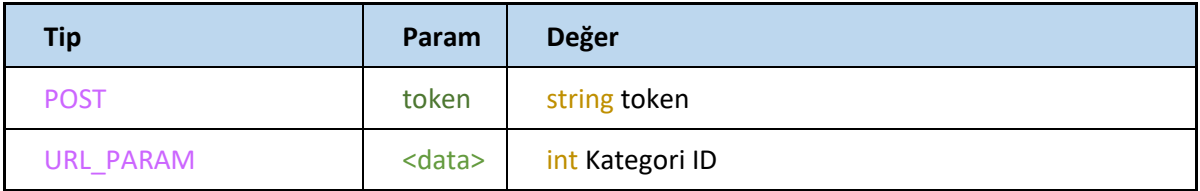

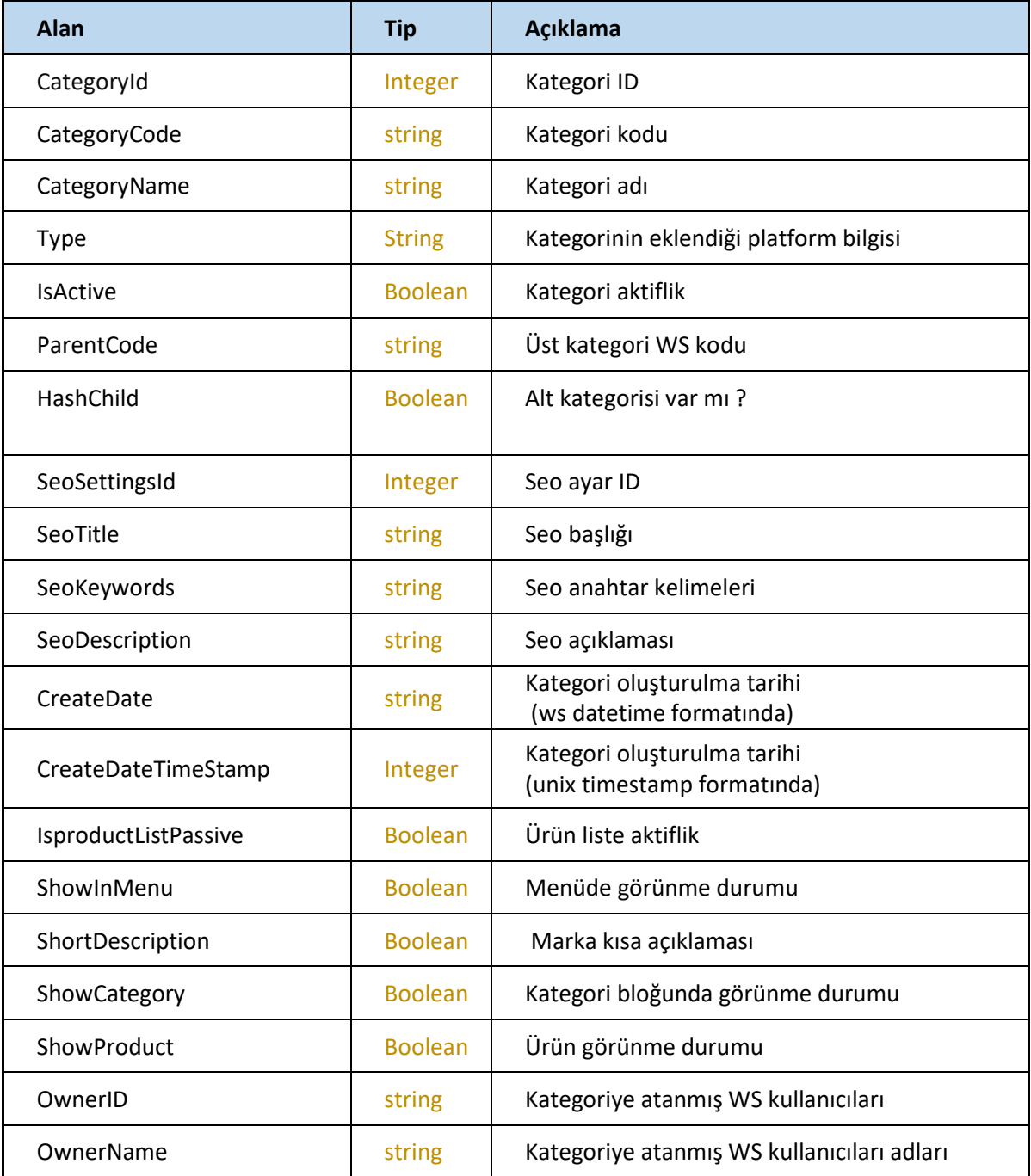

# **Category/getCategories**

#### Tüm kategorileri getirir

<https://webservice.tsoft.com.tr/rest1/console#category/getCategories>

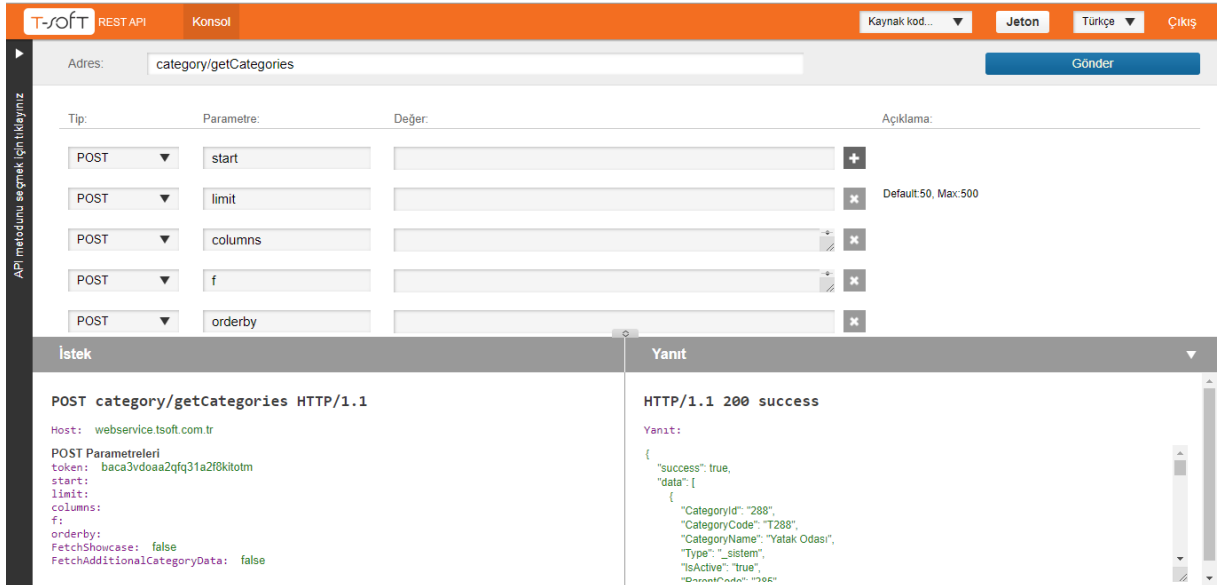

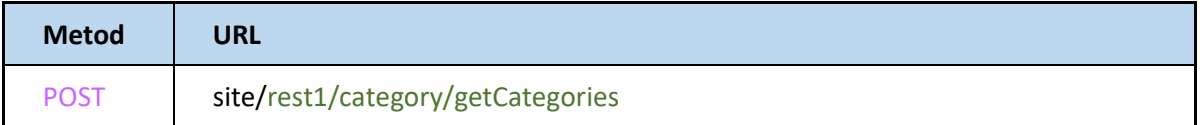

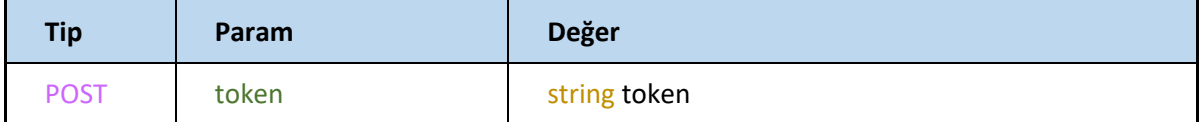

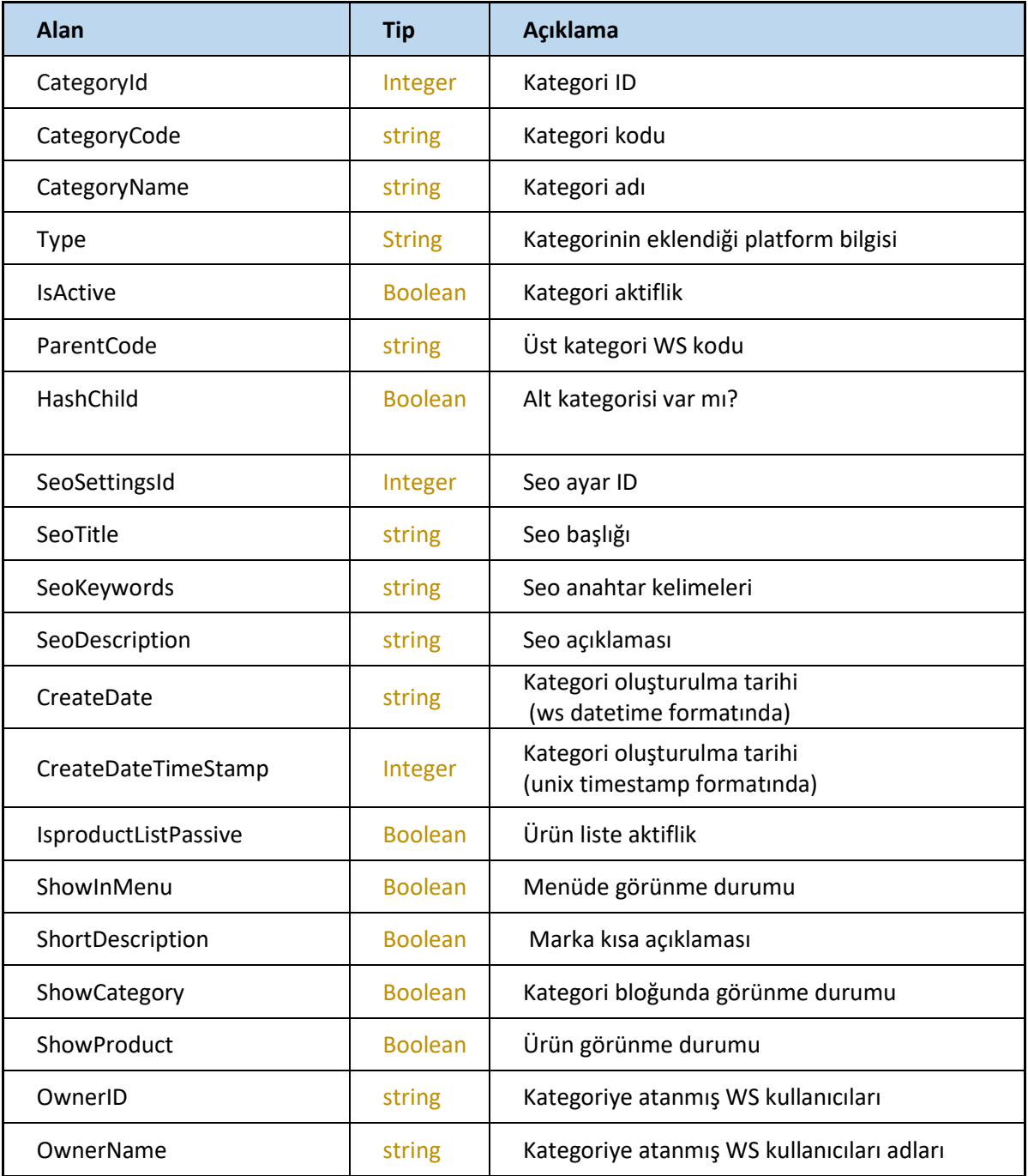

#### **GetCategoryByName**

Kategori adı ile request edilen kategoriyi getirir

<https://webservice.tsoft.com.tr/rest1/console#category/getCategoryByName>

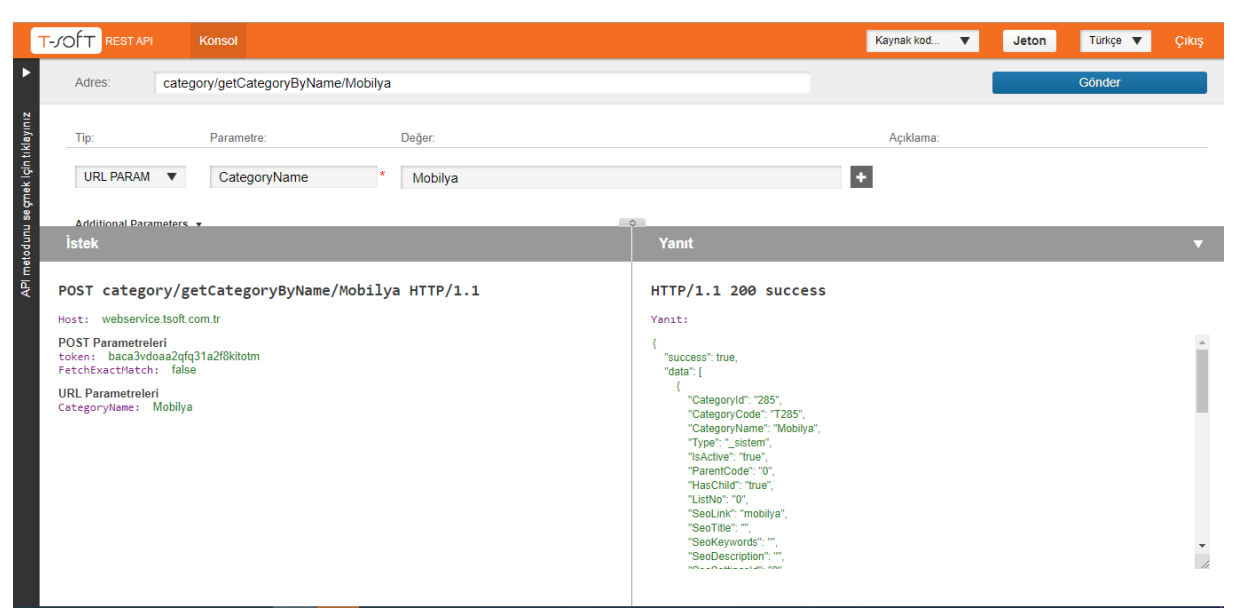

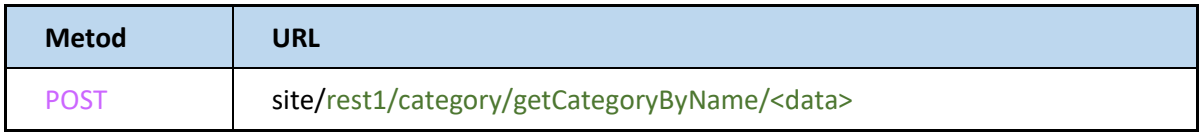

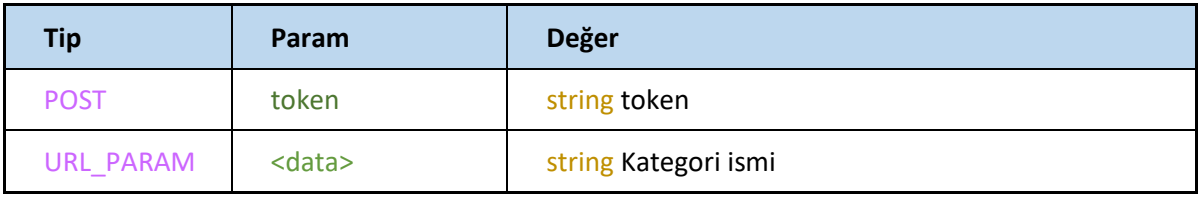

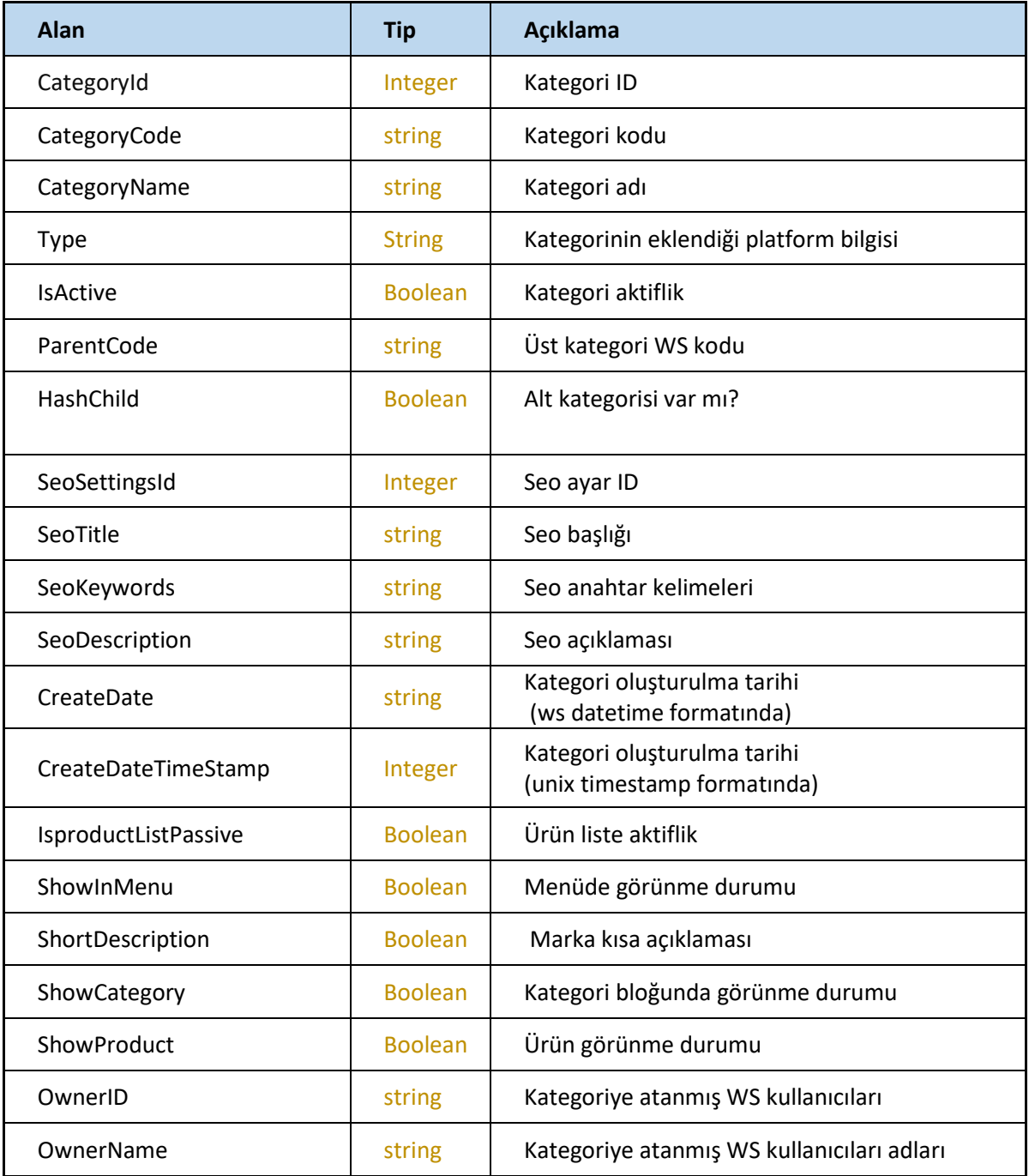

# **Category/setCategories**

Yeni kategori ekler veya mevcut kategoriyi günceller.

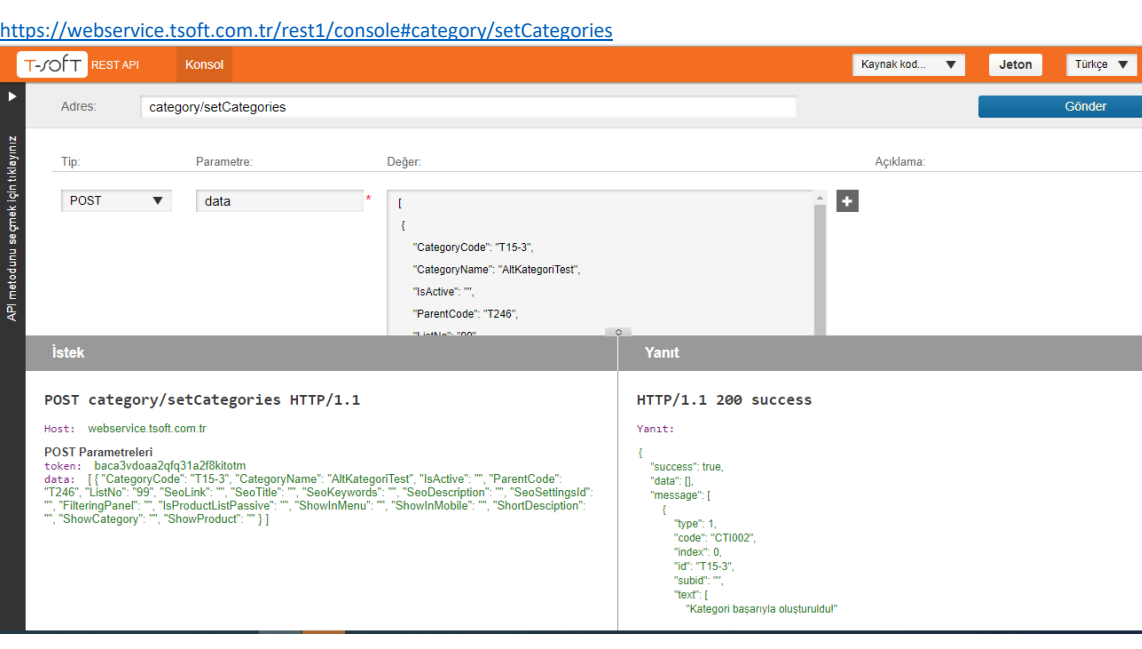

 $\begin{array}{c}\n\bullet \\
\bullet \\
\bullet \\
\bullet\n\end{array}$ 

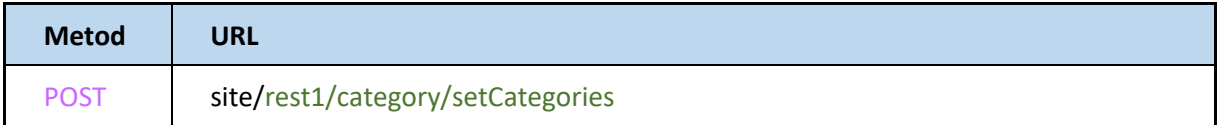

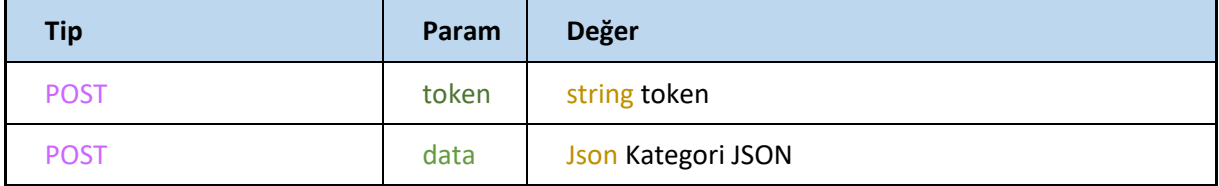
# **Kategori JSON:**

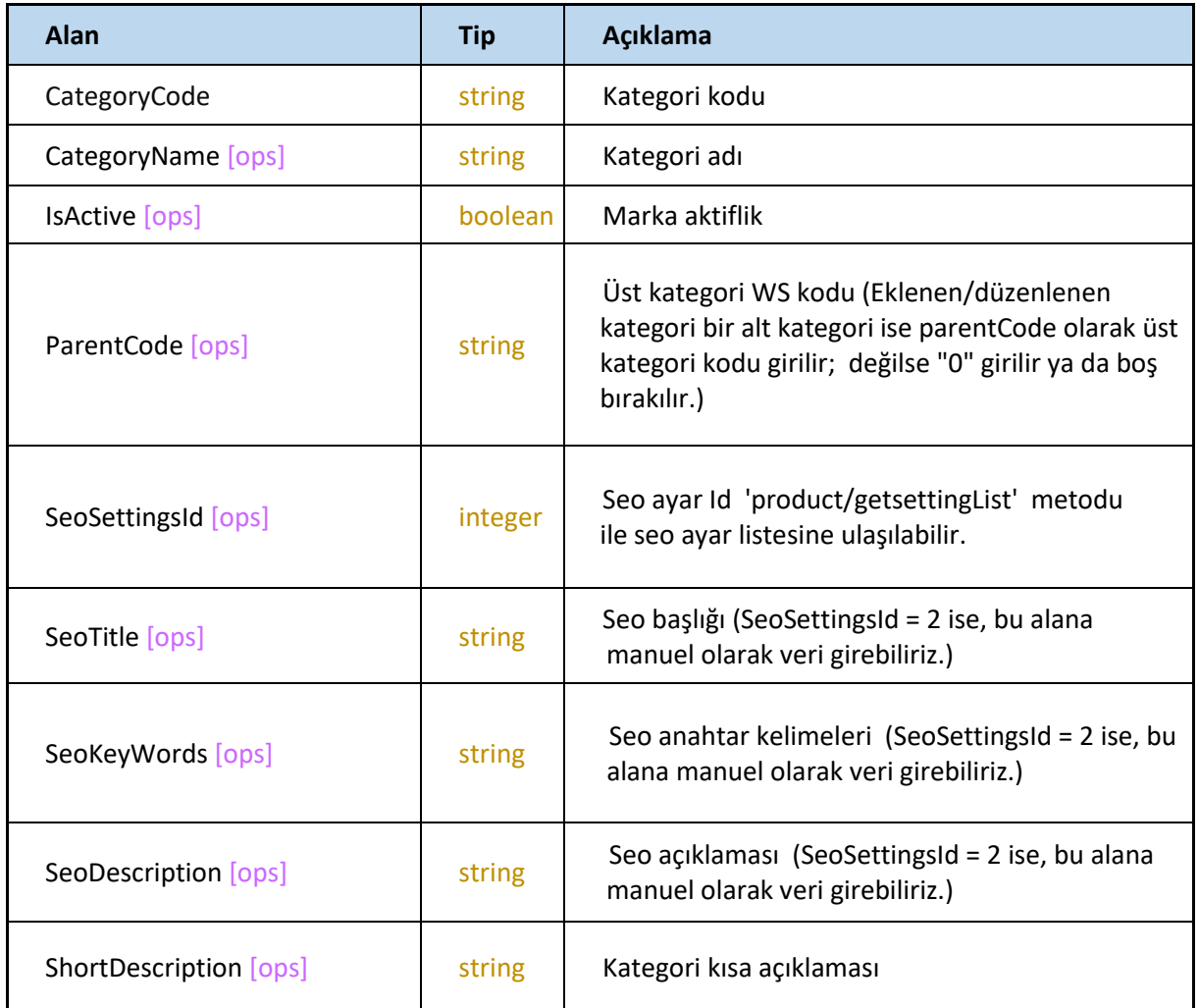

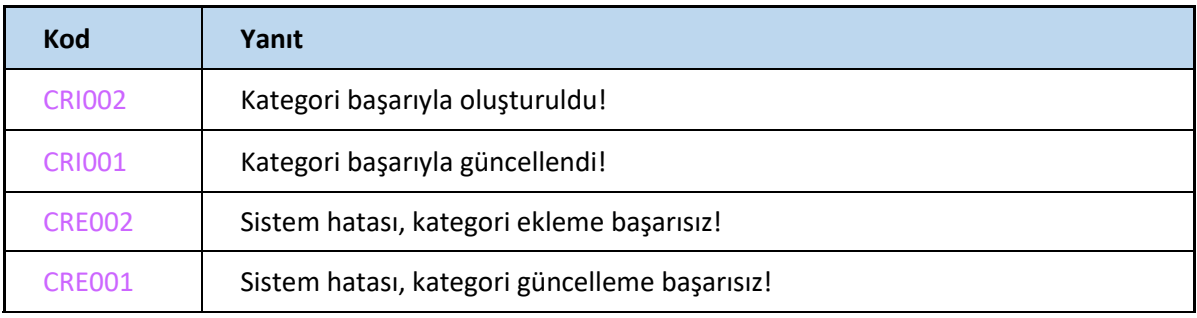

# **Tree(güncel)**

Kategori ağacını çekiyoruz. (Tüm kategorileri ve alt kategorilerinin görüntülenmesi)

<https://webservice.tsoft.com.tr/rest1/console#category/tree> T-SOFT RESTAPI KONSOL Kaynak kod... v Jeton Türkçe v Adres: Gönder category/tree/{parent\_id} API metodunu se gmek için tıklayınız Tip: Parametre: Değer: Açıklama: URL PARAM  $\bullet$  parent\_id  $\overline{\phantom{a}}$  $\overline{\mathbf{r}}$ X Kategoride max. derinlik belirtmek için kullanılabilir POST  $\overline{\phantom{a}}$ depth POST category/tree/ HTTP/1.1 HTTP/1.1 200 success Host: webservice.tsoft.com.tr Yanıt: POST Parametreleri<br>token: baca3vdoaa2qfq31a2f8kitotm<br>depth:  $\epsilon$ "success": true,<br>"data": [],<br>"message": [],<br>"summary": "",<br>"language\_list": [ URL Parametreleri<br>parent\_id: |<br>| "id": "tr",<br>| "name": "Türkçe",<br>| "is\_default": true<br>|},  $\frac{1}{l}$ "id": "en",<br>"name": "English",<br>"is\_default": false  $\frac{1}{\sqrt{2}}$  $\hat{\mathbf{h}}$ 

### **SetCategoryLanguage**

Kategorinin dilini değiştiriyor.

<https://webservice.tsoft.com.tr/rest1/console#category/setCategoryLanguage>

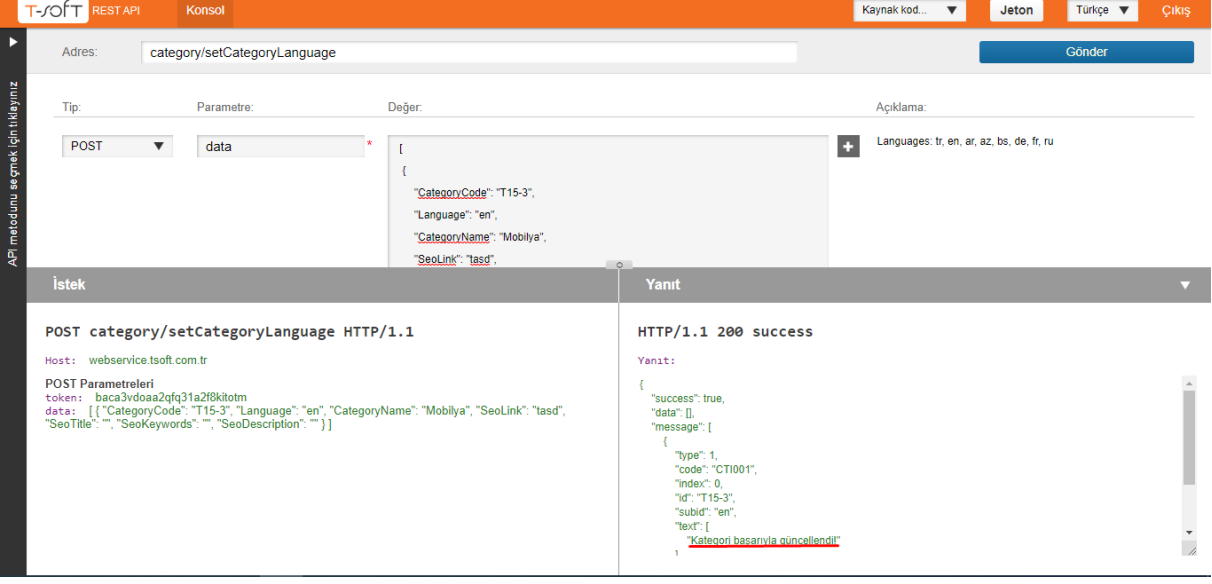

# **Request**

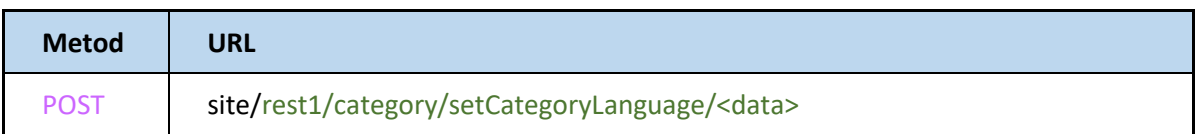

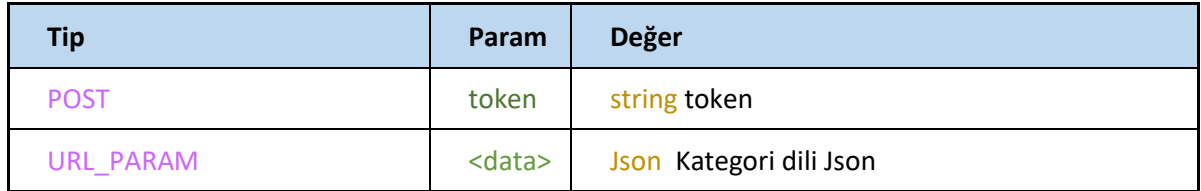

# **Kategori Dil Json**

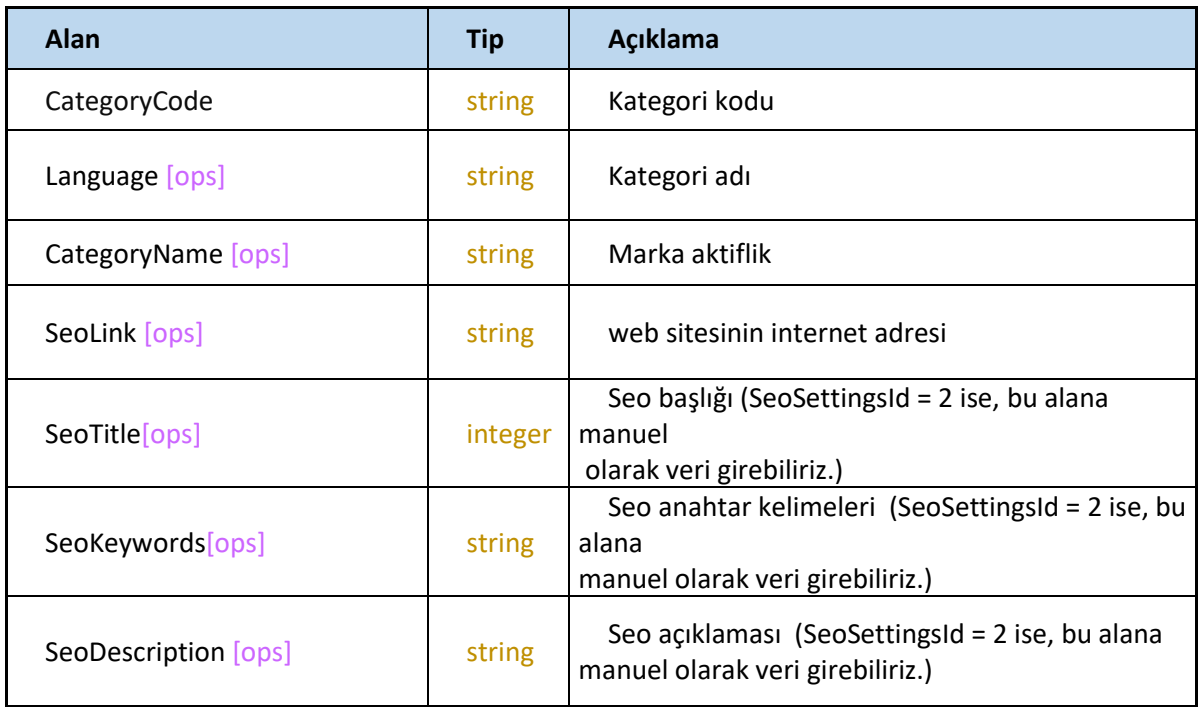

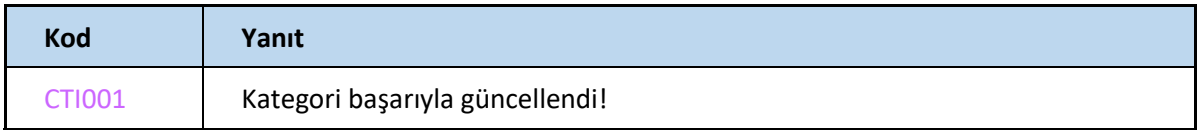

# **CUSTOMER**

### **AddCustomers**

Kullanıcı oluşturmak içi kullanılan yöntem

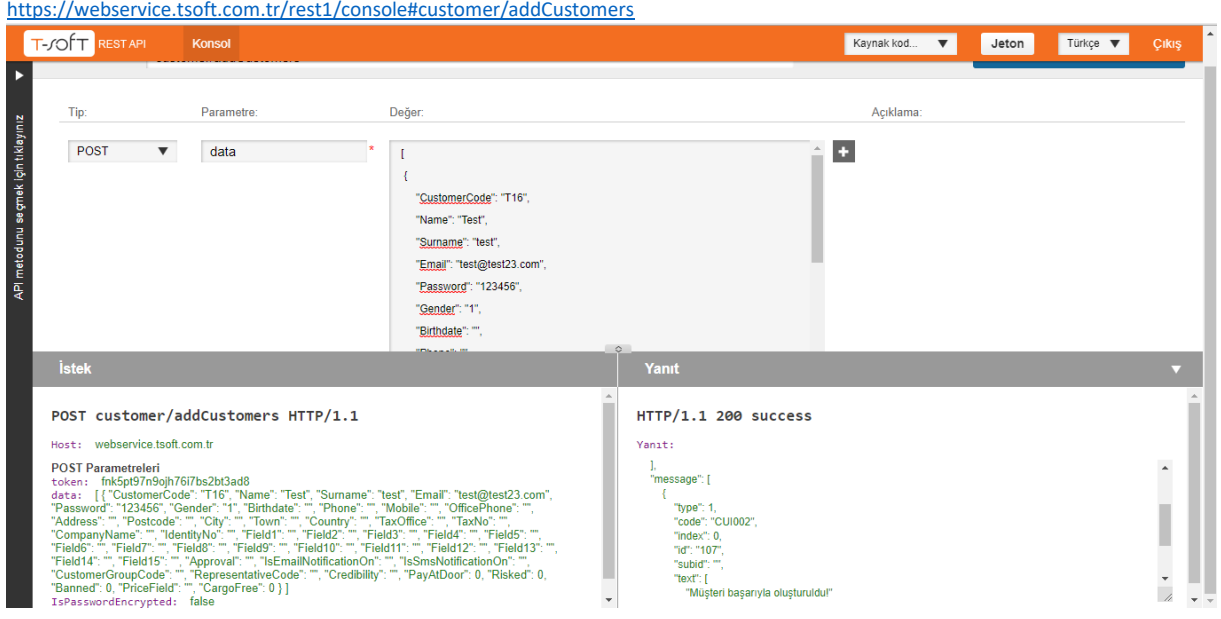

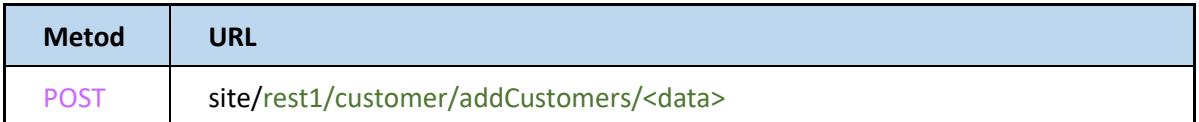

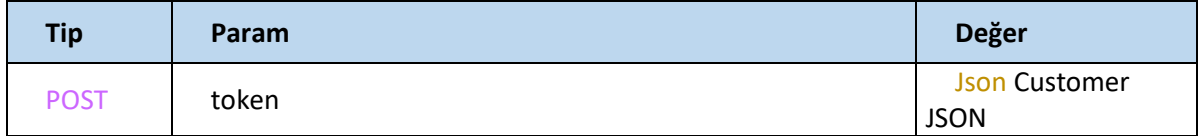

### **Customer JSON**

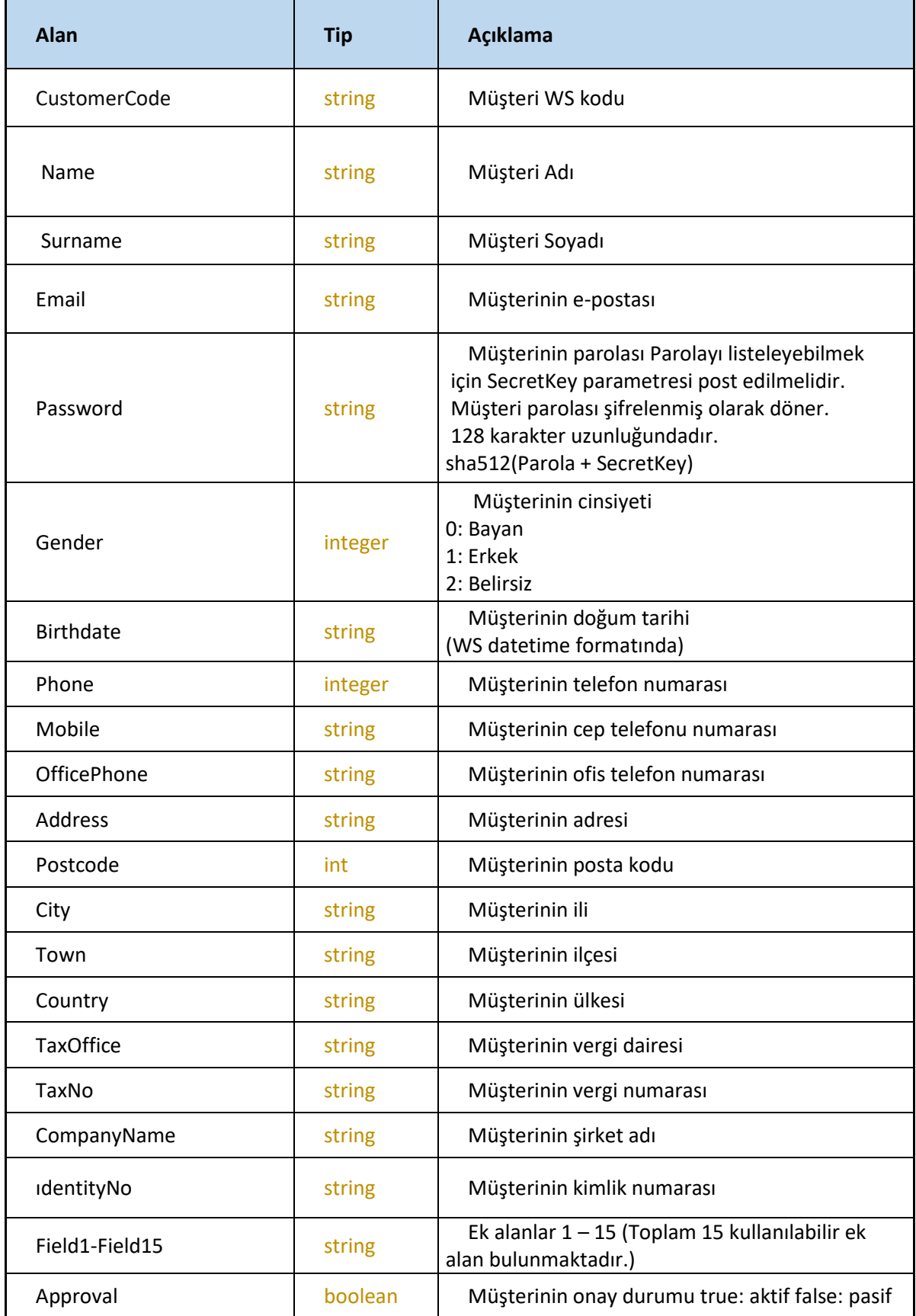

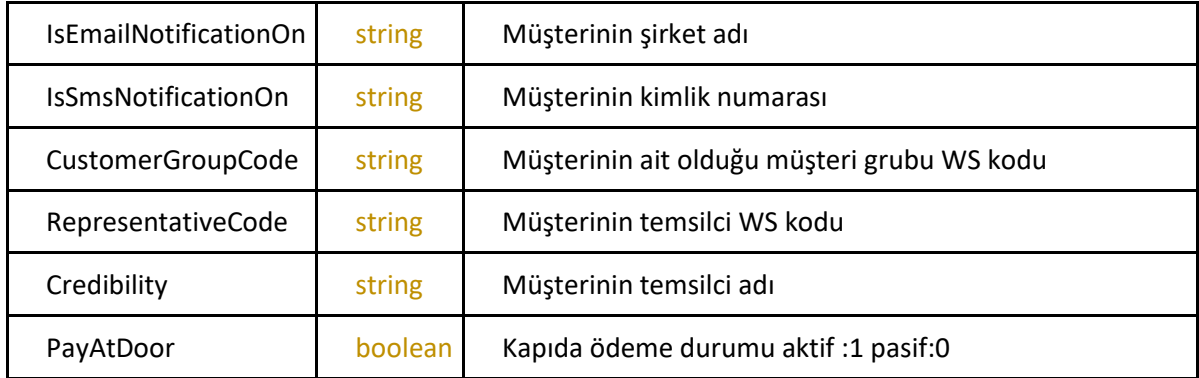

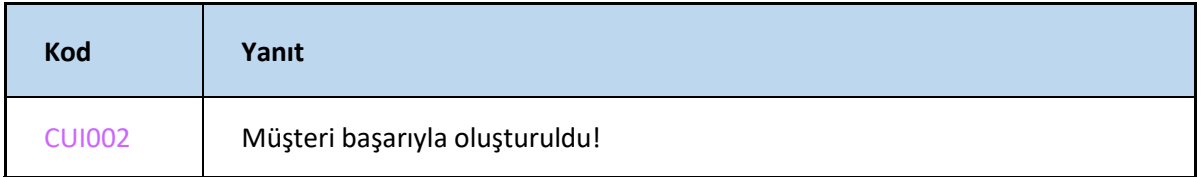

### **SetCustomer**

#### Kullanıcı oluşturmak içi kullanılan yöntem

<https://webservice.tsoft.com.tr/rest1/console#customer/setCustomers>

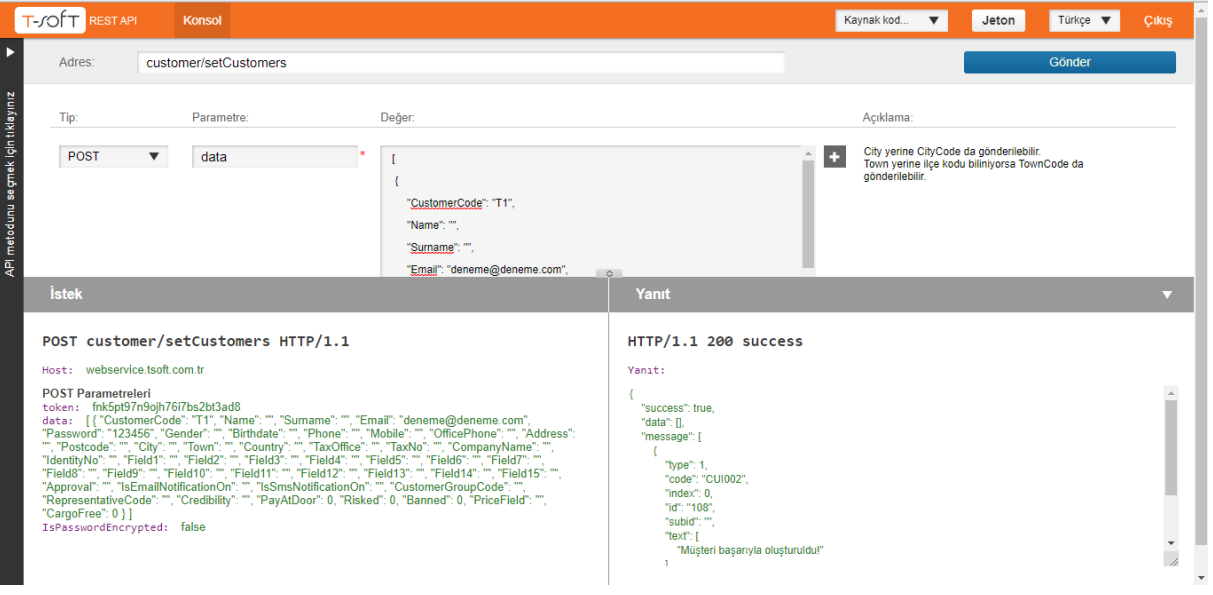

# **Request**

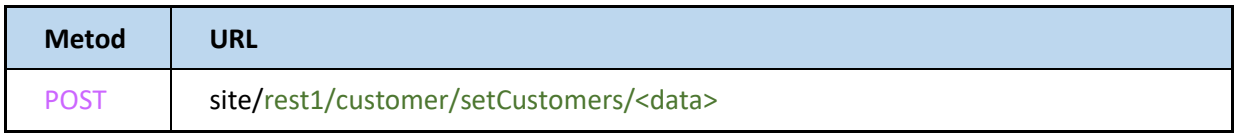

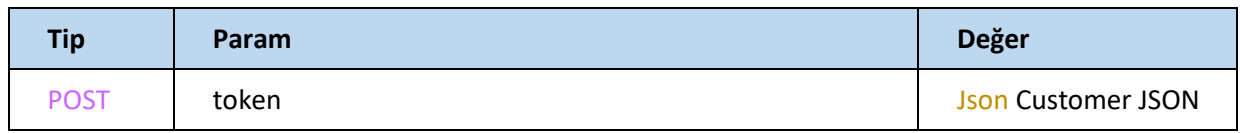

# **Customer JSON**

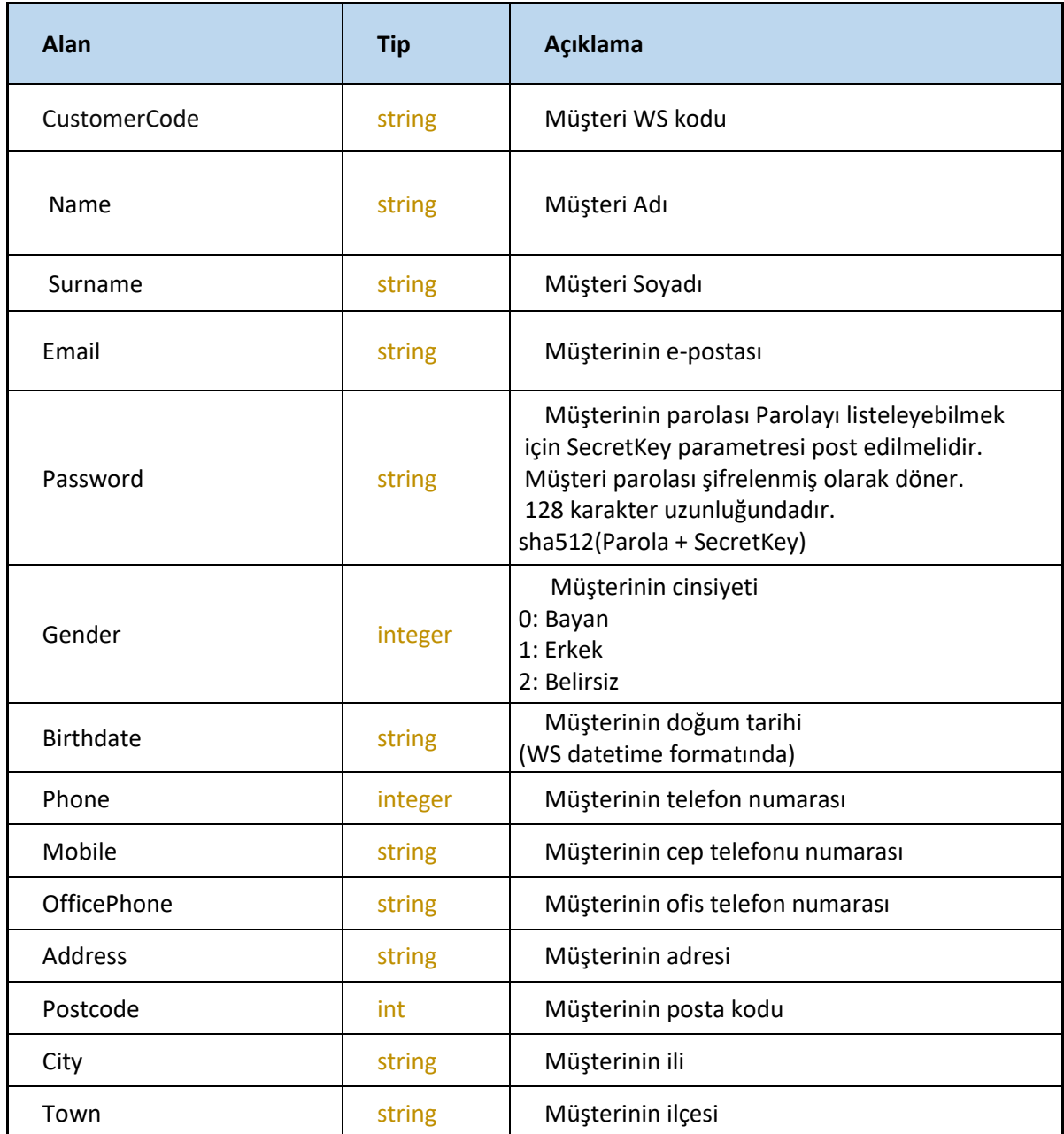

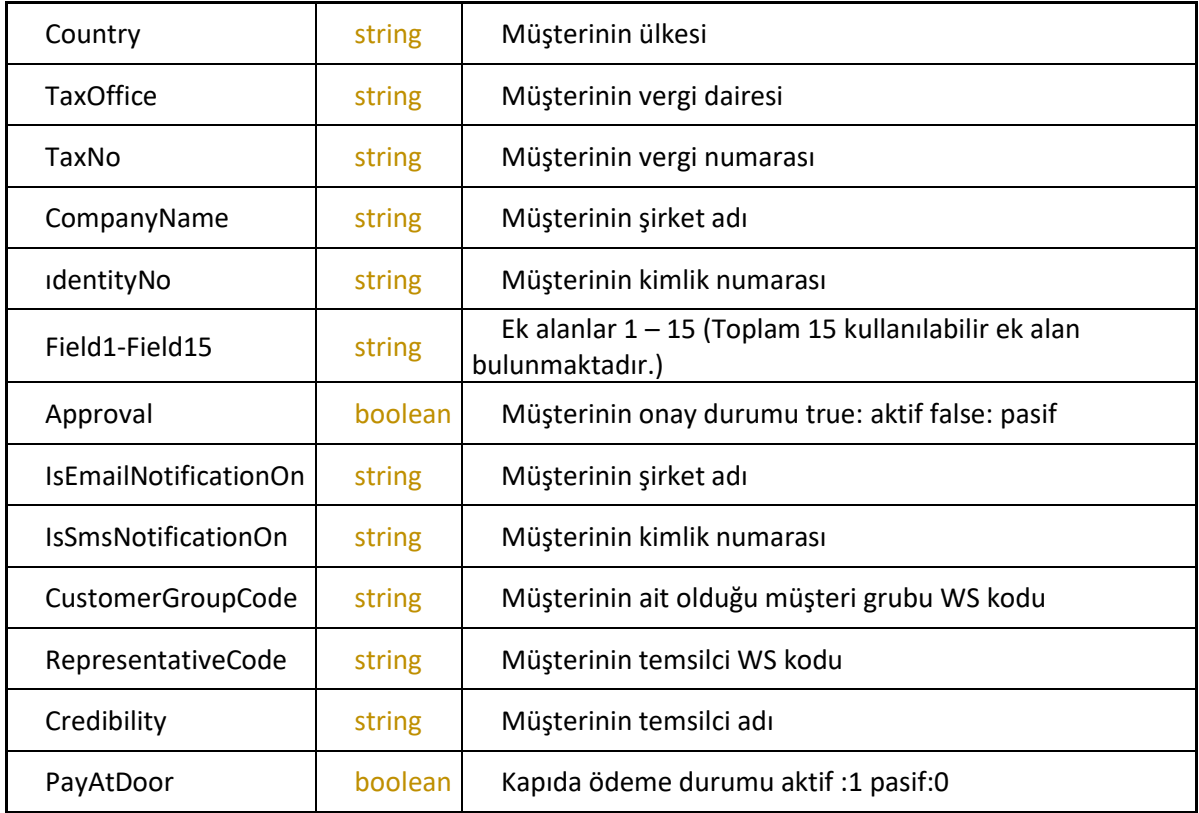

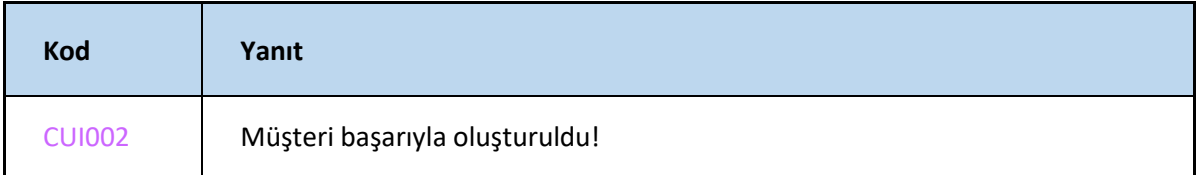

# **GetAddress**

#### Kullanıcıya ait adres verilerini döner

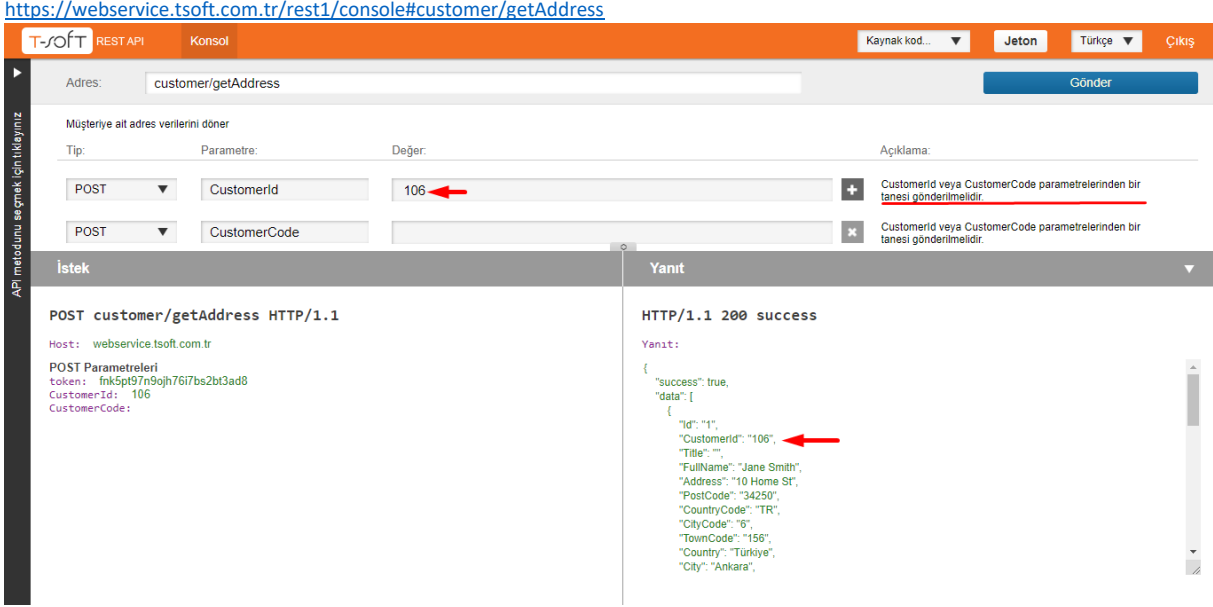

CustomerId veya CustomerCode parametrelerinden bir tanesi gönderilmelidir.

# **Request**

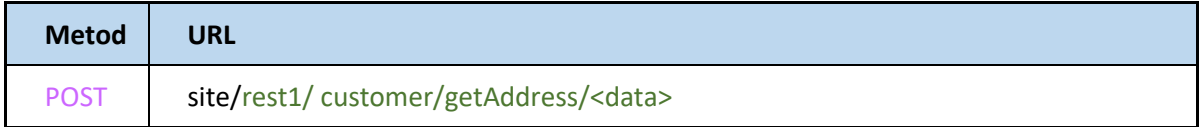

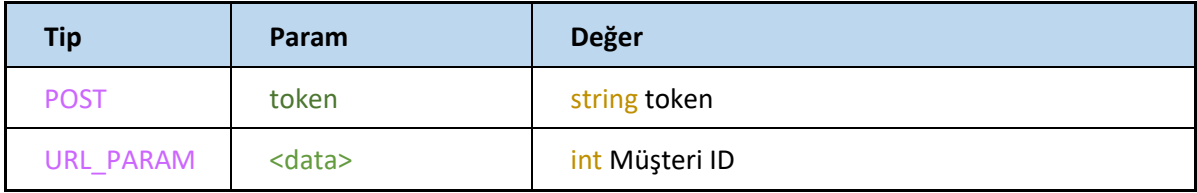

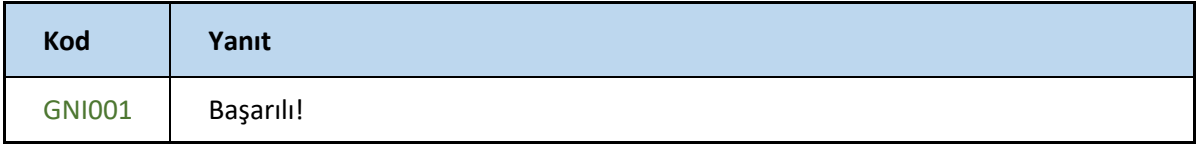

### **Check**

#### E-posta ve parola bilgileri ile kayıt varsa döner

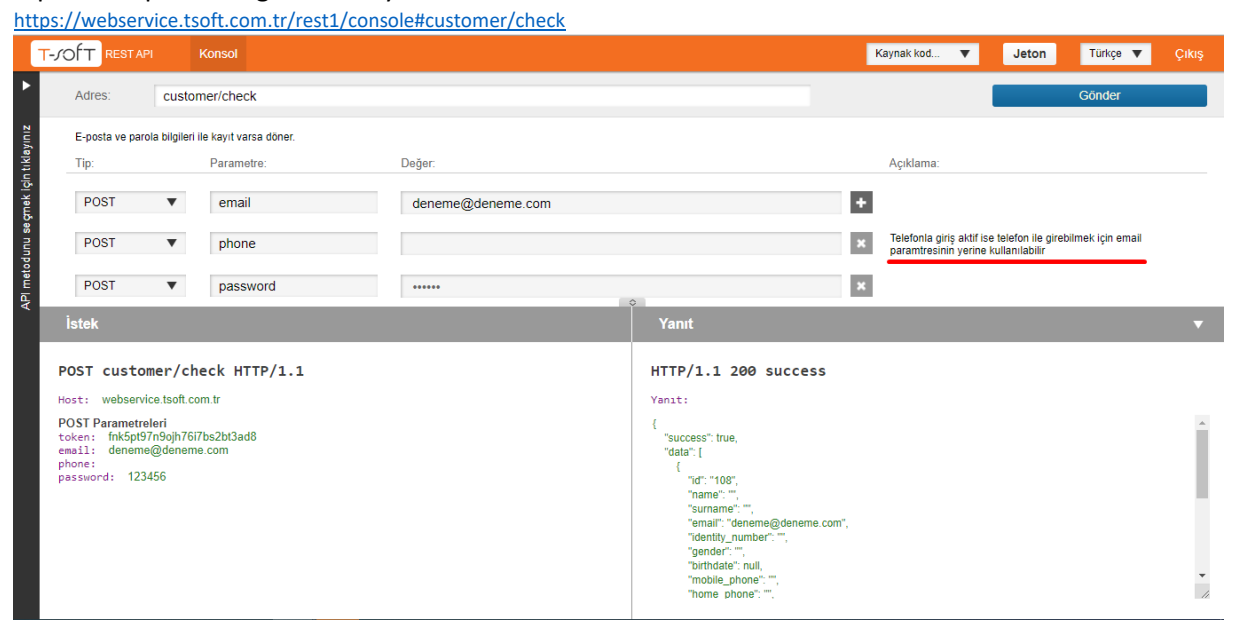

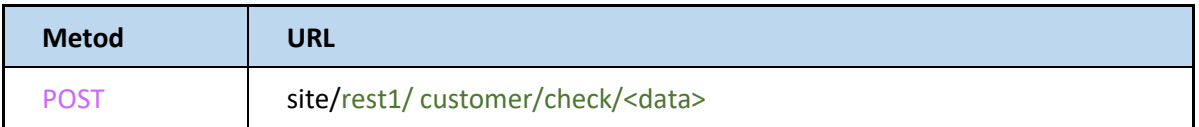

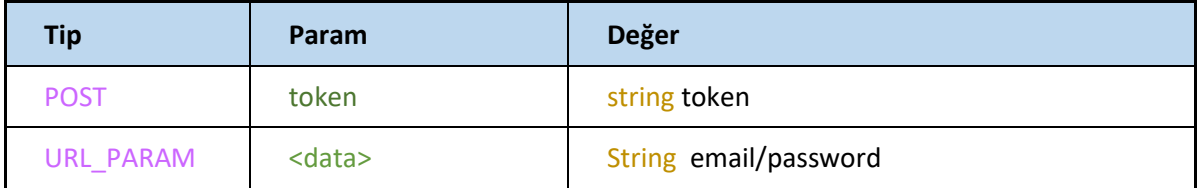

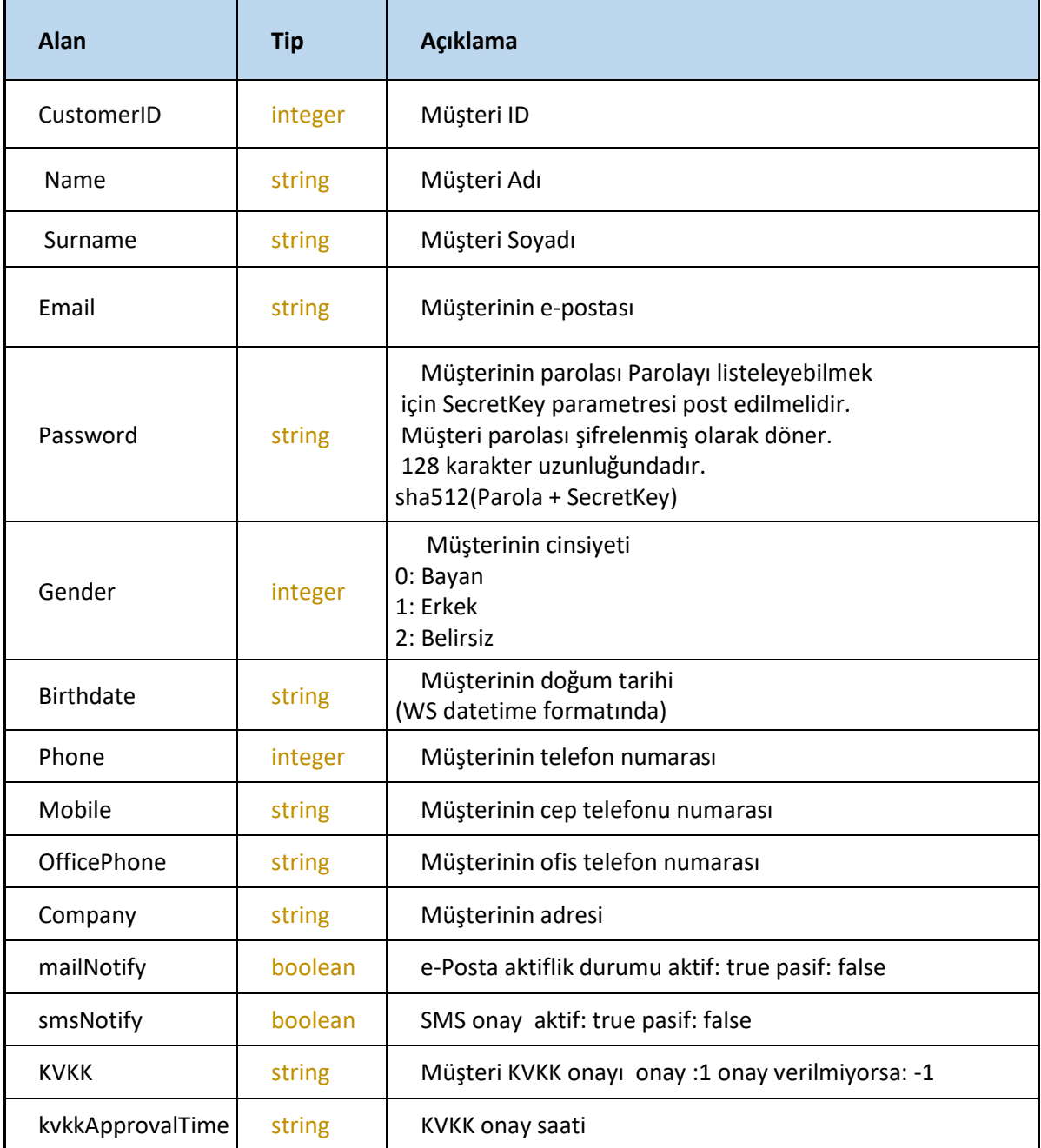

### **DeleteAddress**

#### Kullanıcıya ait adres verilerini siler

<https://webservice.tsoft.com.tr/rest1/console#customer/deleteAddress>

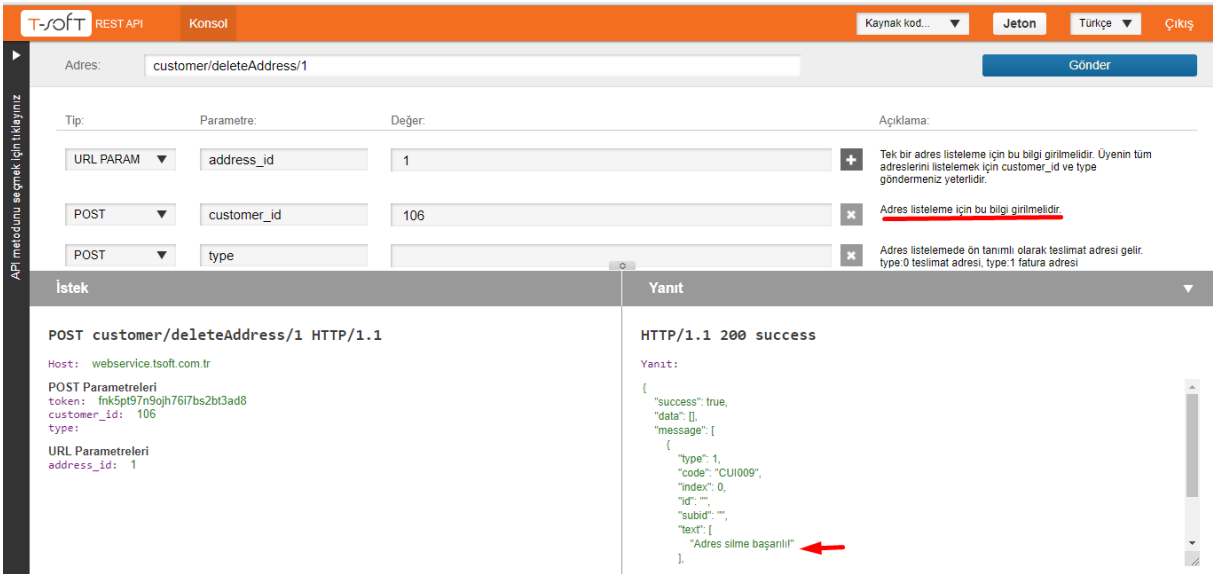

# **Request**

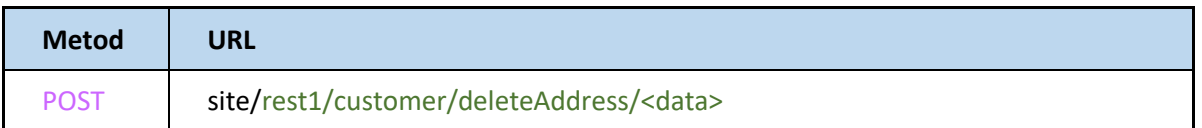

Tek bir adres listeleme için bu bilgi girilmelidir. Üyenin tüm adreslerini listelemek için customer\_id ve type göndermeniz yeterlidir.

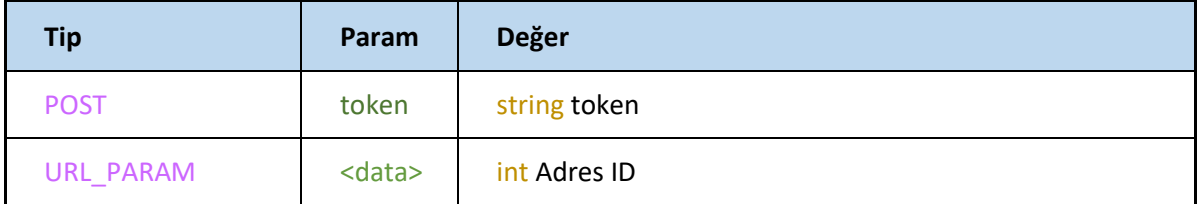

Adres listeleme için customer\_Id girilmelidir.

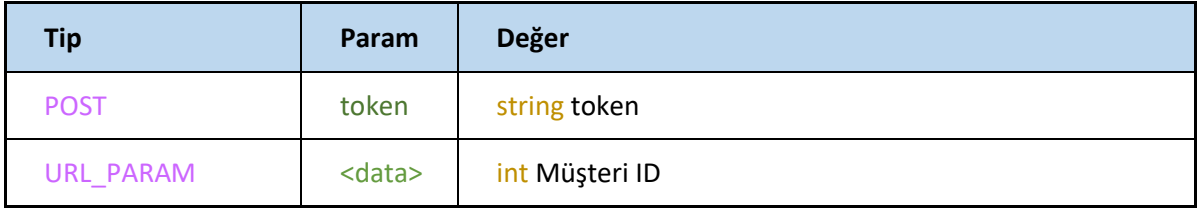

Adres listelemede ön tanımlı olarak teslimat adresi gelir. type:0 teslimat adresi, type:1 fatura adresi

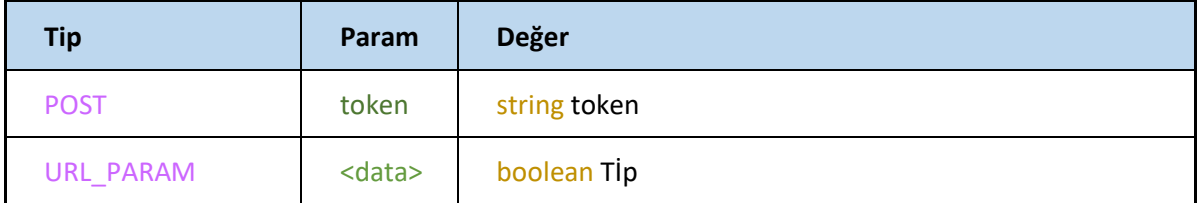

# **ForgotPassword**

Kullanıcının şifre değiştirme işlemini gerçekleştirir

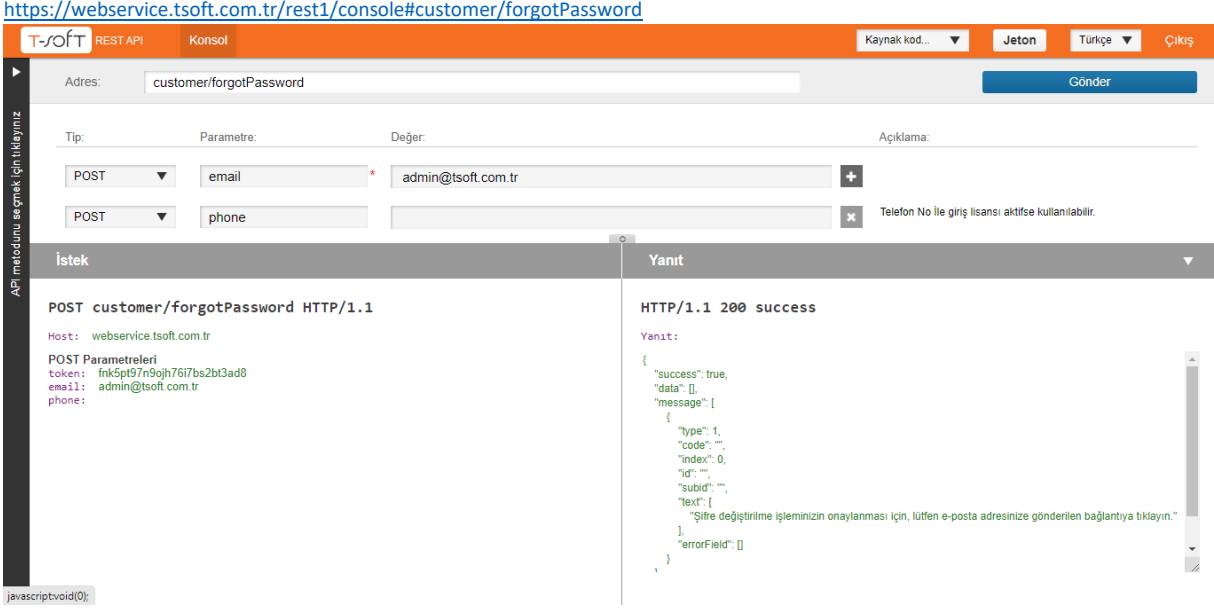

Telefon No İle giriş lisansı aktifse kullanılabilir.

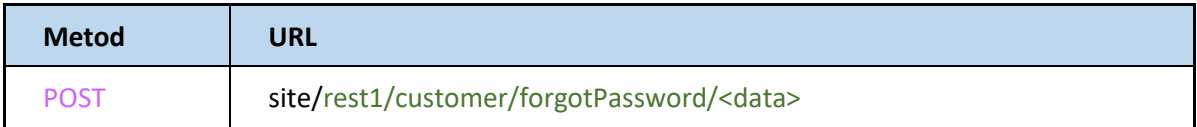

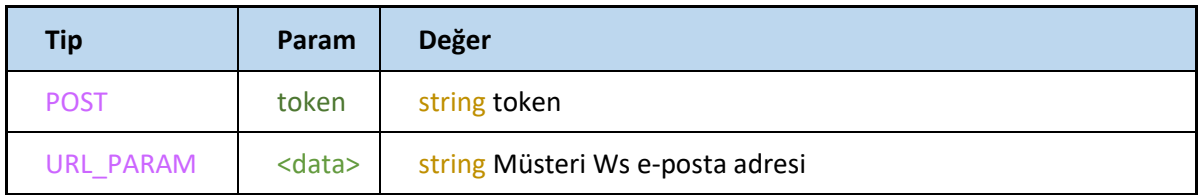

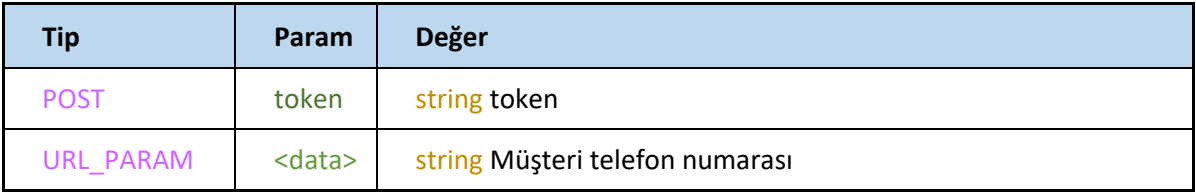

# **GetCart**

# Müşterinin sepetinde yer alan ürünleri çeker

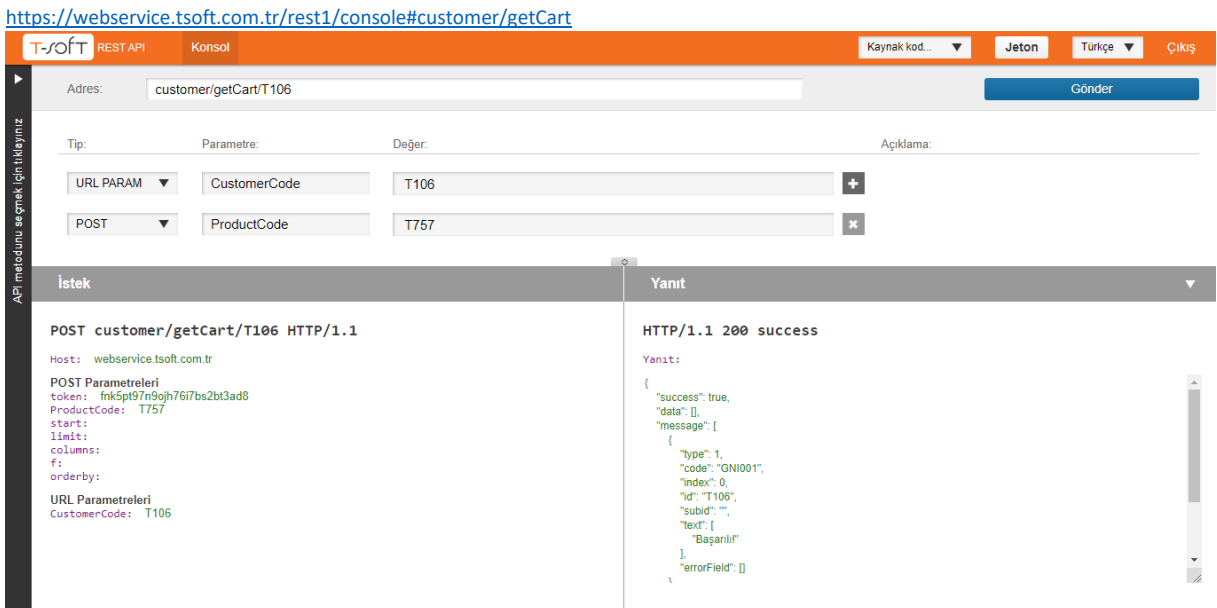

# **Request**

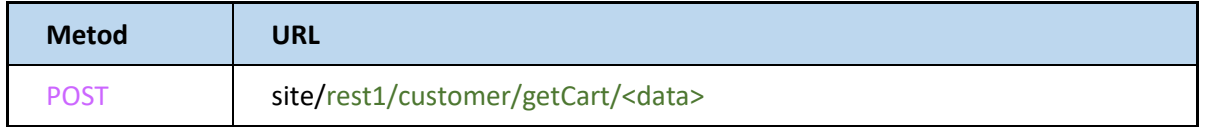

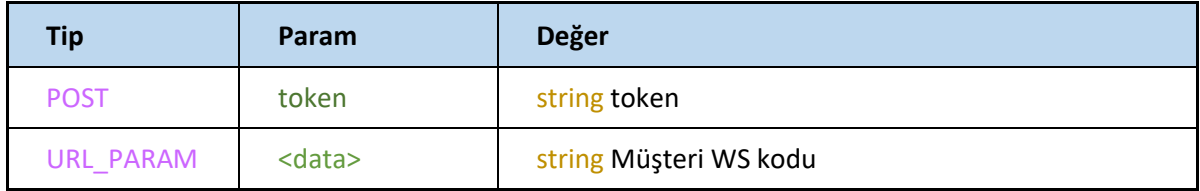

Metot için kullanılan diğer parametreler aşağıdaki gibidir.

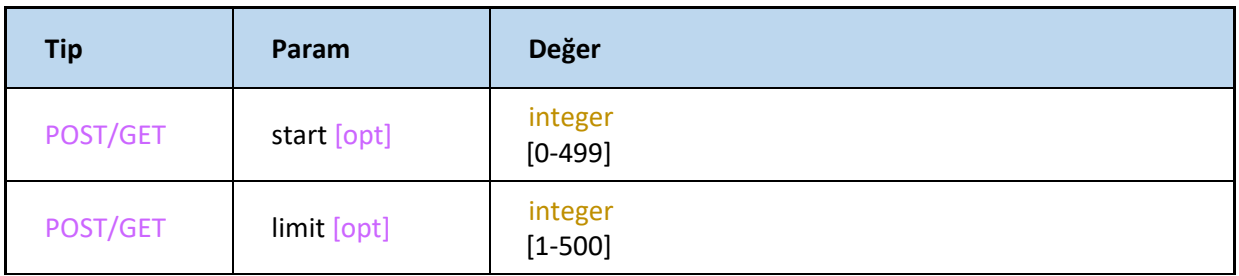

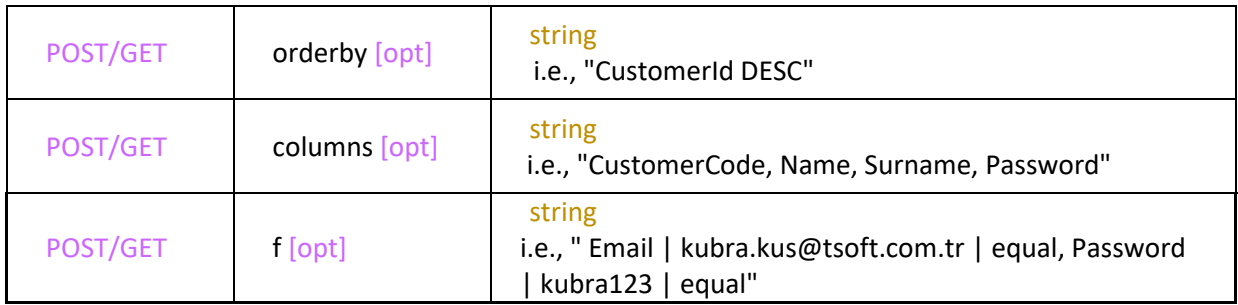

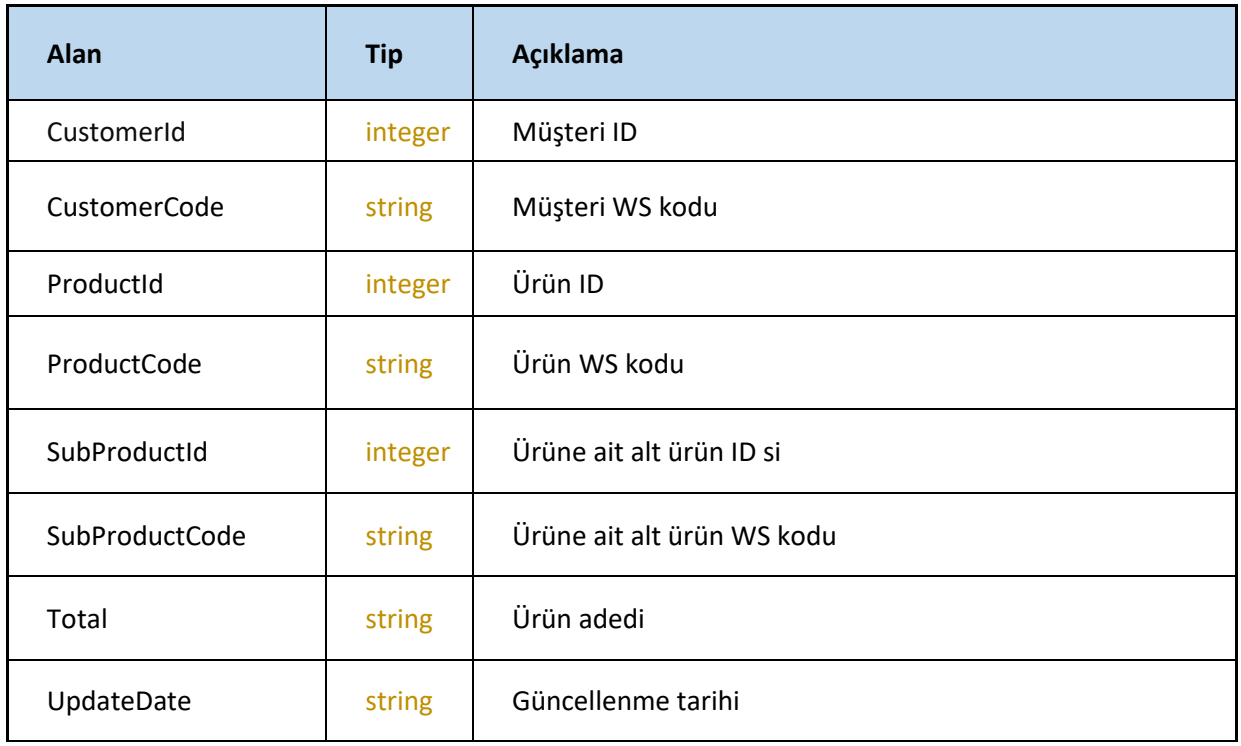

# **GetCustomerByCode**

Müşteri kodu ile request edilen müşteri bilgilerini getirir

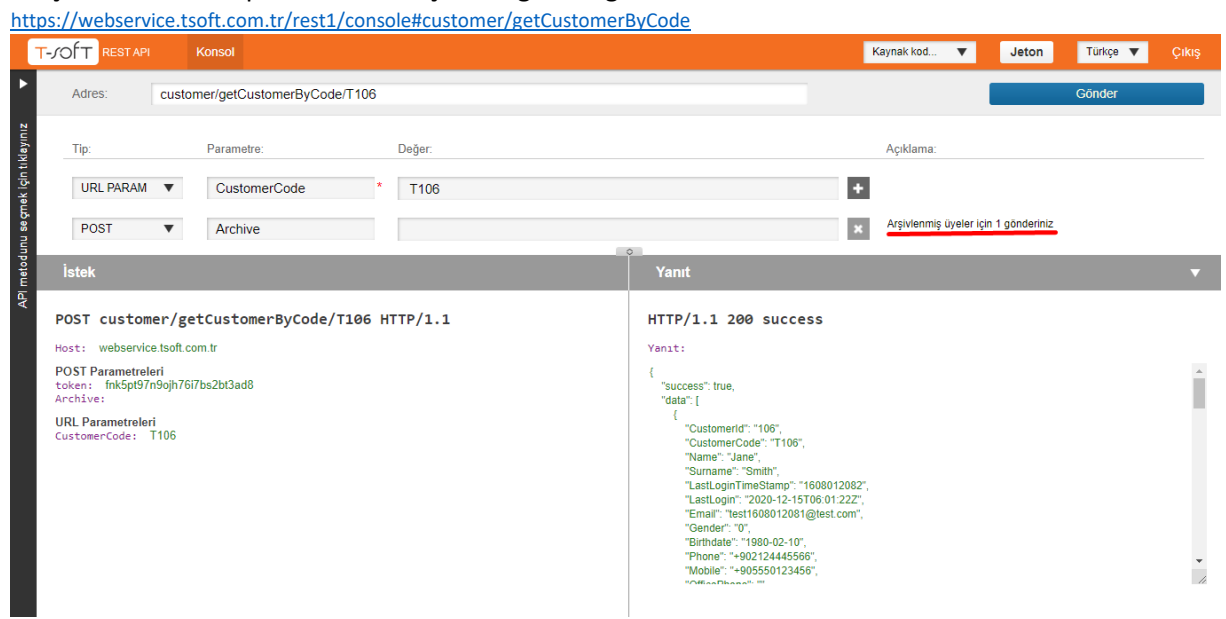

### **Request**

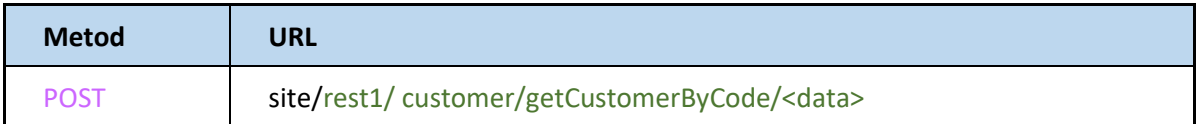

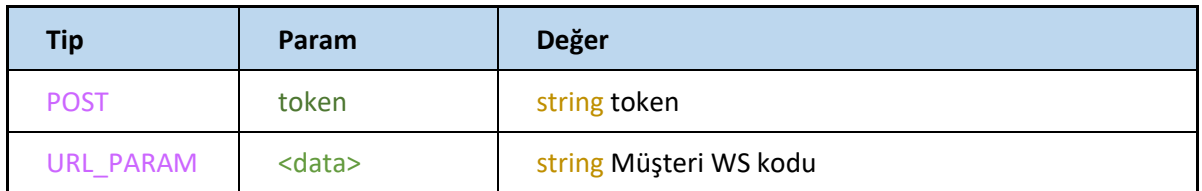

Metot için kullanılan diğer parametreler aşağıdaki gibidir.

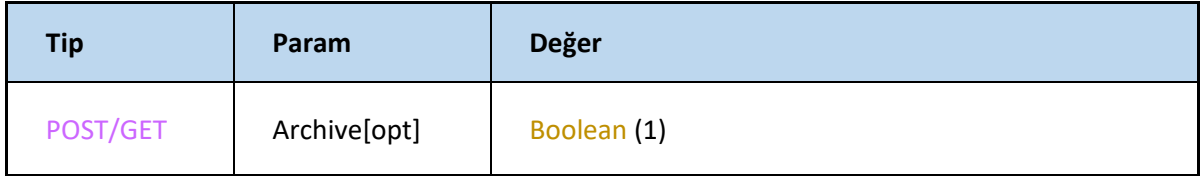

Arşivlenmiş üyeler için bu alanı 1 gönderiniz

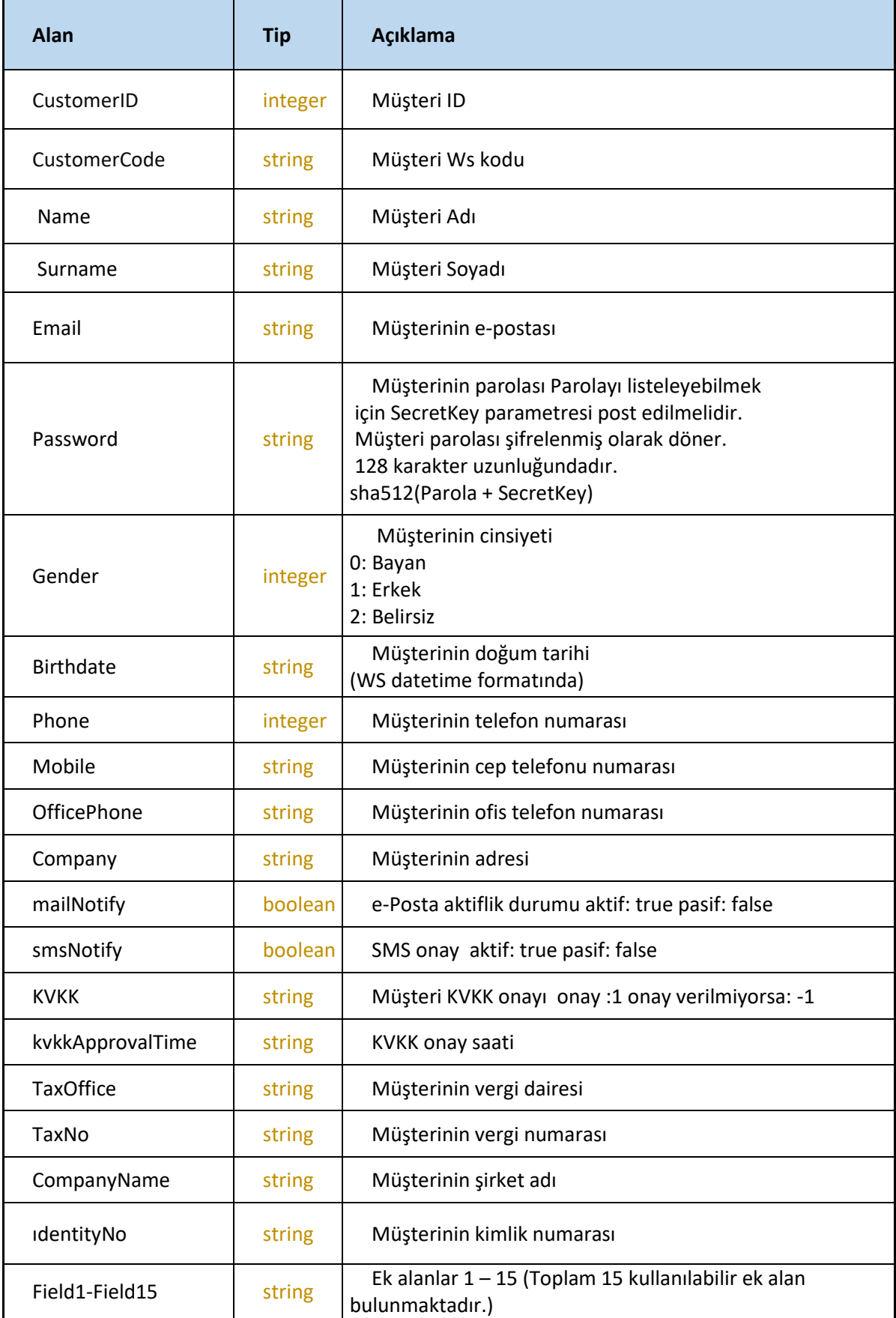

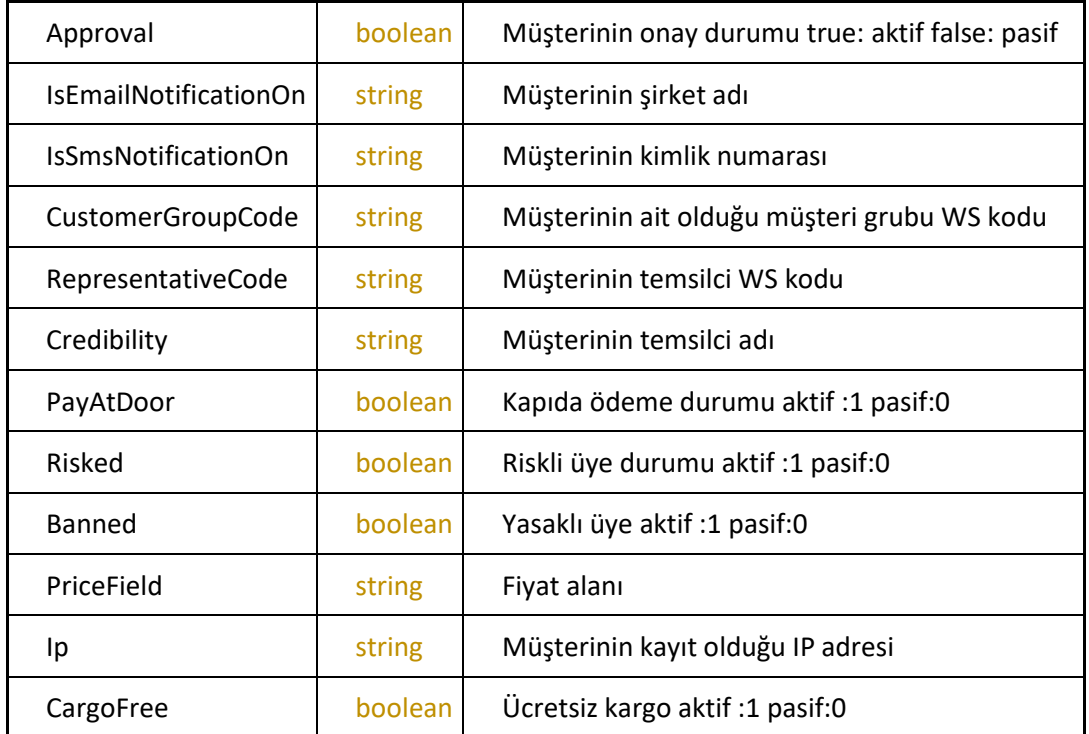

# **GetCustomerById**

#### Müşteri ID ile request edilen müşteri bilgilerini getirir

<https://webservice.tsoft.com.tr/rest1/console#customer/getCustomerById>

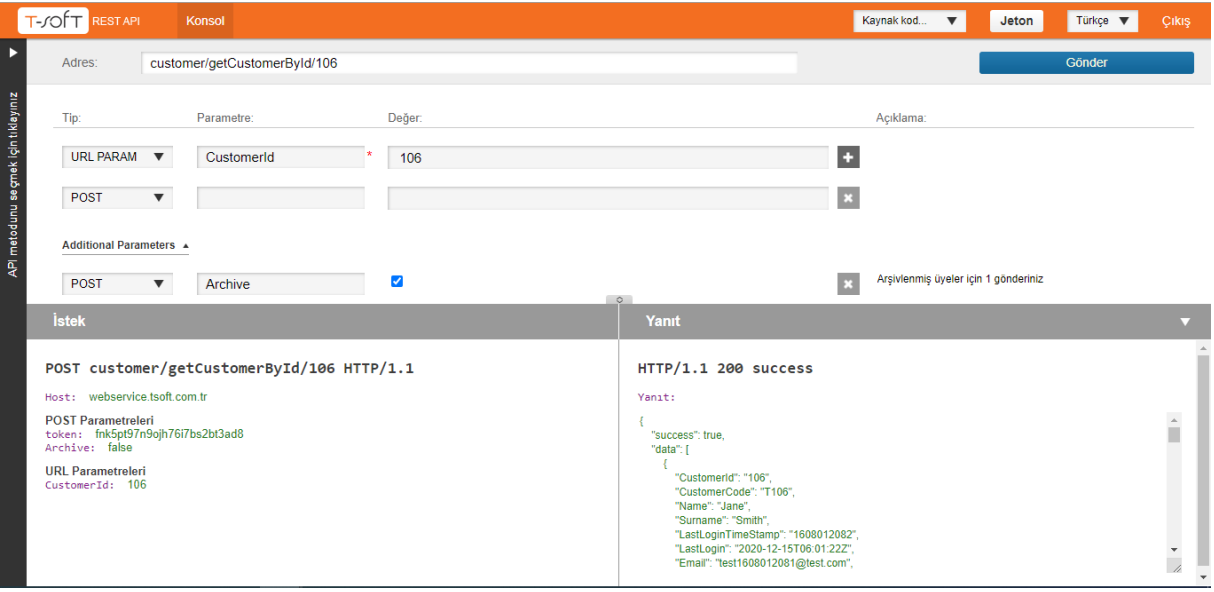

# **Request**

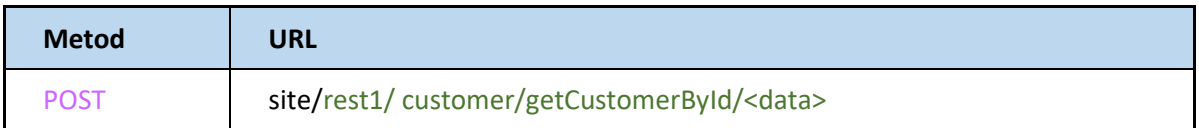

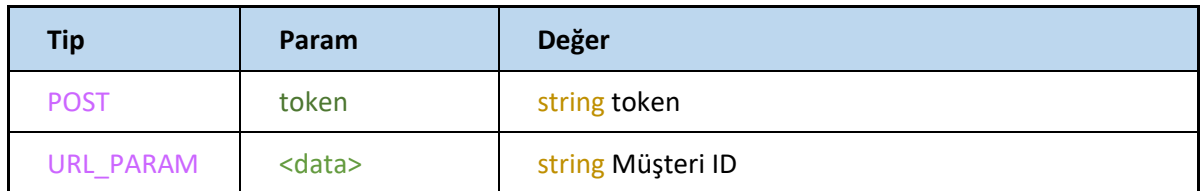

Metot için kullanılan diğer parametreler aşağıdaki gibidir.

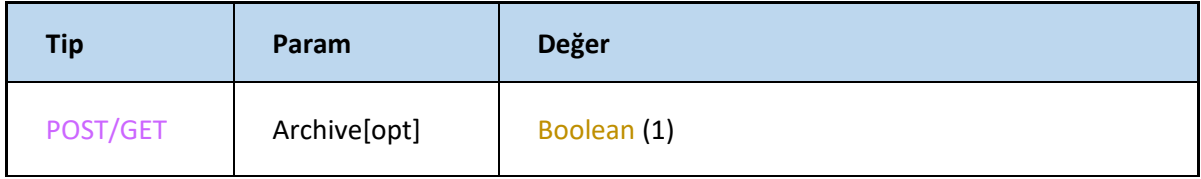

Arşivlenmiş üyeler için bu alanı 1 gönderiniz

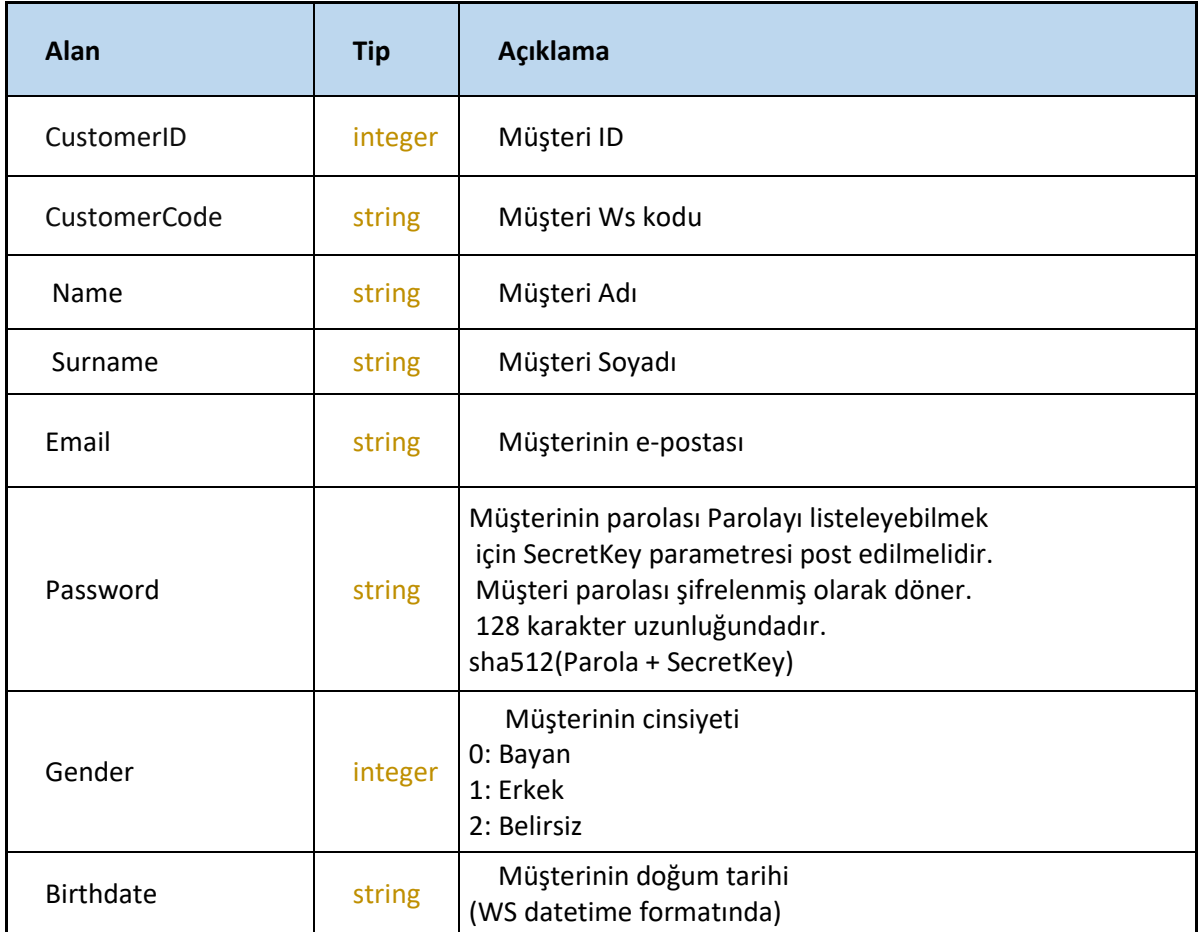

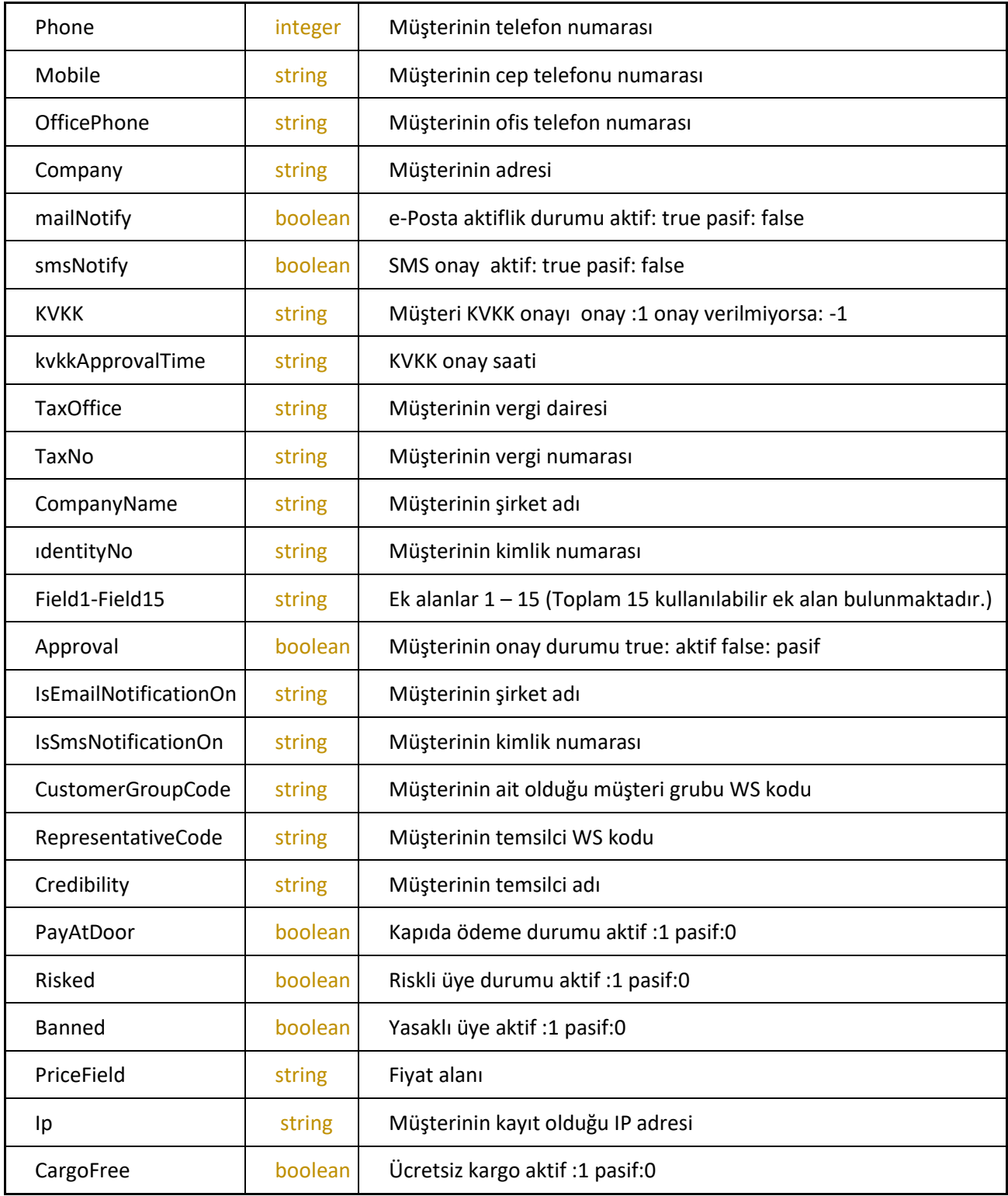

### **GetCustomers**

#### Müşterileri listeler

<https://webservice.tsoft.com.tr/rest1/console#customer/getCustomers>

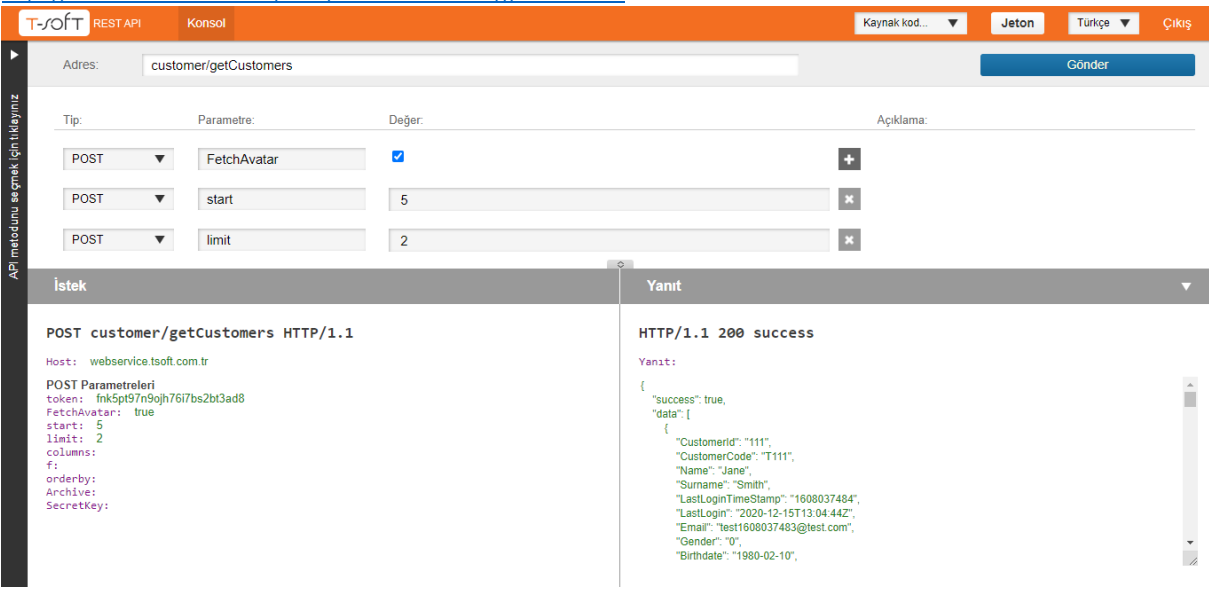

#### **Request**

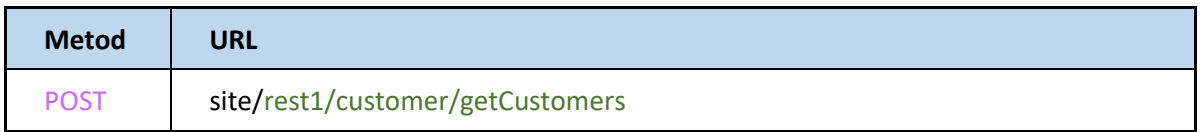

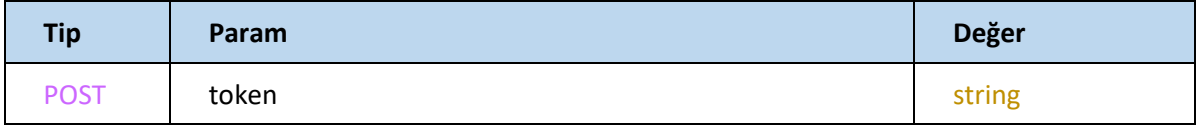

getCustomers metodu sadece token parametresi post edilerek müşterileri listelemeyi sağlar.

Müşteri şifresini listeleyebilmek için ve şifre ile müşteri bilgilerini çekebilmek için 8-16 karakter

uzunluğunda bir anahtar kelime (SecretKey) girmeniz gerekir.

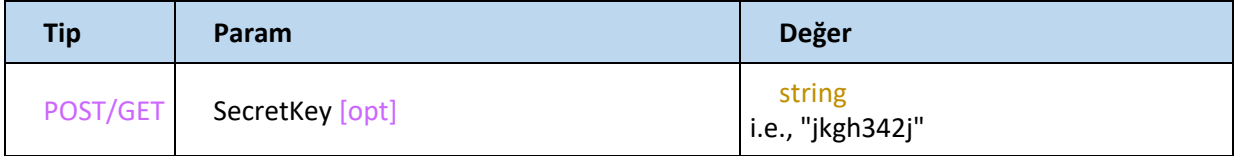

Metot için kullanılan diğer parametreler aşağıdaki gibidir.

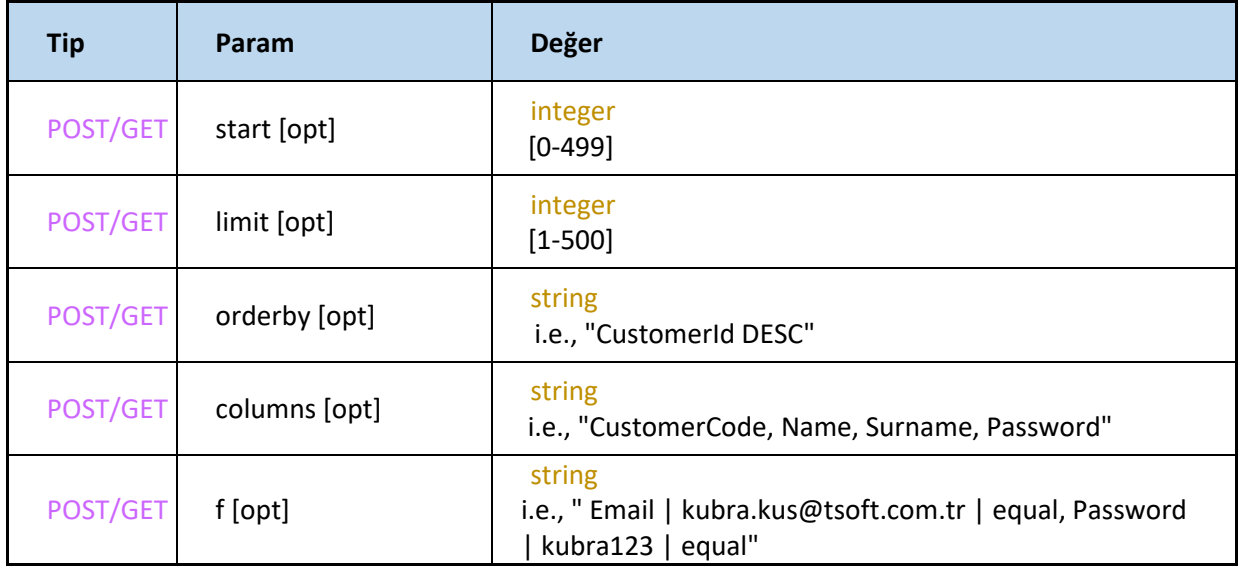

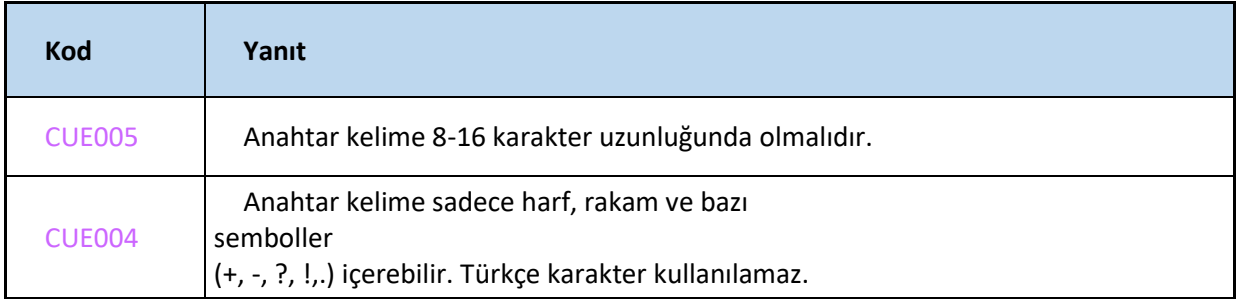

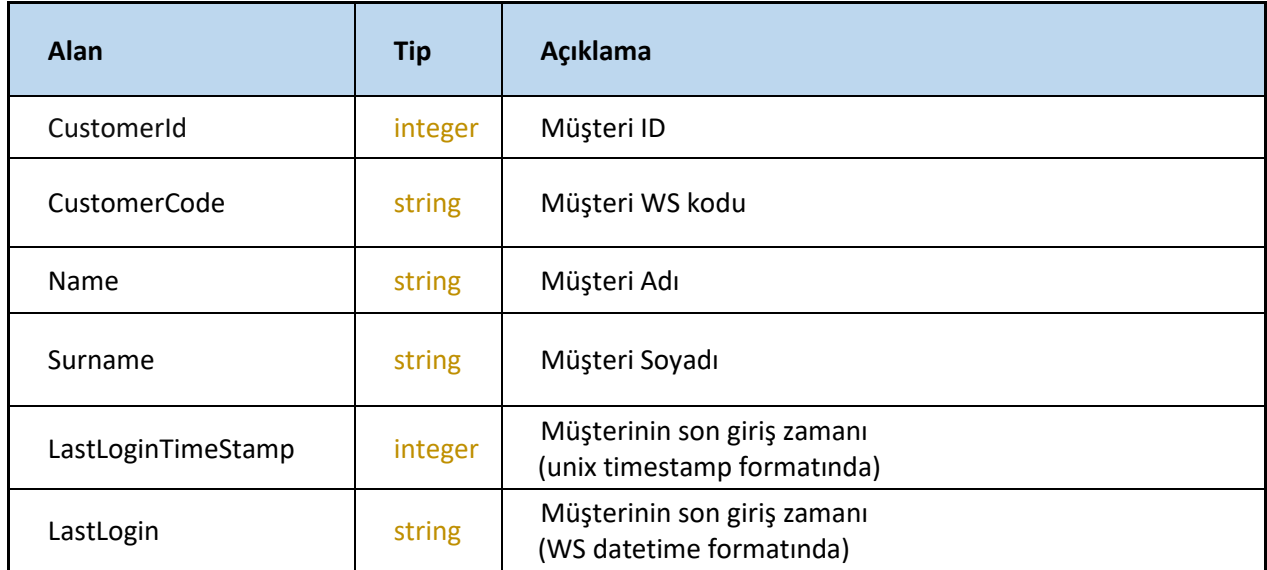

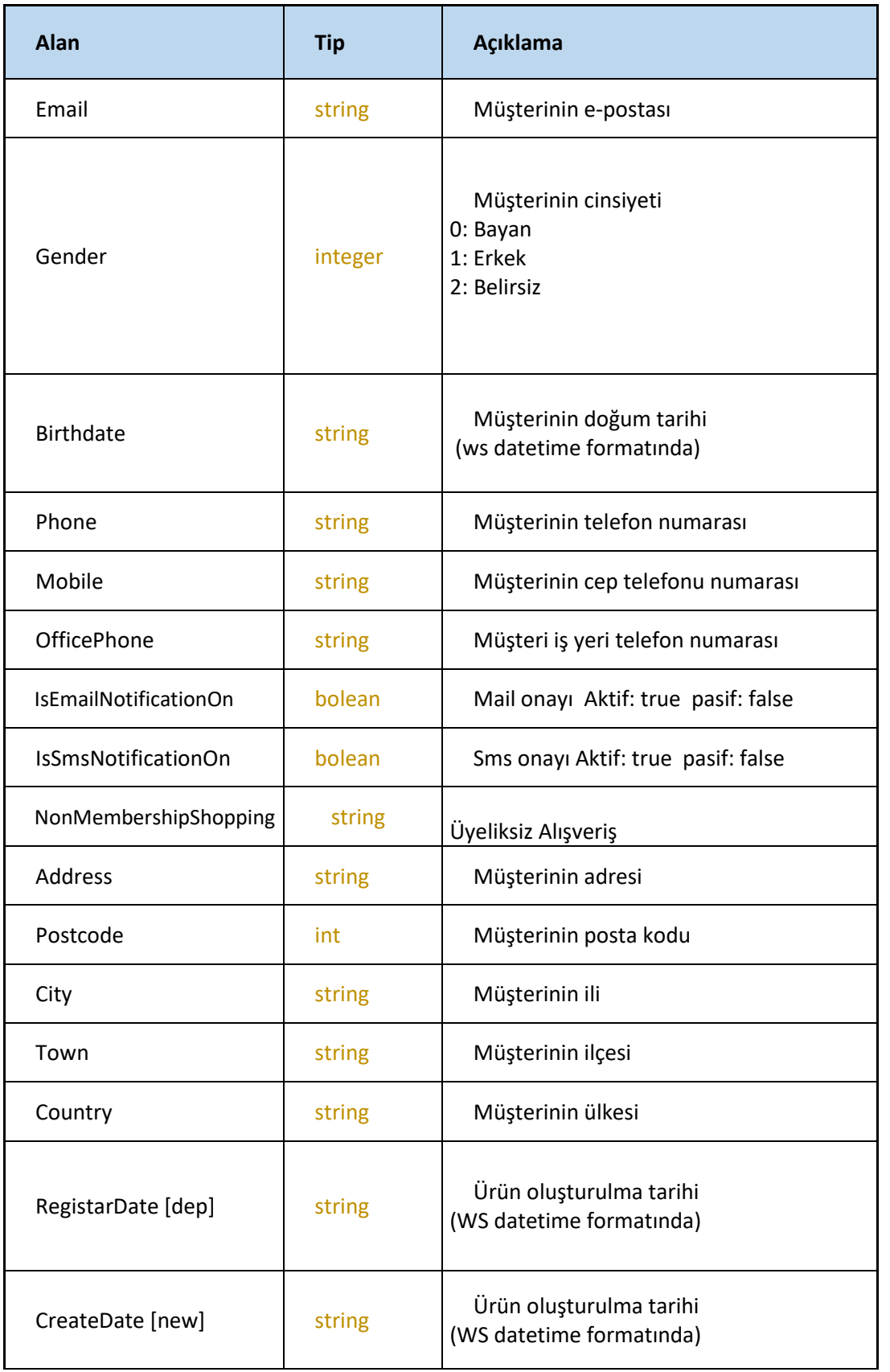

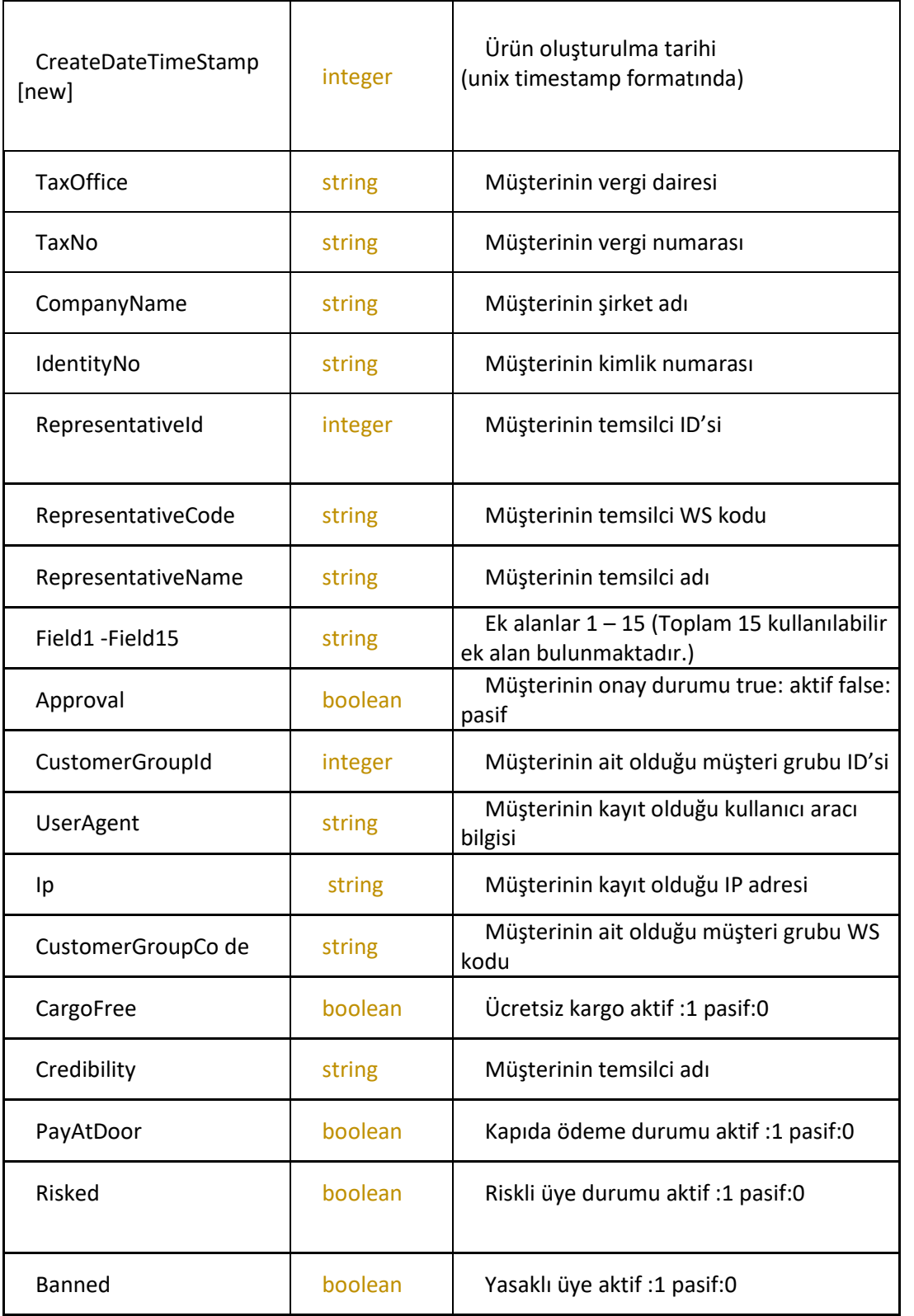

# **FILTER**

# **SetGroup**

Filtre grubu oluşturma işlemini gerçekleştirir. <https://webservice.tsoft.com.tr/rest1/console#filter/setGroup>

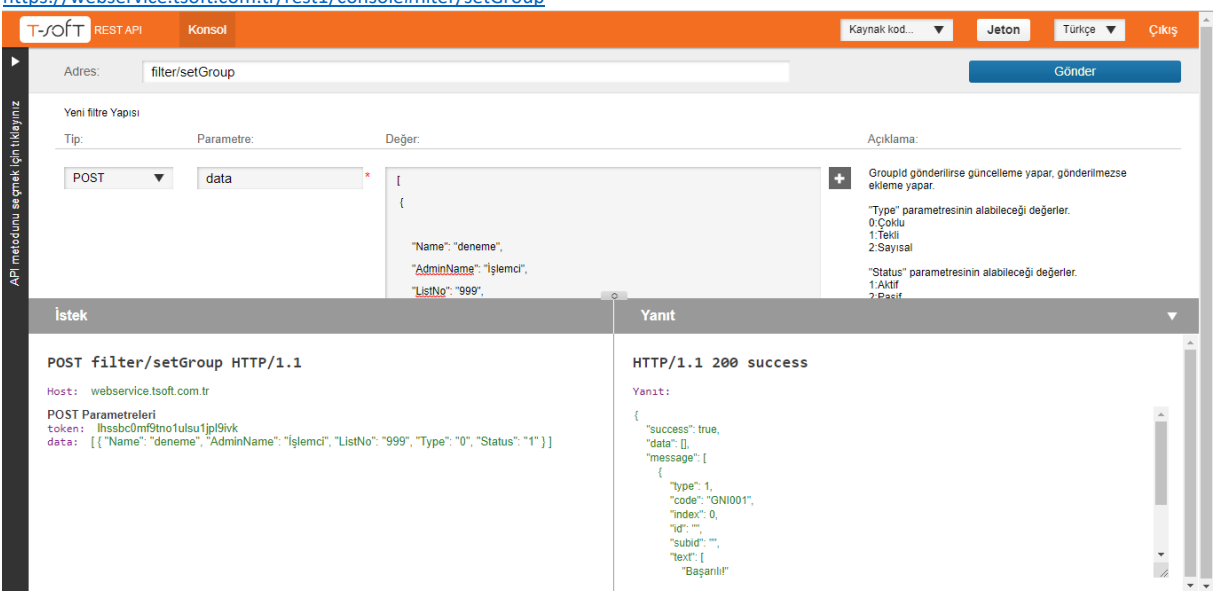

GroupId gönderilirse güncelleme yapar, gönderilmezse ekleme yapar.

"Type" parametresinin alabileceği değerler.

0:Çoklu 1:Tekli 2:Sayısal

"Status" parametresinin alabileceği değerler.

1:Aktif 2:Pasif 3:Gizli

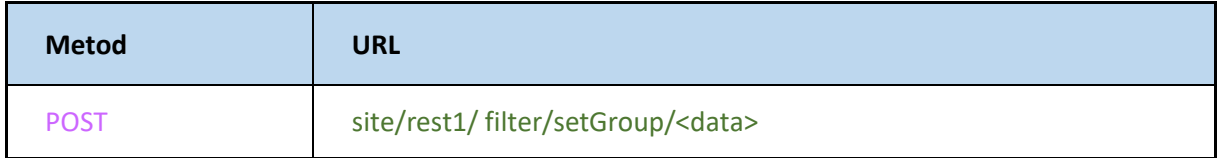

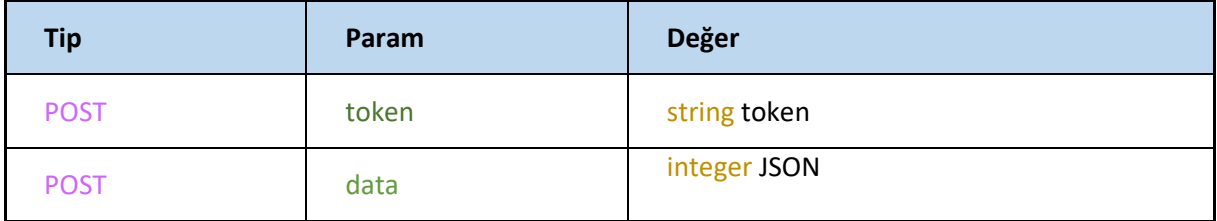

### **JSON**

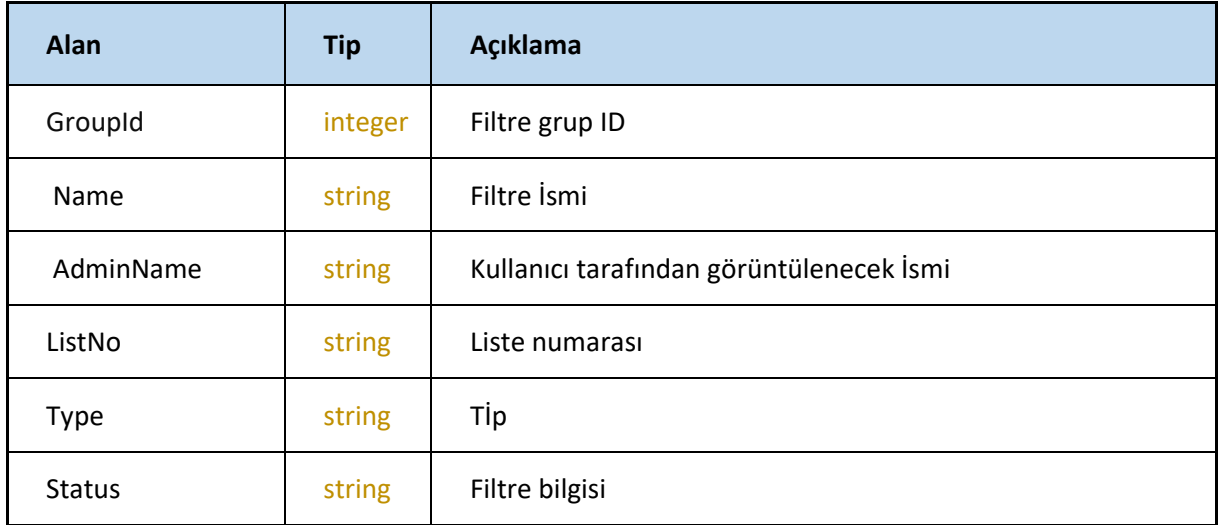

# **Response**

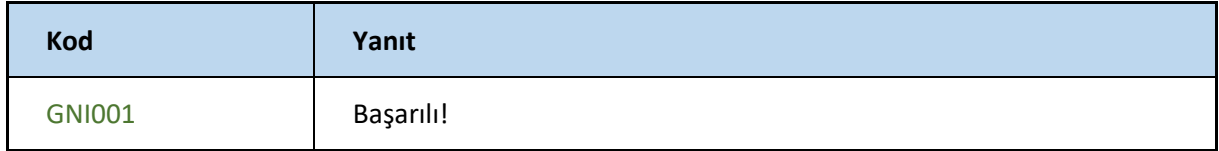

### **SetOption**

Filtre grubunun içerisine opsiyon ekleme işlemini gerçekleştirir. <https://webservice.tsoft.com.tr/rest1/console#filter/setOption>

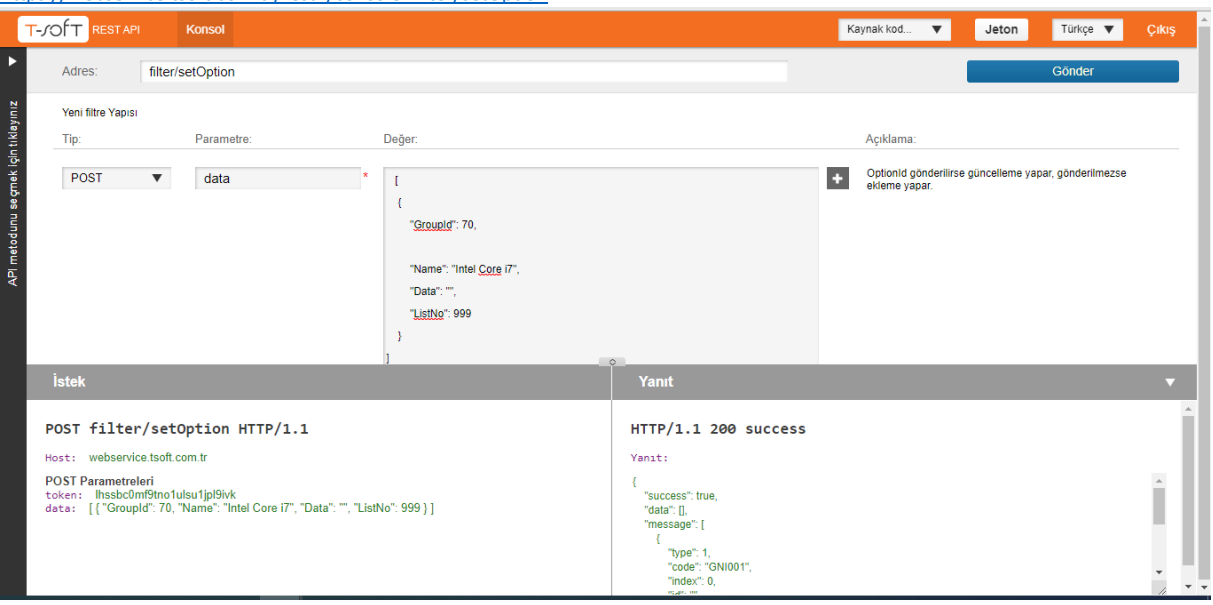

### **Request**

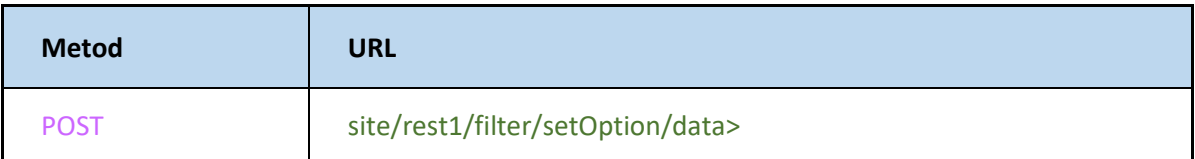

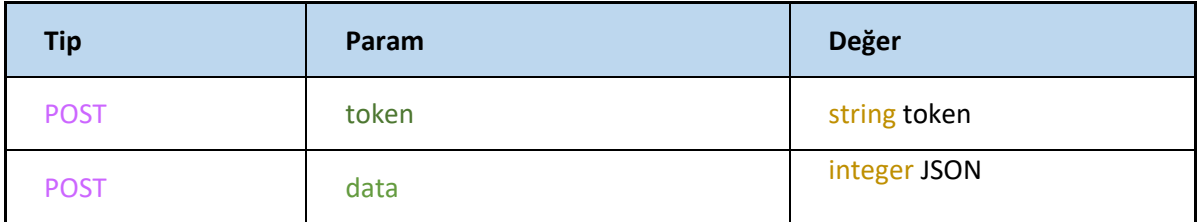

### **JSON**

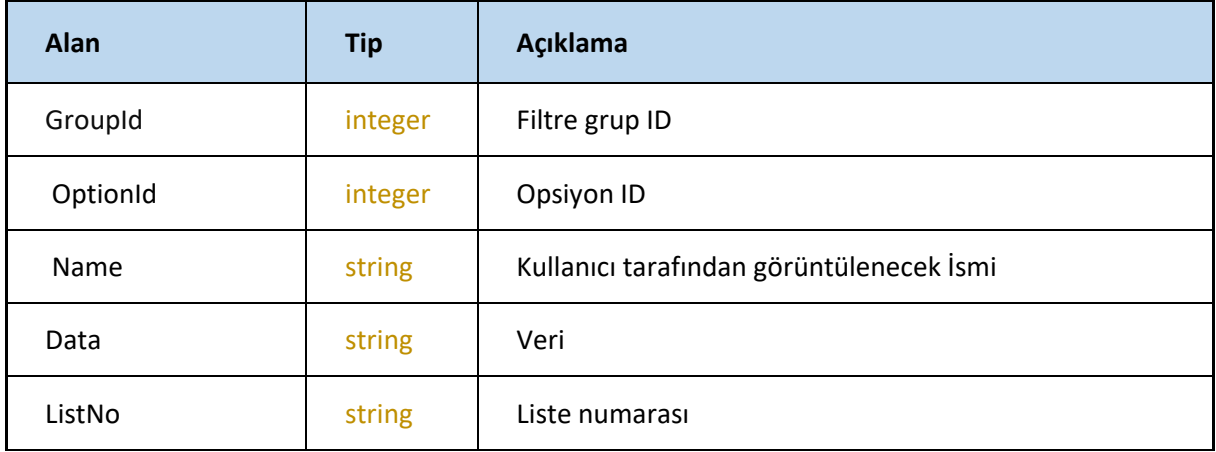

OptionId gönderilirse güncelleme yapar, gönderilmezse ekleme yapar.

FetchOptions parametresi aktif gönderilirse opsiyonları ile birlikte filtre grupları çekilir eğer pasif olursa sadece filtre grupları çekilir

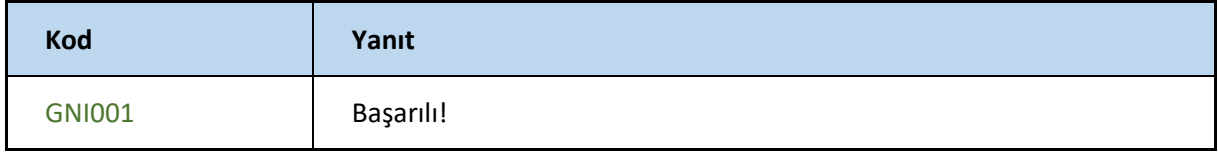

# **Get**

#### Filtre gruplarını getirir

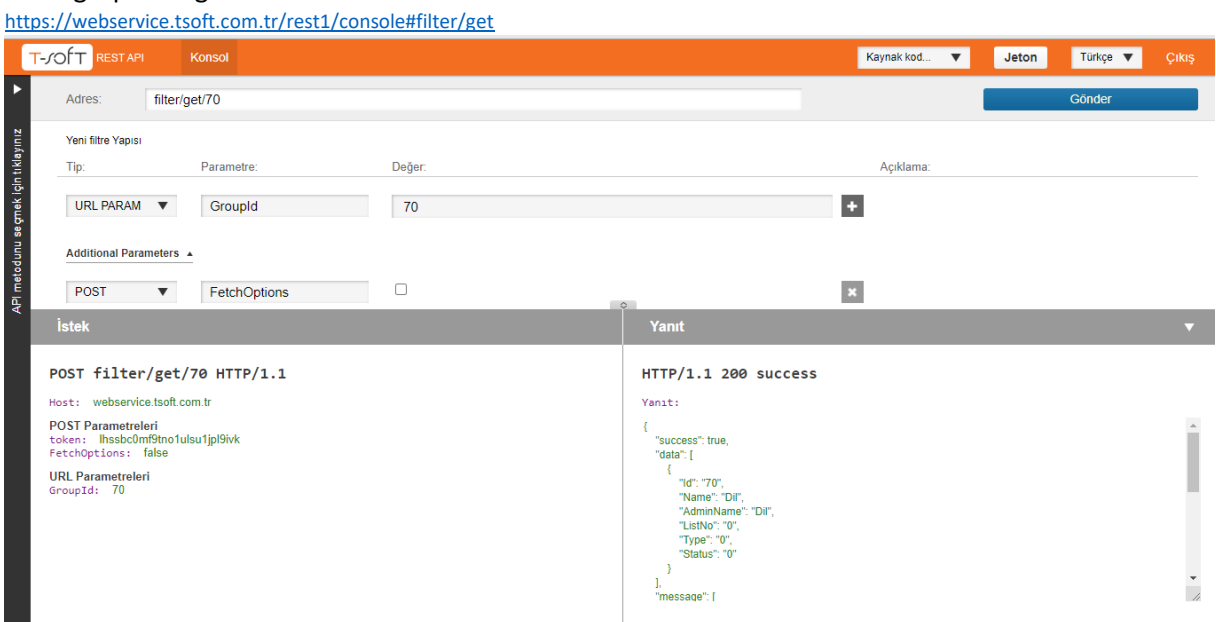

# **Request**

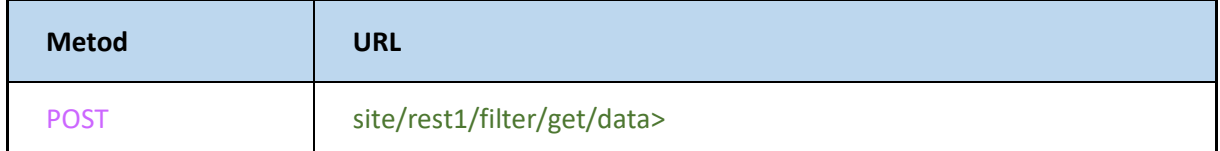

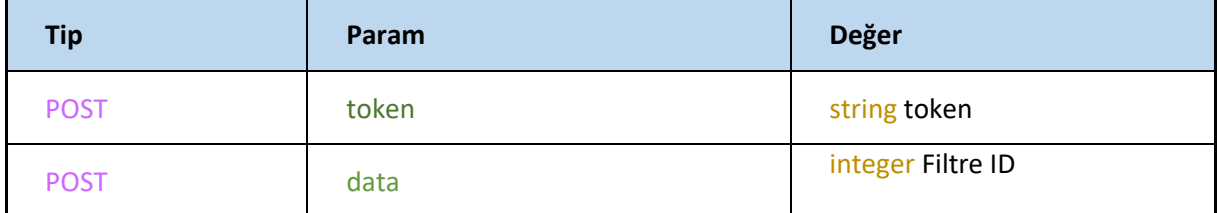

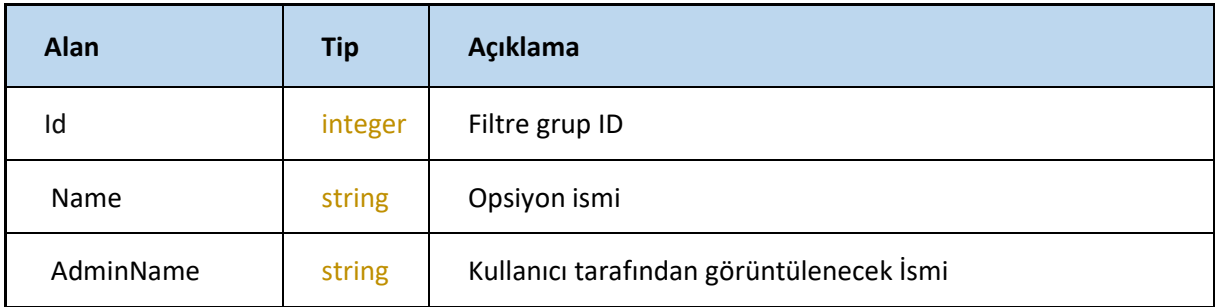

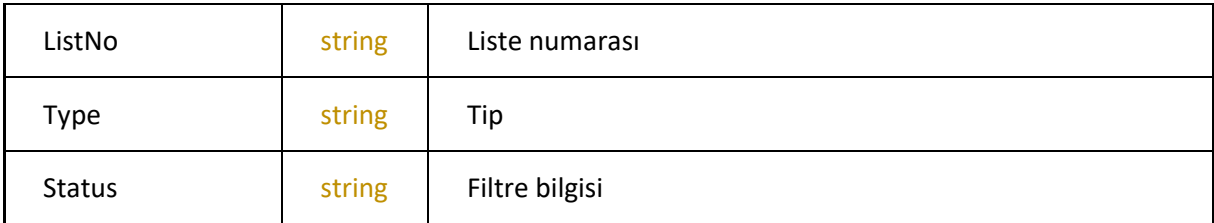

# **GetFiltersByProductCode**

Ürün koduna göre ürüne eklenmiş filtreleri getirir

<https://webservice.tsoft.com.tr/rest1/console#filter/getFiltersByProductCode>

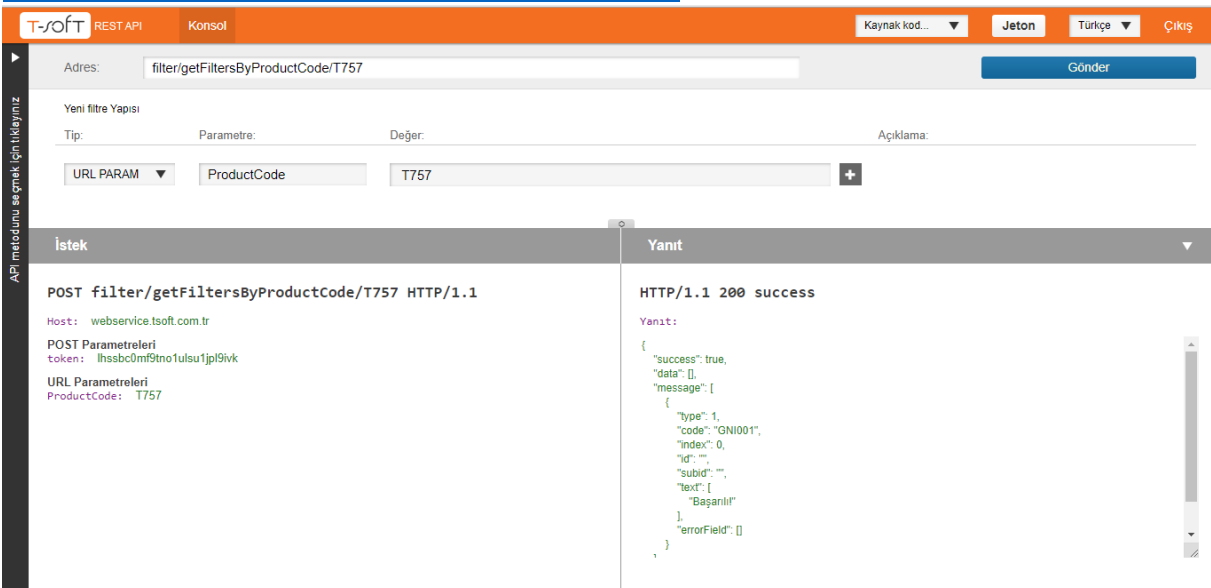

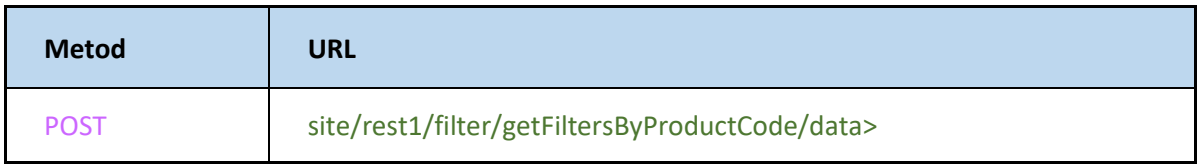

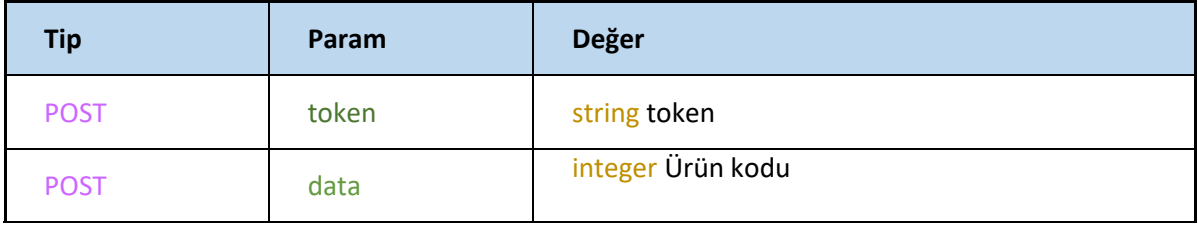

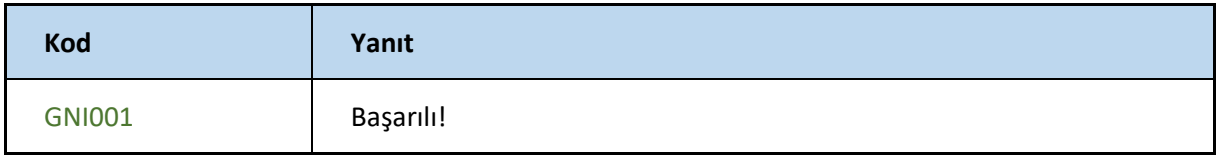

# **AddGroupToProduct**

### Ürünlere filtre grubu atar

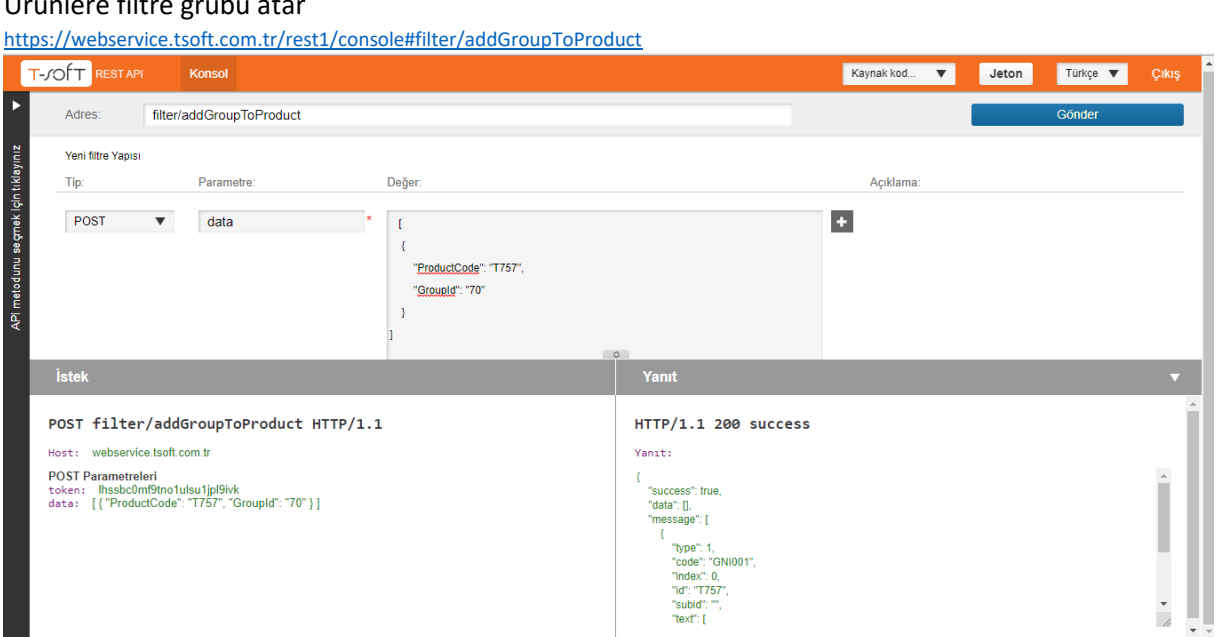

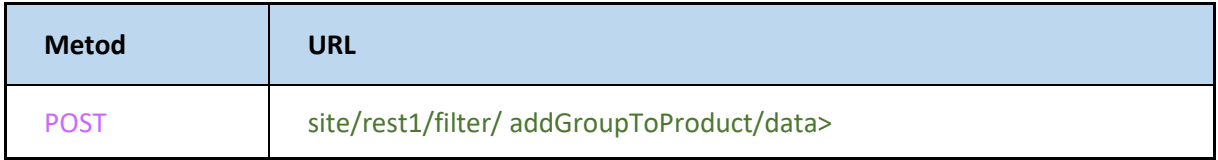

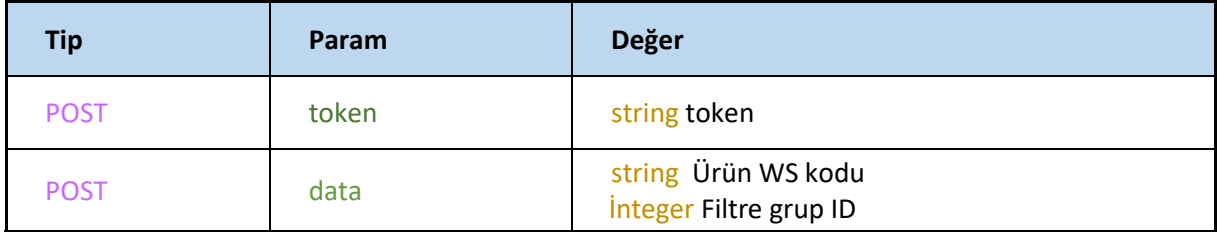

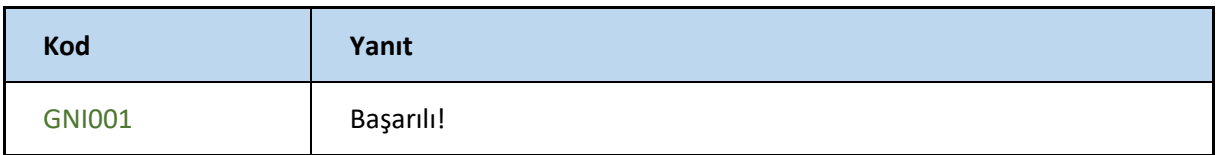

# **DeleteGroupFromProduct**

# Ürünlerden filtre gruplarını kaldırır

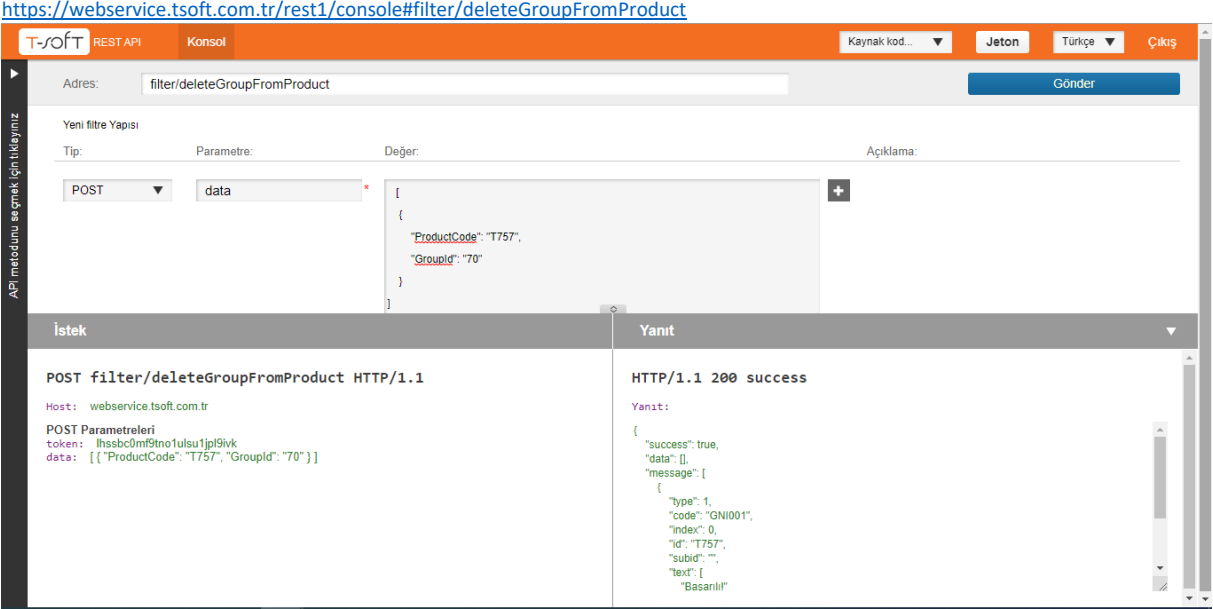

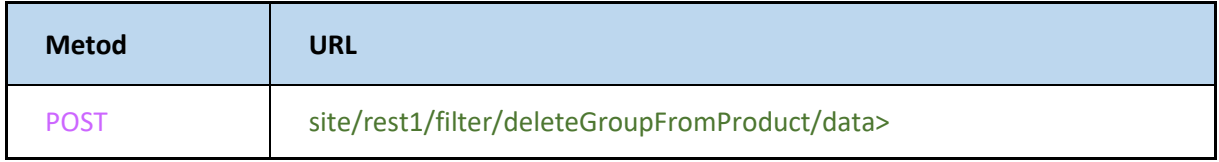

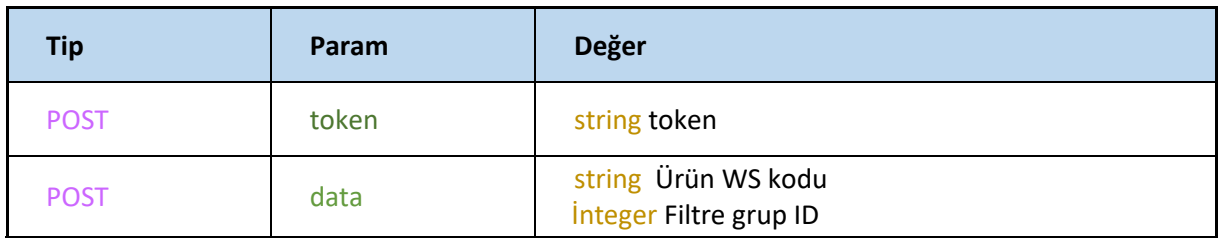

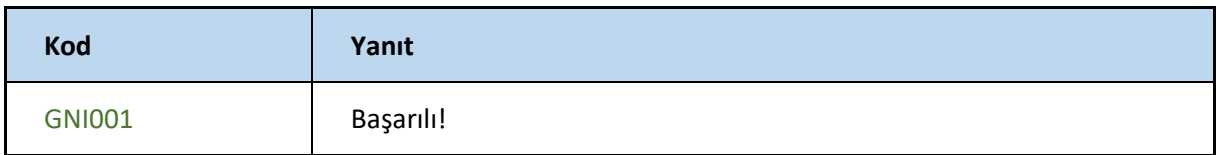

### **SetFilterValues**

# Ürünlere filtre tanımlaması yapılır

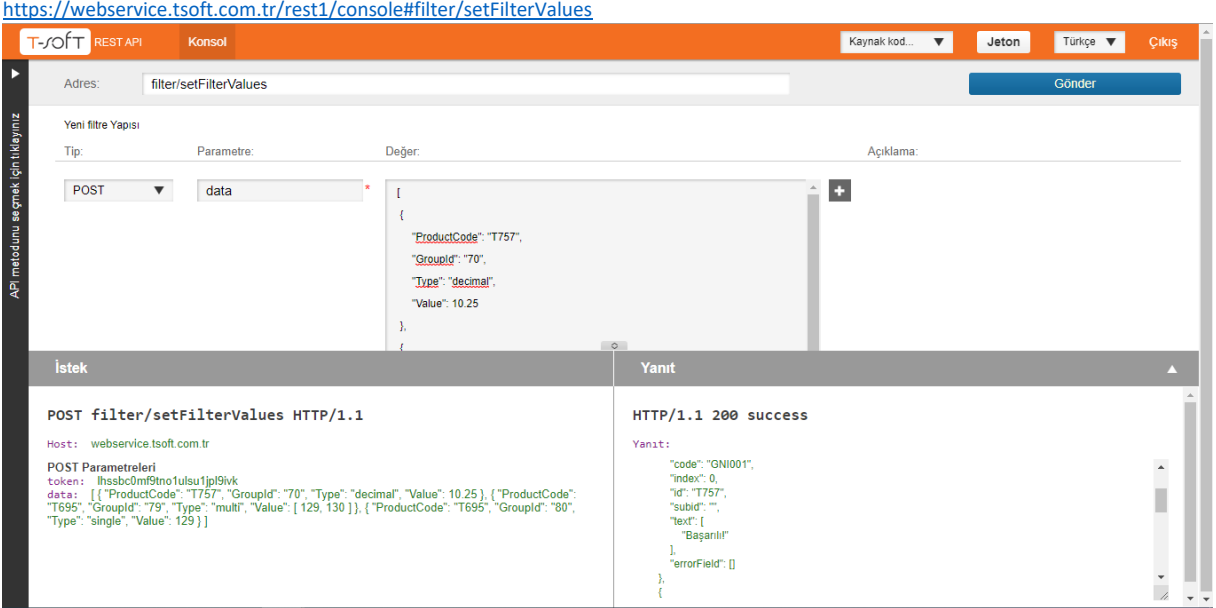

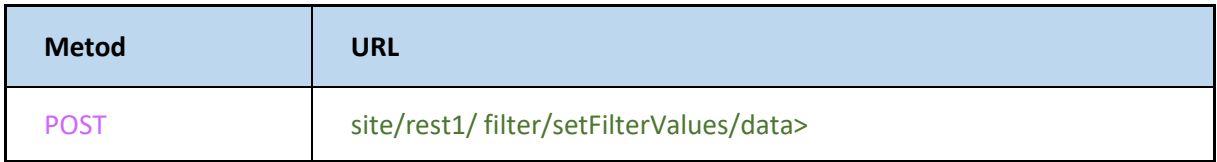

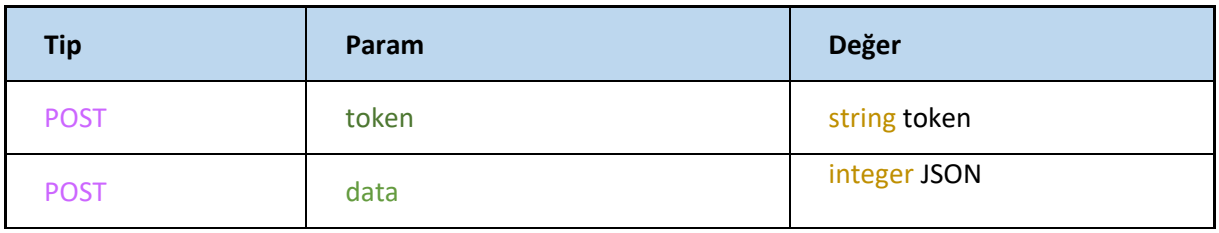

# **JSON**

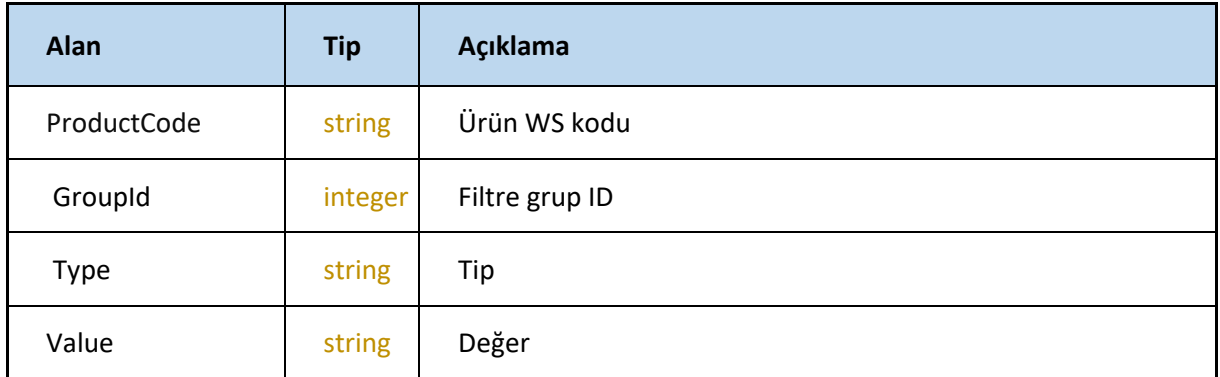

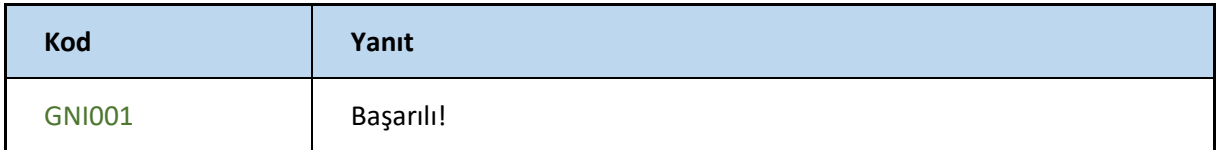

# **ORDER**

### **get**

#### Siparişleri getirir.

<https://webservice.tsoft.com.tr/rest1/console#order/get>

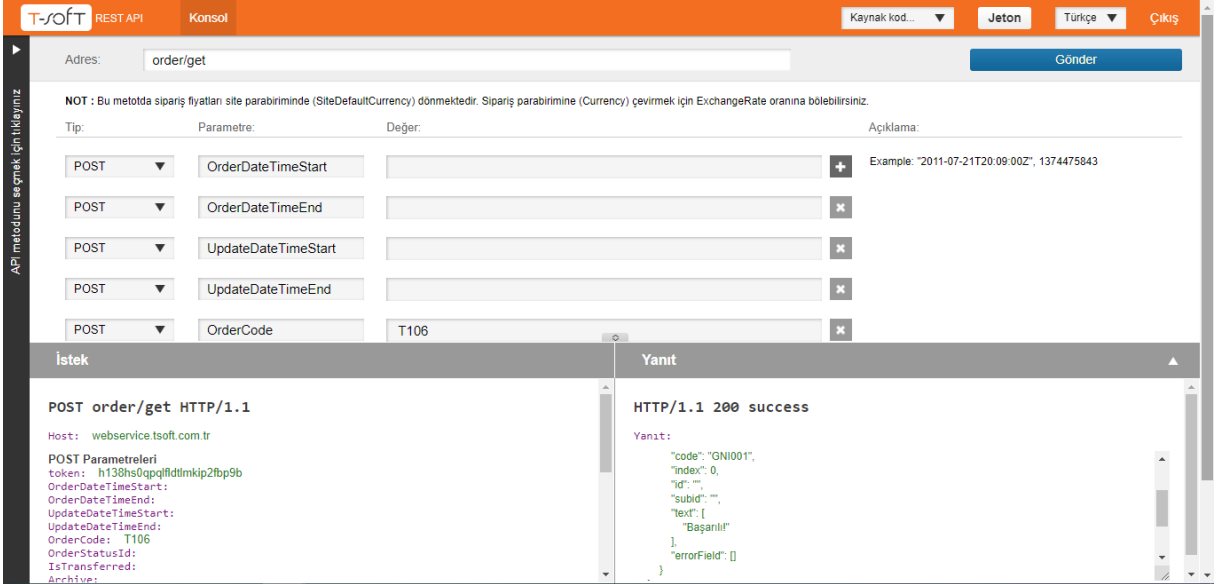

Web servis sipariş çekme ekranı

### **Request**

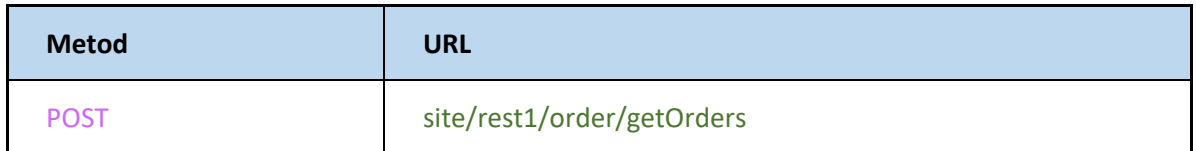

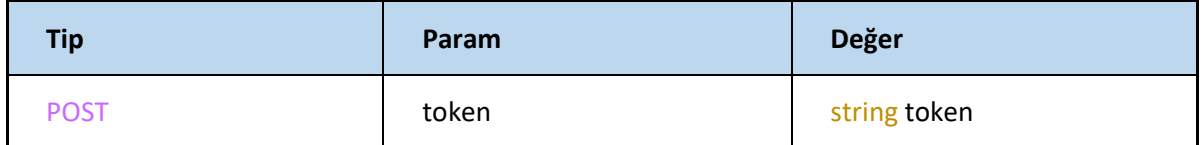

Aşağıdaki parametrelerin herhangi biri veya birçoğu ile de sipariş çekilebilir, filtreleme yapılabilir.

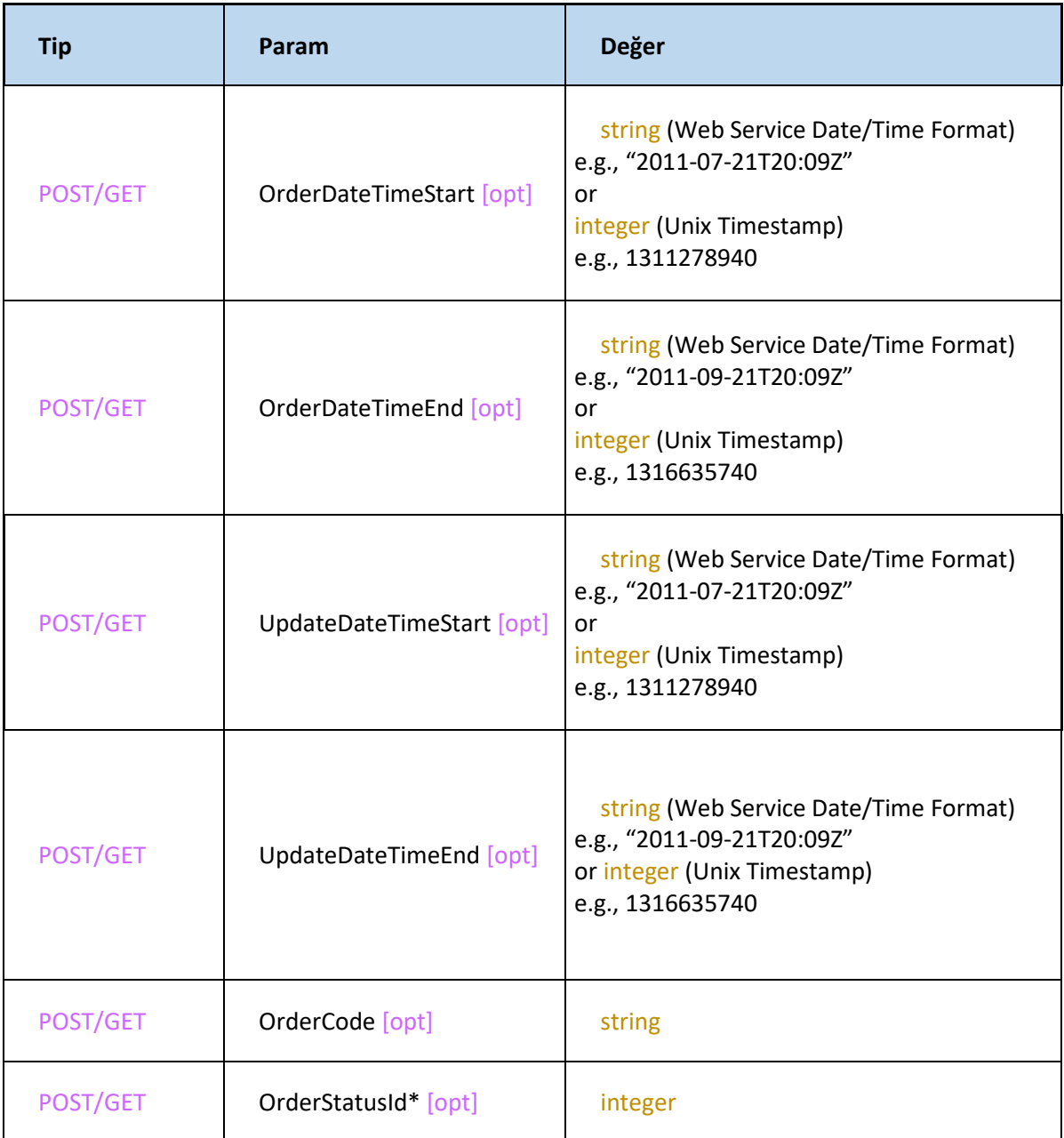

OrderStatusId değerleri için order/getOrderStatusList metoduna başvurulabilir.

Metot için kullanılan ekstra parametreler aşağıdaki gibidir.

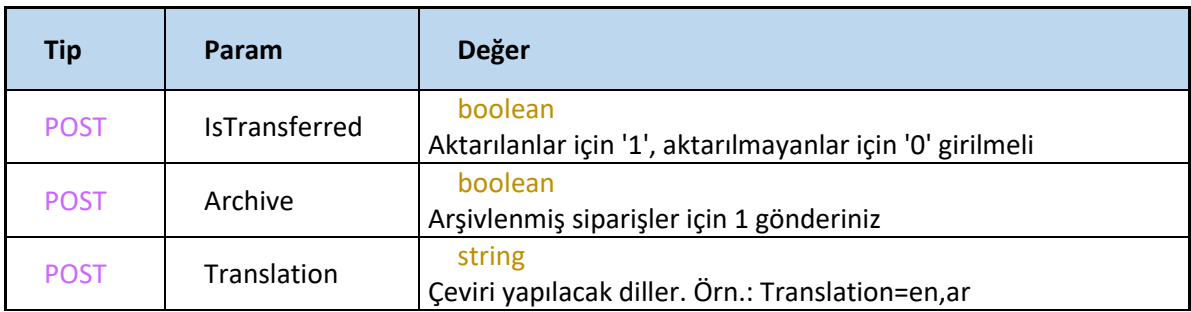

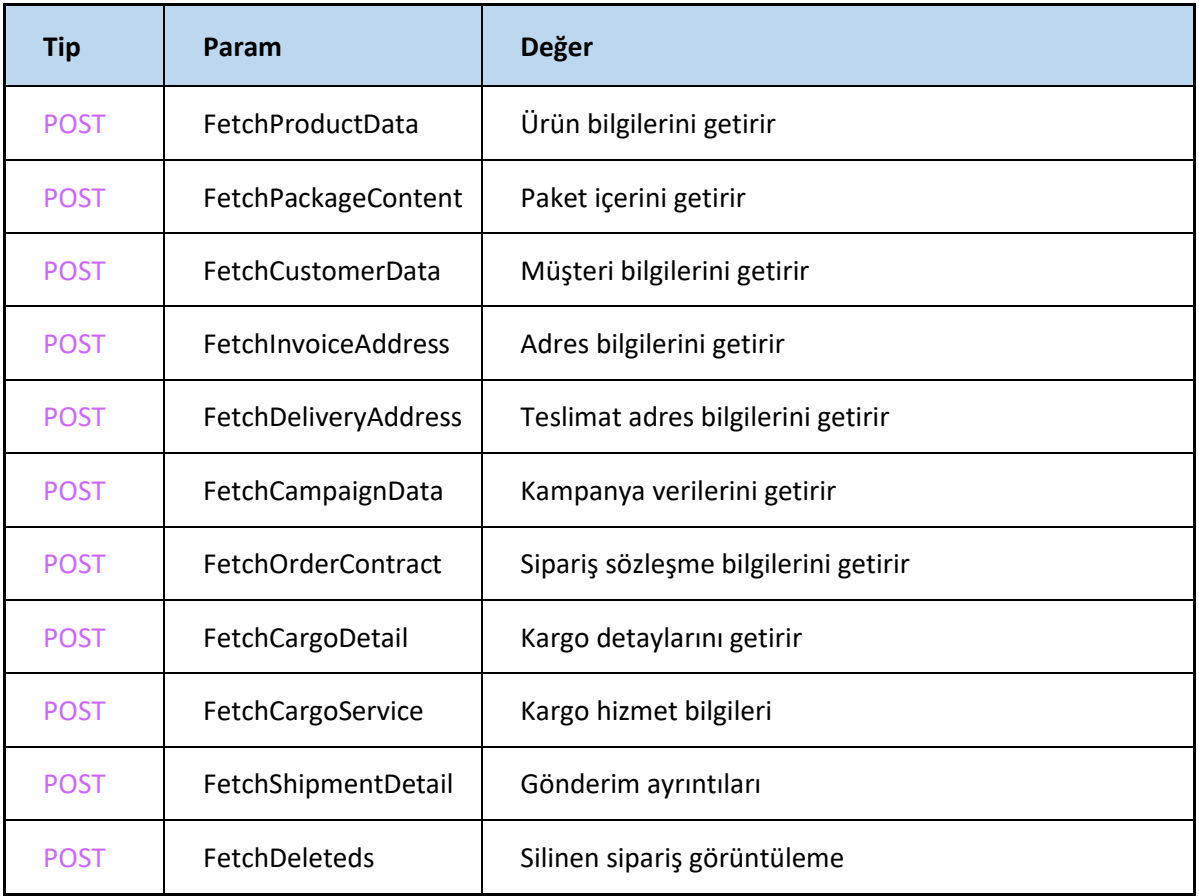

Metot için kullanılan diğer parametreler aşağıdaki gibidir

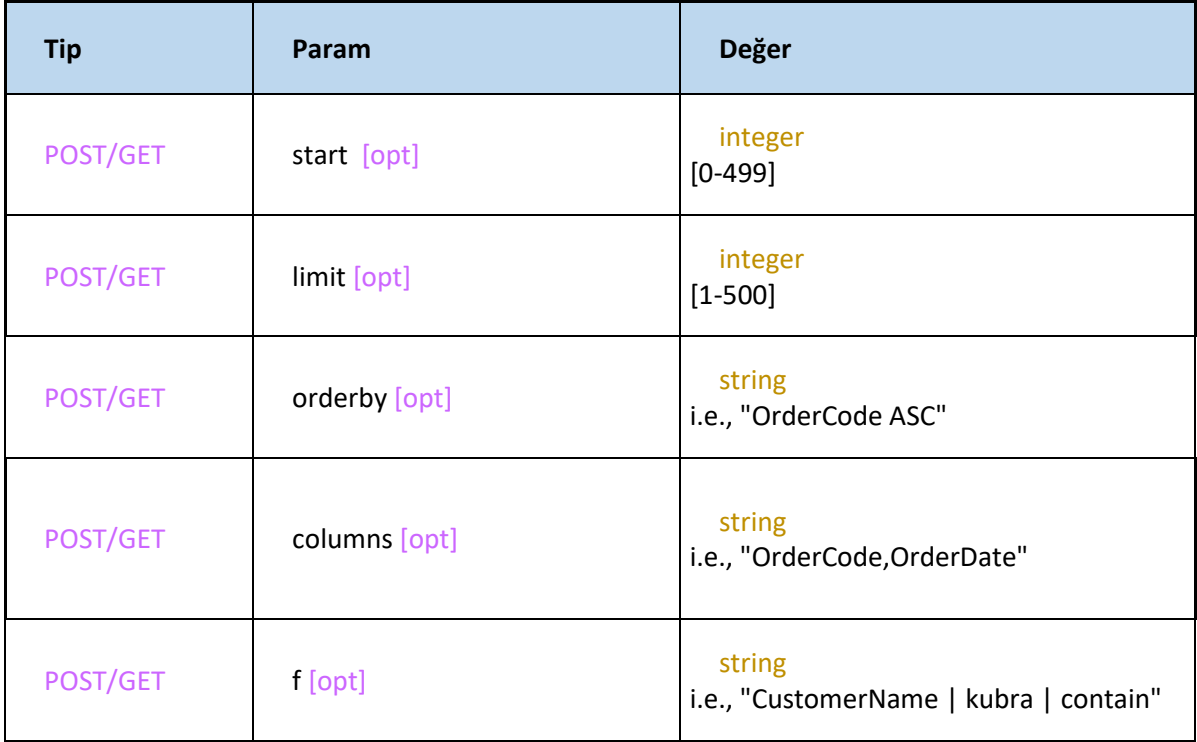
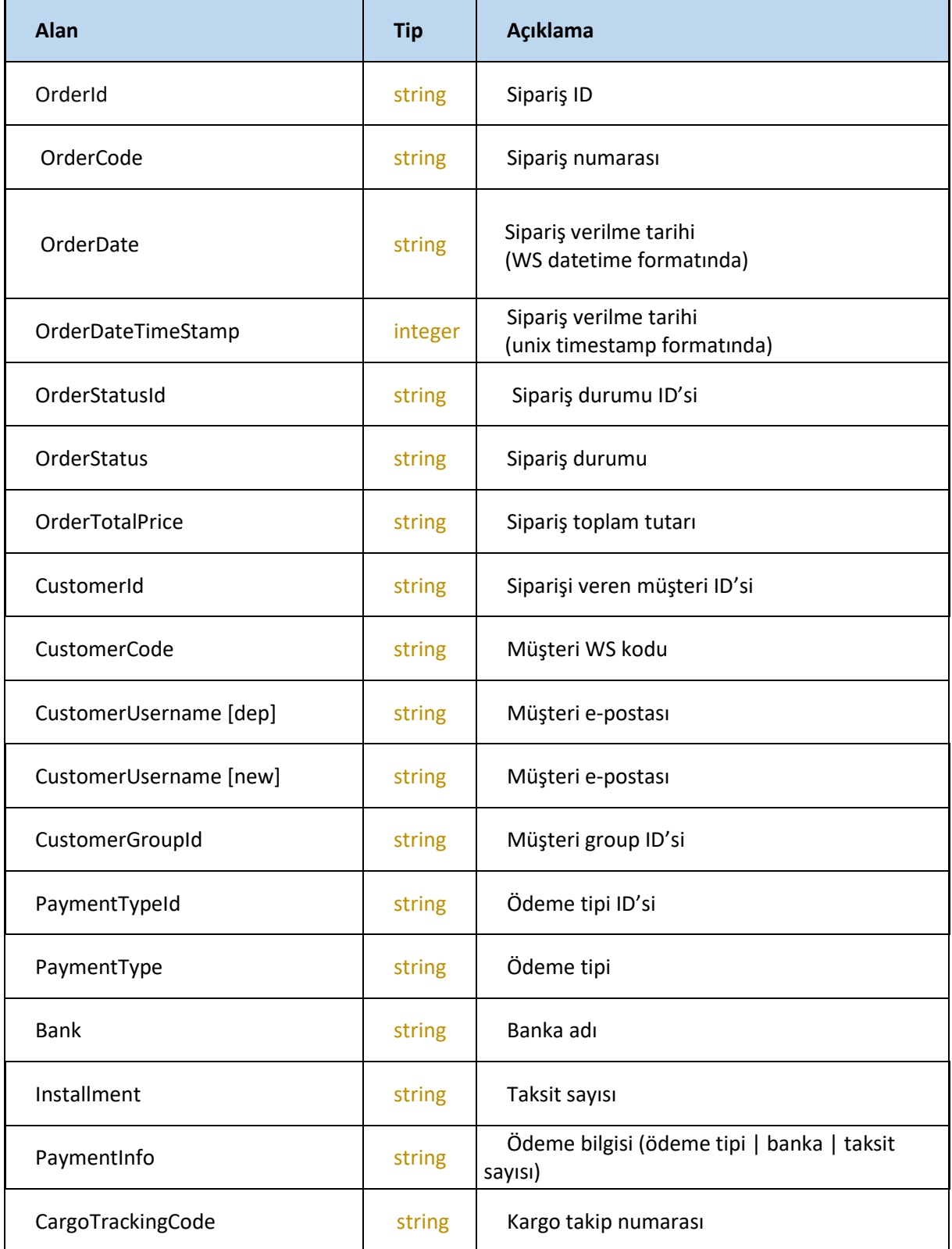

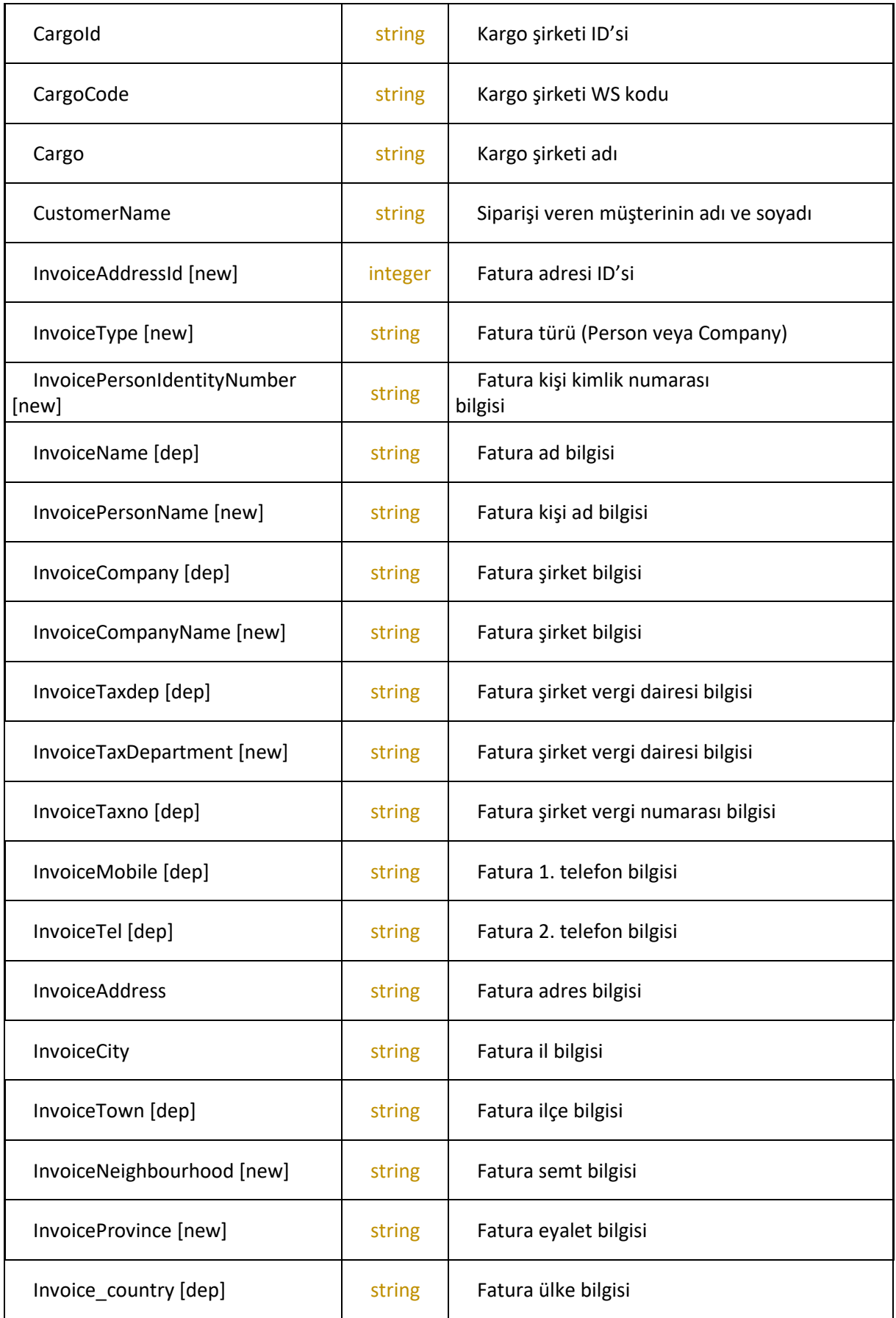

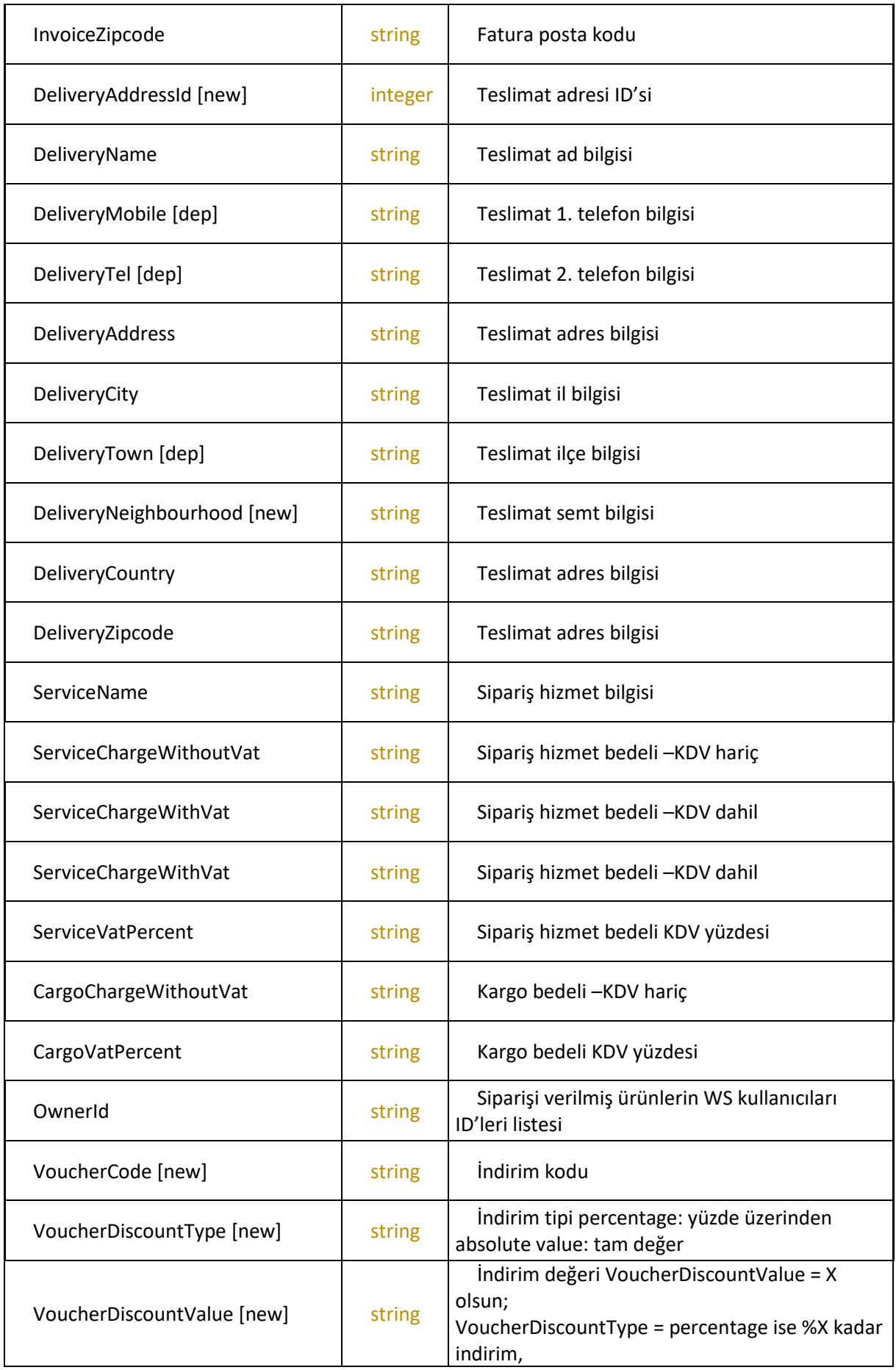

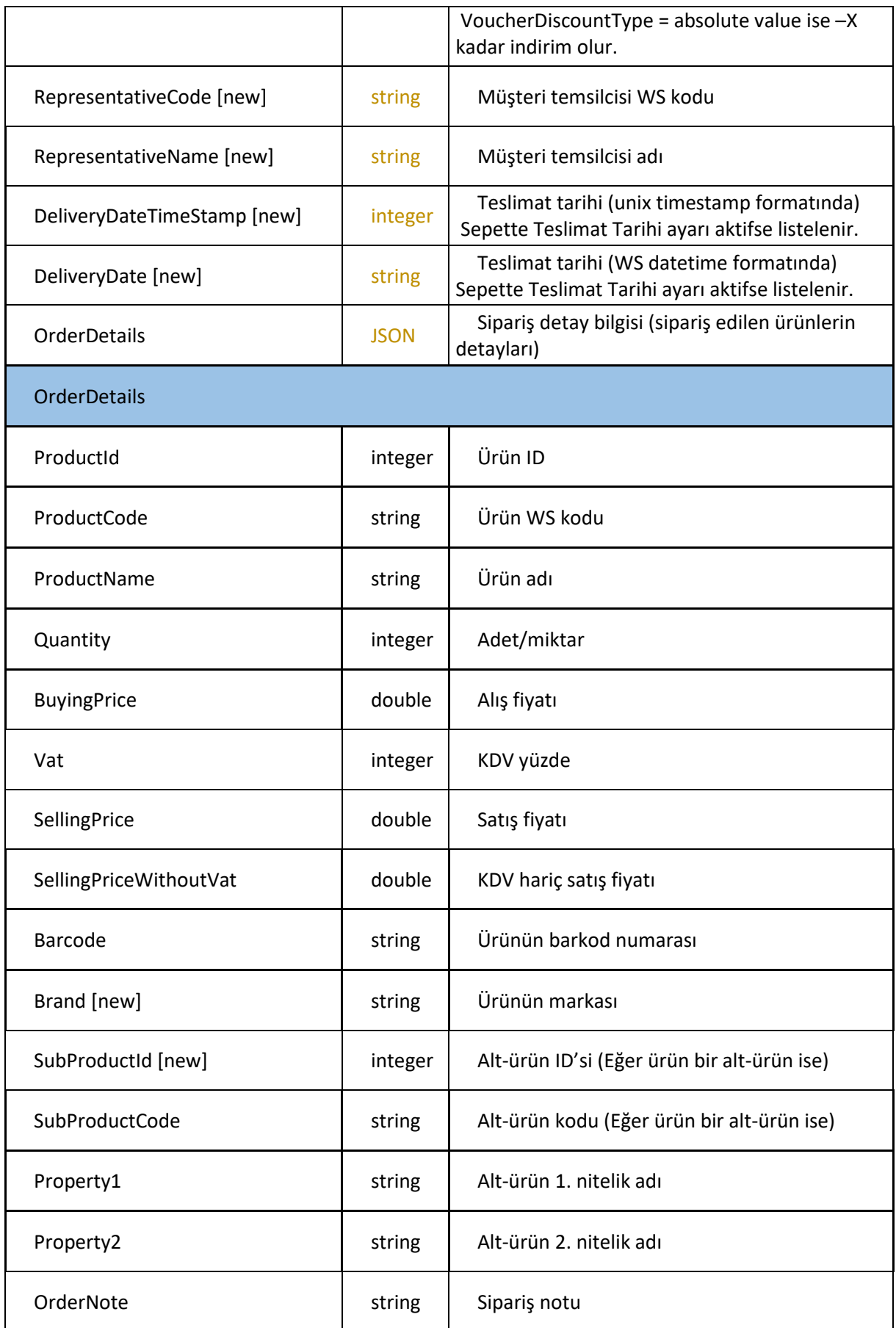

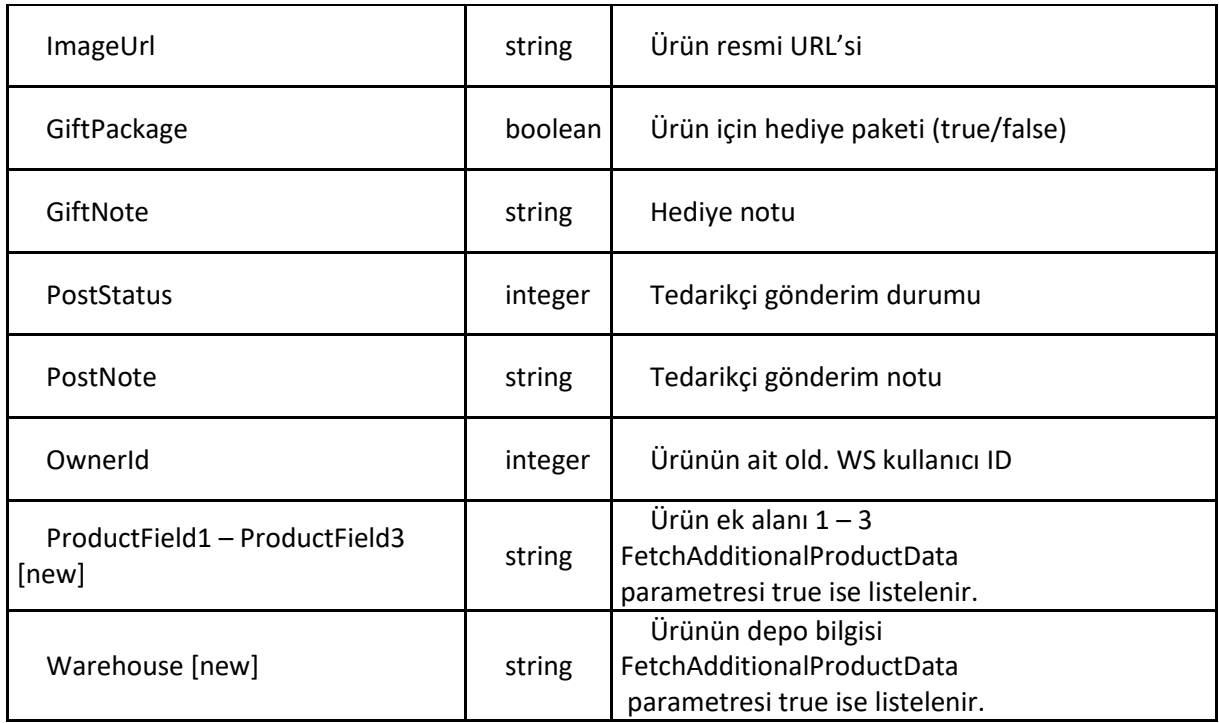

Toplam sipariş sayısını, belli tarih aralığındaki toplam sipariş sayısını vs. almak için, orger/getOrders metoduna start=0 ve limit=0 parametreleri ile request gönderilebilir

## **order/unArchive**

Sipariş veya siparişleri arşivden geri döndürmek için kullanılır

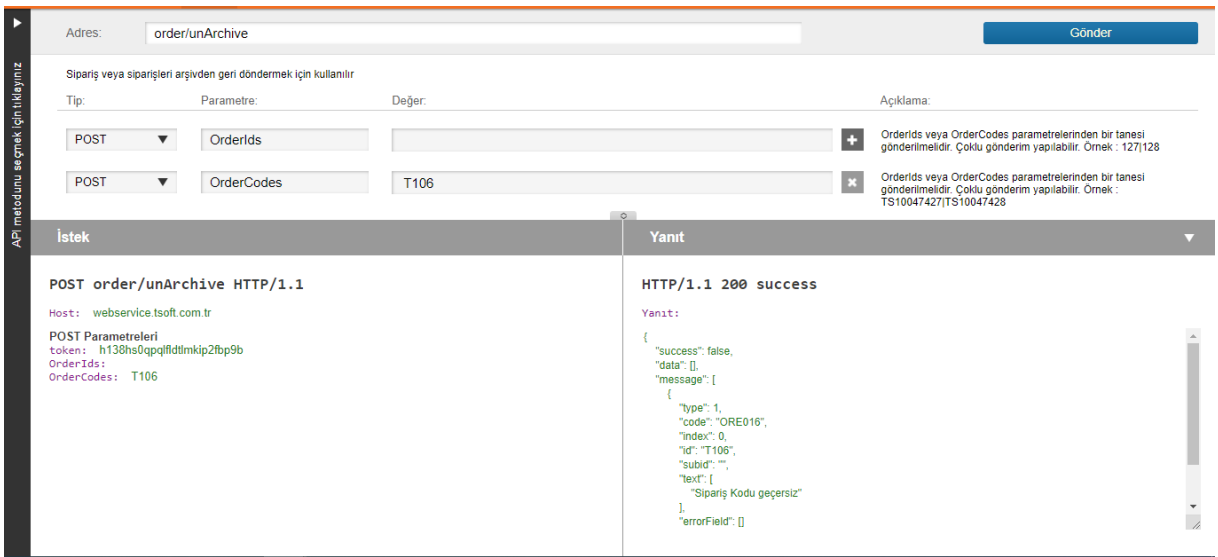

Arşivde bir sipariş bulunmadığı için sipariş kodu geçersiz hatası aldık.

## **Request**

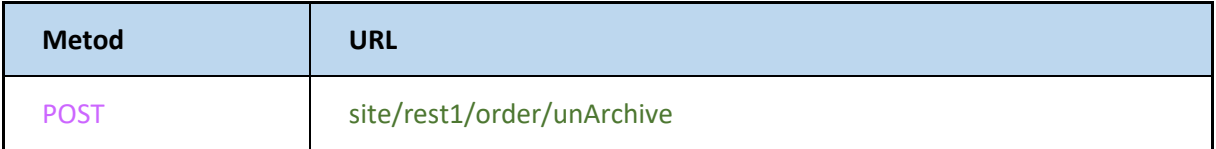

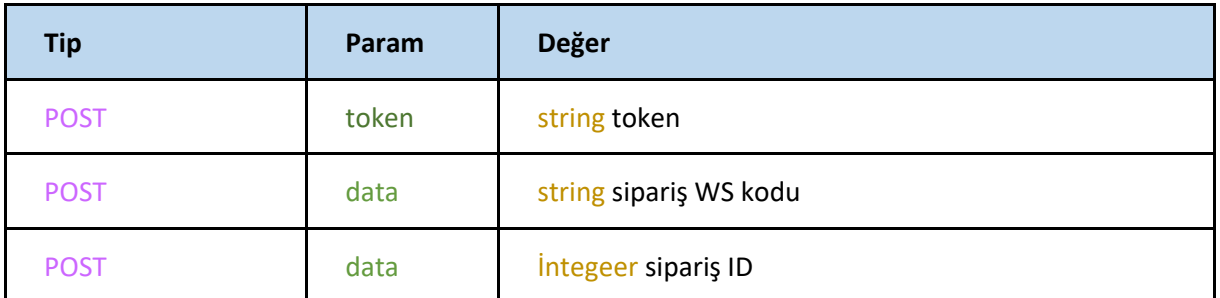

OrderIds veya OrderCodes parametrelerinden bir tanesi gönderilmelidir. Çoklu gönderim yapılabilir. Örnek : TS10047427|TS10047428

#### **Response**

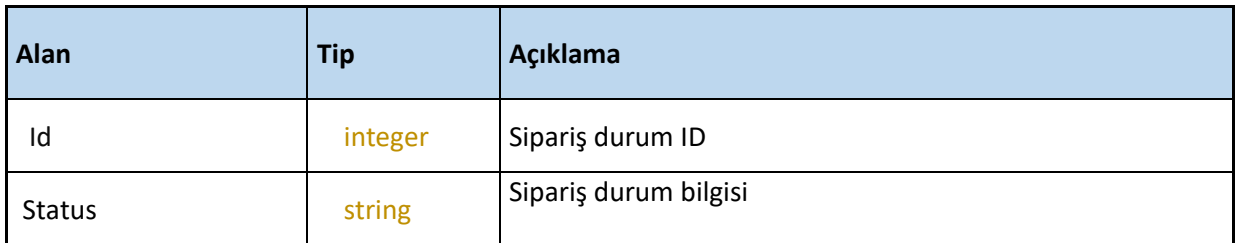

## **order/getOrderStatusList**

Sipariş durumlarını ID'leri ile listeler.

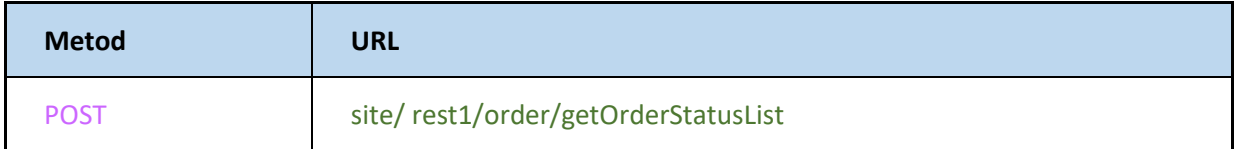

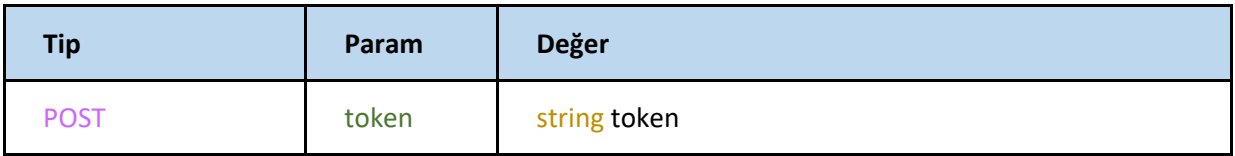

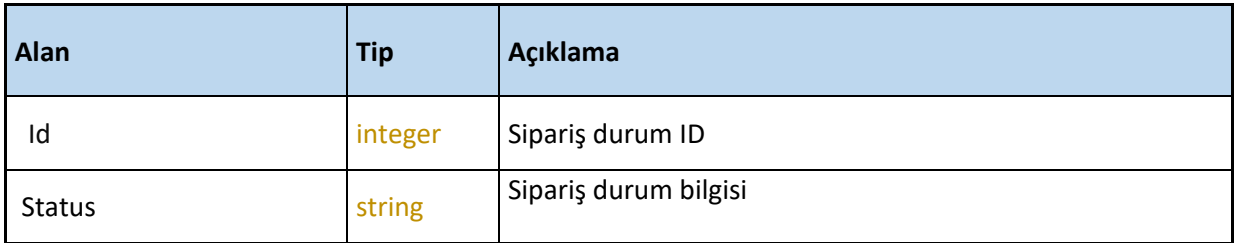

## **order/getDeliveryRegion**

Siparişlerin teslimat bölge bilgilerini getirir.

<https://webservice.tsoft.com.tr/rest1/console#order/getDeliveryRegion>

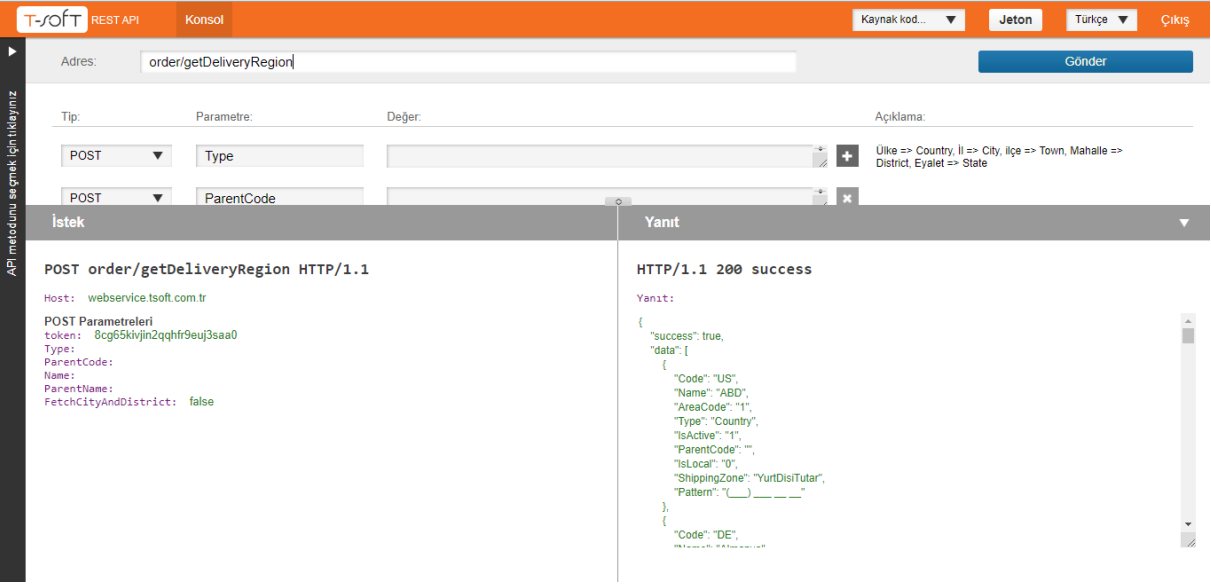

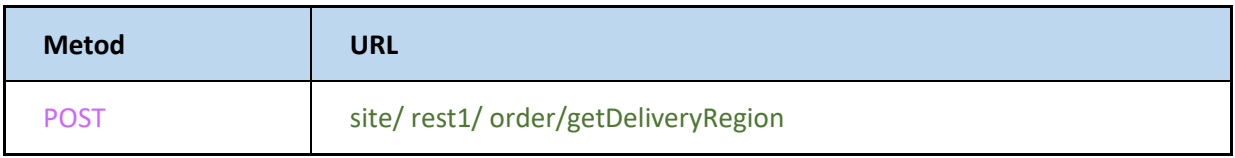

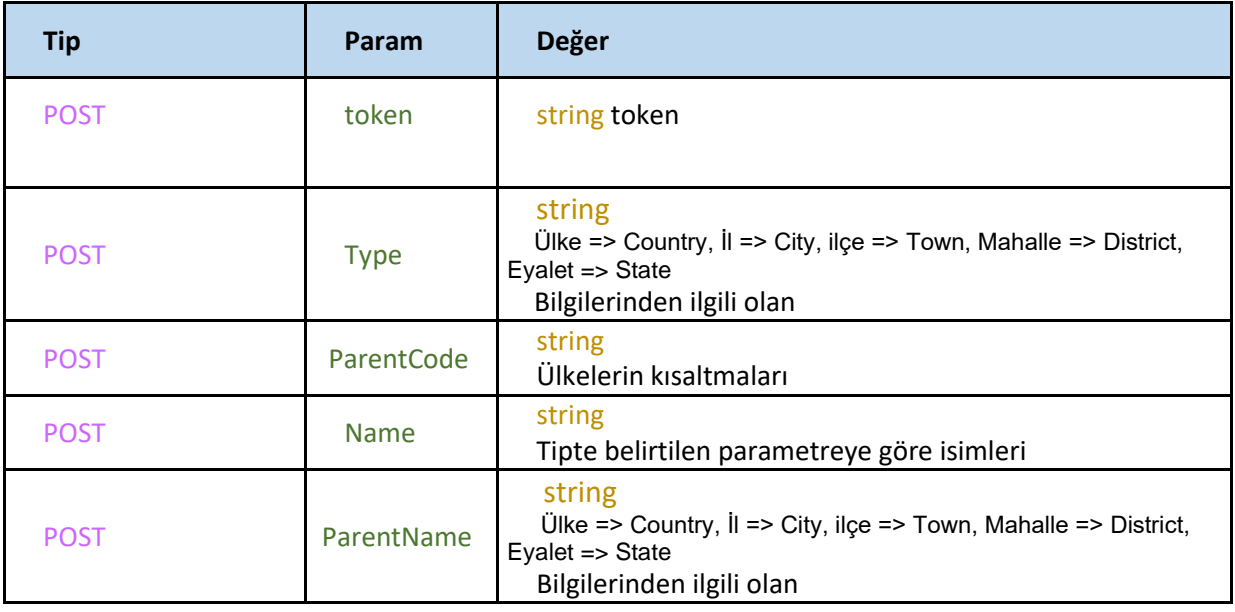

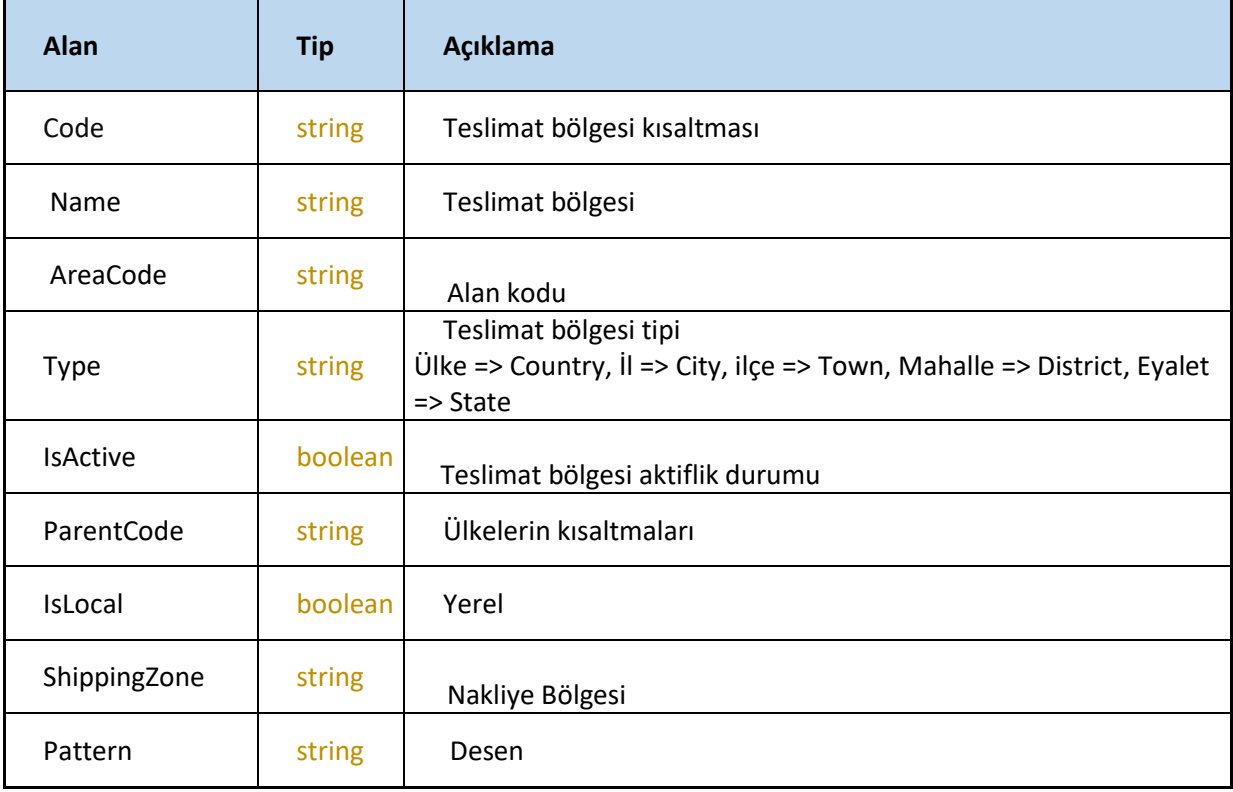

## **order/getRefunds**

Siparişlere ait geri ödeme bilgilerini getirir.

<https://webservice.tsoft.com.tr/rest1/console#order/getRefunds>

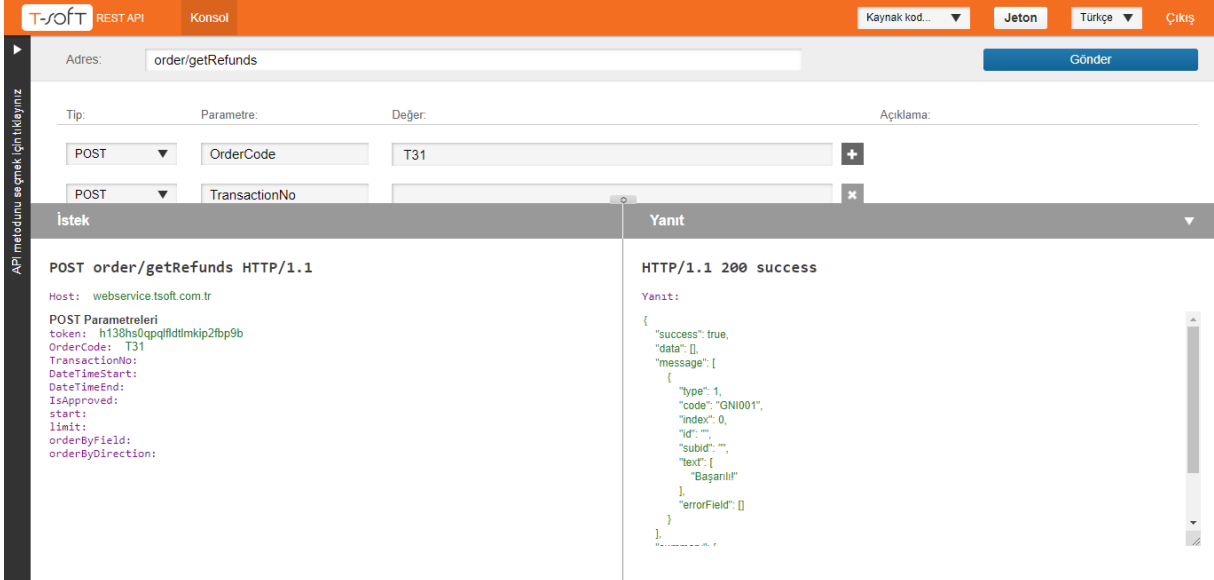

#### **Request**

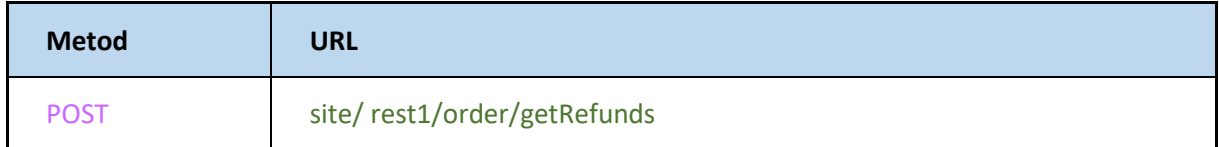

#### **Json**

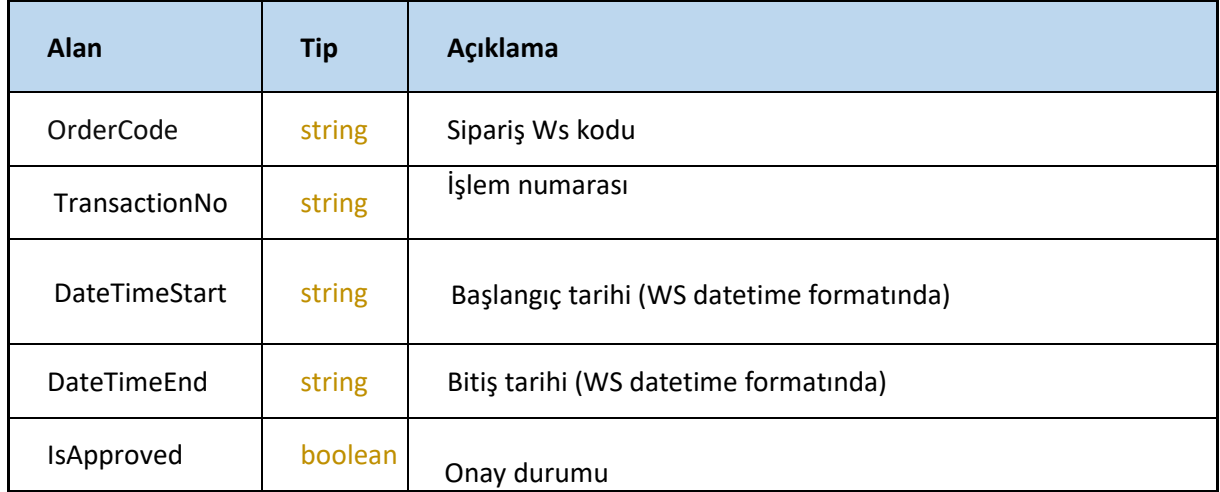

IsApproved alanı şlenenler için '1', aktarılmayanlar için '0' girilmelidir.

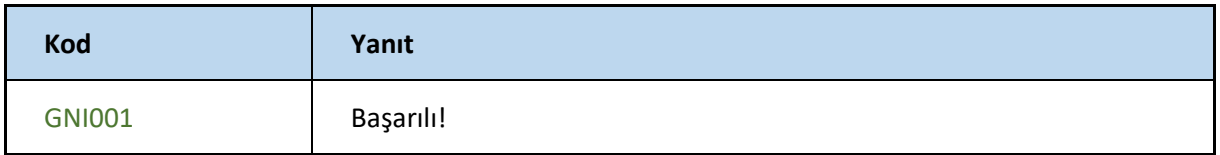

## **order/setRefund**

Siparişleri iade etme işlemini gerçekleştirir.

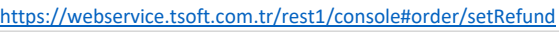

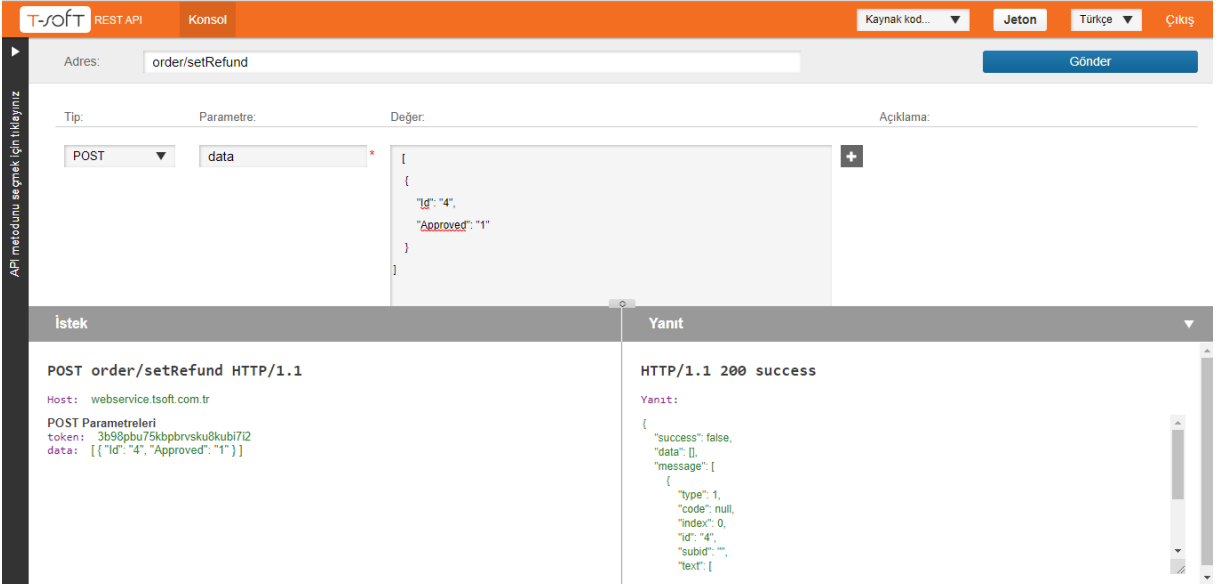

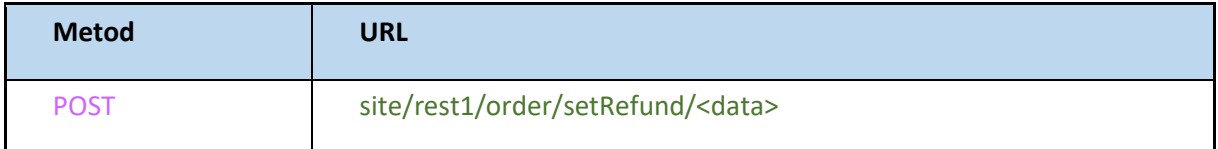

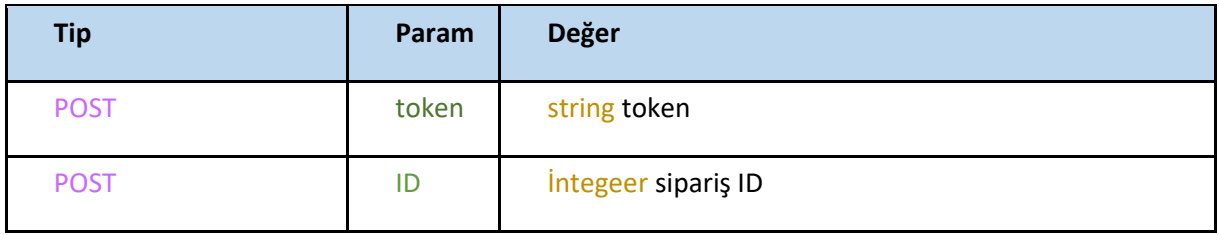

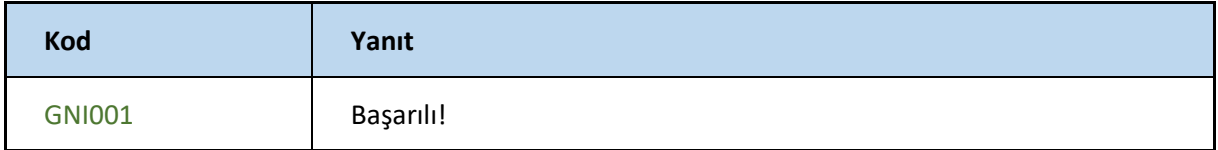

# **ORDER2**

## **createOrders**

sipariş oluşturma işlemini gerçekleştir

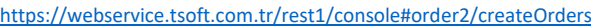

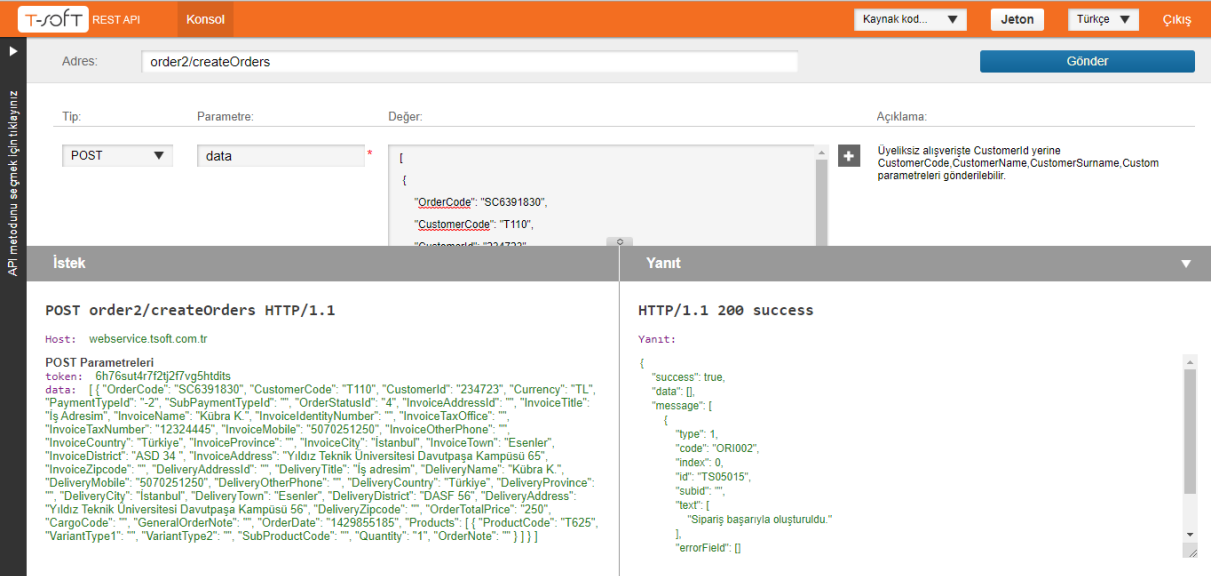

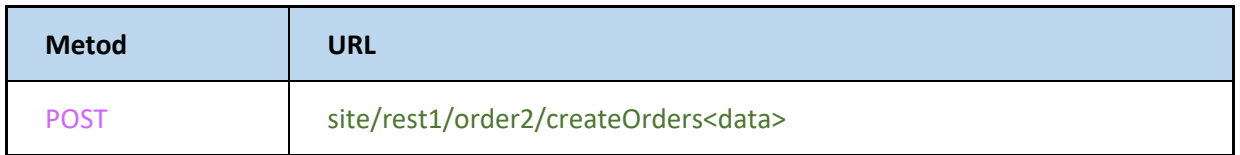

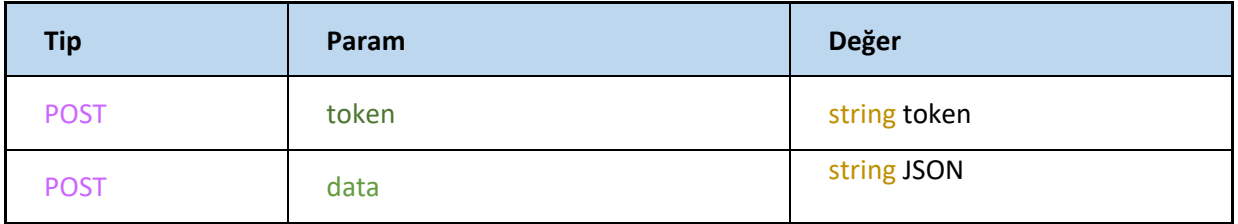

## **JSON**

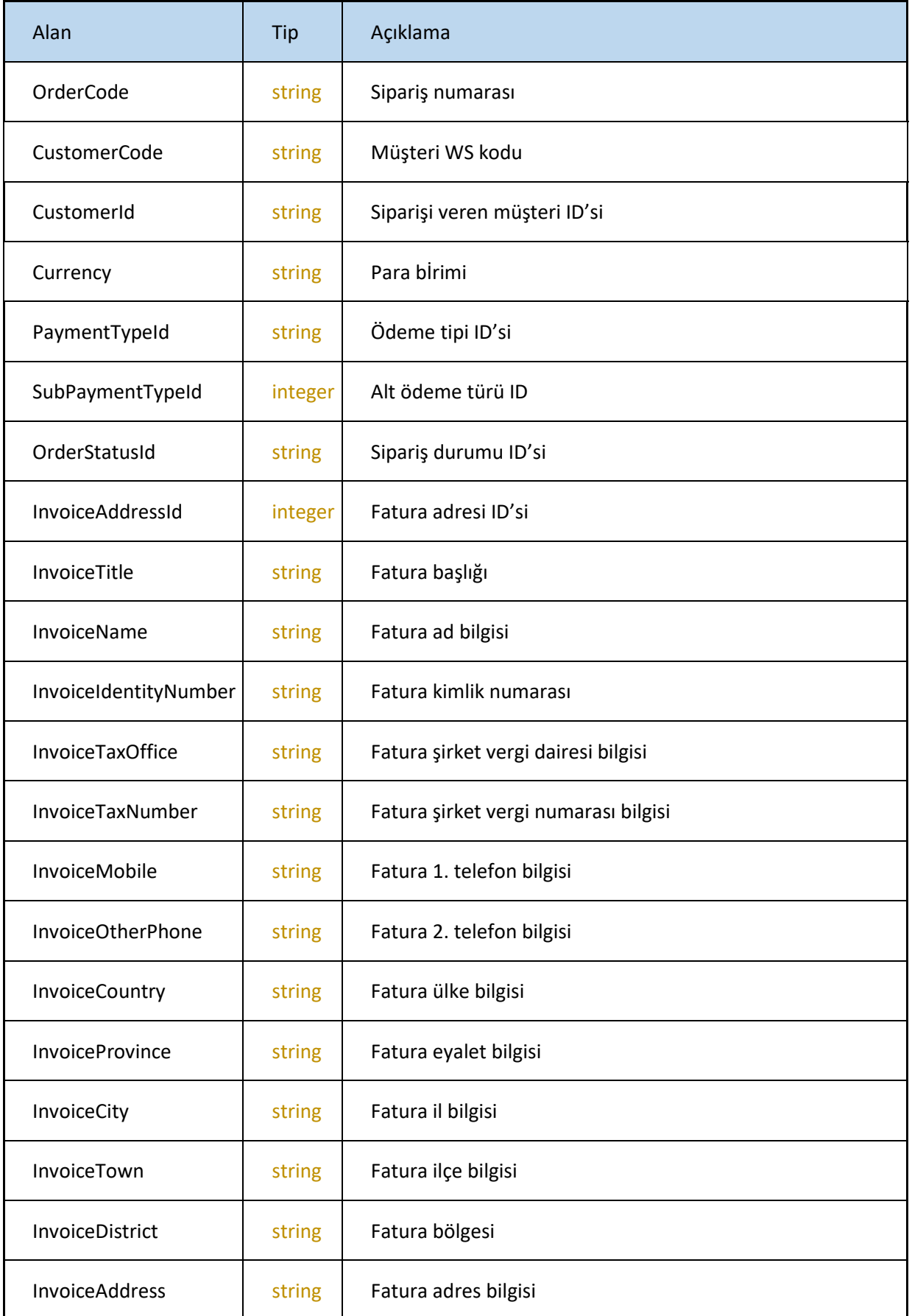

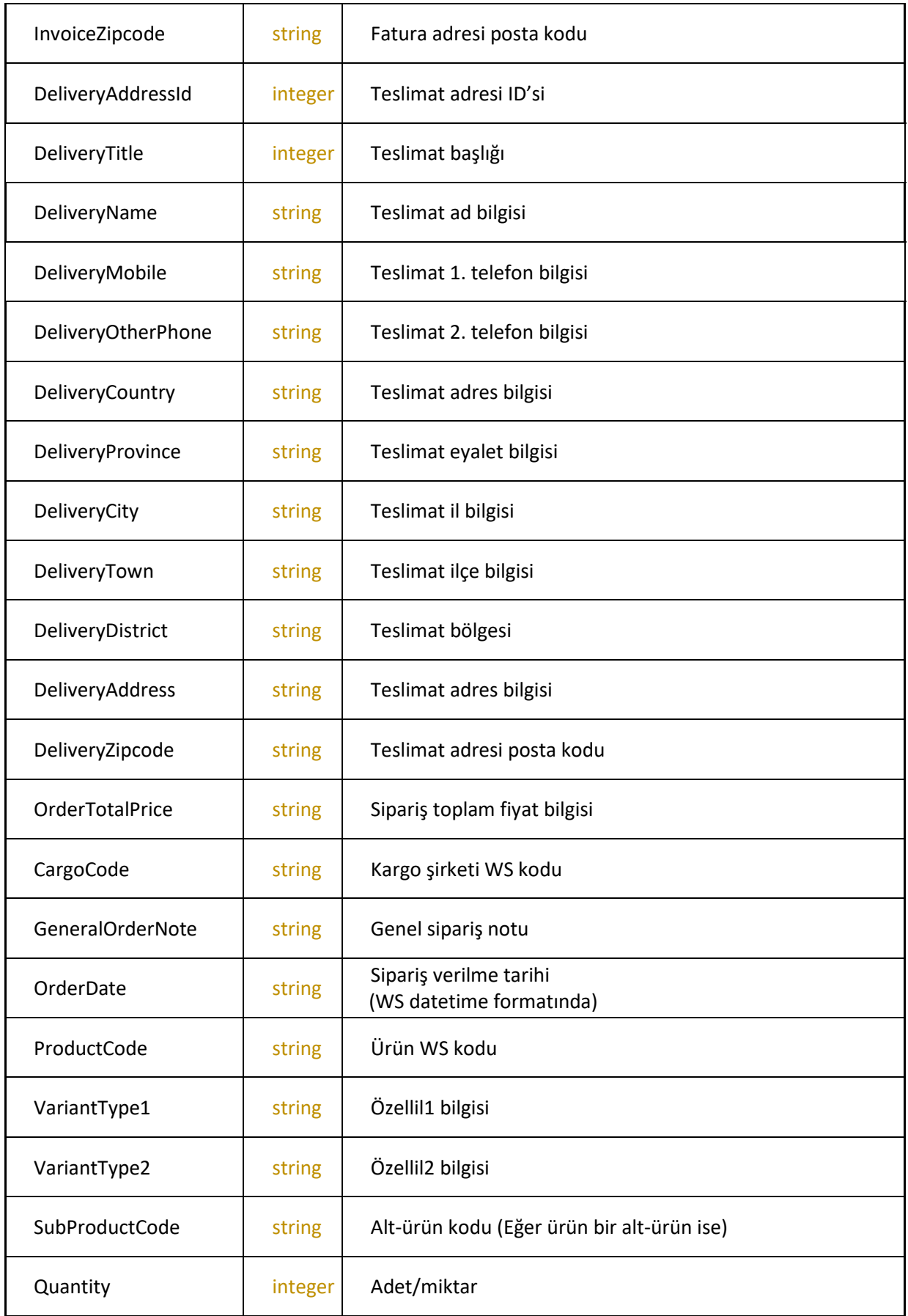

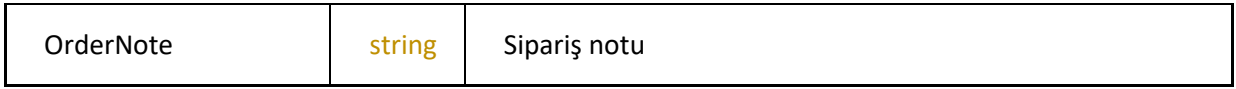

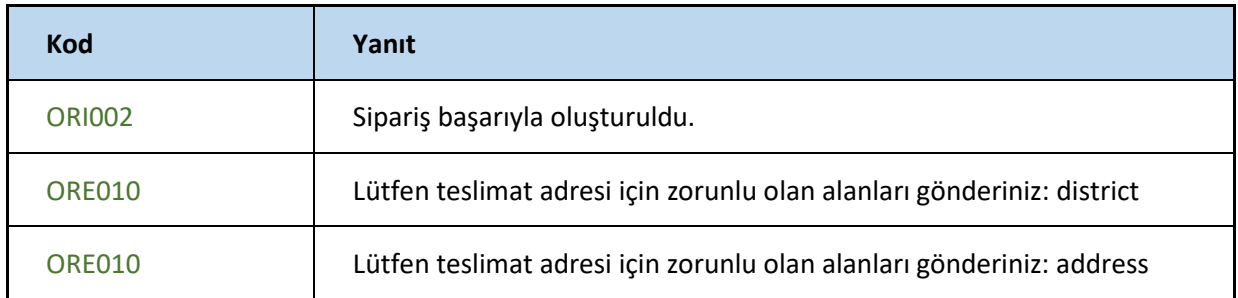

## **deleteOrders**

Sipariş ID si ile belirtilen Id numaralı sipariş siler <https://webservice.tsoft.com.tr/rest1/console#order2/deleteOrders>

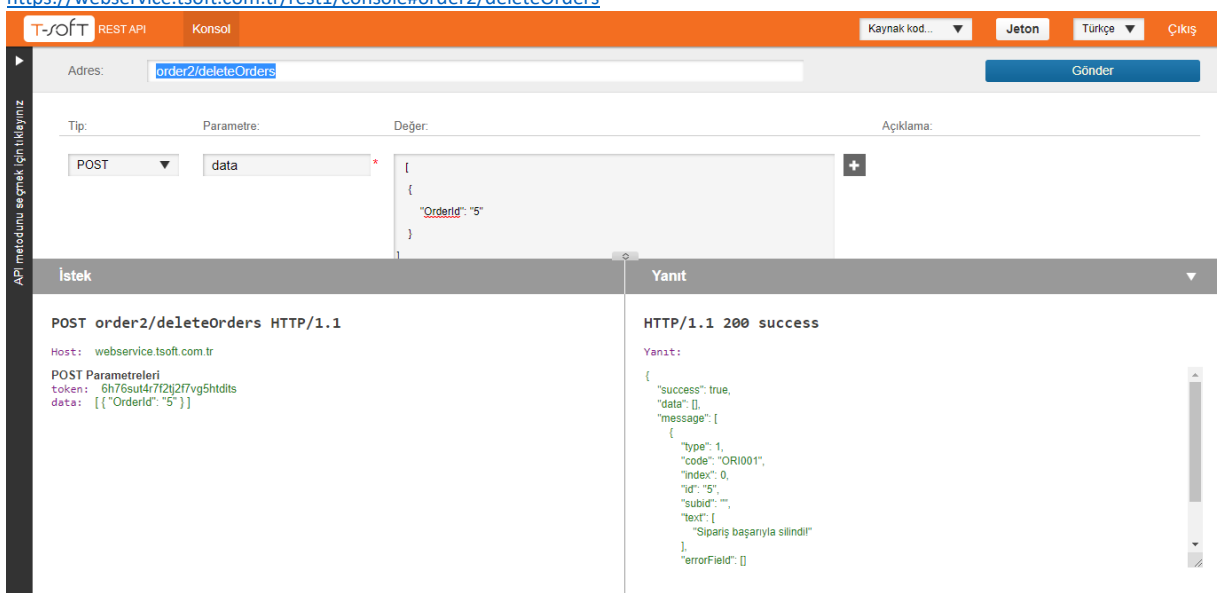

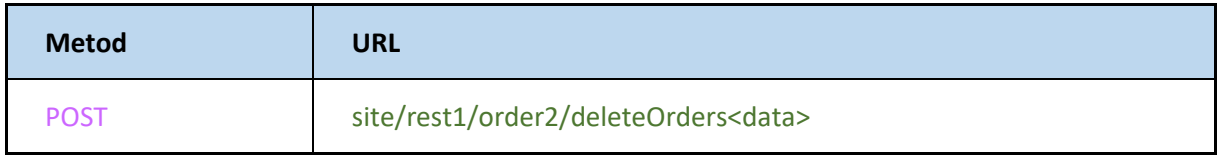

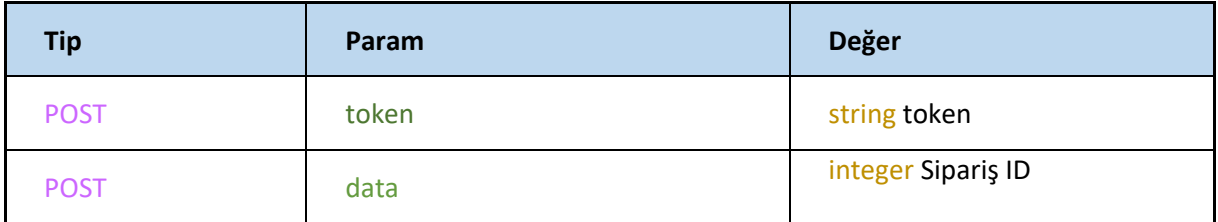

 $\overline{\phantom{0}}$ 

API metodunu seçmek için tıklayınız

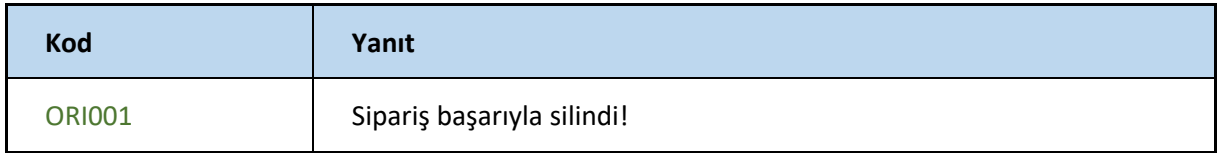

Cikis

 $\frac{1}{2}$ 

 $\frac{1}{\sqrt{2}}$ 

## **getCargoCompanyList**

kargo listesini ve bilgilerini getirir. <https://webservice.tsoft.com.tr/rest1/console#order2/getCargoCompanyList> T-JOTT RESTAPI Maynak kod... ▼ Jeton Türkçe ▼ Adres: order2/getCargoCompanyList Parametre: Değer: Açıklama:  $\mathsf{Tip}^{\perp}_{\mathbb{C}}$  $\overline{\phantom{0}}$  POST  $\qquad \bullet$  $\overline{\phantom{a}}$  $\frac{1}{2}$  + POST order2/getCargoCompanyList HTTP/1.1 HTTP/1.1 200 success Host: webservice.tsoft.com.tr Yanit: POST Parametreleri<br>token: 6h76sut4r7f2tj2f7vg5htdits  $\left\{ \right.$ "success": true,<br>"data": [ "data" |<br>|-<br>| "Id": "1",<br>| "Code": "T1",<br>| "Name": "UPS Kargo",<br>| "ListNo": "1"<br>| "ListNo": "1"  $\frac{1}{l}$ "Id": "2",<br>"Code": "T2",<br>"Name": "Sürat Kargo",<br>"Type": "Desi",<br>"ListNo": "2"

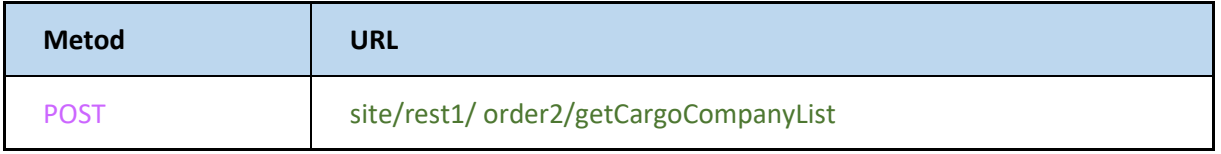

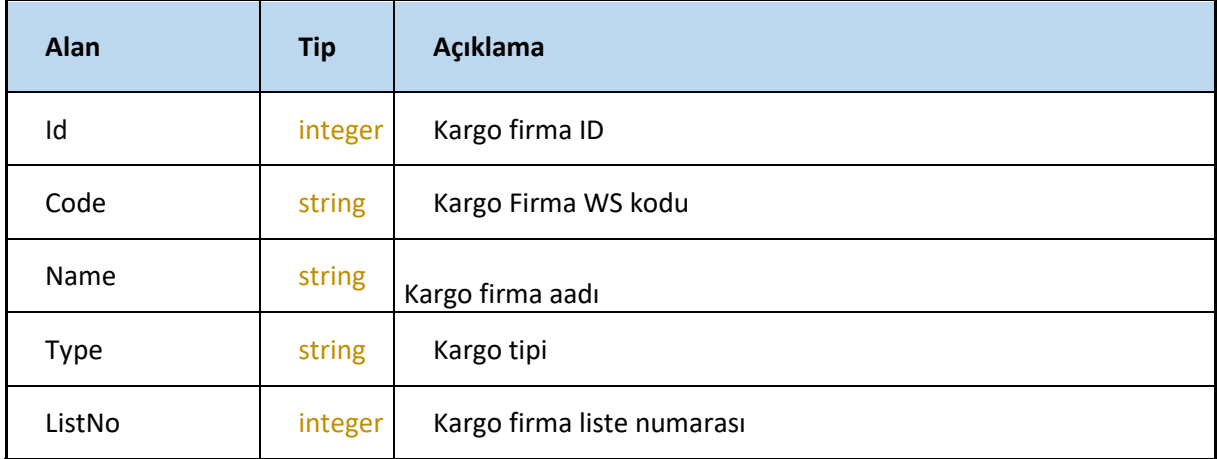

## **getCargoPricing**

Kargo firması ID sine göre kargo firması ile ilgili fiyat bilgisini getirir. <https://webservice.tsoft.com.tr/rest1/console#order2/getCargoPricing>

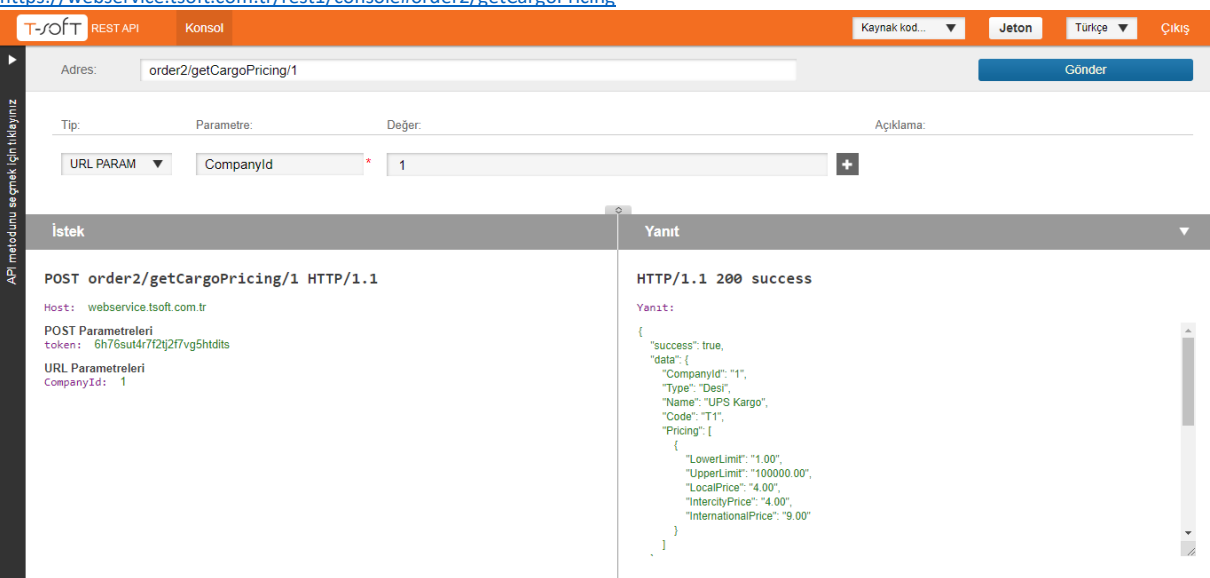

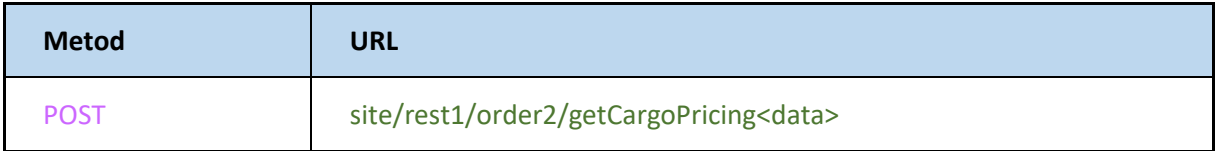

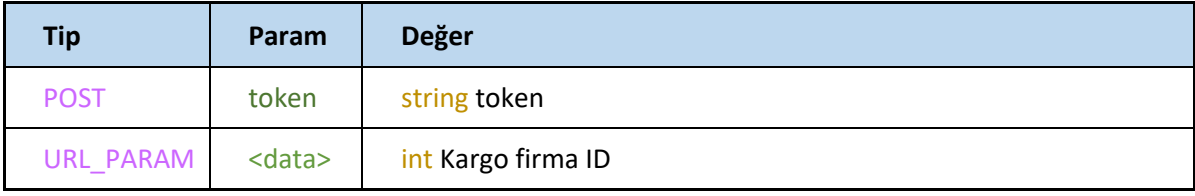

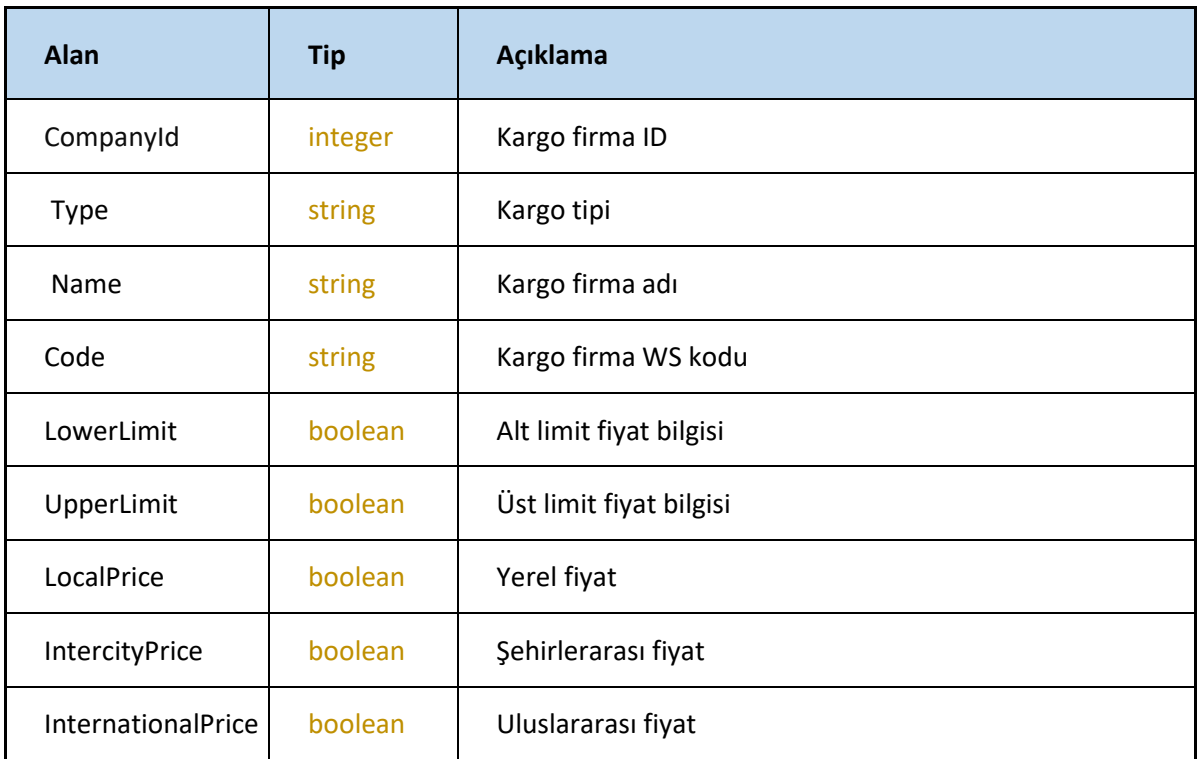

## **getCustomerIdOfOrder**

Sipariş numarasına göre müşteriye ait ID bilgisini getirir

<https://webservice.tsoft.com.tr/rest1/console#order2/getCustomerIdOfOrder>

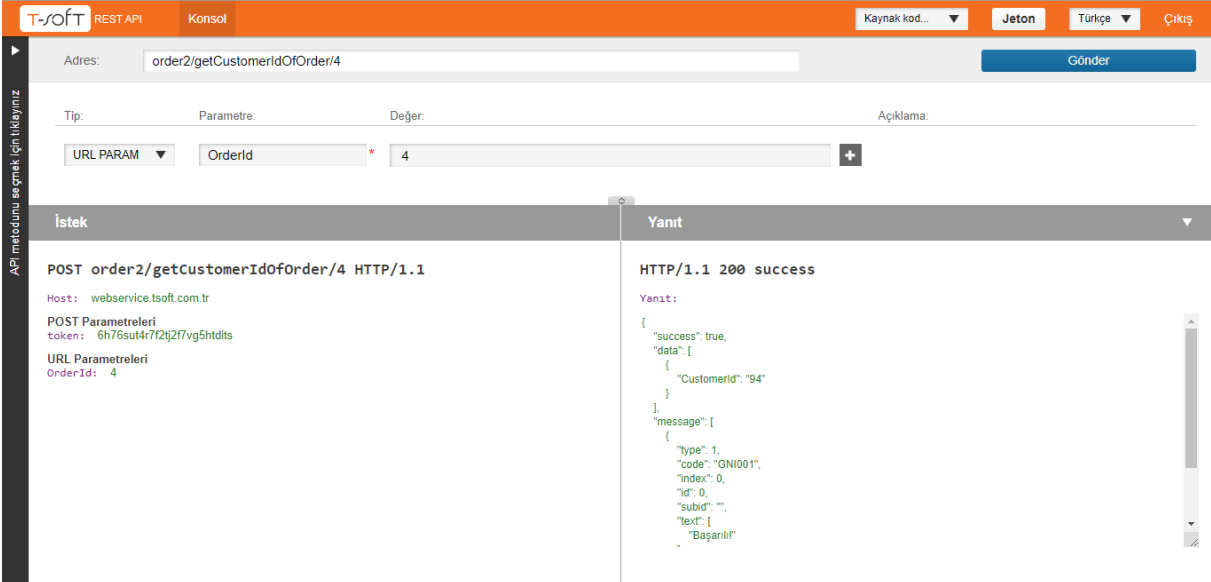

## **Request**

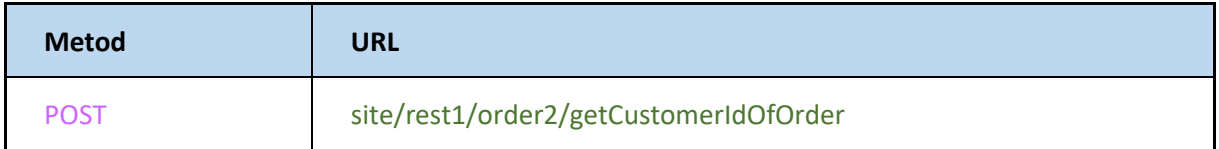

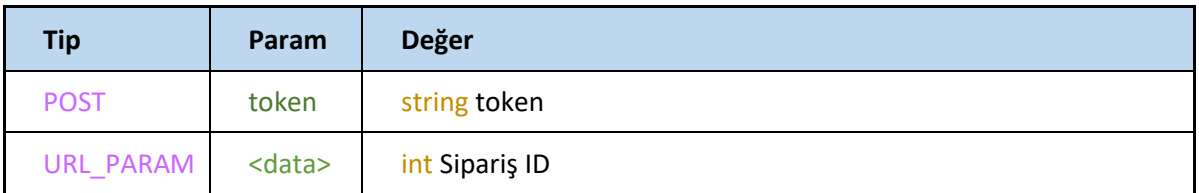

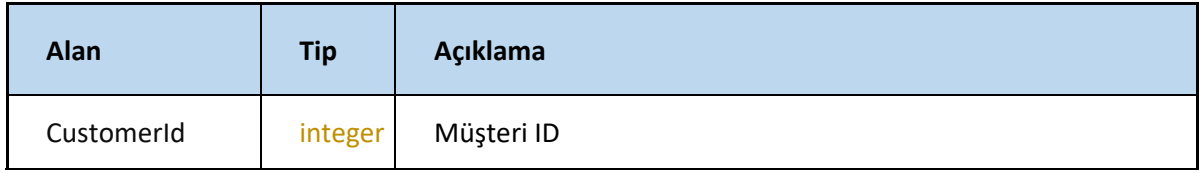

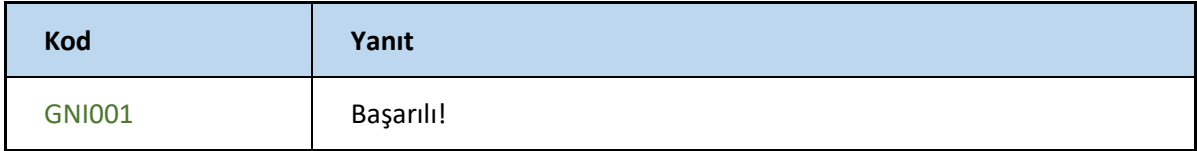

## **getOrderDetails**

Sipariş ID si ile siparişe ait detayları listeler

<https://webservice.tsoft.com.tr/rest1/console#order2/getOrderDetails>

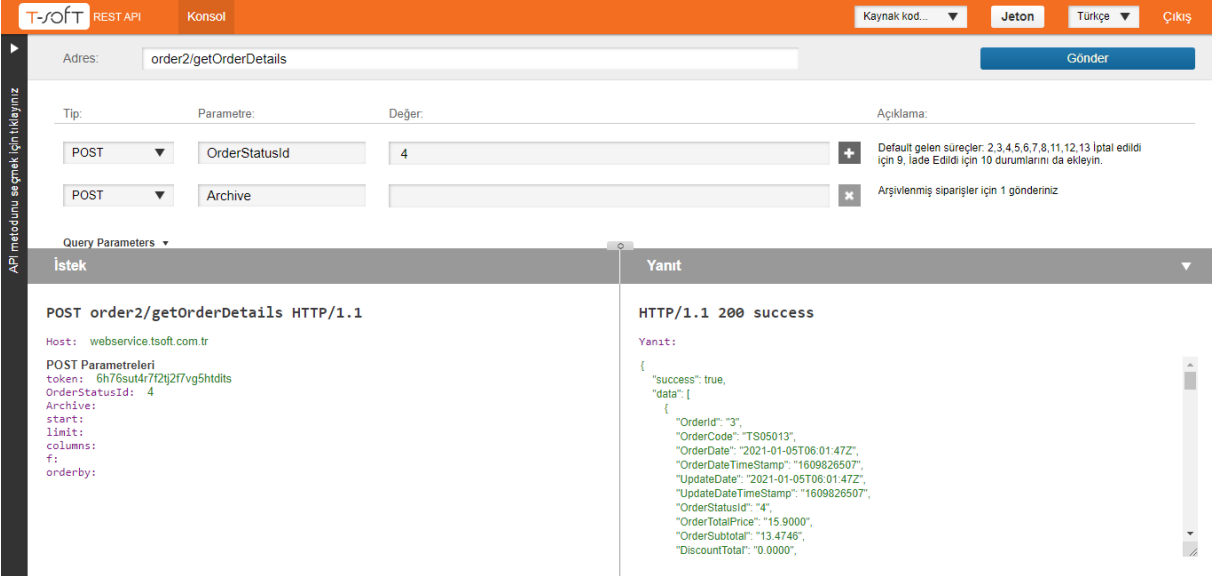

#### **Request**

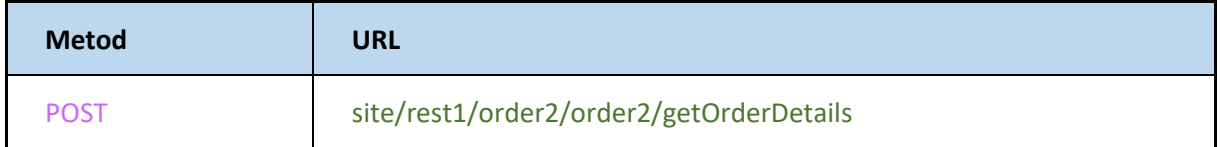

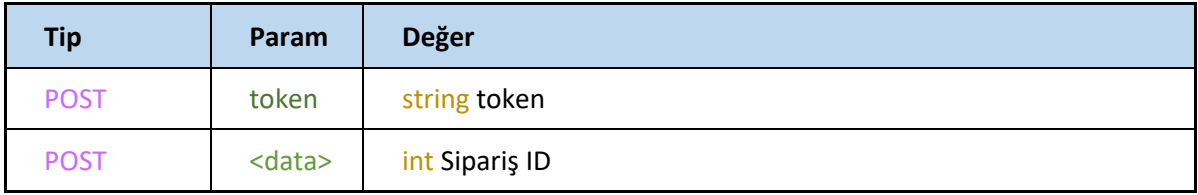

Default gelen süreçler: 2,3,4,5,6,7,8,11,12,13 İptal edildi için 9, İade Edildi için 10 durumlarını da ekleyin.

Arşivlenmiş siparişler için 1 gönderiniz

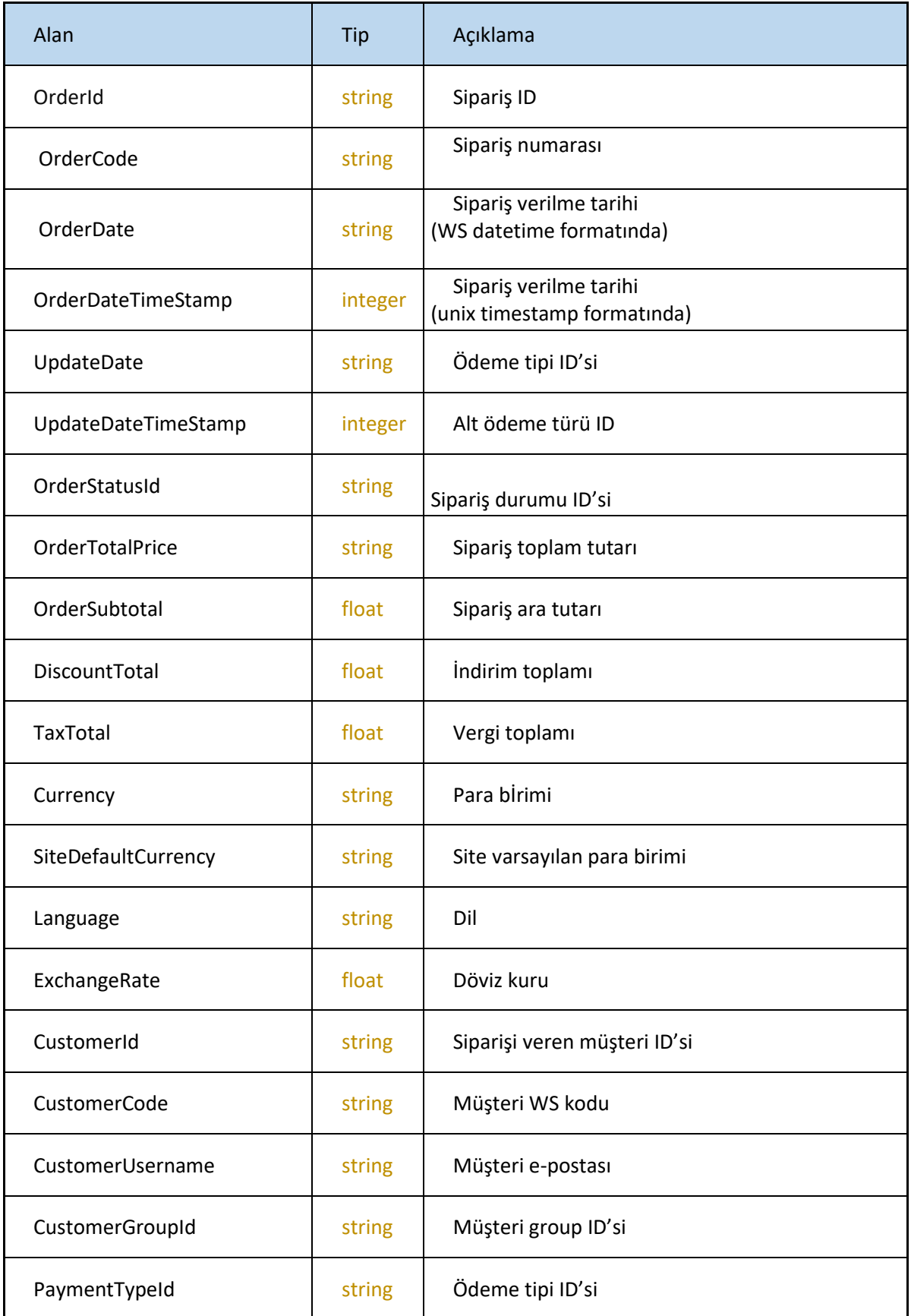

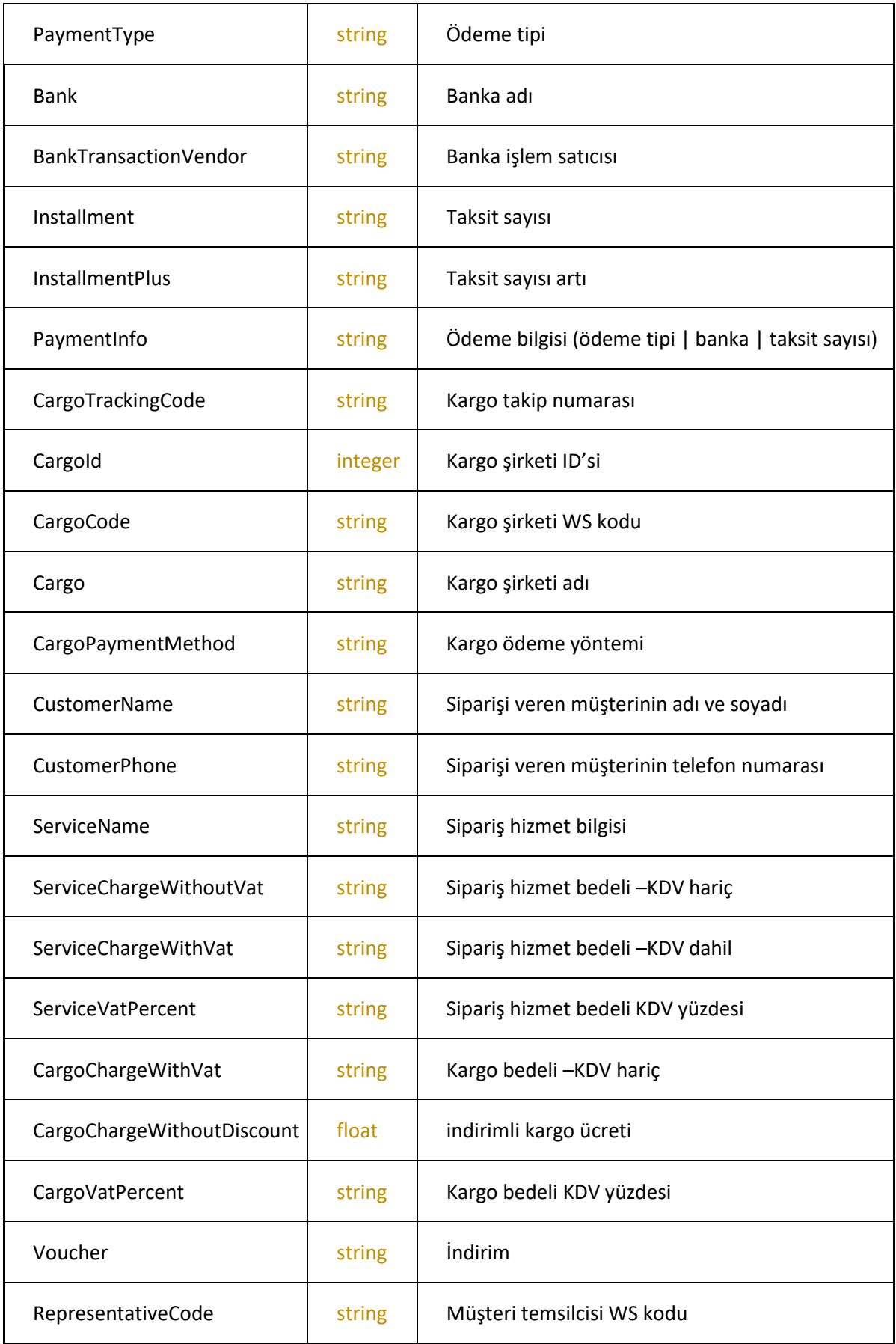

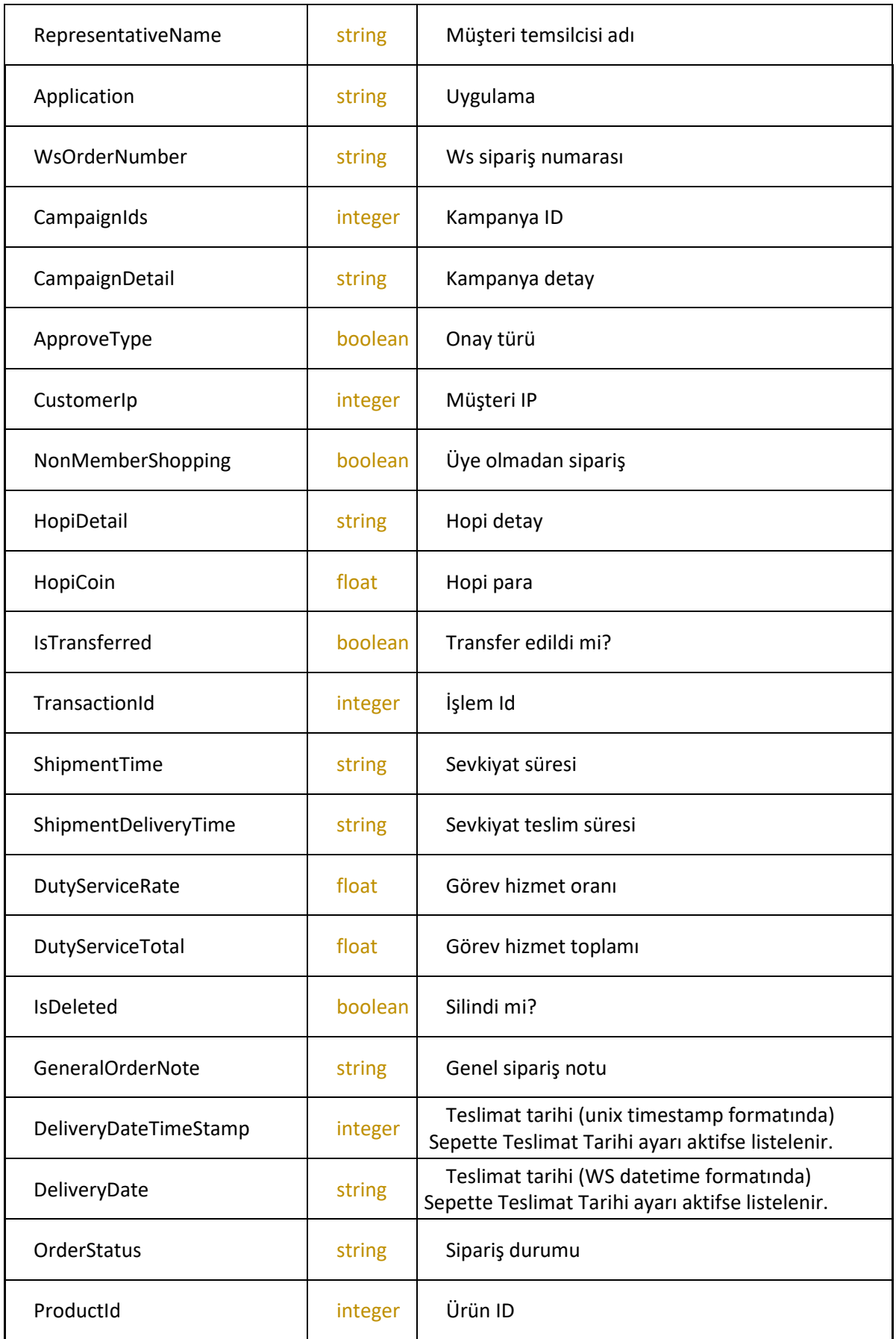

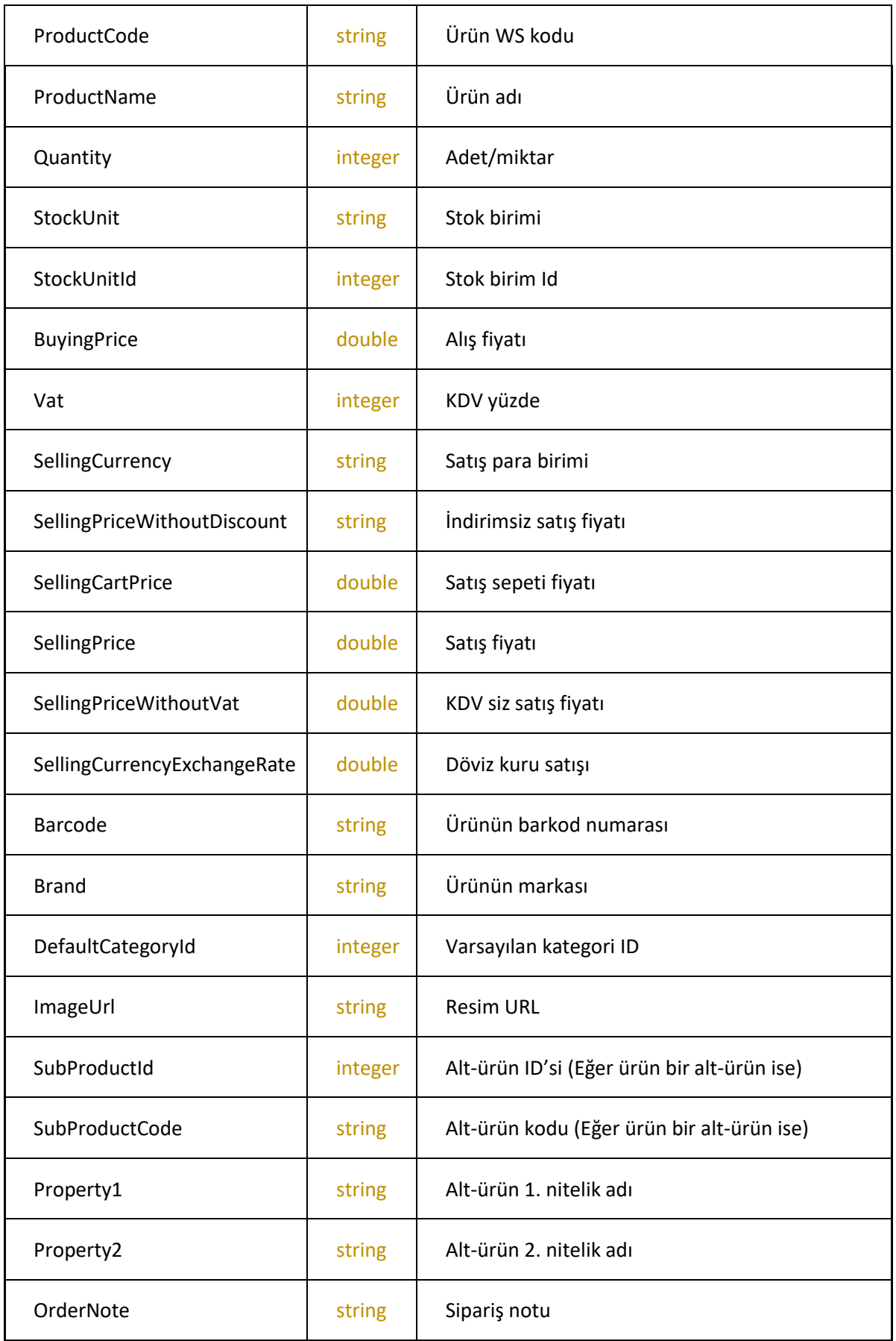

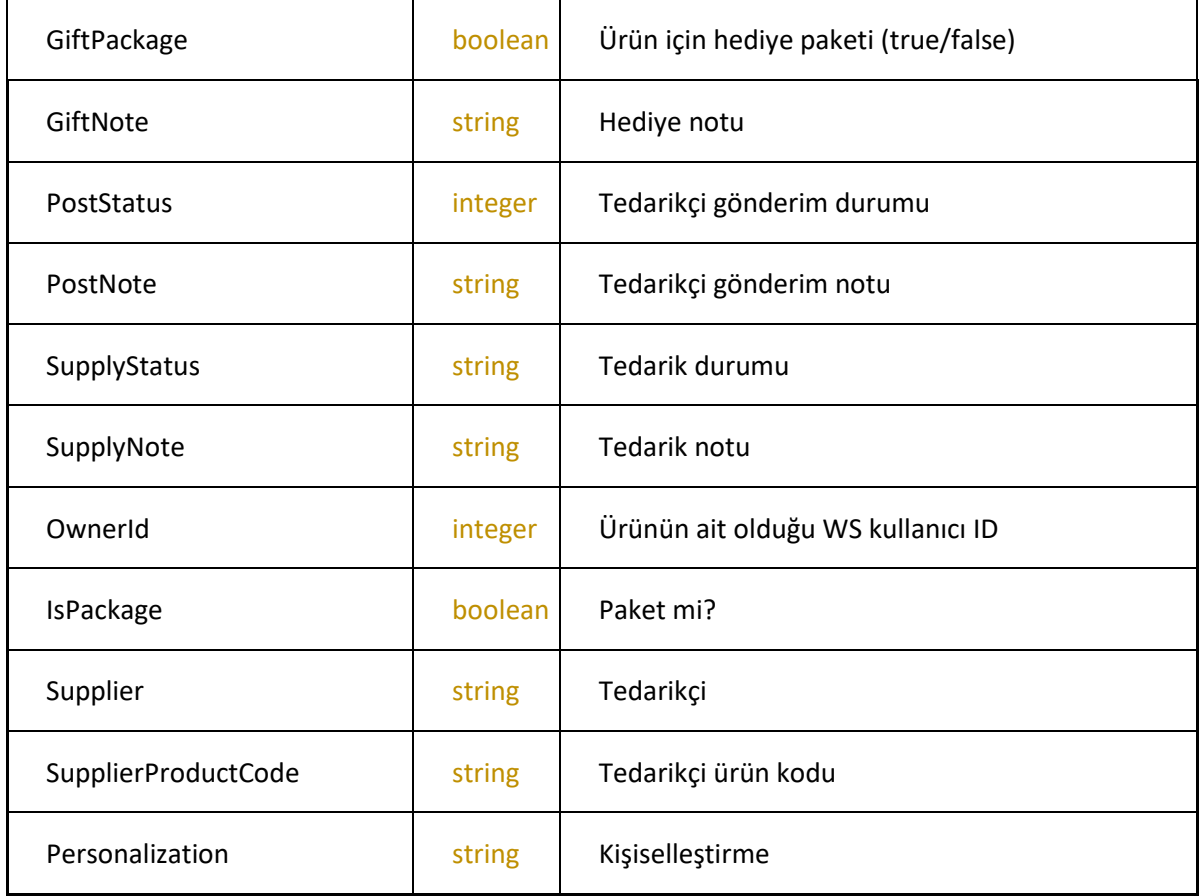

## **GetOrderDetailsByOrderId**

Sipariş ID sine göre sipariş detaylarını getirir**.** <https://webservice.tsoft.com.tr/rest1/console#order2/getOrderDetailsByOrderId>

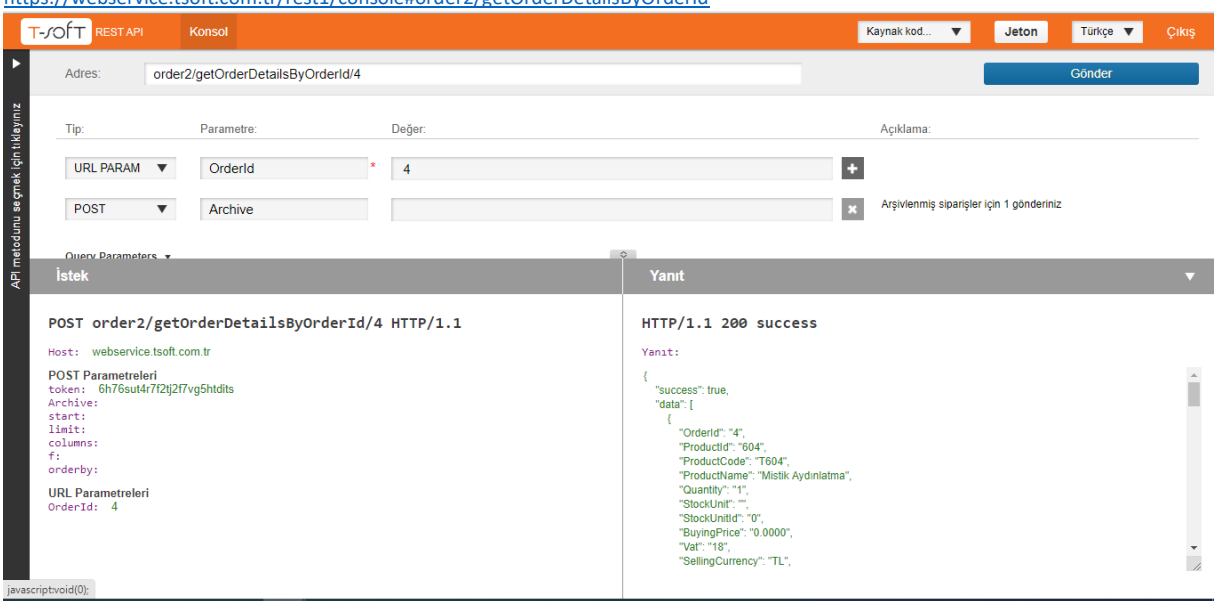

## **Request**

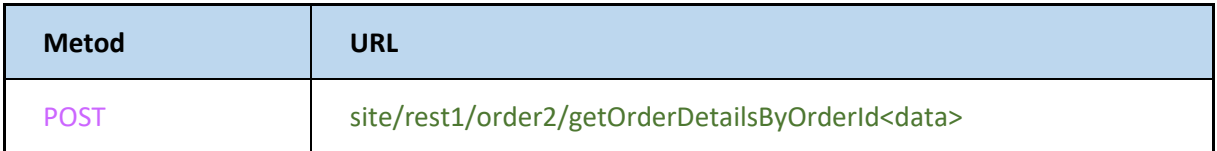

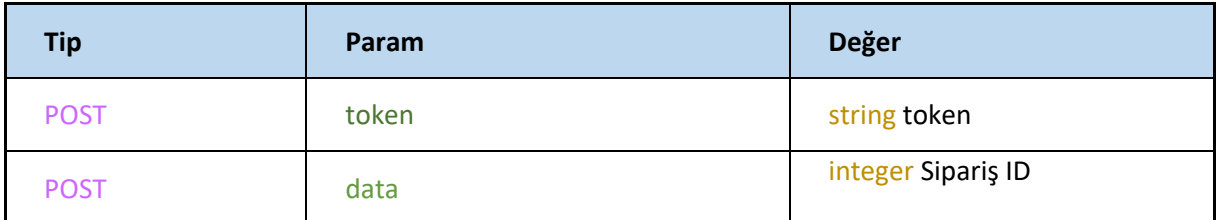

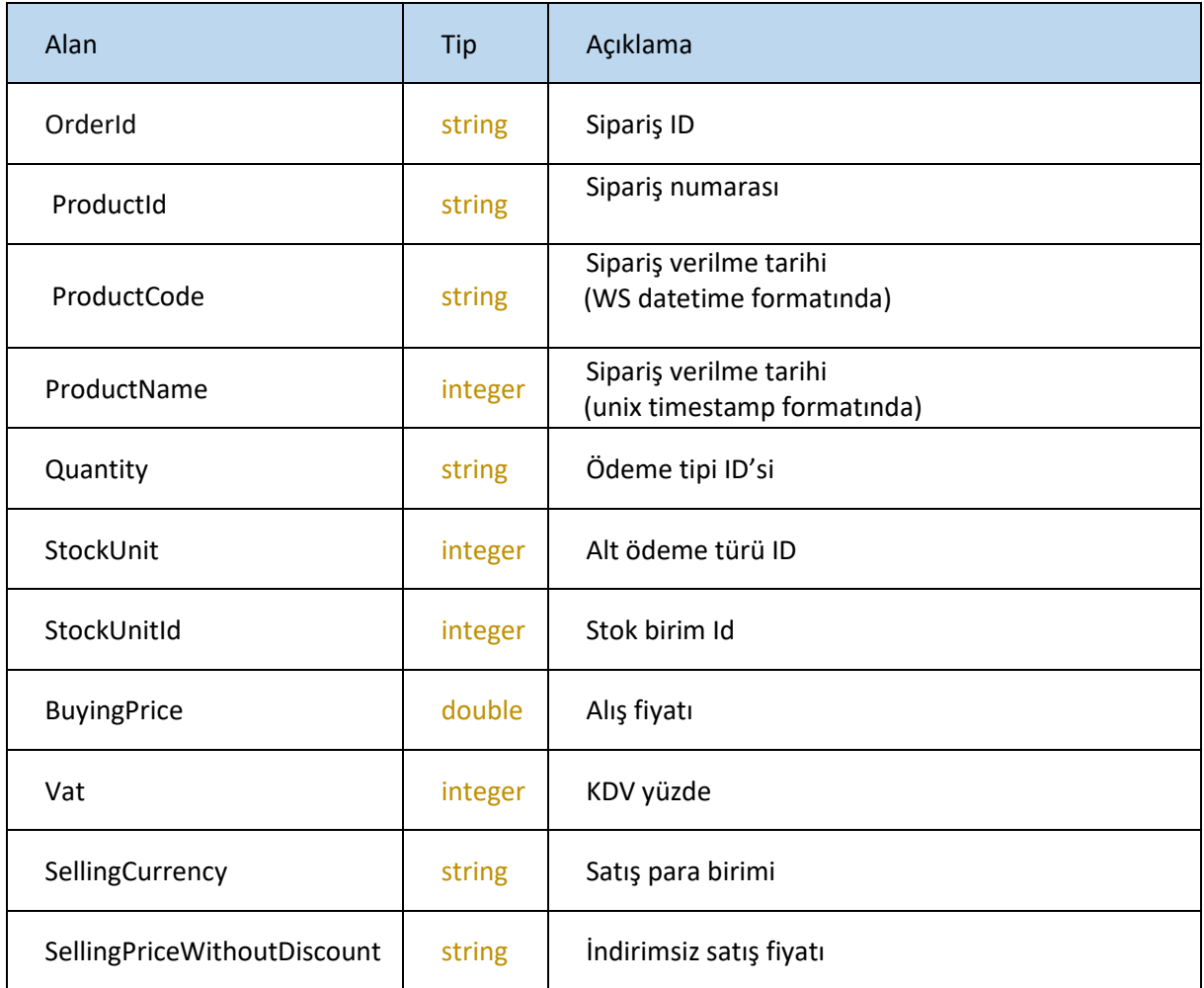

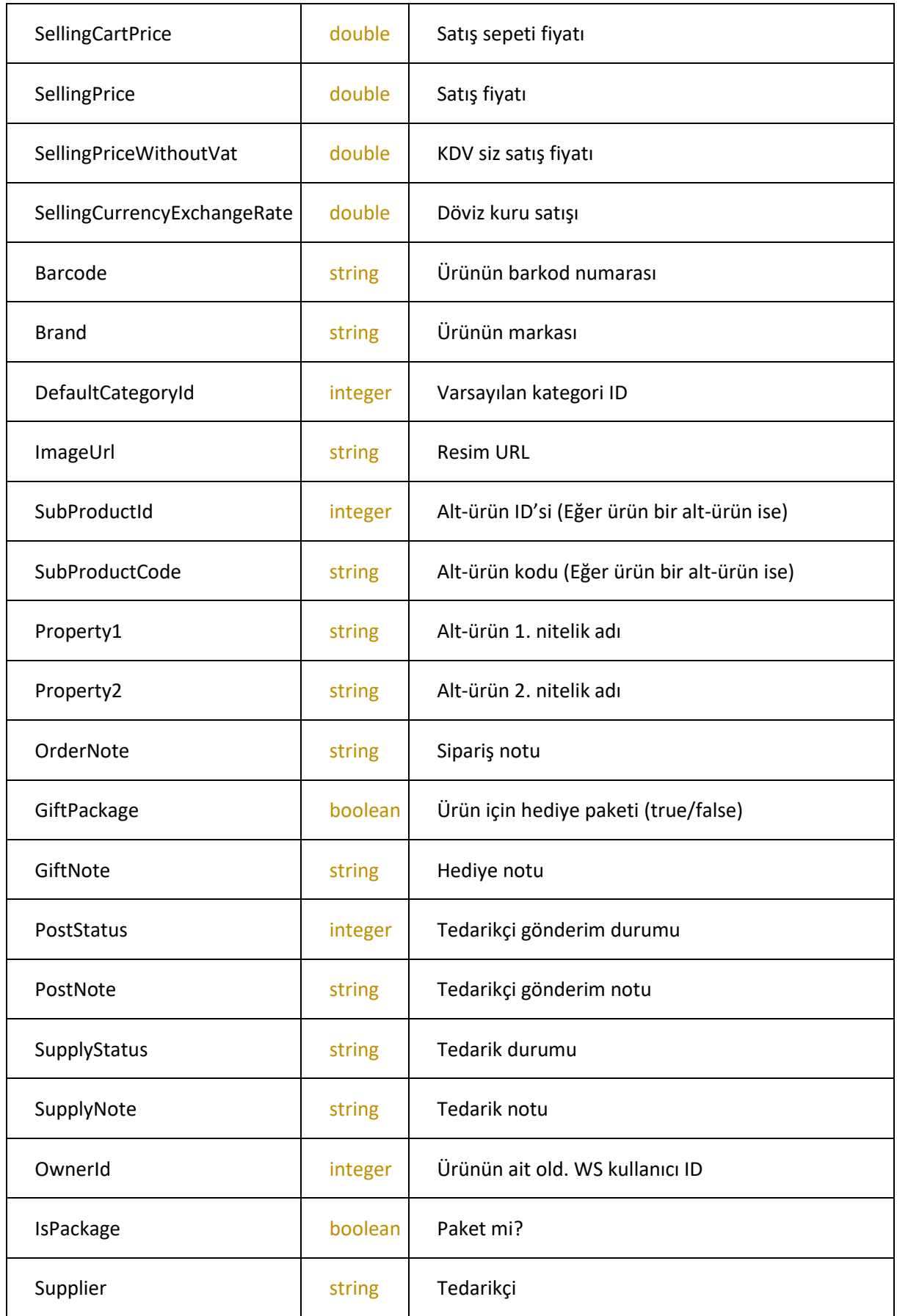

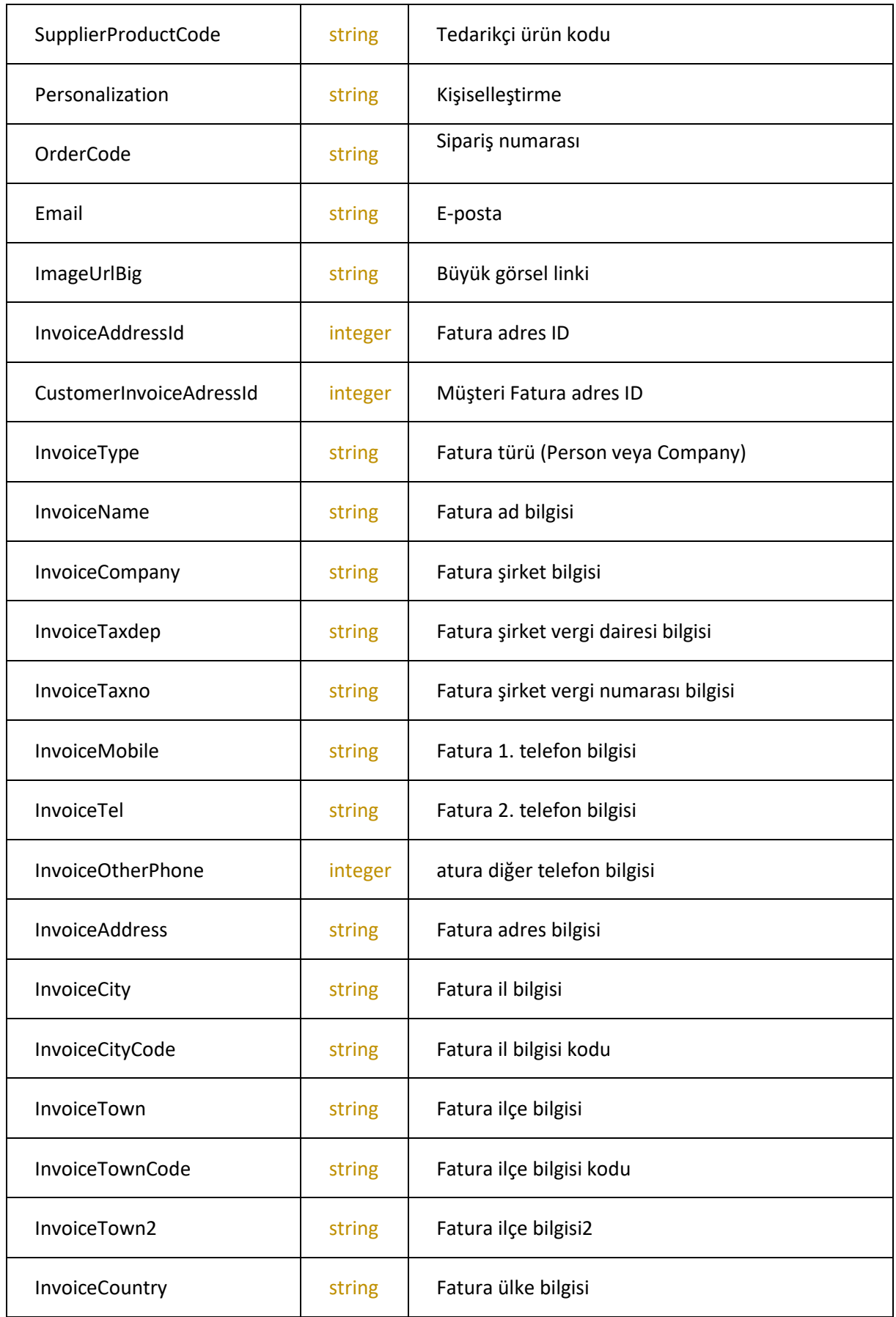

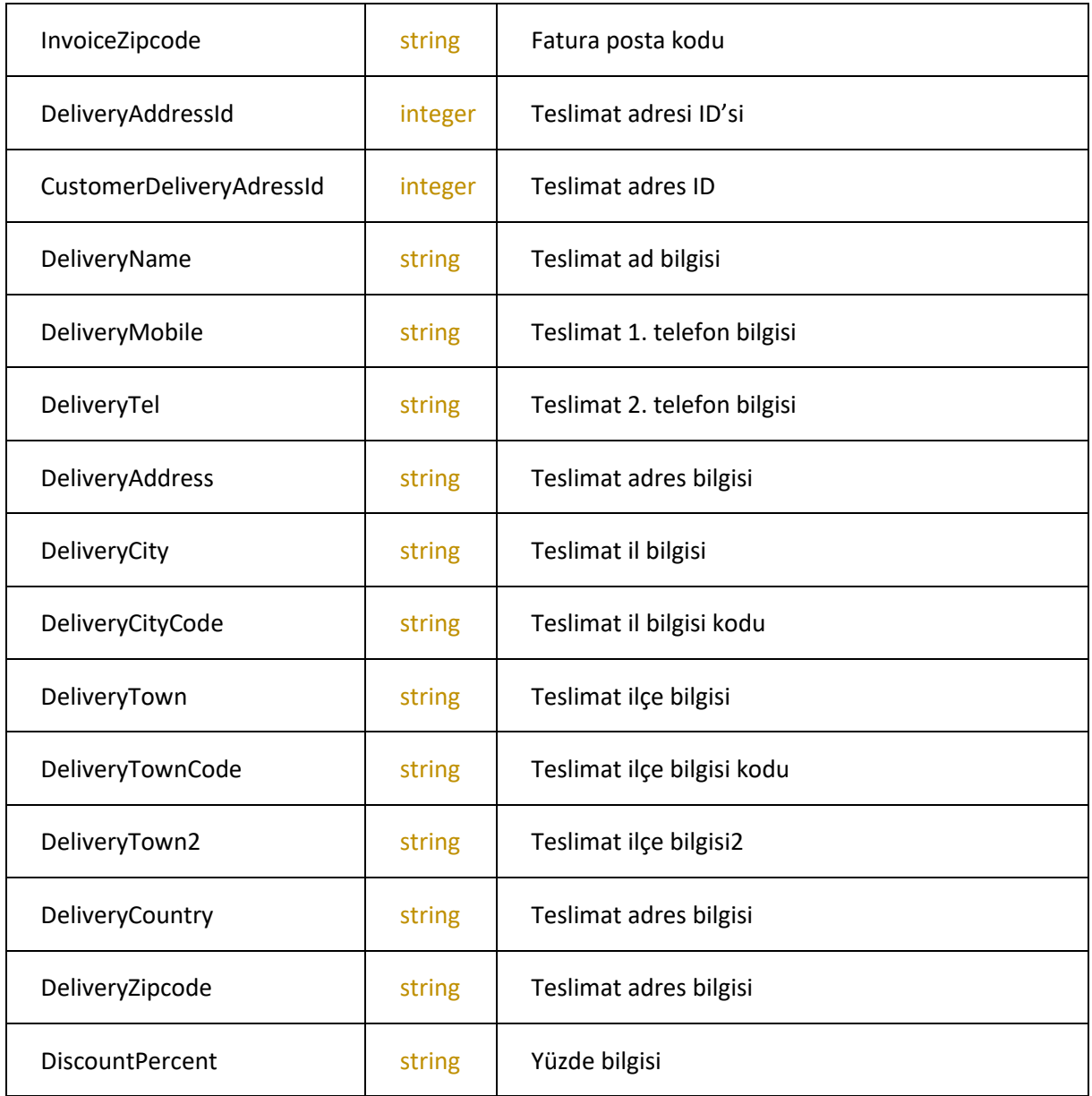

## **getOrderStatusList**

Sipariş süreçlerinin listesini çekmek için kullanılır

<https://webservice.tsoft.com.tr/rest1/console#order2/getOrderStatusList>

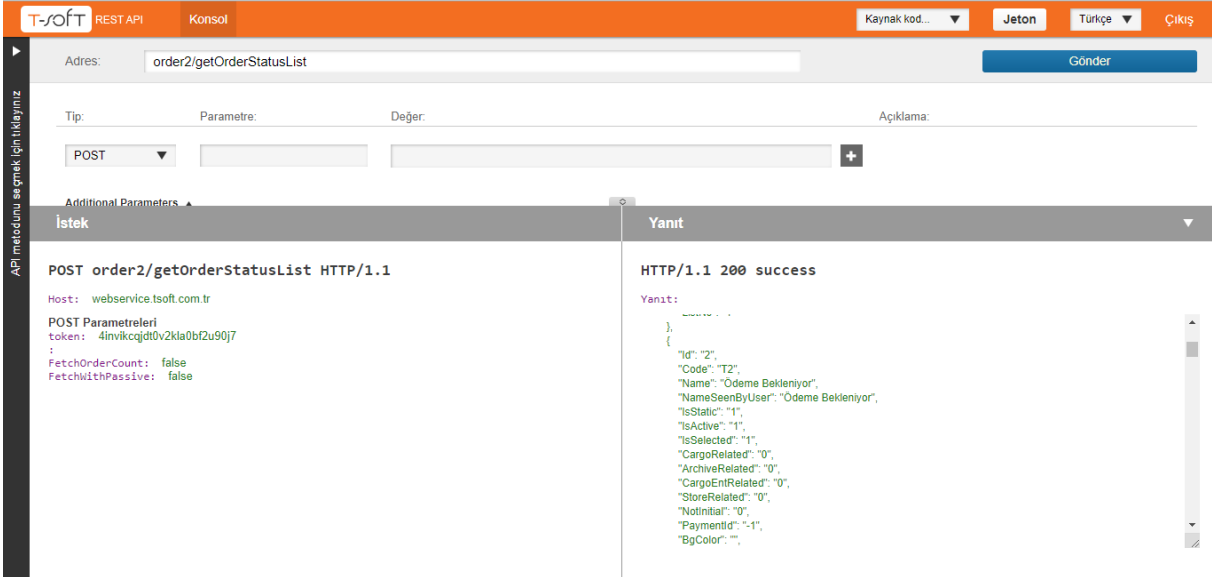

## **Request**

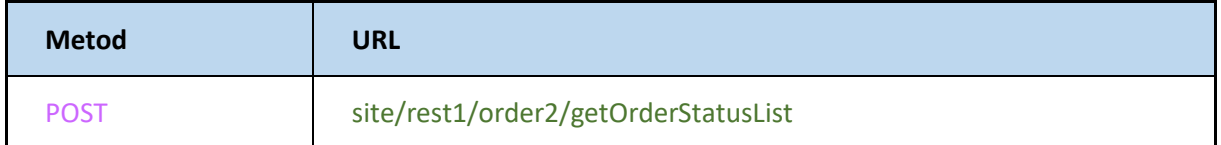

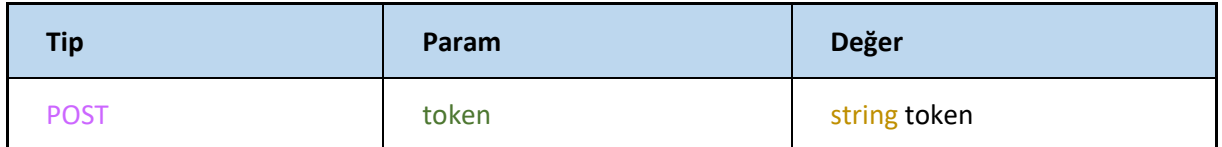

Metot için gönderilen diğer parametreler

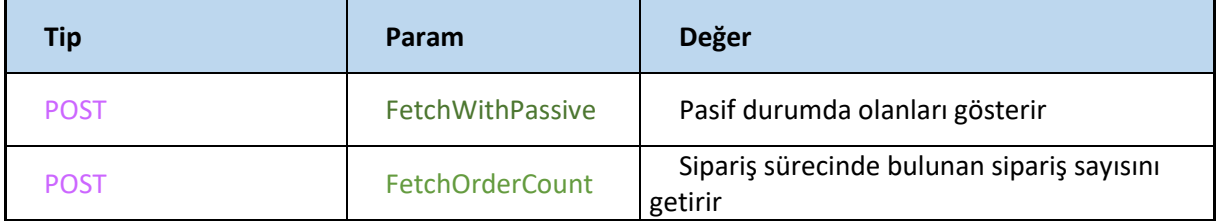

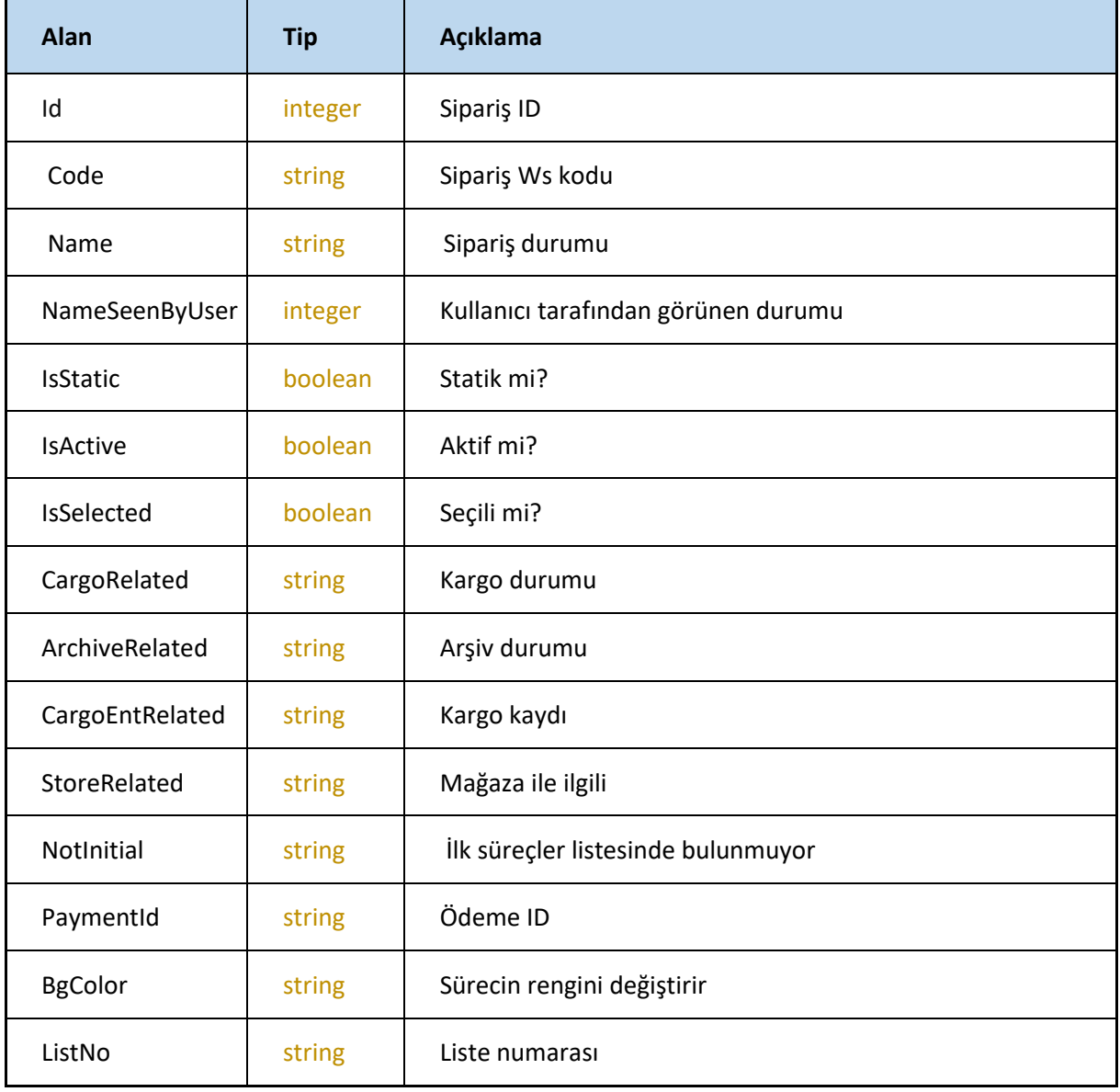

#### **getPaymentTypeList**

Ödeme seçenekleri listesini getirir.

#### <https://webservice.tsoft.com.tr/rest1/console#order2/getPaymentTypeList> T-JOTT RESTAPI Konsol Kaynak kod... v Jeton Türkçe v  $C$ iki **N** order2/getPaymentTypeList Adres:  $C\ddot{o}nda$ API metodunu seçmek için tıklayınız  $Tip:$ Parametre: Değer: Aciklama: POST  $\bullet$  $\sim$  $\frac{1}{2}$  + İstek Yanıt HTTP/1.1 200 success POST order2/getPaymentTypeList HTTP/1.1 Host: webservice tsoft com tr Yanit: POST Parametreleri<br>token: 4invikcqjdt0v2kla0bf2u90j7  $\overline{\mathbf{E}}$ "success": true,<br>"data": [<br>{"Td": "-1",<br>"PaymentType": "Havale / EFT",<br>"Type": "Havale",<br>"ChargeDescription": "Havale / EFT / EK Hizmet Bedeli"  $\hat{\mathbb{E}}$ "ChargeDescription": "Havale / EFT / Ek Hizmet Bedeli<br>
},<br>
"Id": "-2",<br>
"PaymentType": "Kredi Kartı",<br>
"Type": "Kredikartı",<br>
"ChargeDescription": "Kredi Kartı / Ek Hizmet Bedeli"<br>
},<br>  $\left\{ \begin{array}{ll} \rule{2mm}{1.1mm} \begin{array}{ll} \multicolumn{1$  $\frac{1}{\sqrt{2}}$

## **Request**

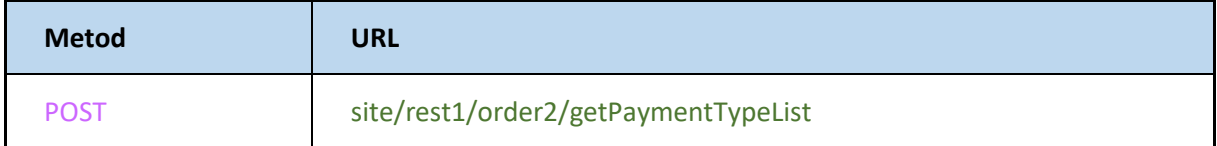

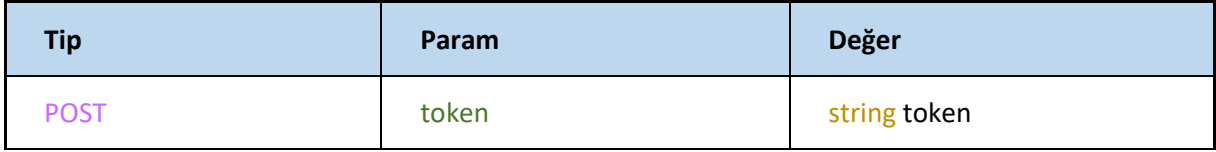

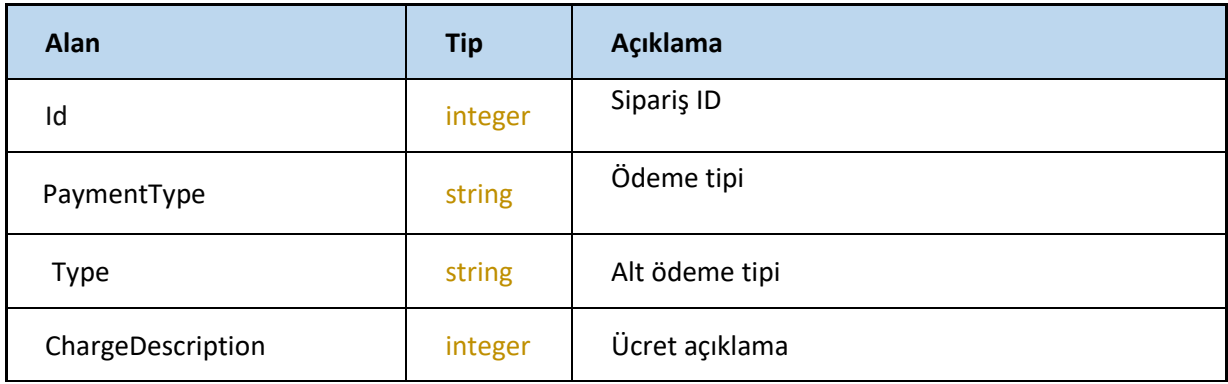

#### **setSupplyStatus**

Siparişe ait Oluşturuldu Tedarik Edilecek Tedarik Bildirildi Tedarik Edildi Tedarik Edilmedi İptal Edildi gibi bilgileri gönderir.

#### T-SOFT RESTAPI Kaynak kod... v Jeton Türkçe v Adres: order2/setSupplyStatus API metodunu se çmek için tıklayınız Parametre: Tip: Değer: Acıklama: -<br>
Tislatus" verisinin alabileceği değerler.<br>
1. Tedarik Edilecek<br>
2. Tedarik Bildirildi<br>
3. Tedarik Edilmedi<br>
4. Tedarik Edilmedi<br>
5. İptal Edildi  $\overline{POST}$   $\overline{v}$  data  $\overline{1}$  $\bar{\mathbf{t}}$ "OrderCode": "TS08017", "ProductCode": "T757", s:iptai Ediidi<br>OrderCode yerine Orderld, ProductCode yerine ProductId<br>gönderilebilir.  $\sim$ "Status": 5, "StatusNote": "" İstek POST order2/setSupplyStatus HTTP/1.1 HTTP/1.1 200 success Host: webservice tsoft com tr Yanit: :<br>"code": "GN1001",<br>"index": 0,<br>"d": "",<br>"subid": "",<br>"Başarılı!"<br>"Başarılı!" POST Parametreleri<br>token: 6d8gan1t3j04c393atks8si1u<br>data: [{ "OrderCode": "TS08017", "ProductCode": "T757", "Status": 5, "StatusNote": "'' } ]  $\ddot{\phantom{1}}$  $\frac{1}{2}$ ],<br>"errorField": []  $\overline{1}$ ],<br>"summary": ""  $\rightarrow$

<https://webservice.tsoft.com.tr/rest1/console#order2/setSupplyStatus>

#### **Request**

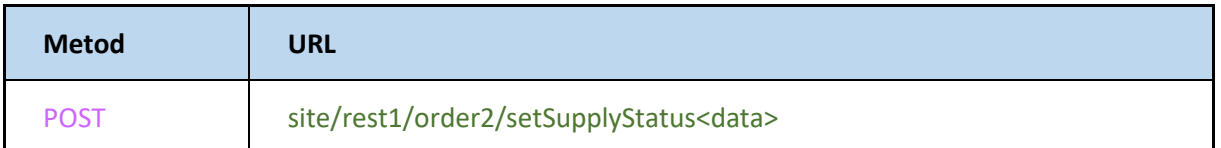

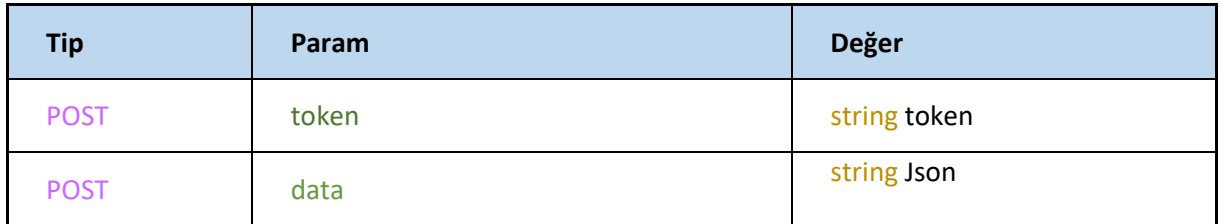

#### **JSON**

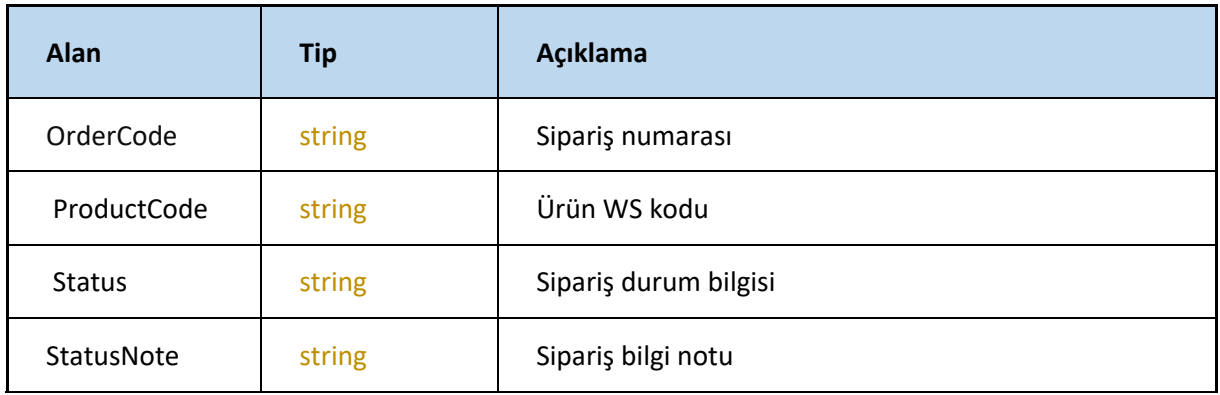

"Status" verisinin alabileceği değerler. 0: Oluşturuldu 1:Tedarik Edilecek 2:Tedarik Bildirildi 3:Tedarik Edildi 4:Tedarik Edilmedi 5:İptal Edildi

#### **Response**

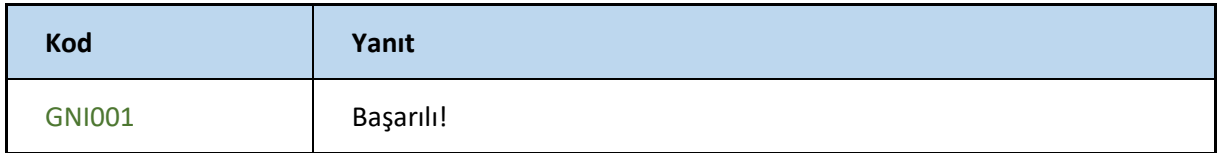

## **updateOrderStatusAsCancelled**

Sipariş numarası ile siparişin durumu iptal edildi olarak günceller

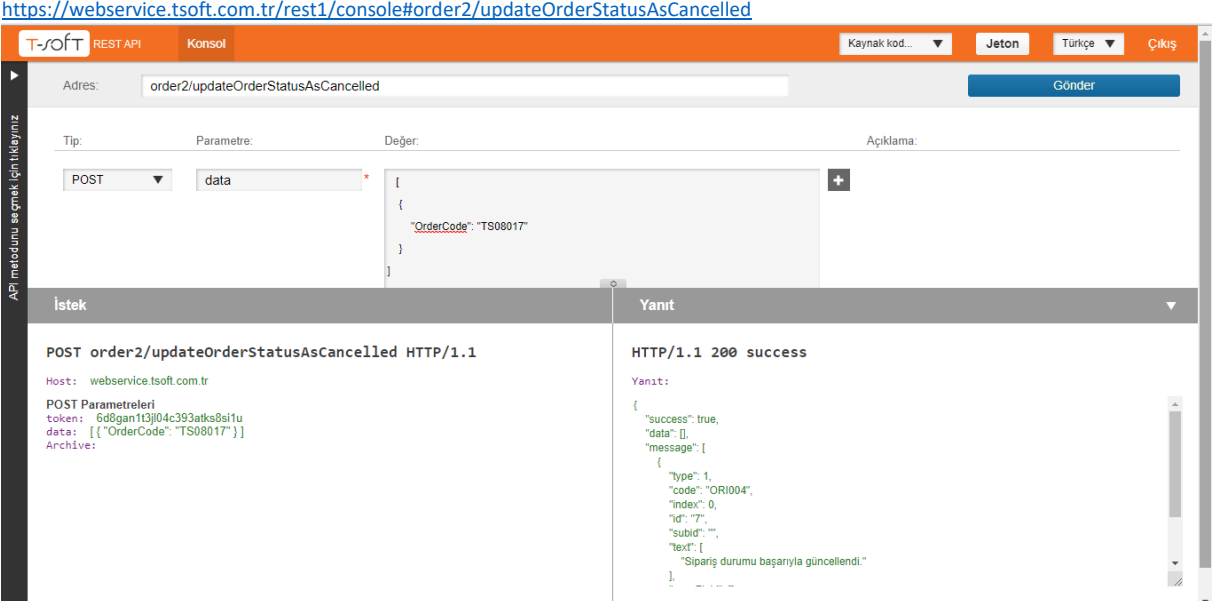

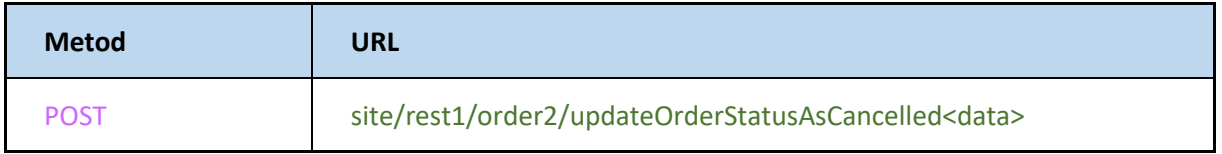

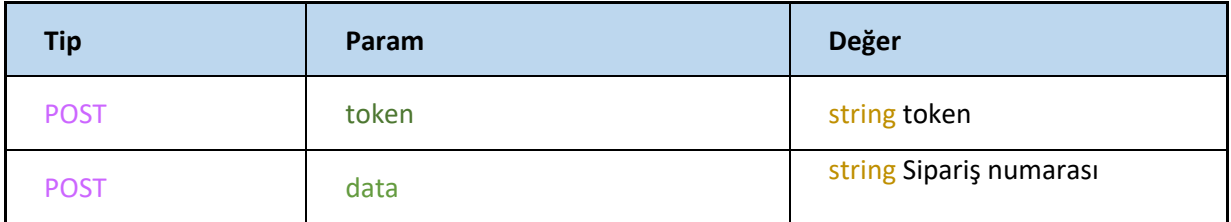

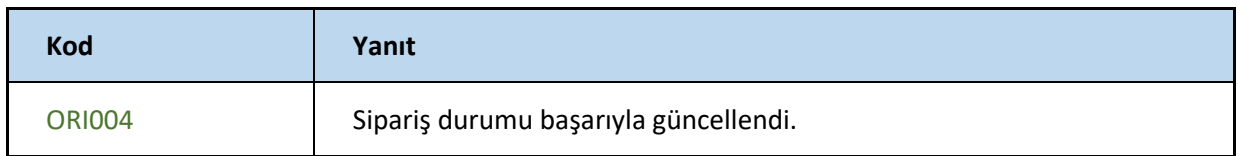

## **updateOrderStatusAsCargoReady**

Sipariş numarası ile siparişin durumu kargo hazır olarak günceller

<https://webservice.tsoft.com.tr/rest1/console#order2/updateOrderStatusAsCargoReady>

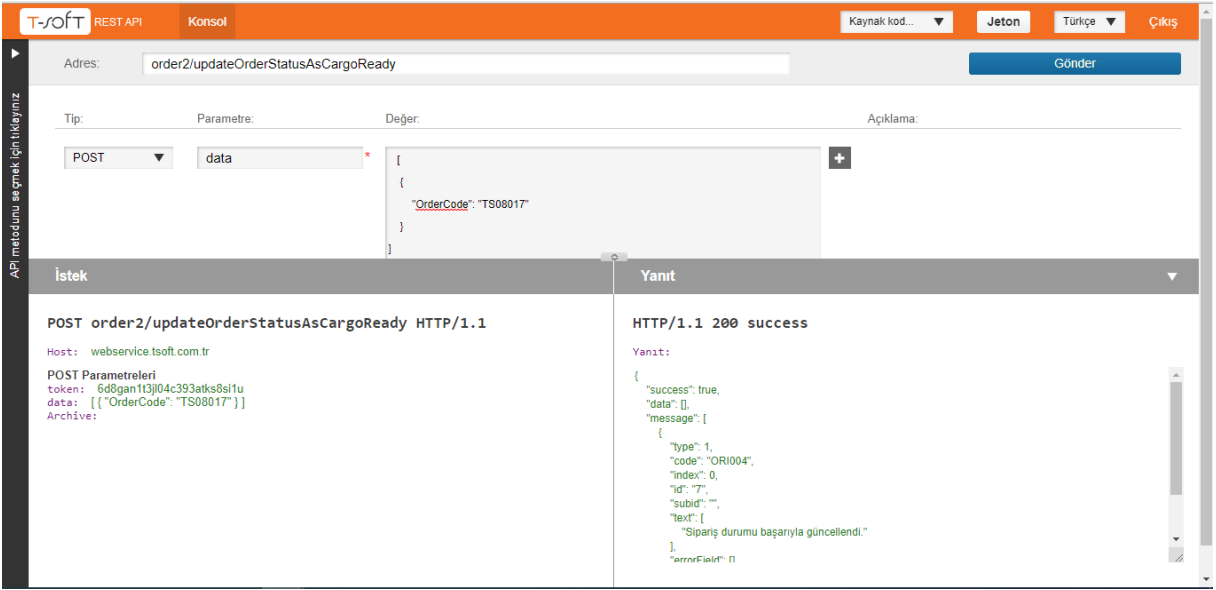

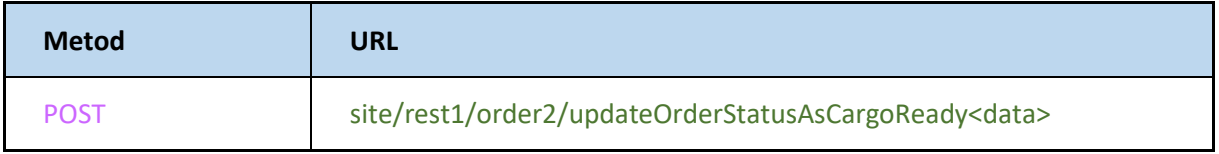

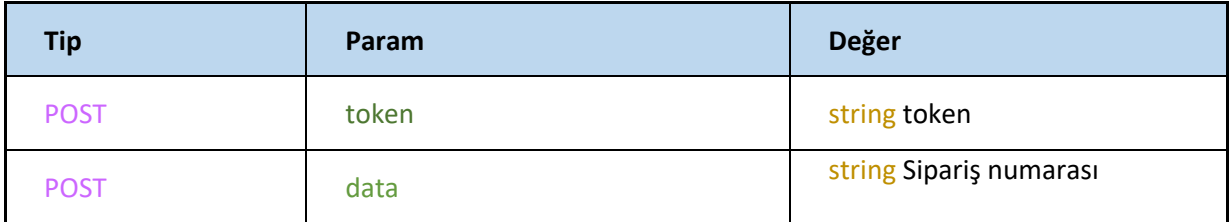

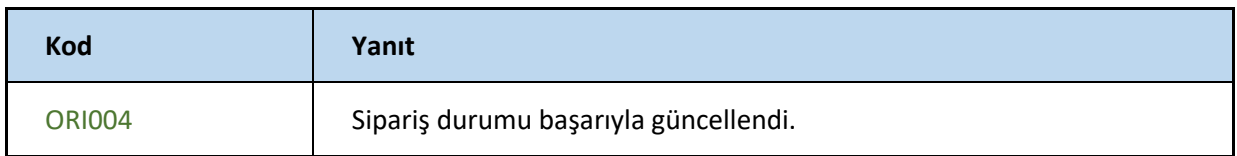

## **updateOrderStatusAsDelivered**

Sipariş numarası ile siparişin durumu teslim edildi olarak günceller

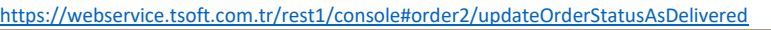

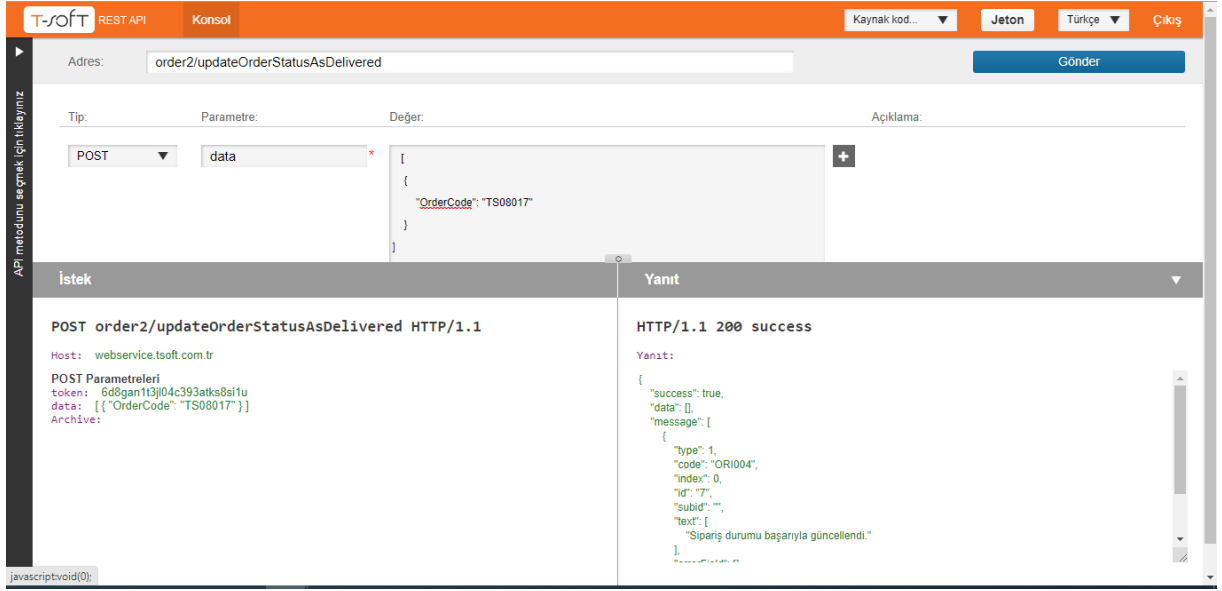

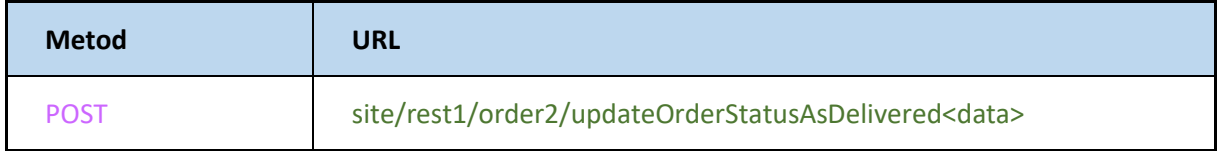

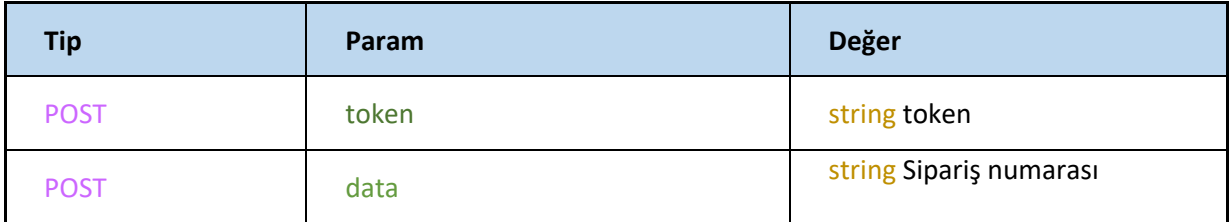

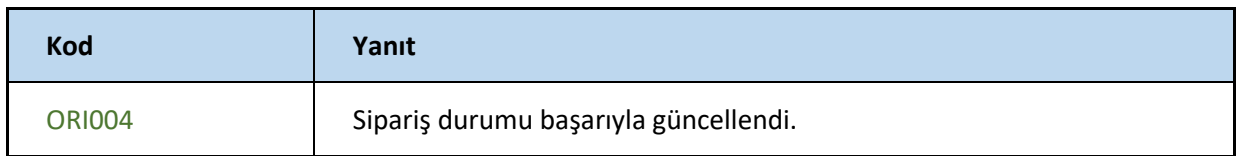

## **updateOrderStatusAsSentToCargo**

Sipariş numarası ile siparişin durumu kargoya verildi olarak günceller

<https://webservice.tsoft.com.tr/rest1/console#order2/updateOrderStatusAsSentToCargo>

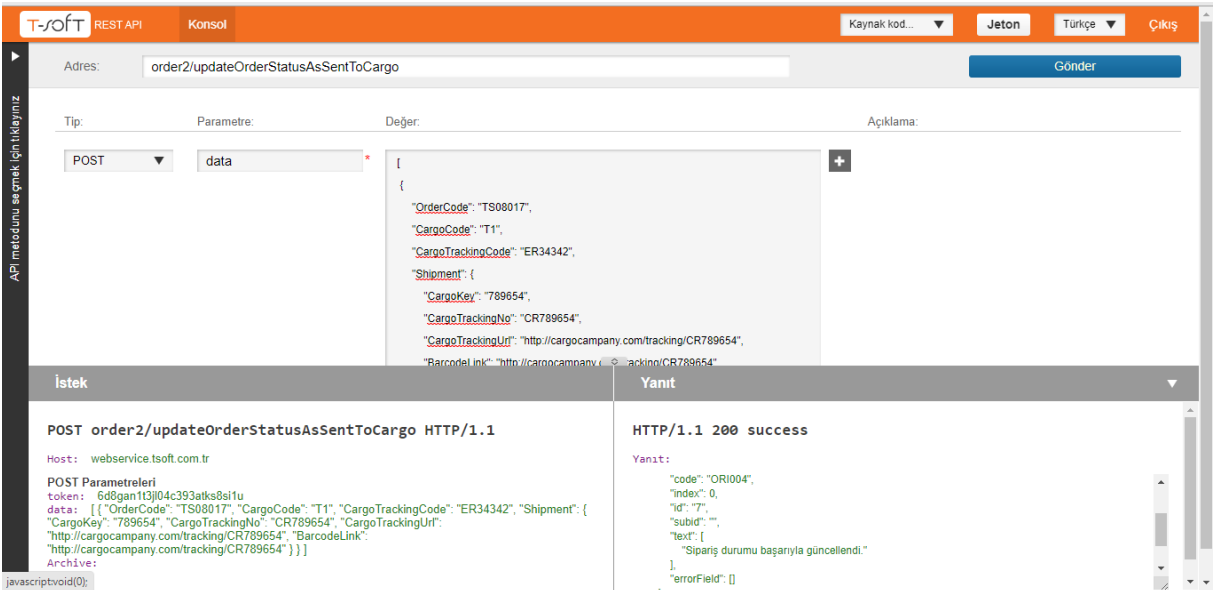

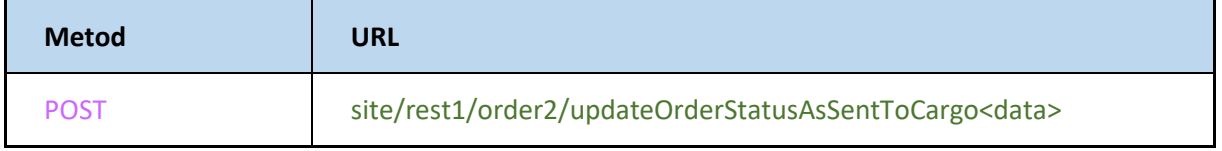
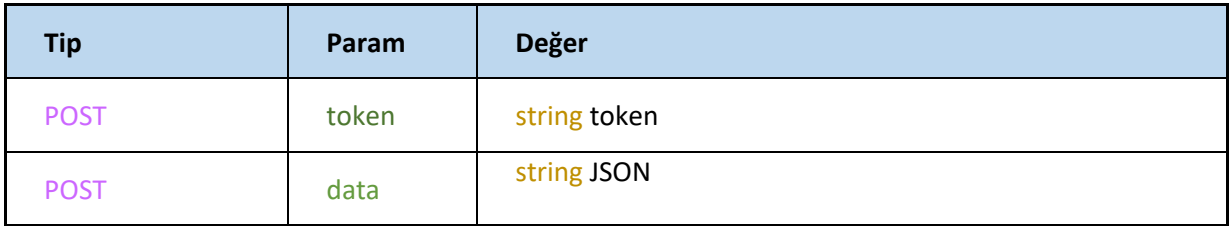

### **JSON**

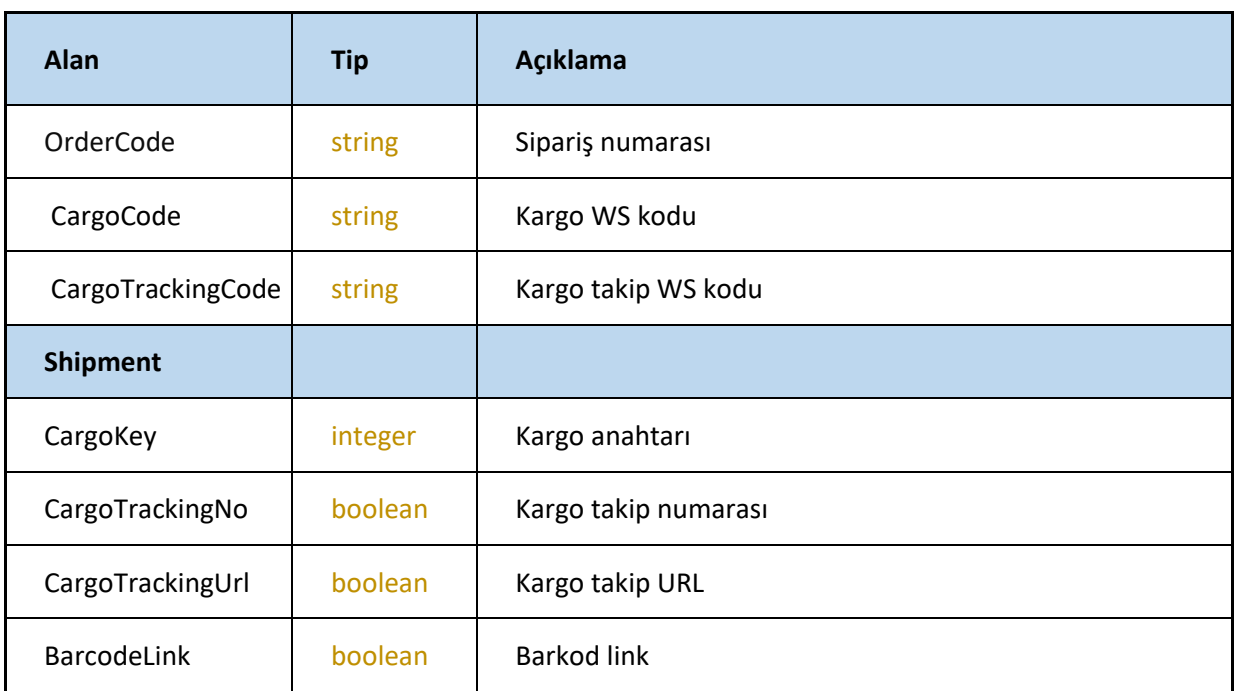

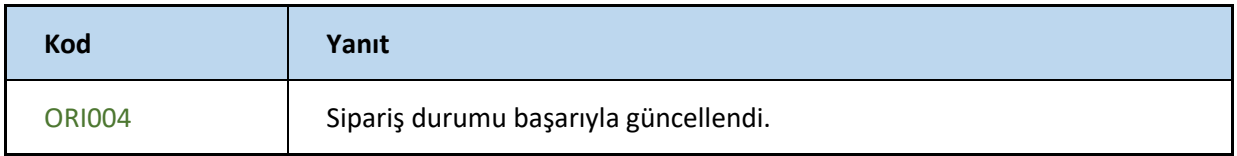

# **updateOrderStatusAs**

#### Siparişin durumunu günceller

<https://webservice.tsoft.com.tr/rest1/console#order2/updateOrderStatusAs>

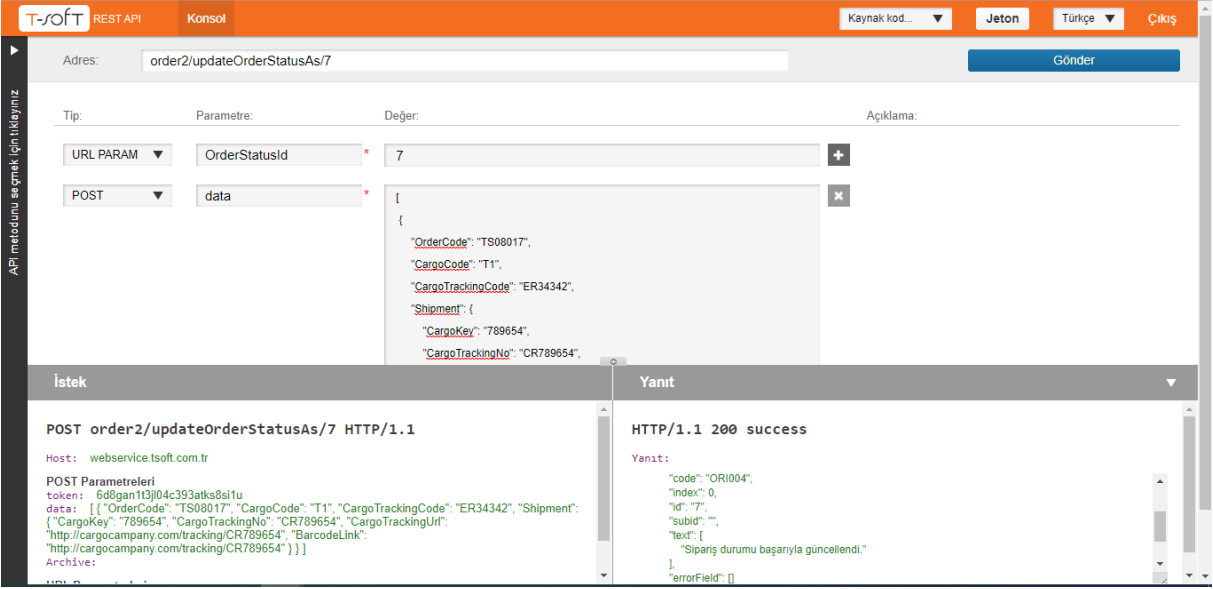

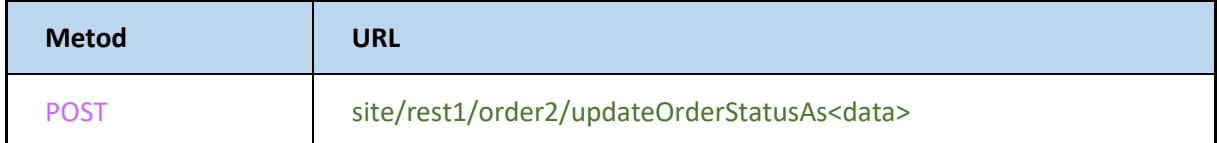

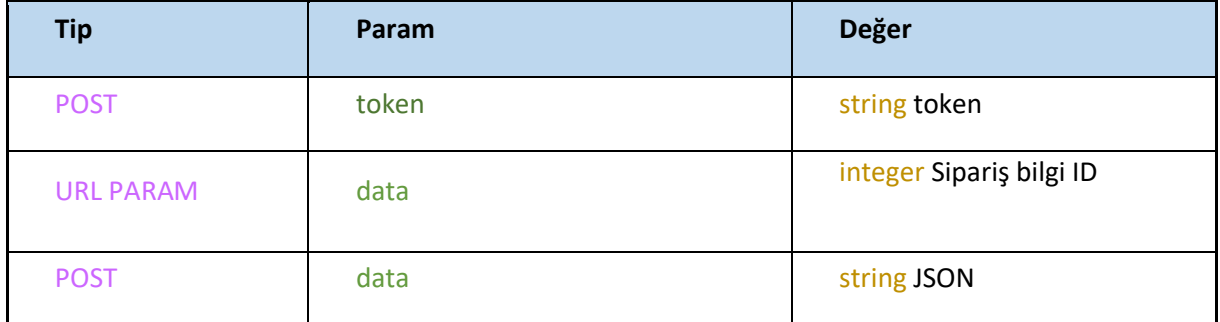

### **JSON**

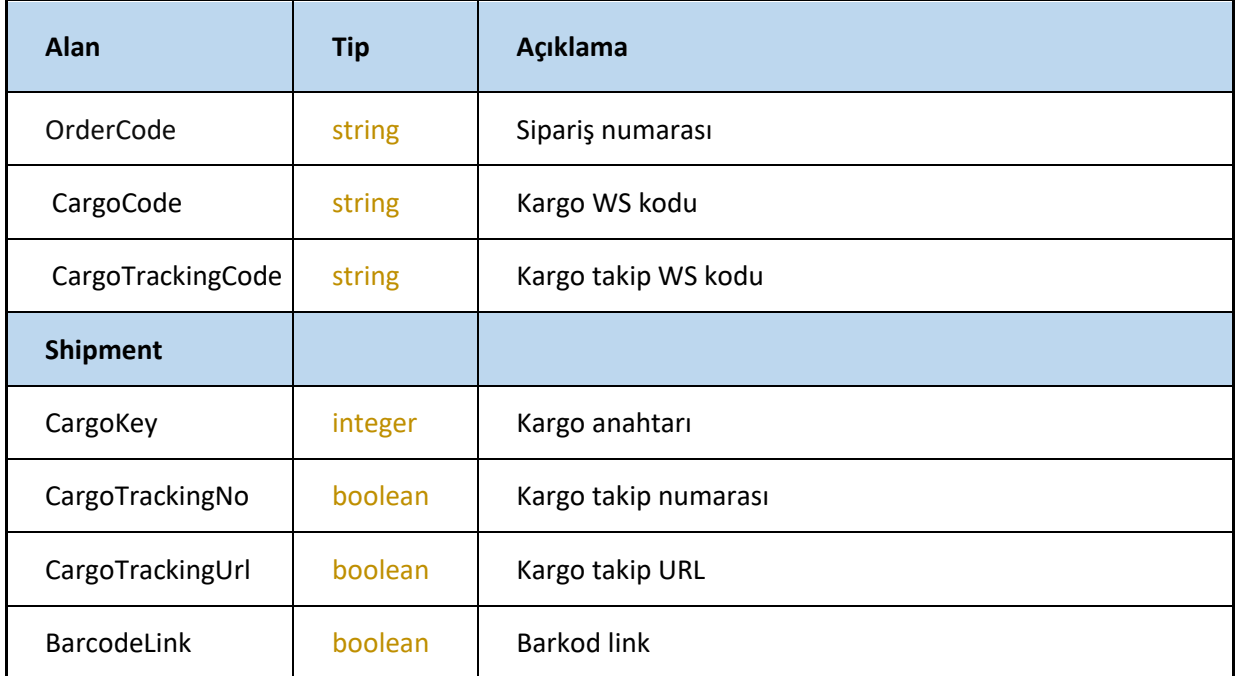

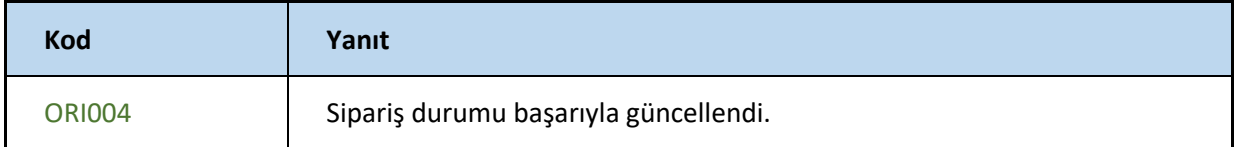

### **setTransferredStatus**

#### Sipariş aktarıldı bilgisini günceller

<https://webservice.tsoft.com.tr/rest1/console#order2/setTransferredStatus>

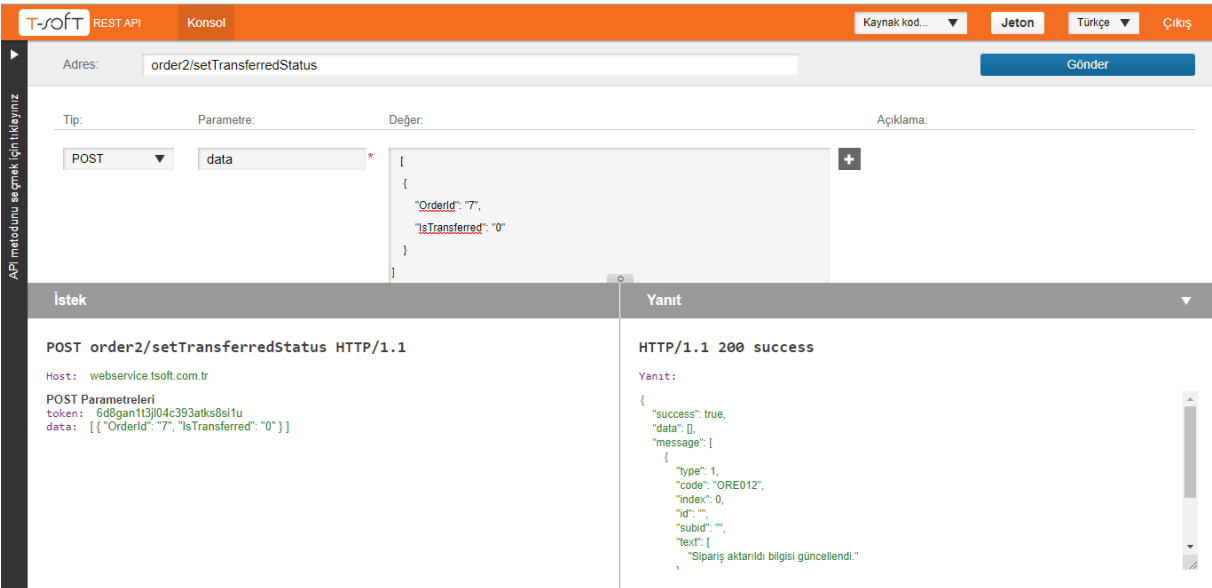

# **Request**

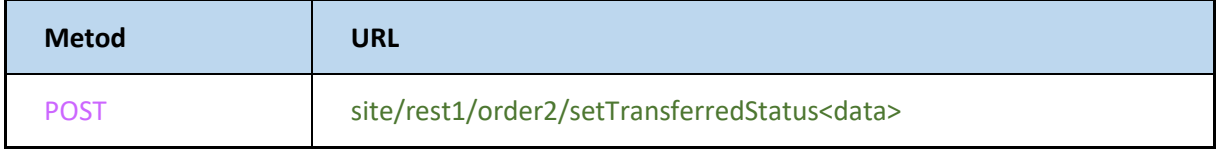

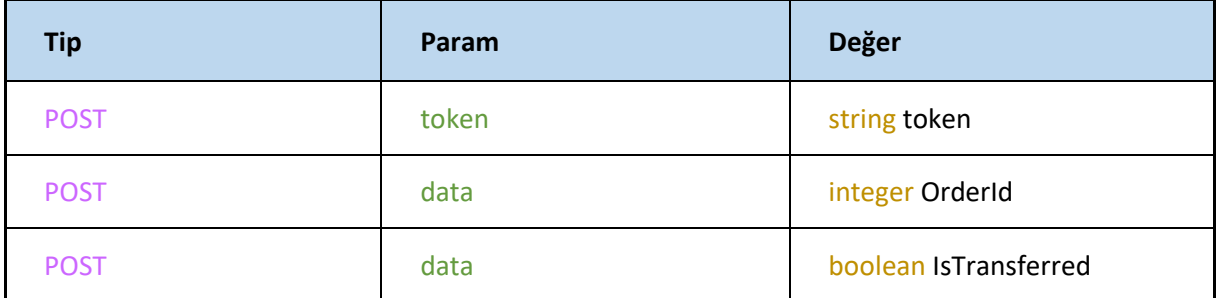

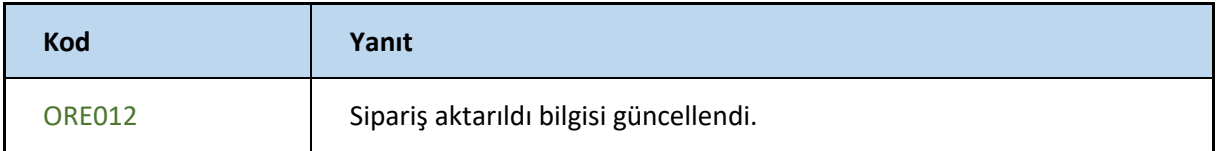

# **CargoTracking**

#### Siparişe ait kargo takip bilgilerini getirir

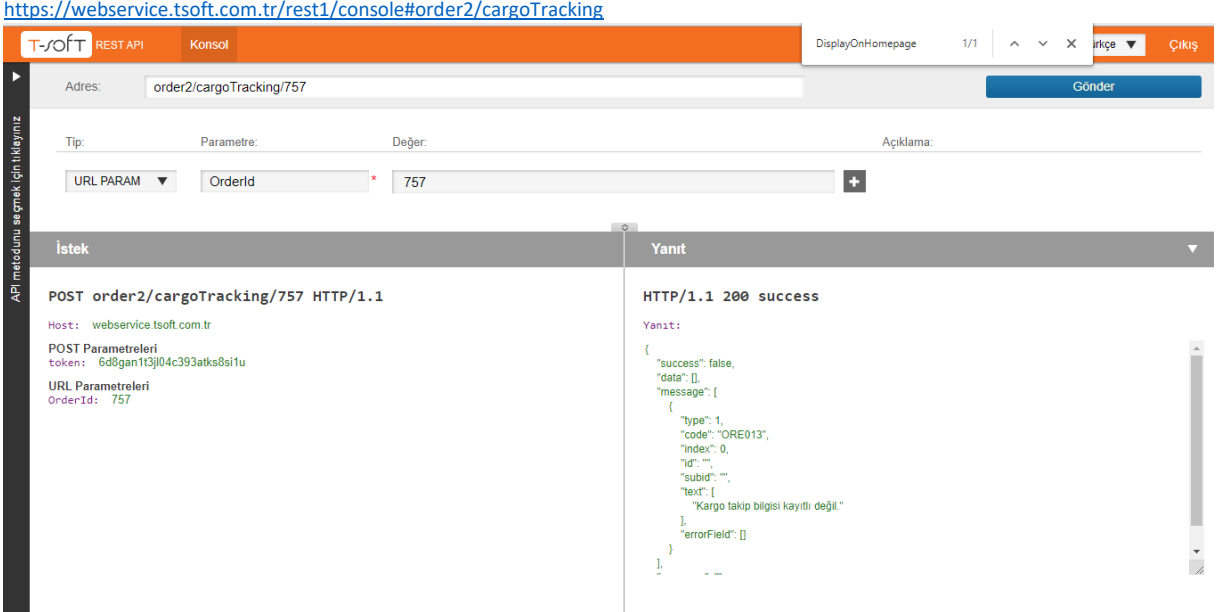

# **Request**

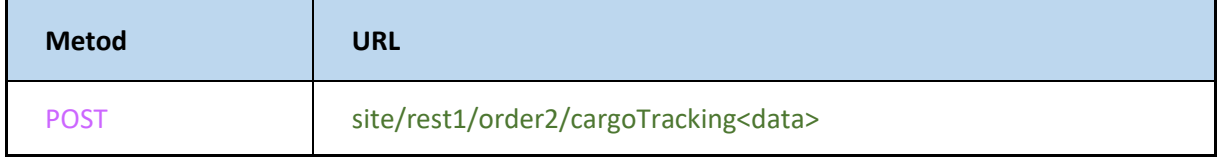

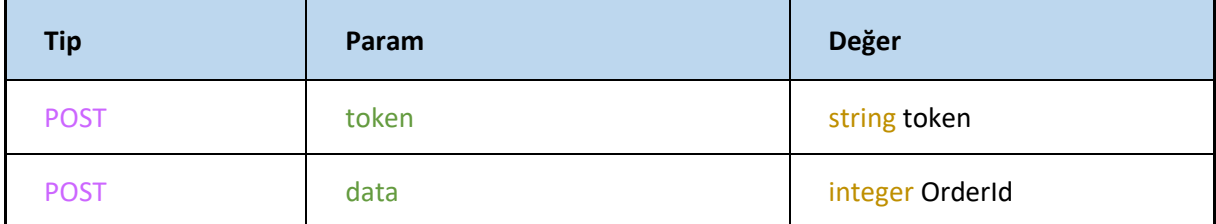

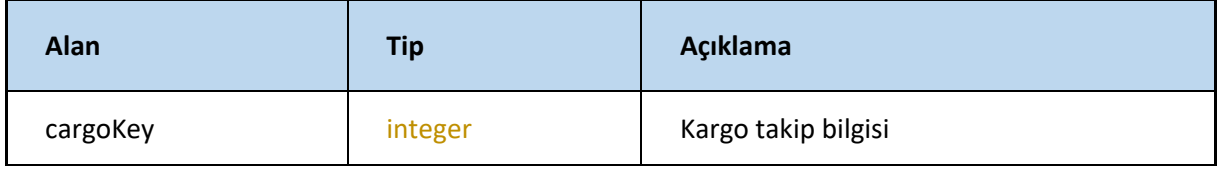

### **getOrderNote**

#### Siparişe ait notları getirir

<https://webservice.tsoft.com.tr/rest1/console#order2/getOrderNote>

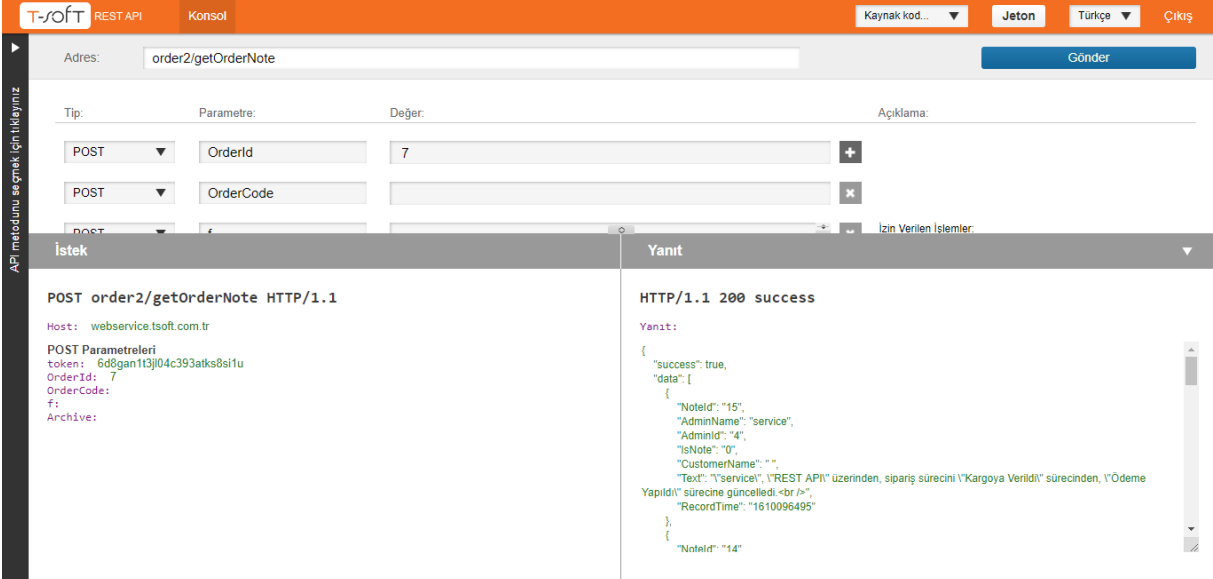

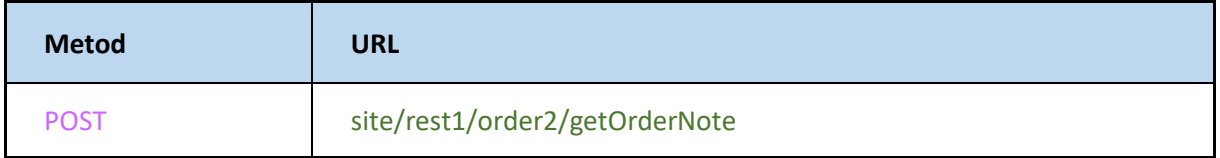

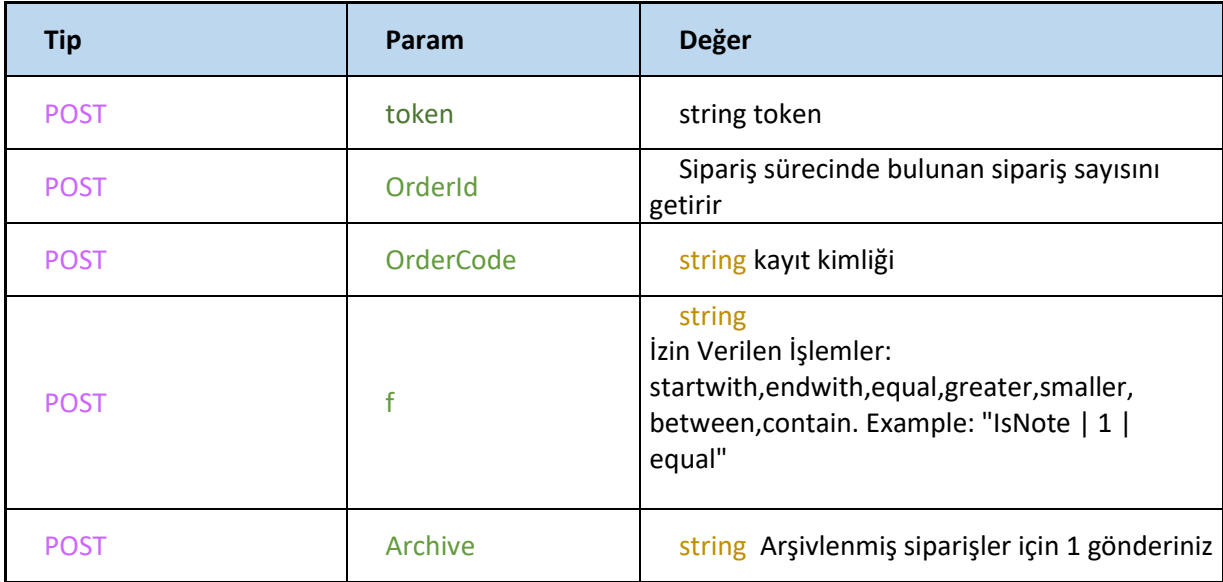

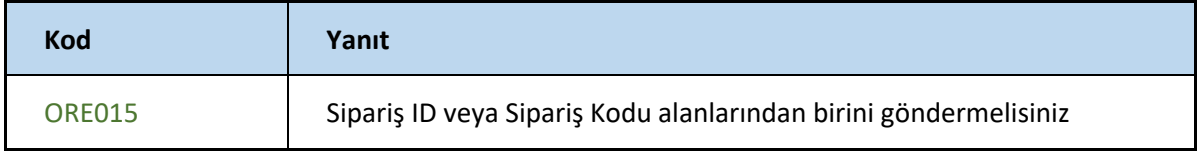

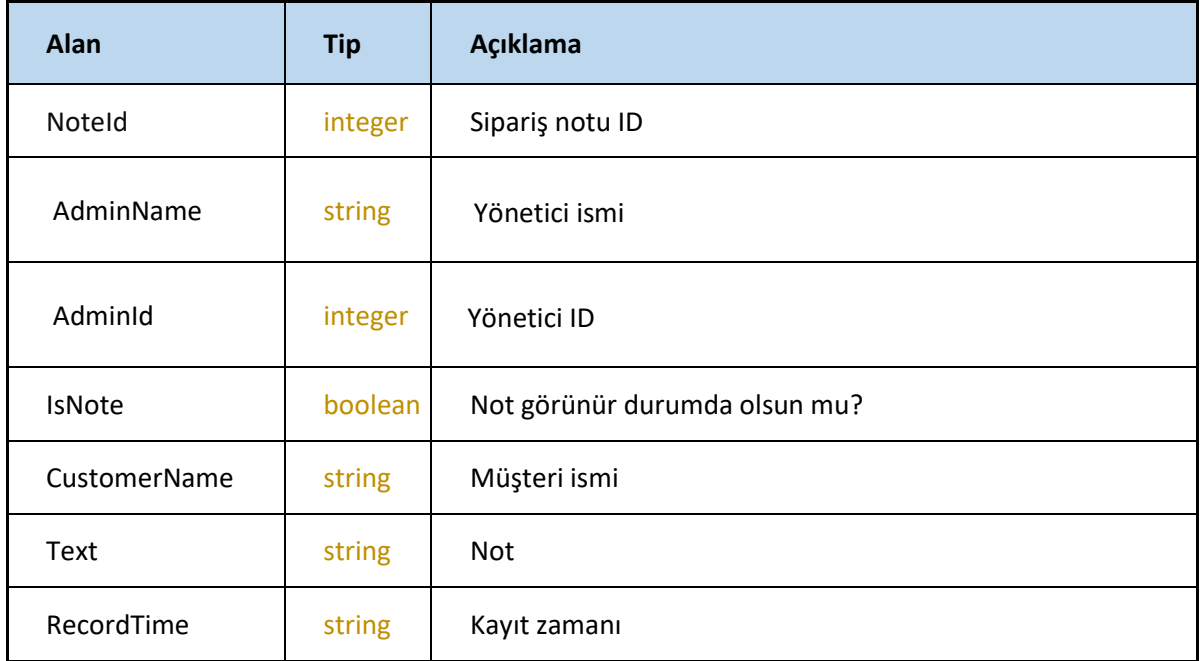

### **setOrderNote**

siparişler için not oluşturma işlemini gerçekleştirir <https://webservice.tsoft.com.tr/rest1/console#order2/setOrderNote>

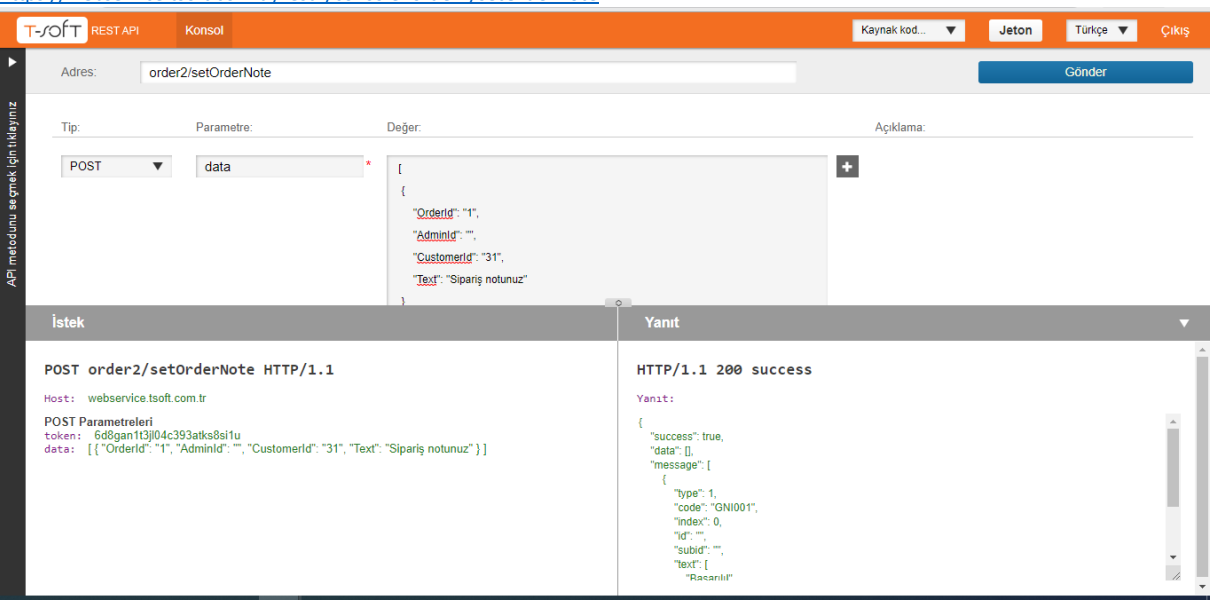

# **Request**

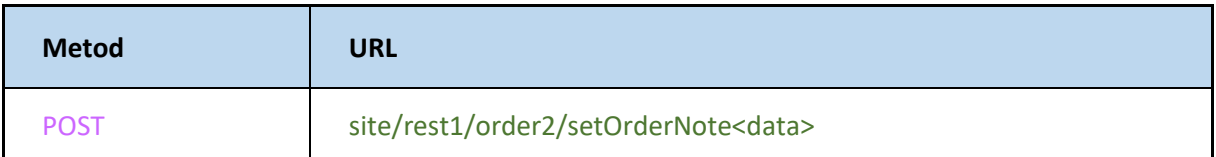

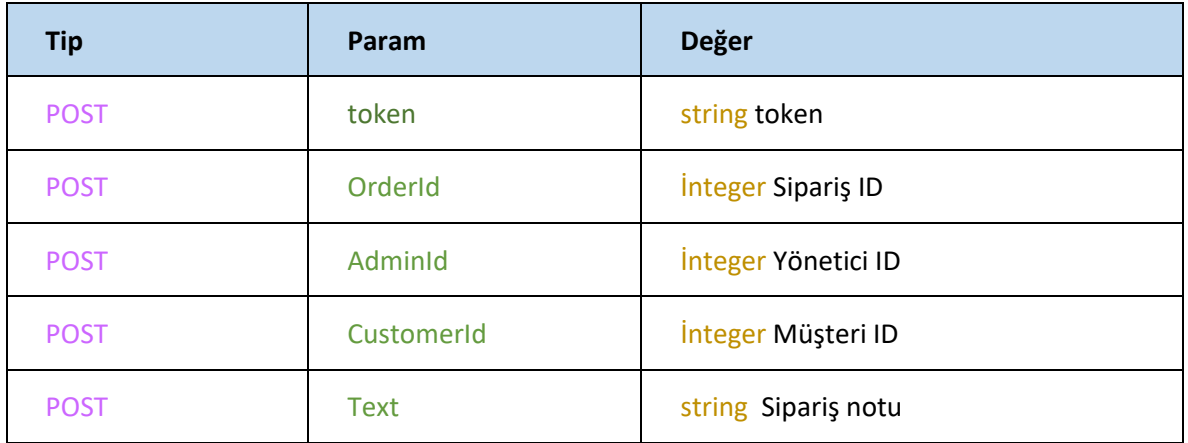

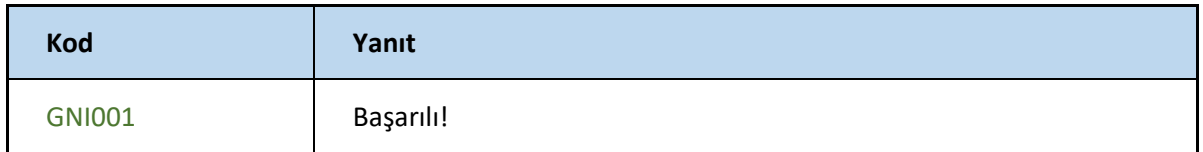

# **PERSONALİZATİON**

#### **getform**

#### -Ürün kişiselleştirme formunu getirir**.**

<https://webservice.tsoft.com.tr/rest1/console#personalization/getForm>

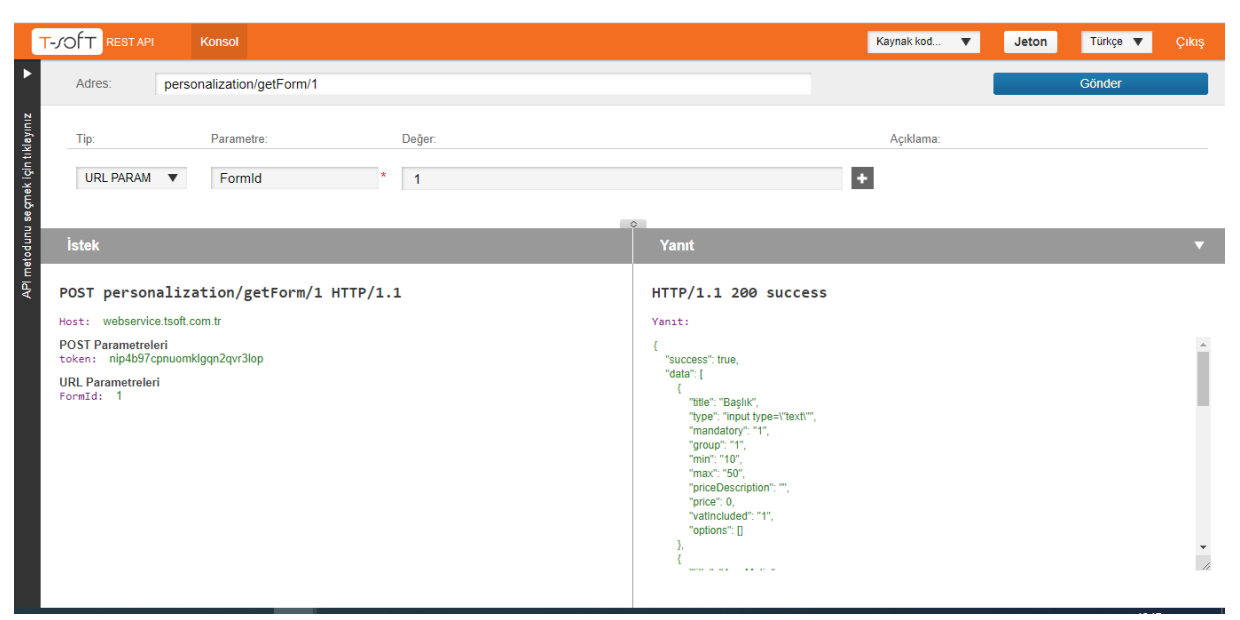

#### **Request**

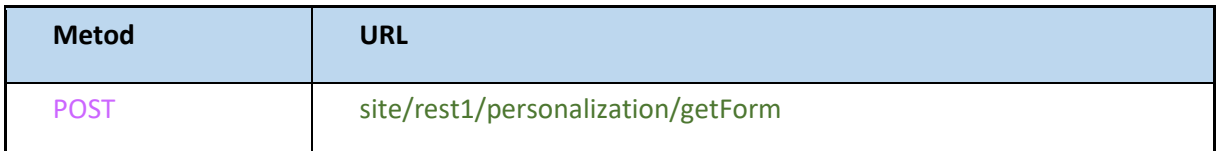

Yönetim panelinizde ki kişiselleştirme formunun içerisinde ki bilgileri döndürür.

# **PRODUCT**

### **AddCategory**

#### -Ürüne kategori ekleme işlemi için kullanılmaktadır.

<https://webservice.tsoft.com.tr/rest1/console#product/addCategory><br>ET-JOfT RESTAPI Konsol Kaynak kod... v Jeton Türkçe v Konso  $\overline{\phantom{0}}$ Adres: product/addCategory API metodunu seçmek için tıklayınız  $\bar{\rm Tip}$ Parametre: Değer: Acıklama:  $POS$   $\bullet$   $data$   $\star$  $\overline{\mathbf{H}}$  $\overline{1}$  $\sqrt{2}$ "ProductCode": "T582", "CategoryCode": "T284" İstek Yanıt POST product/addCategory HTTP/1.1  $HTTP/1.1$  200 success Host: webservice.tsoft.com.tr Yanit: POST Parametreleri<br>token: fnk5pt97n9ojh76i7bs2bt3ad8<br>data: [{"ProductCode": "T582", "CategoryCode": "T284" }] {<br>"success": true,<br>"data": [],<br>"message": [<br>{ ı "message": [<br>| "type": 1,<br>| "type": "PRI023",<br>| "index": 0,<br>| d": "T582",<br>| stubi": "T284",<br>| "ext": [<br>| "Urün kategorisi başarıyla eklendil"  $\frac{1}{\sqrt{2}}$ 

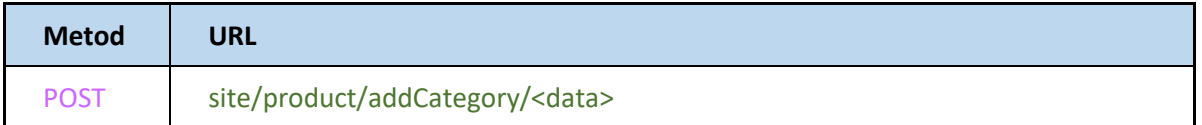

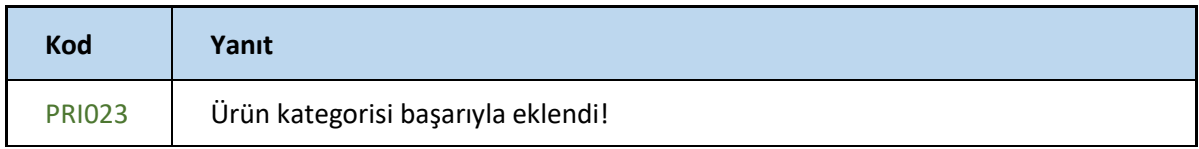

# **AddImageFromFile**

-Ürün WS kodu ile ürüne resim ekler.

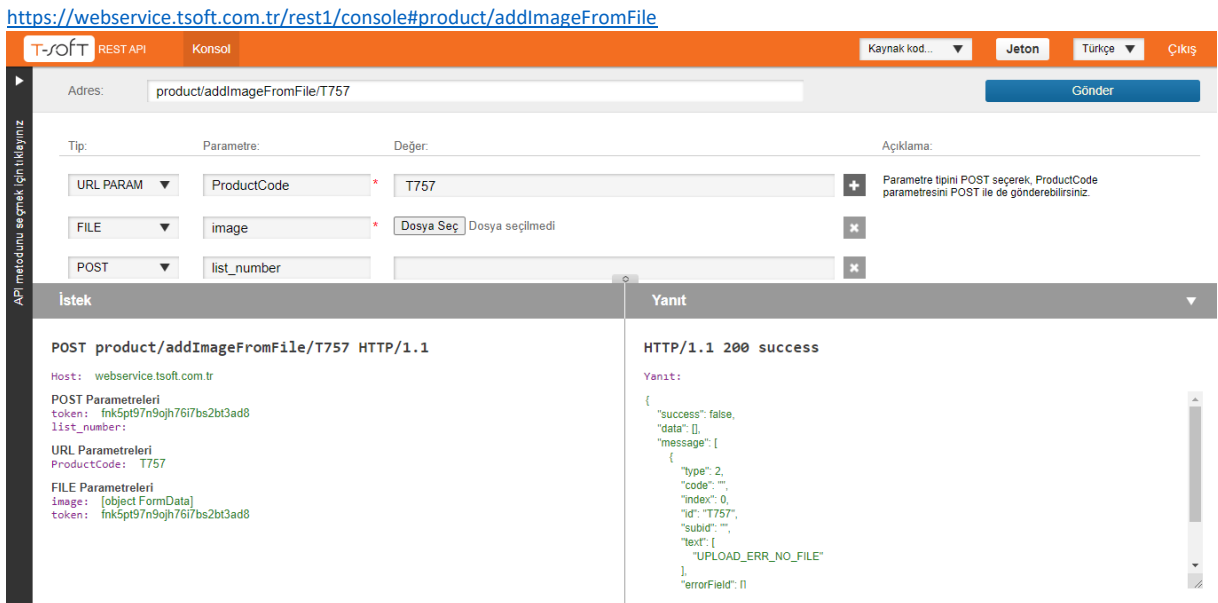

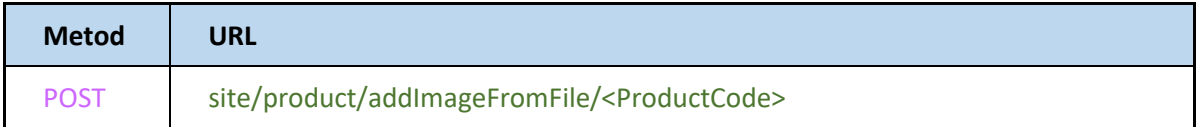

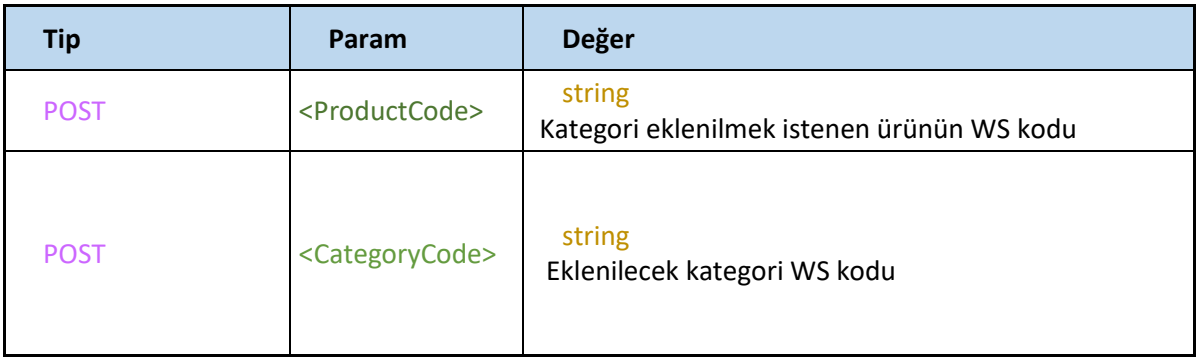

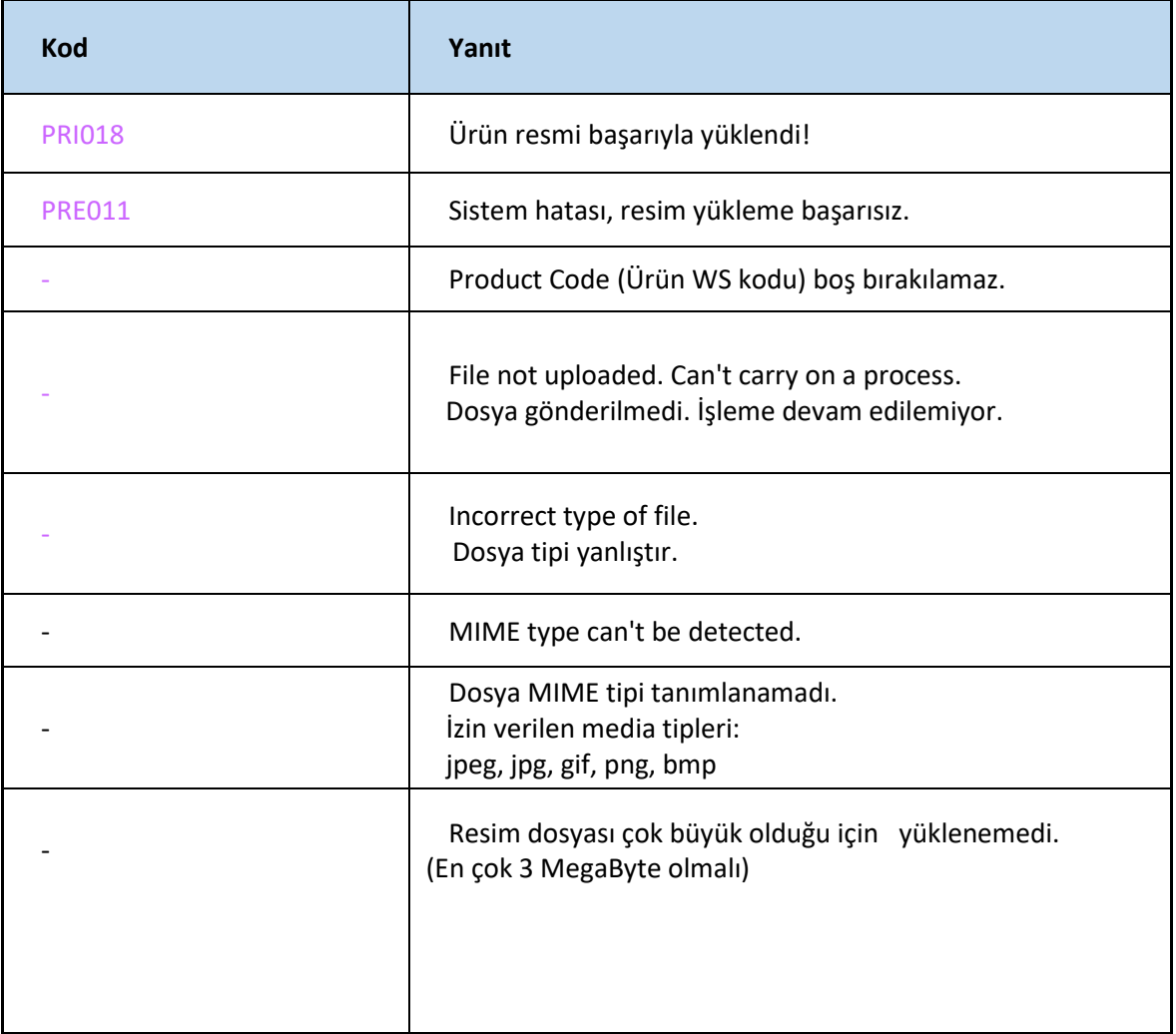

# **AddImageFromLink**

#### -Ürüne resim linki ekleme alanı

<https://webservice.tsoft.com.tr/rest1/console#product/addImageFromLink>

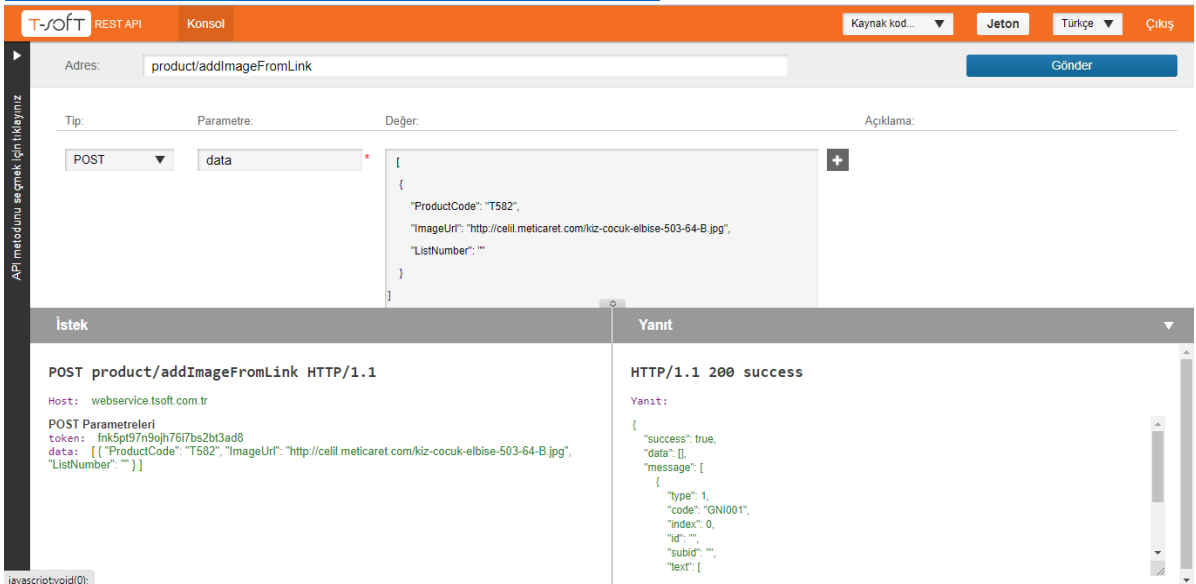

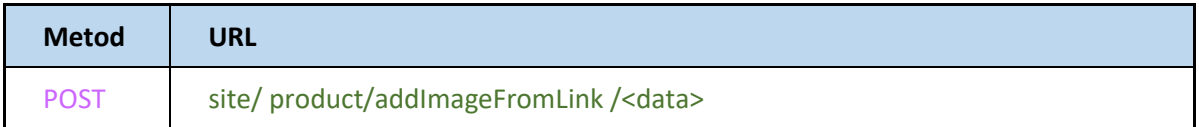

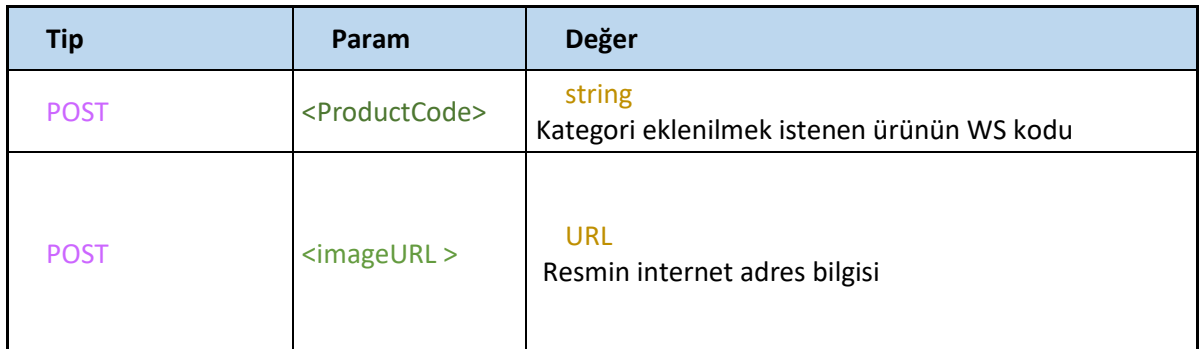

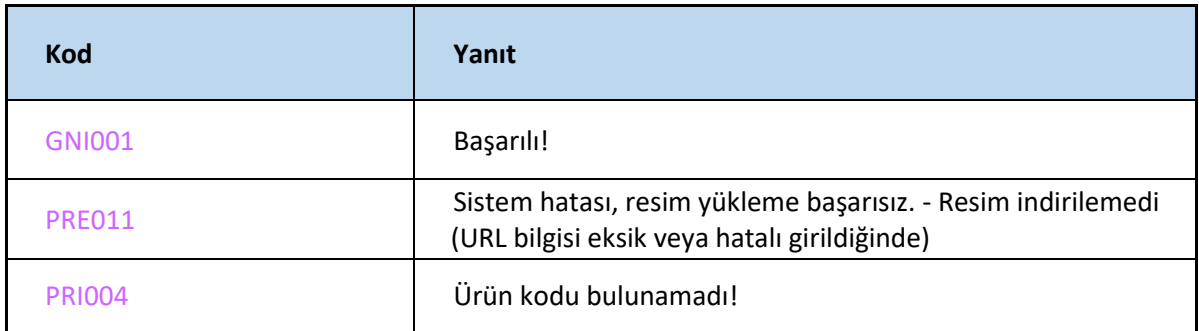

#### **Comment**

#### -Ürün hakkında yorum yapma alanı

<https://webservice.tsoft.com.tr/rest1/console#product/comment>

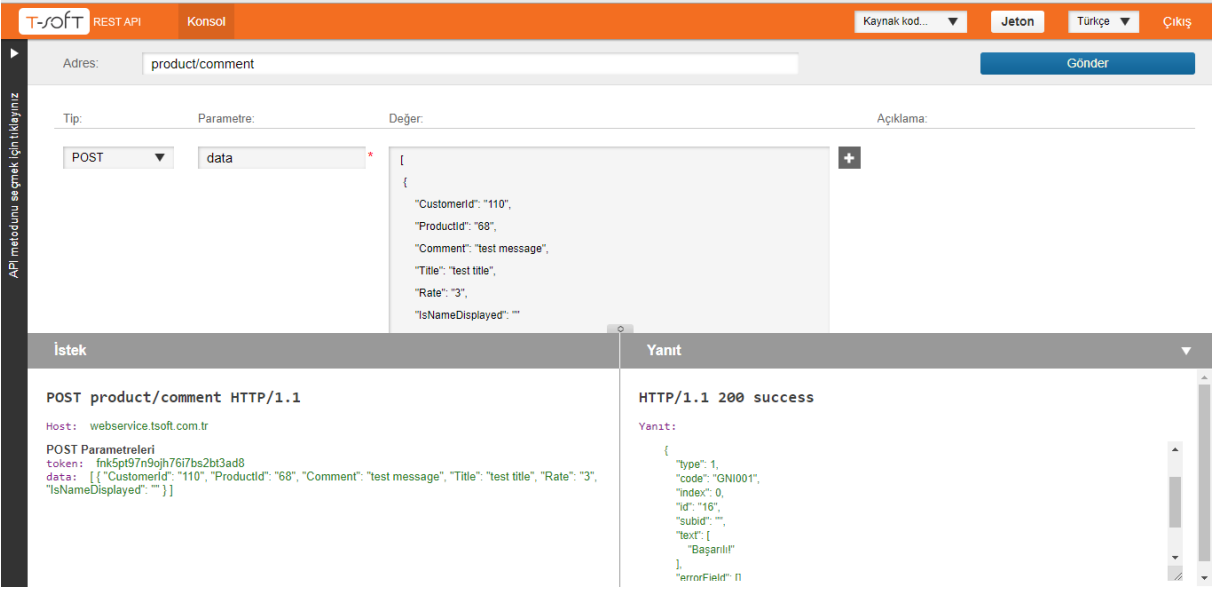

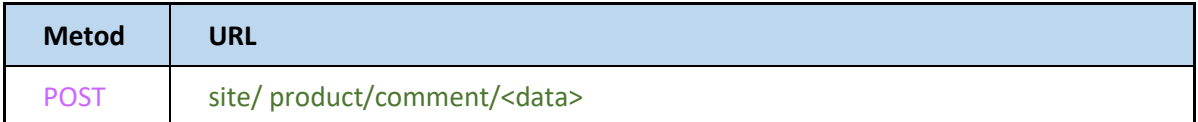

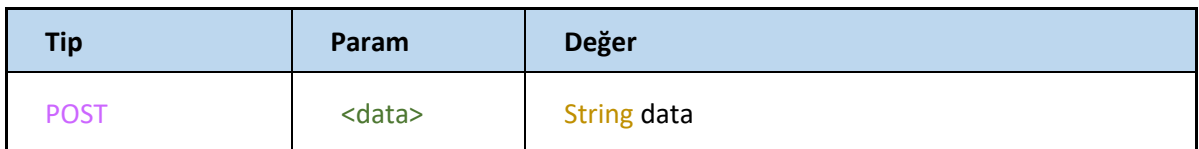

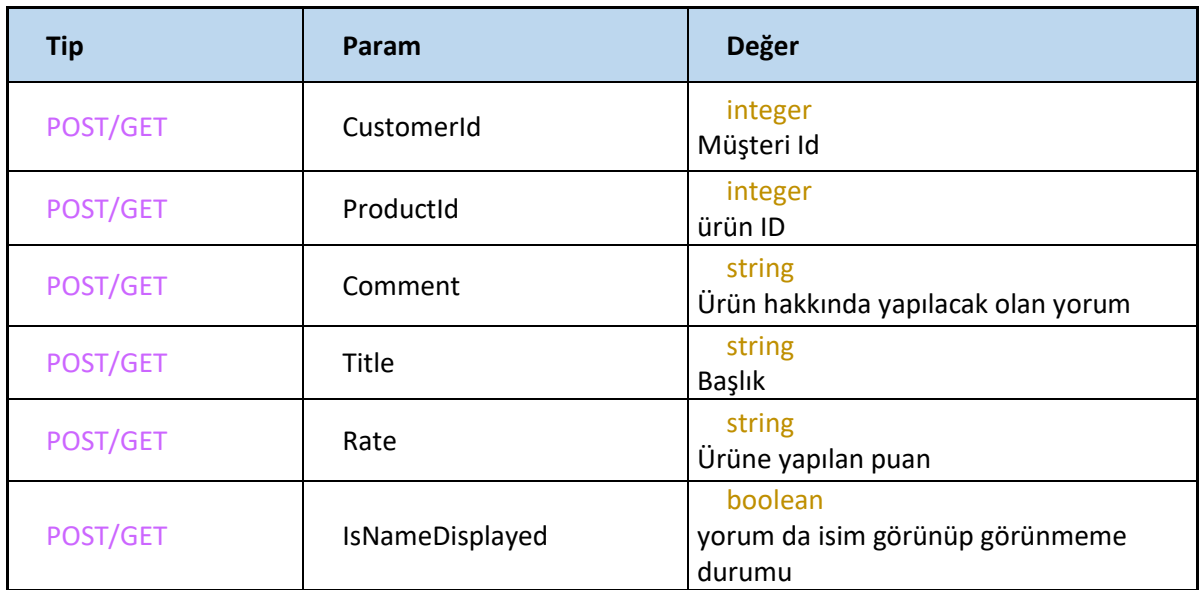

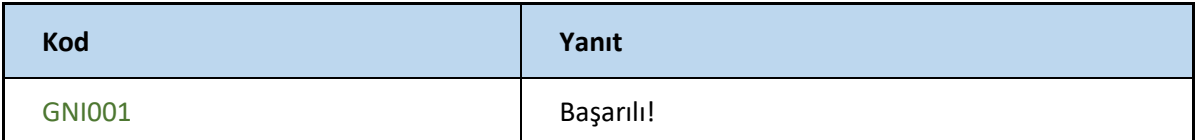

### **CreateProducts**

-Ürün oluşturma işlemini gerçekleştiriyor

<https://webservice.tsoft.com.tr/rest1/console#product/createProducts>

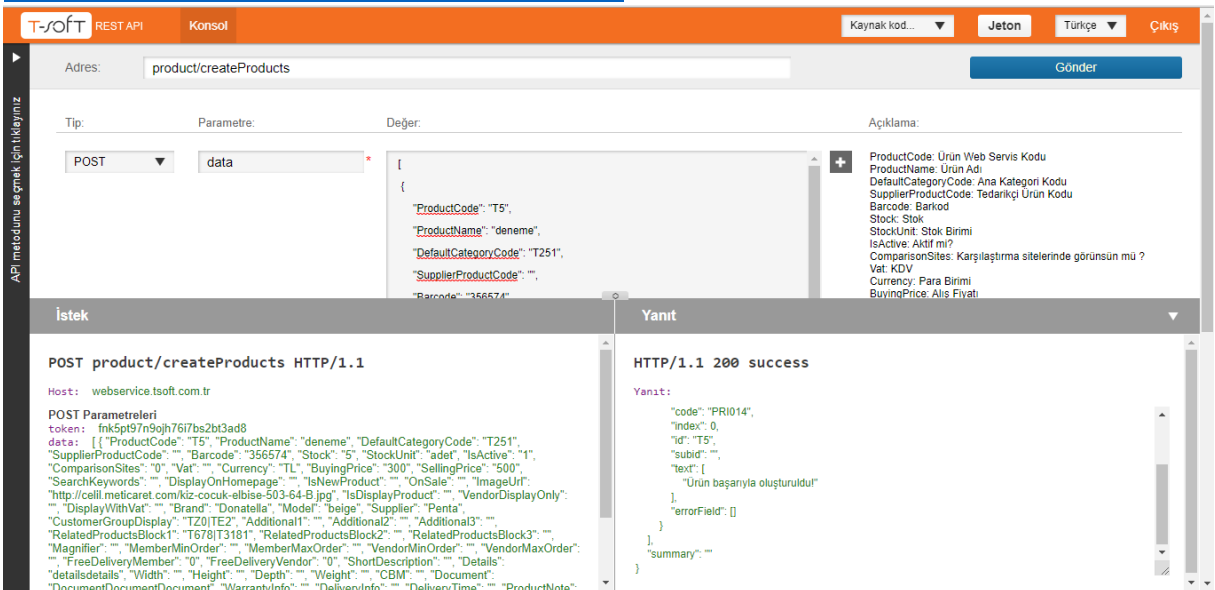

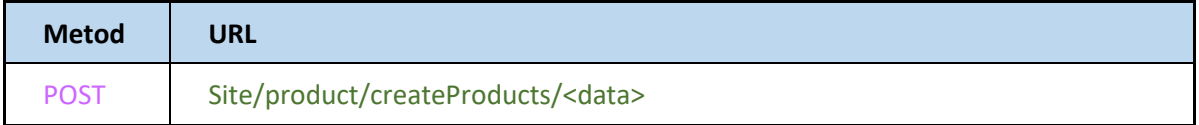

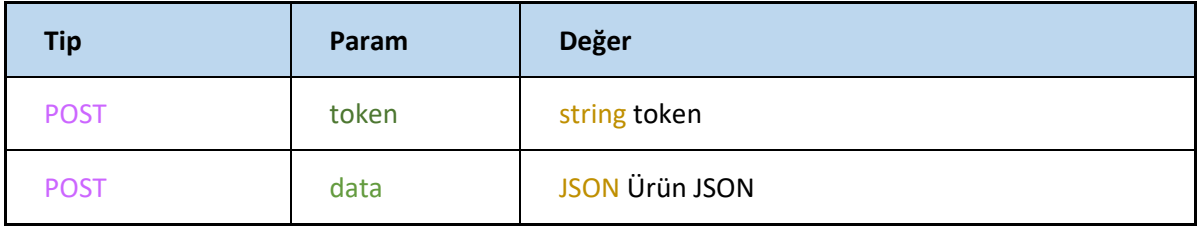

# **Ürün JSON**

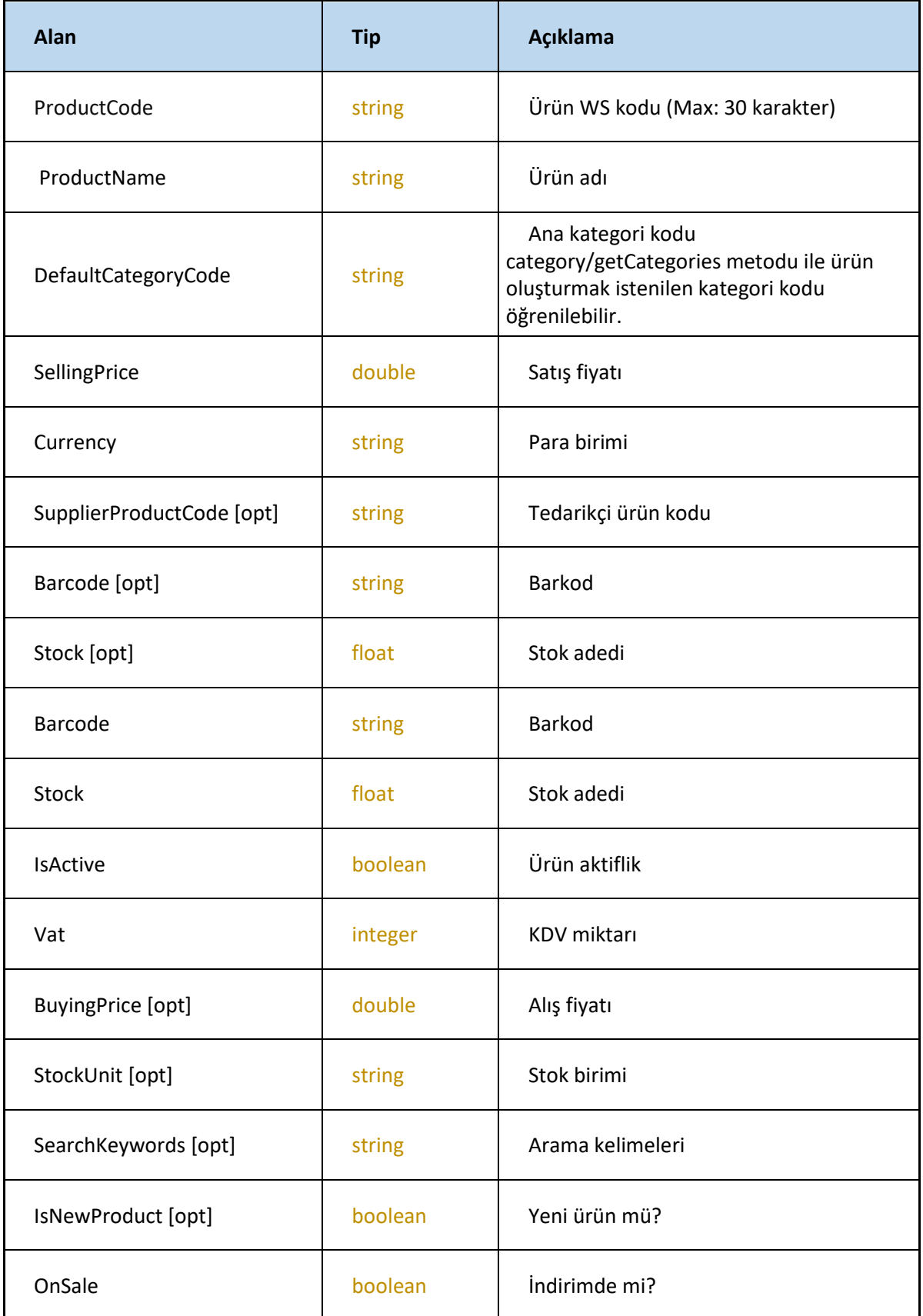

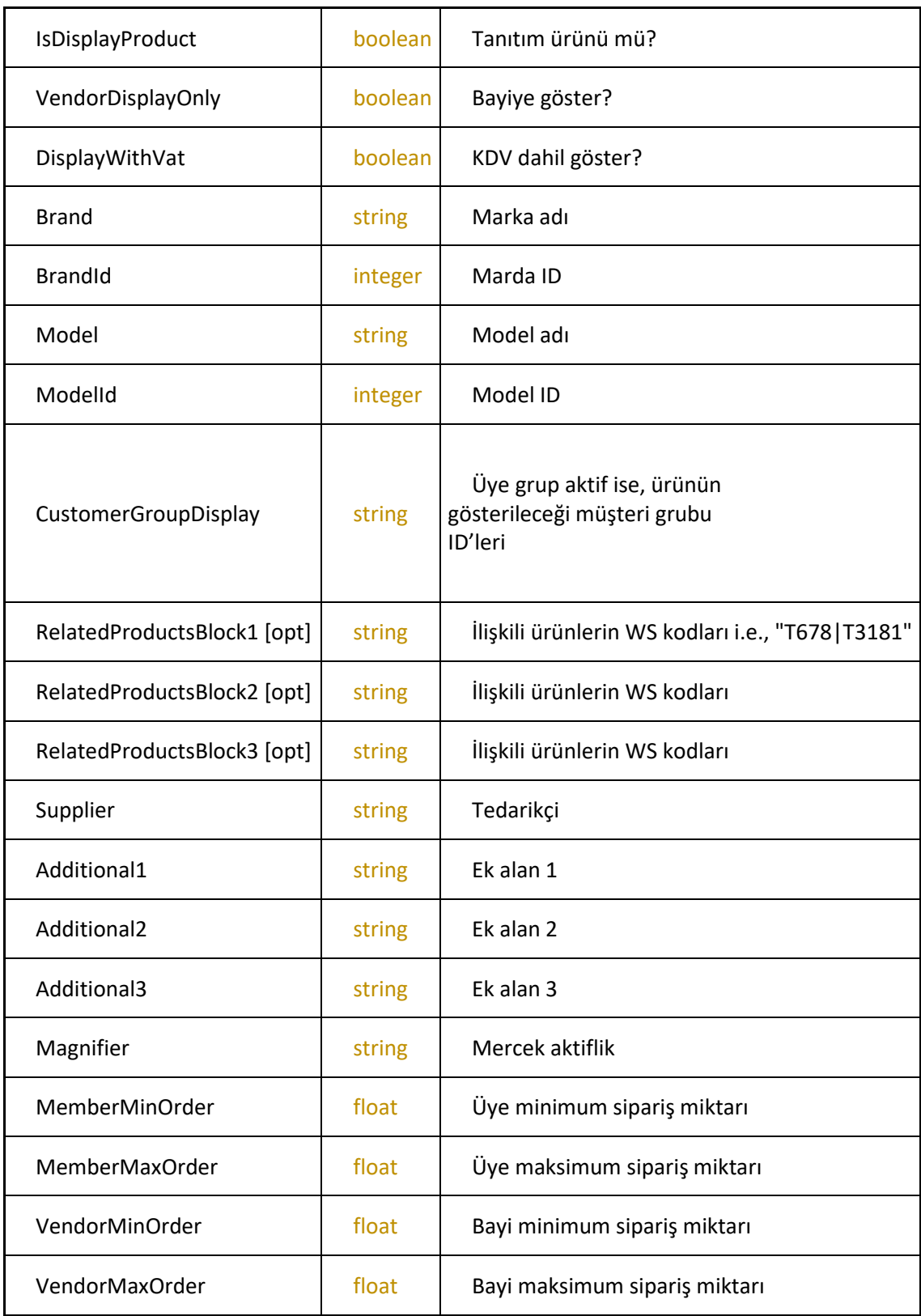

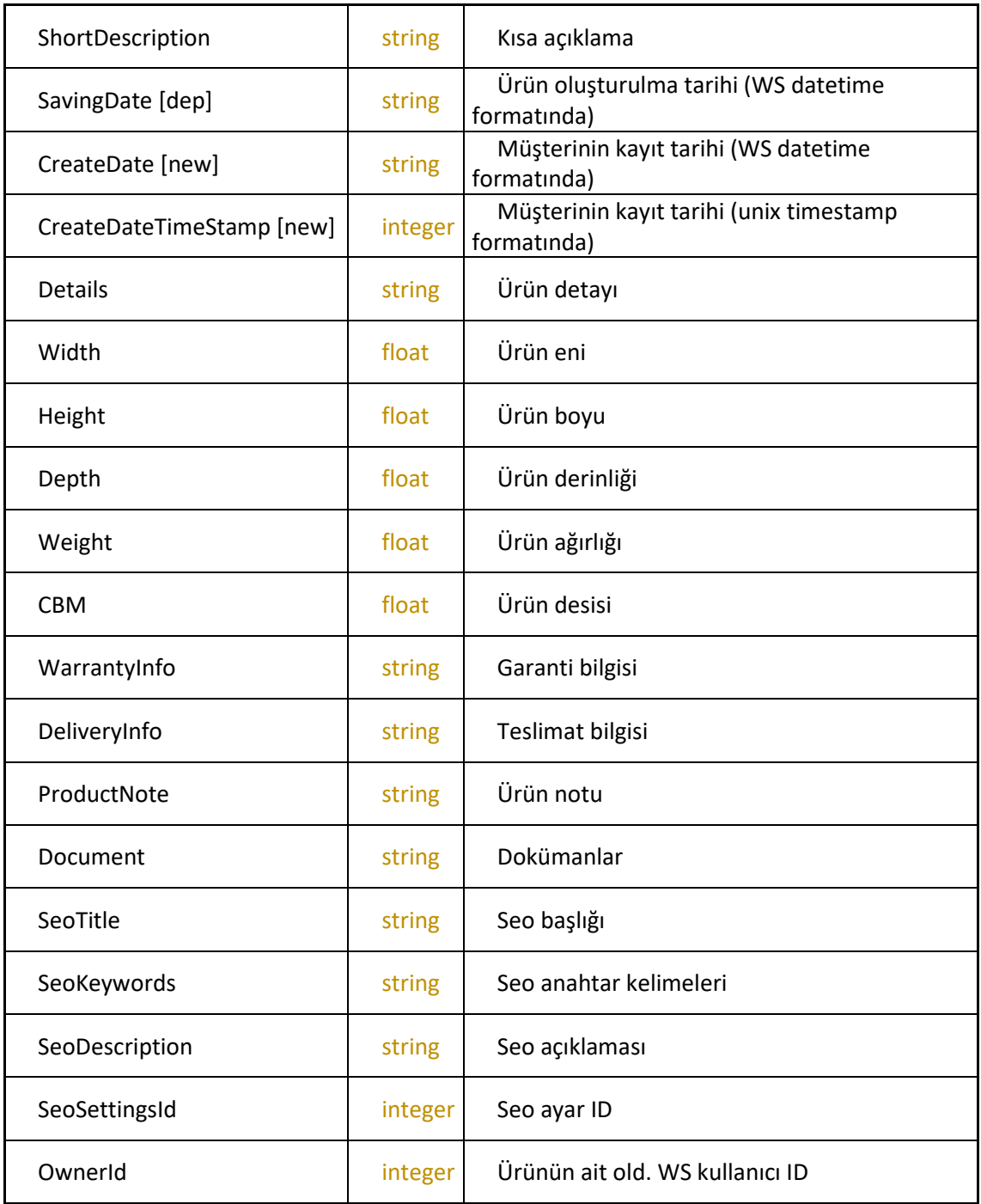

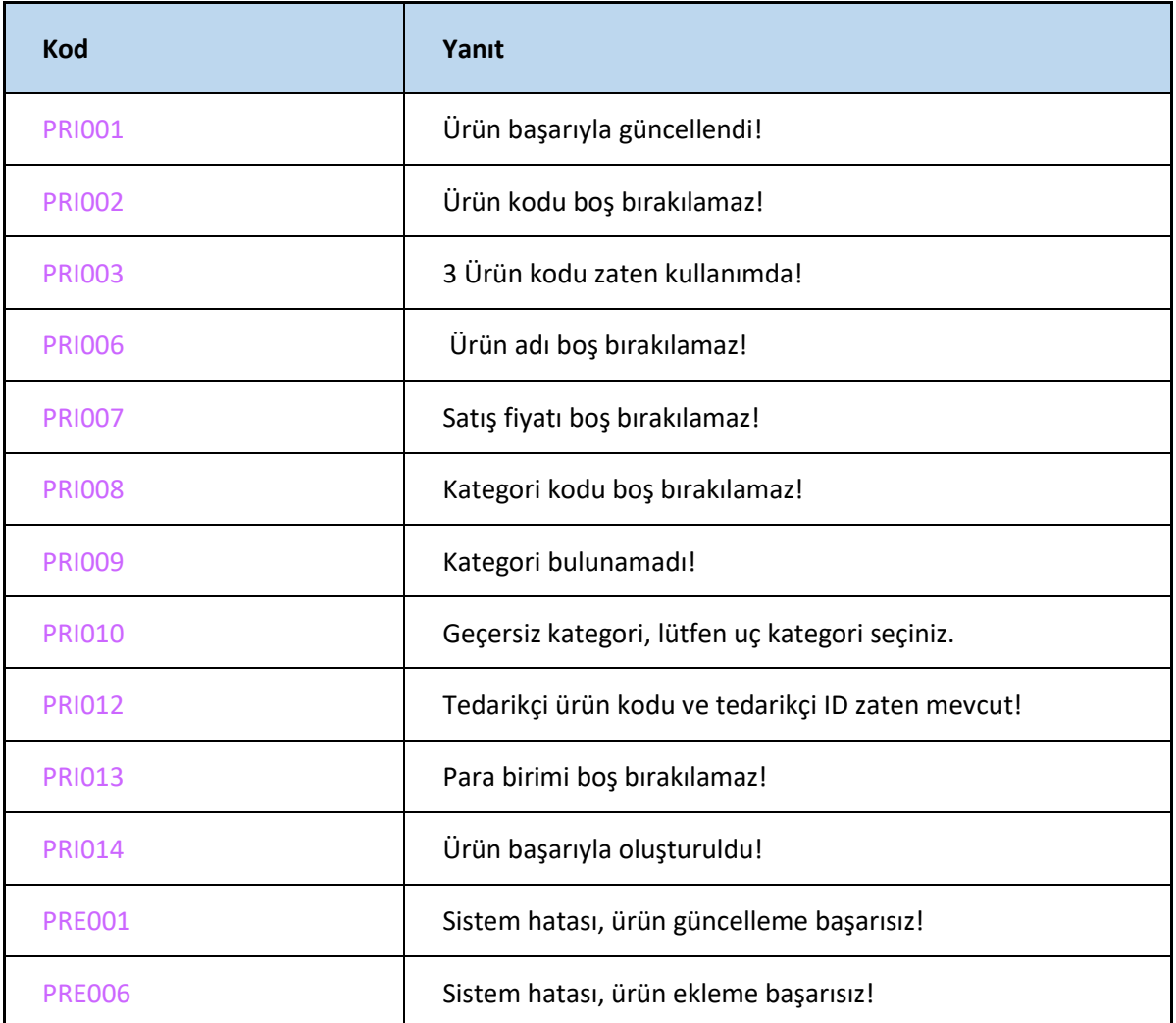

### **DeleteProducts**

-Sitede ürünü silme işlemi için kullanılıyor

<https://webservice.tsoft.com.tr/rest1/console#product/deleteProducts>

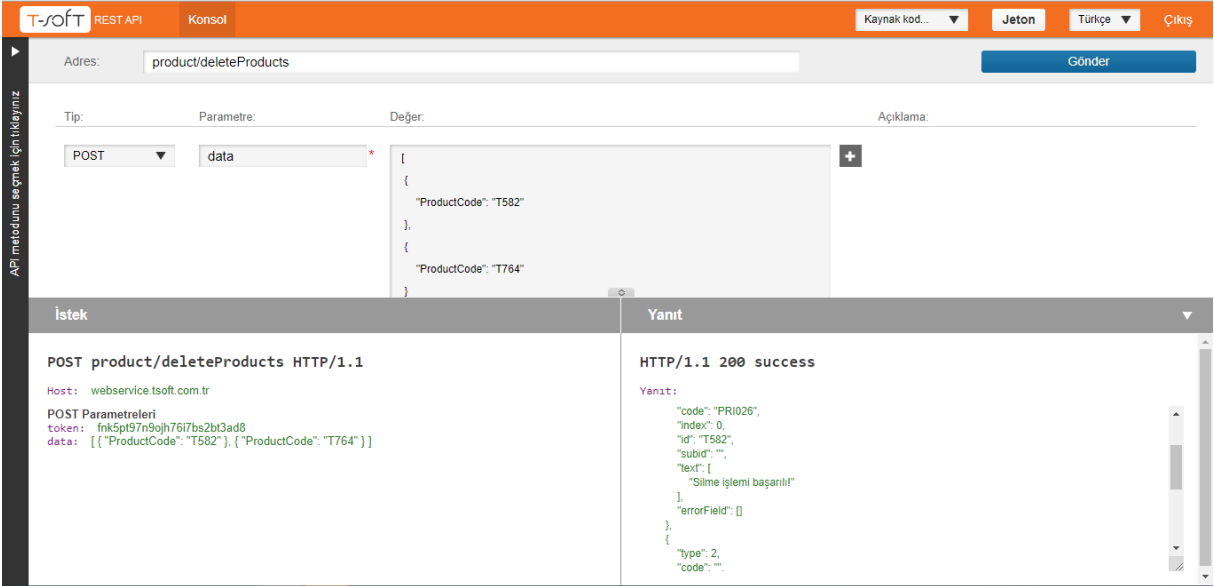

### **Request**

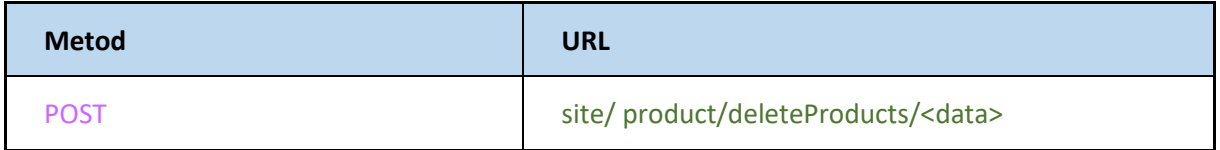

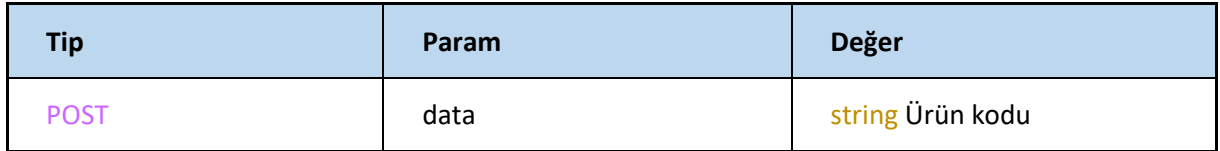

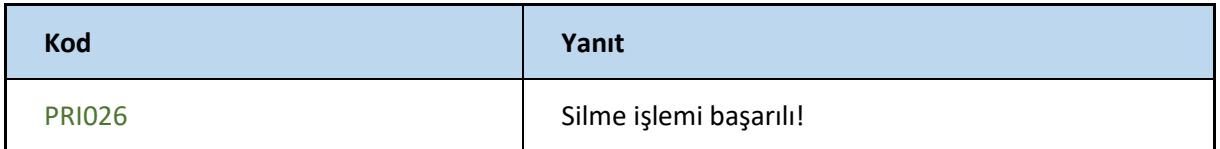

### **Find**

-Ürüne ait tüm bilgilerin görüntülenmesi işlemini gerçekleştiriyor.

### **Request**

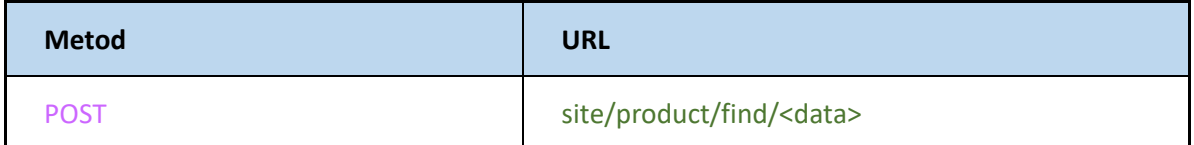

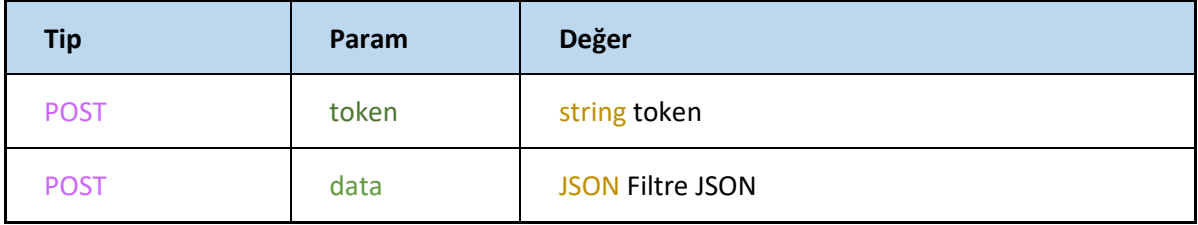

### **Filtre JSON**

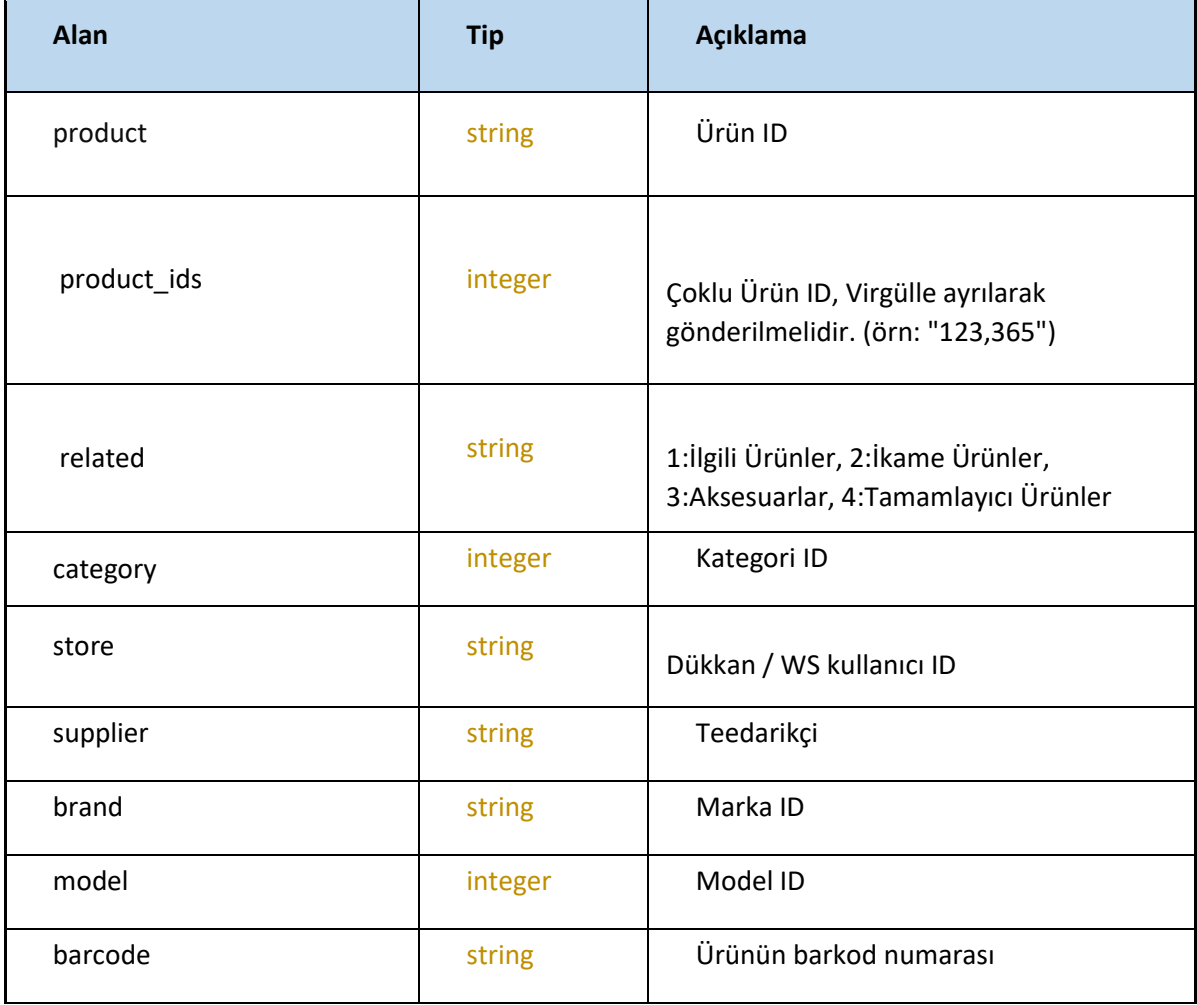

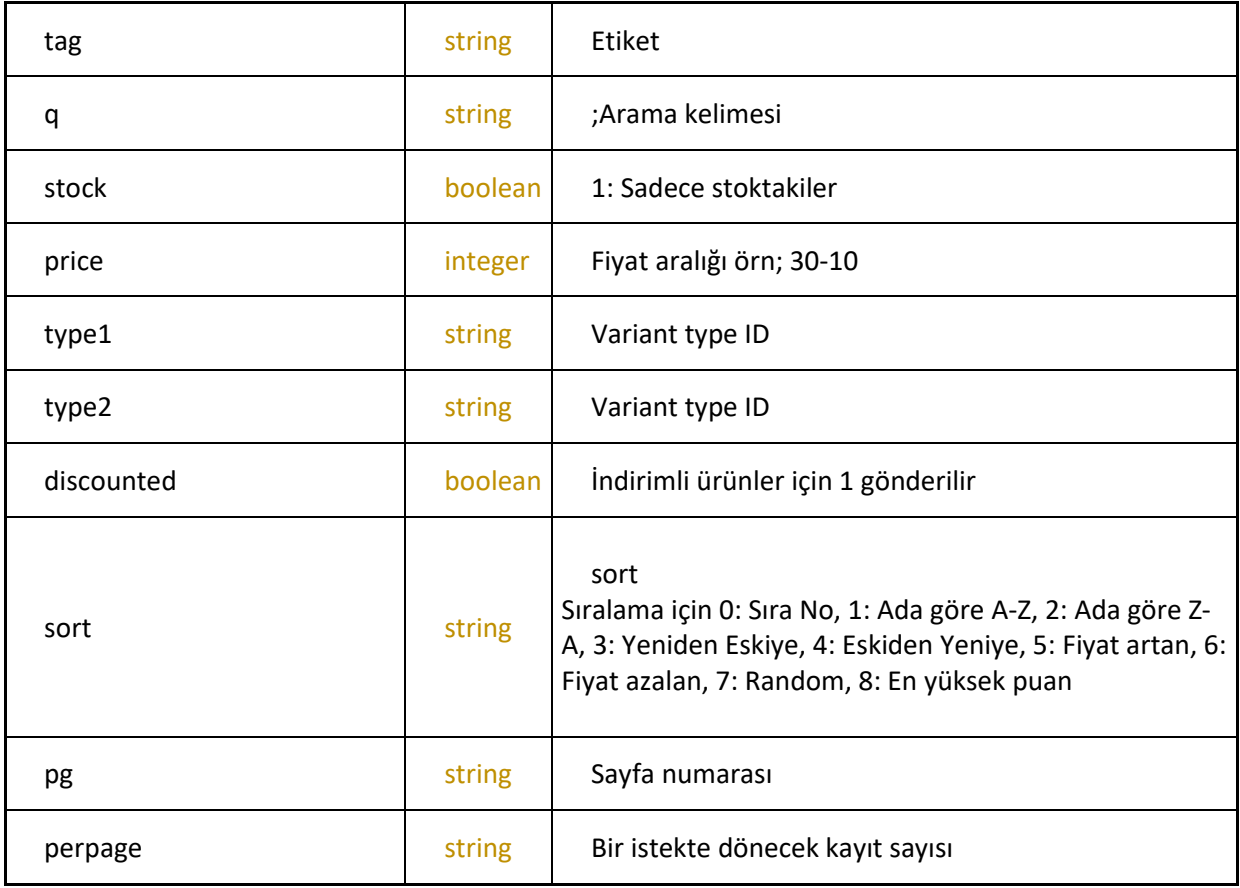

Metot için kullanılan diğer parametreler aşağıdaki gibidir.

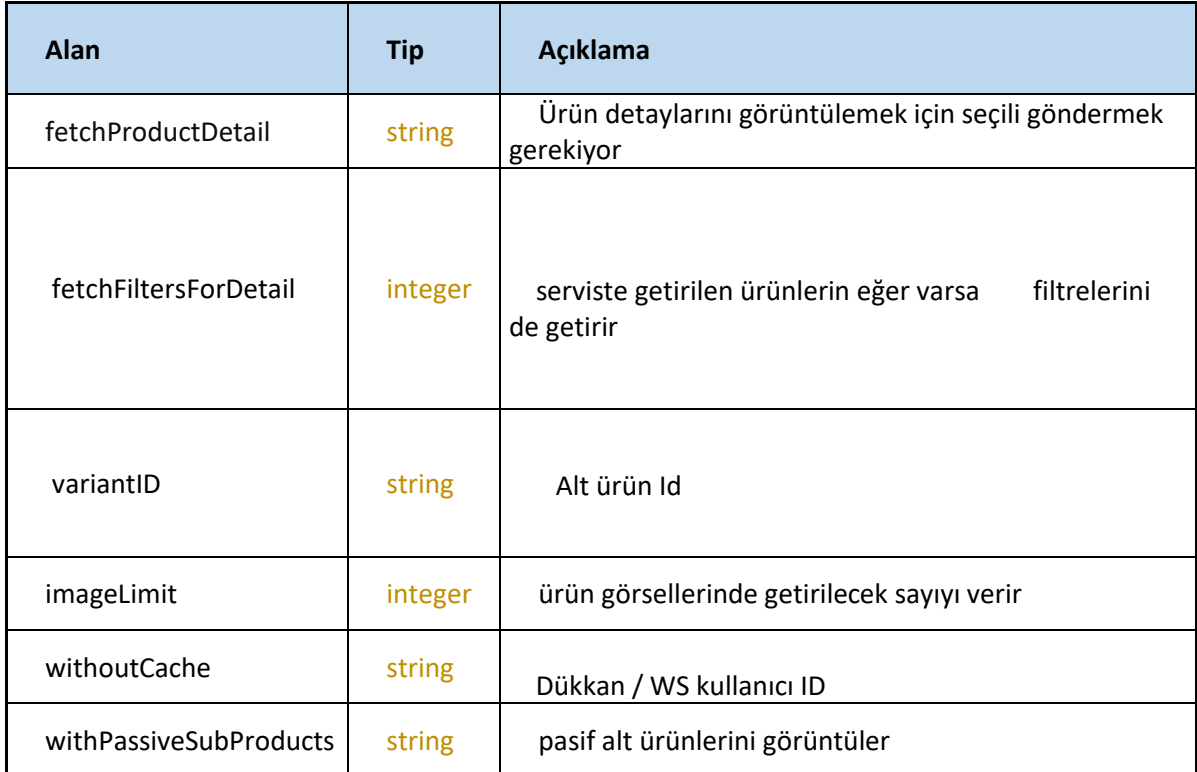

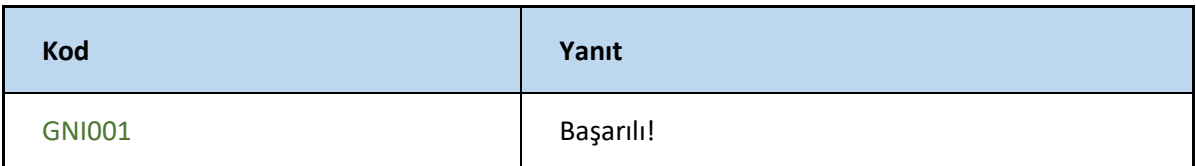

#### **GetComments**

-Ürün ile ilgili yorumları getirir.

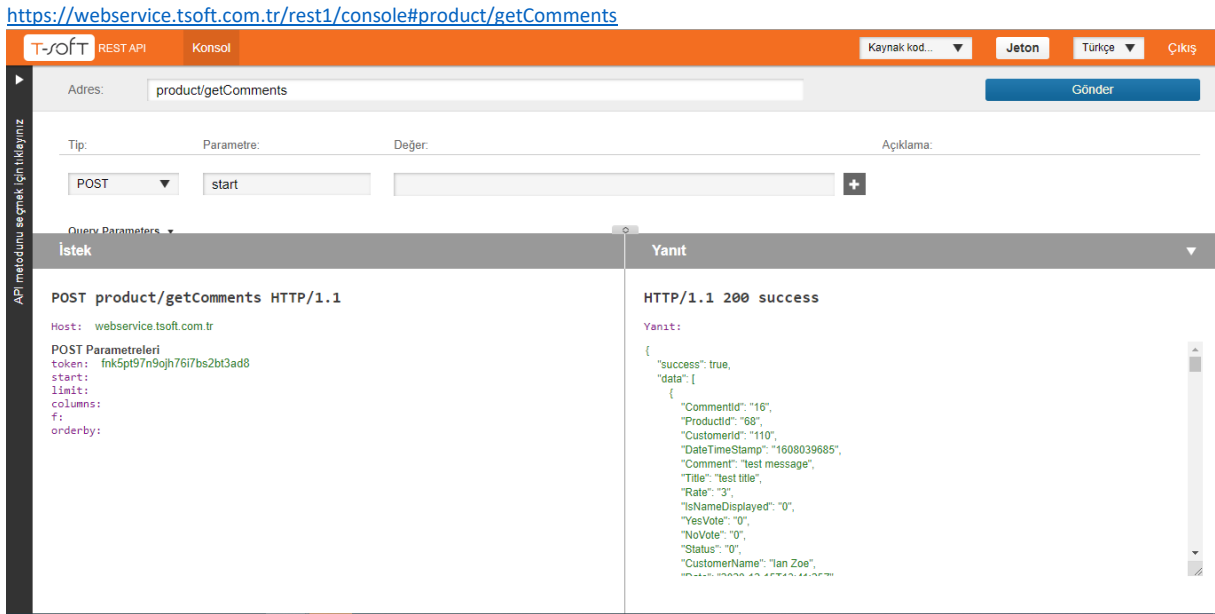

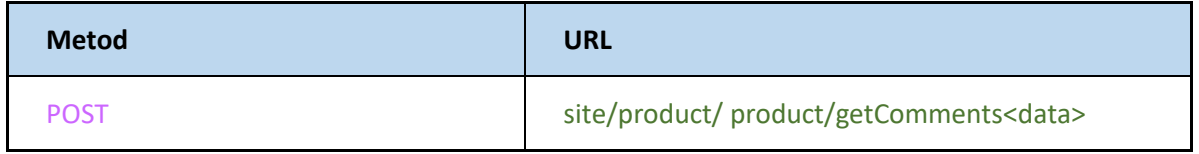

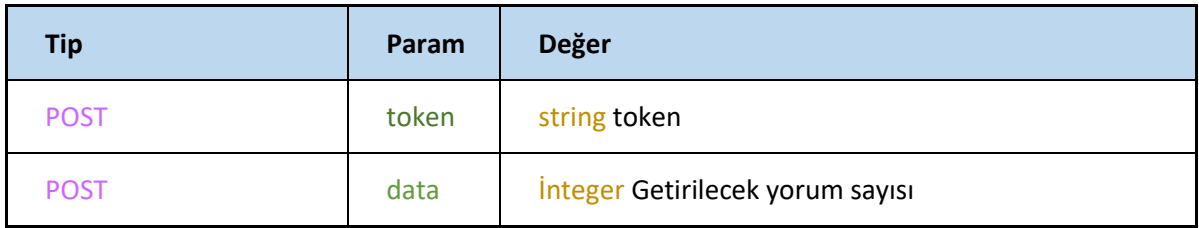

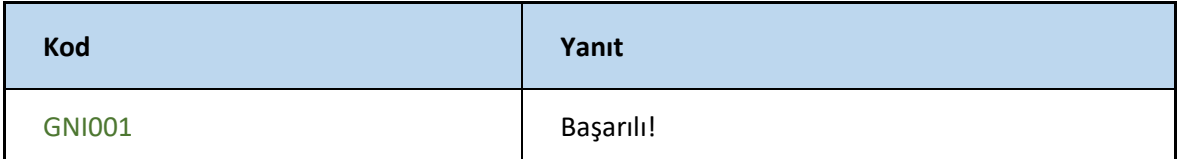

Metot için kullanılan diğer parametreler aşağıdaki gibidir.

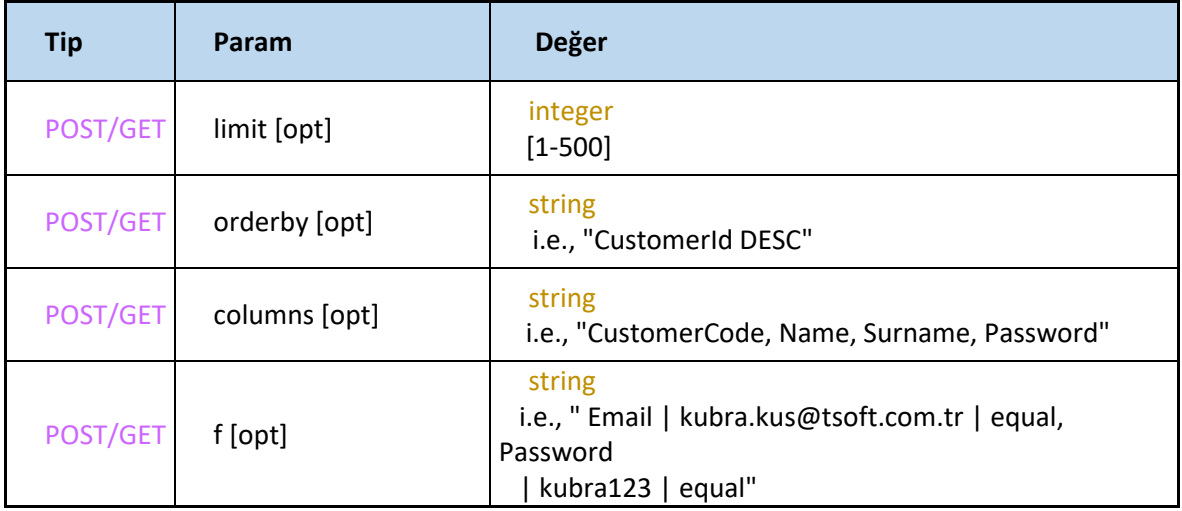

# **GetCurrencyList**

#### -Para birimlerinin listesini getirir

<https://webservice.tsoft.com.tr/rest1/console#product/getCurrencyList>

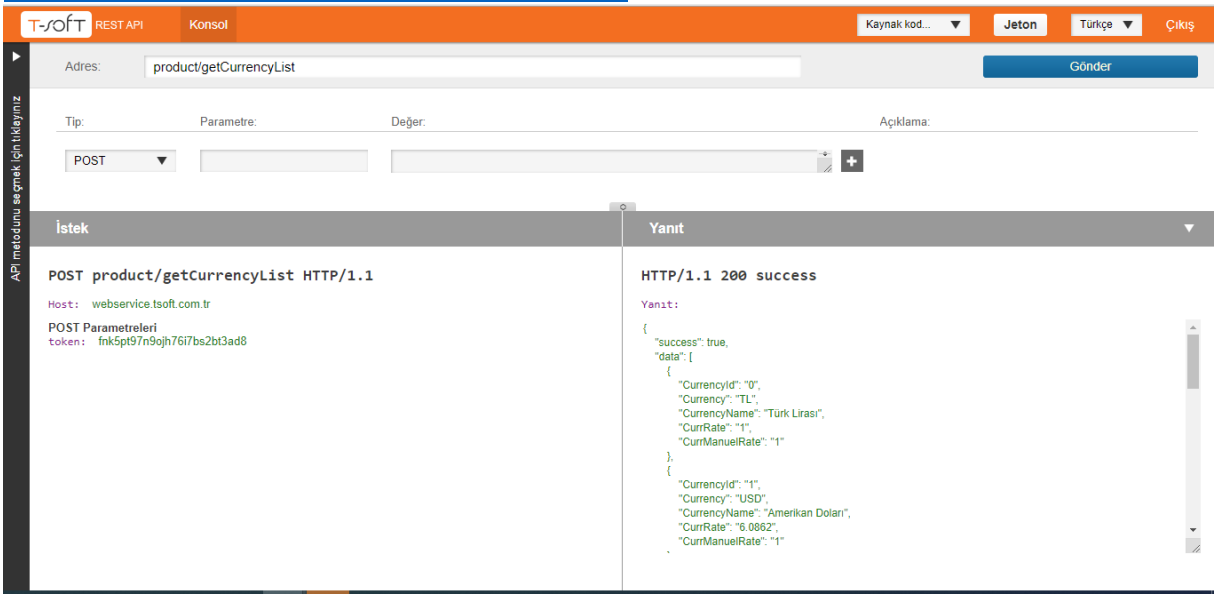

# **Request**

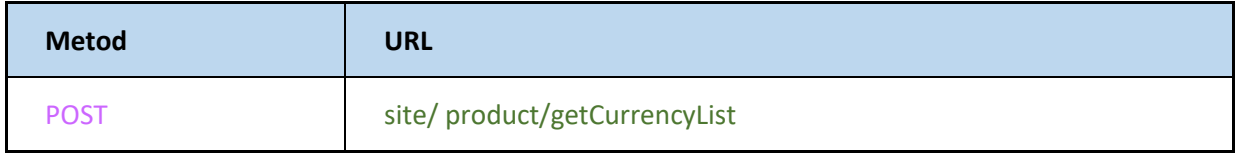

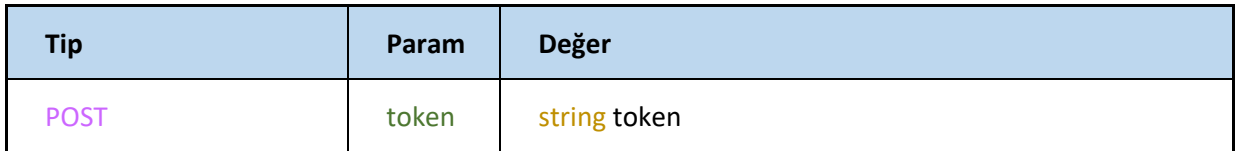

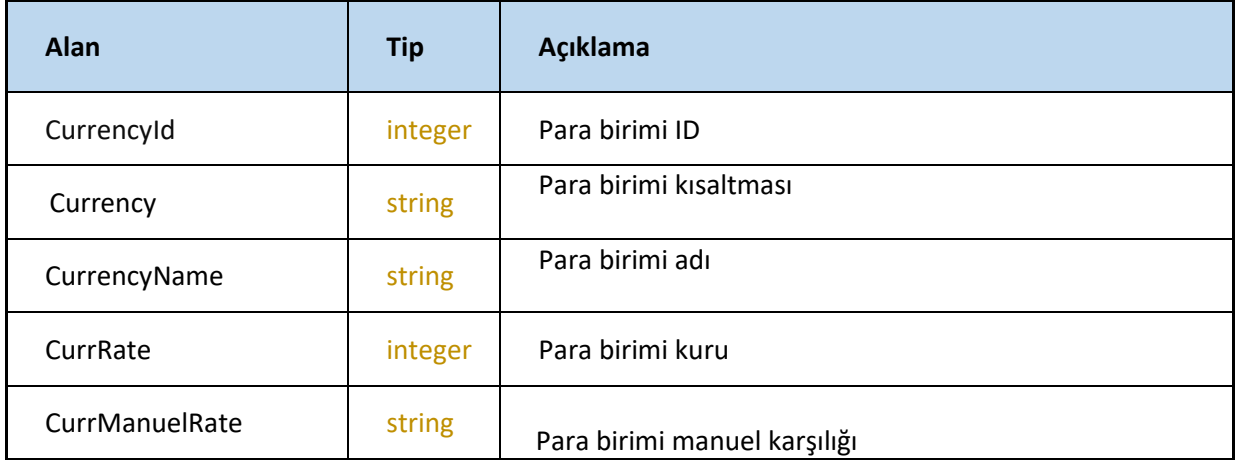

# **GetDiscountTypeList**

#### -indirim türleri listesini getirir

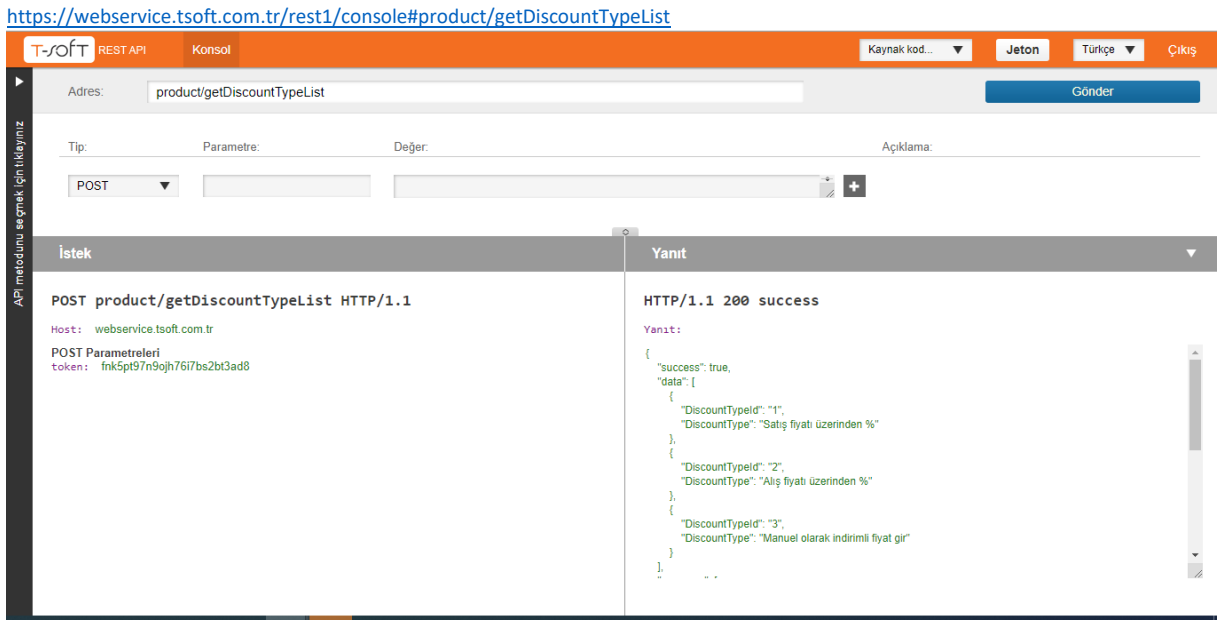

### **Request**

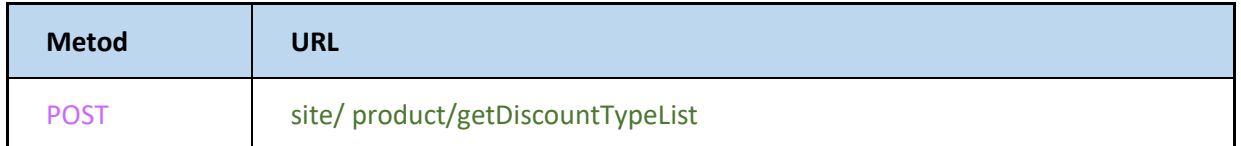

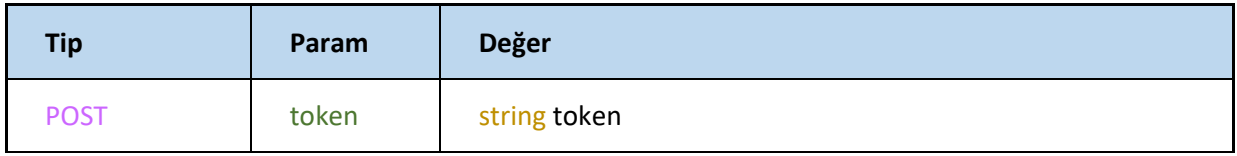

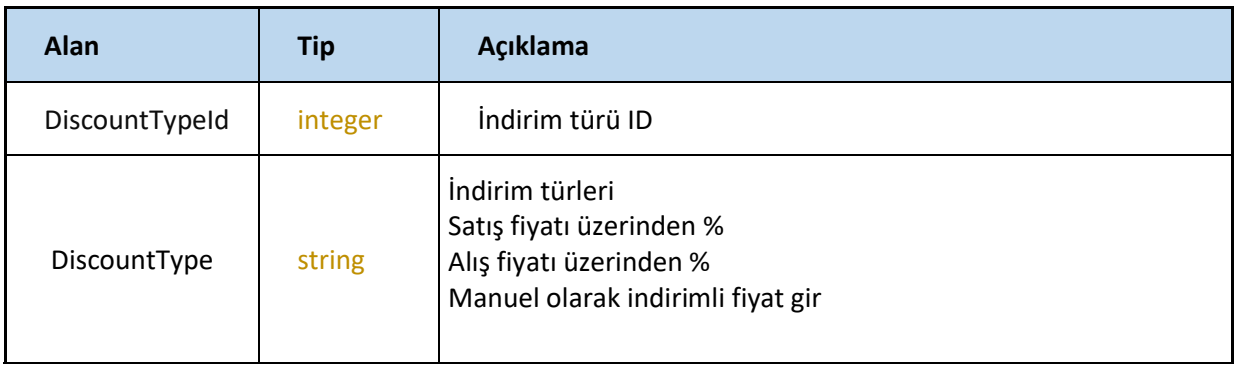

### **GetProductByBarcode**

-barkod numarasına göre ürünleri getirir

<https://webservice.tsoft.com.tr/rest1/console#product/getProductByBarcode>

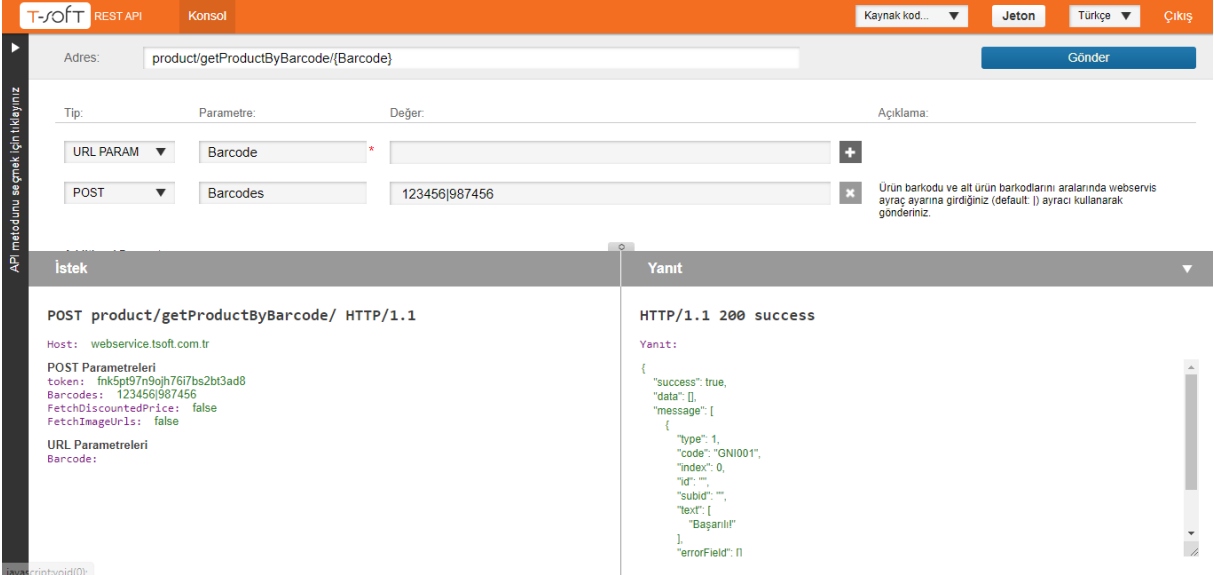

#### **Request**

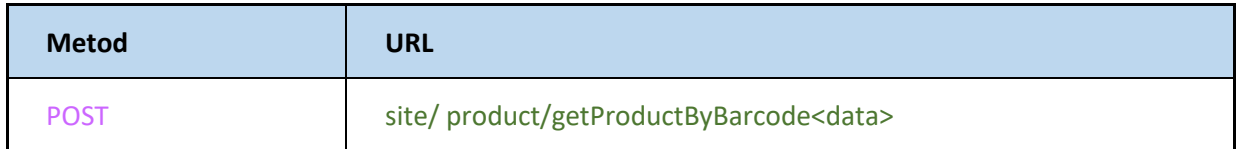

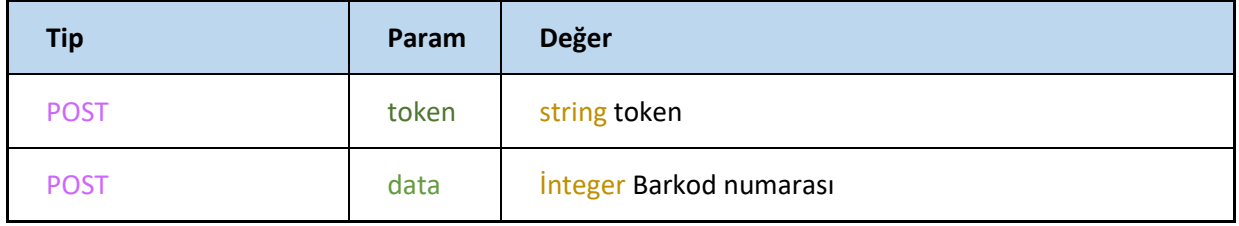

FetchDiscountedPrice seçilmesi ile indirimli fiyat bilgilerinin de gösterimi sağlanmaktadır

FetchImageUrls seçilmesi ile de resim URL adresini getirir.

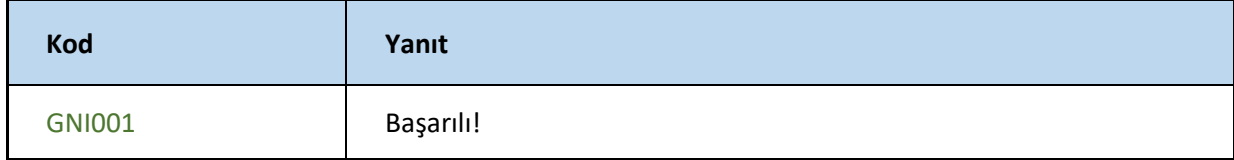

# **GetProductByCode**

#### -Ürün web servis kodu ile ürün bilgilerini getirir

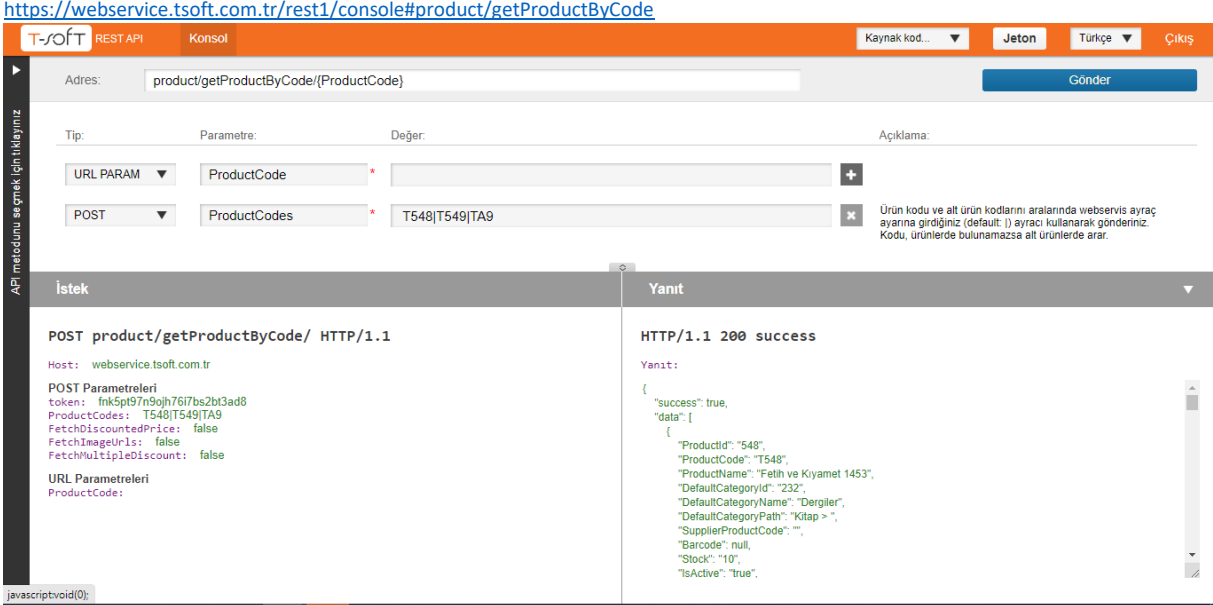

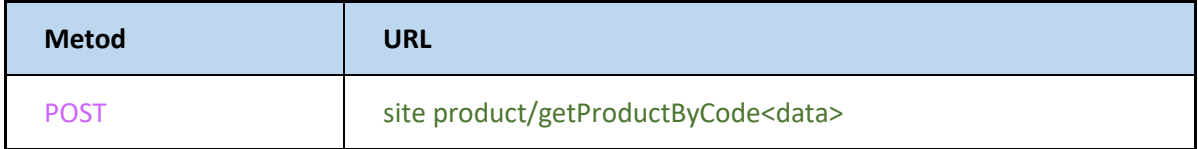

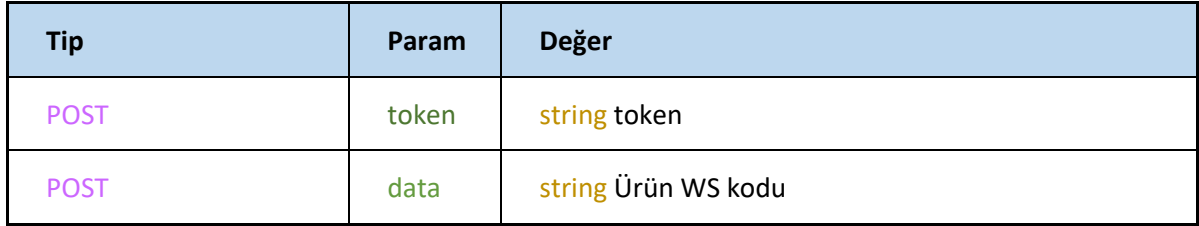

#### **GetProducts**

#### -Ürünleri getirir

<https://webservice.tsoft.com.tr/rest1/console#product/getProducts>

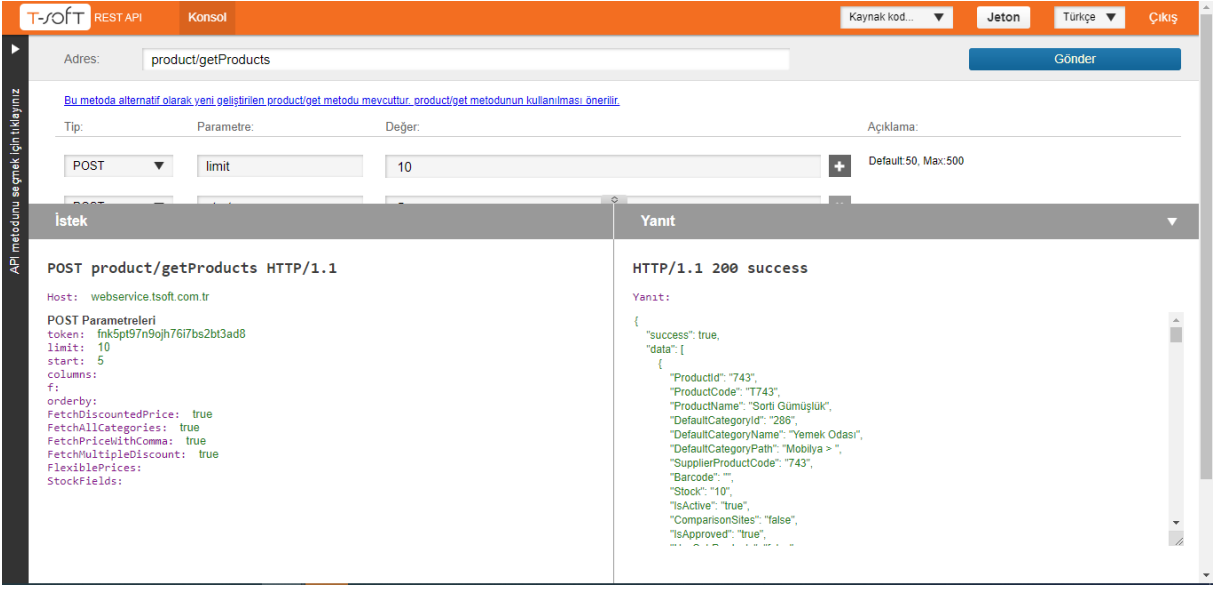

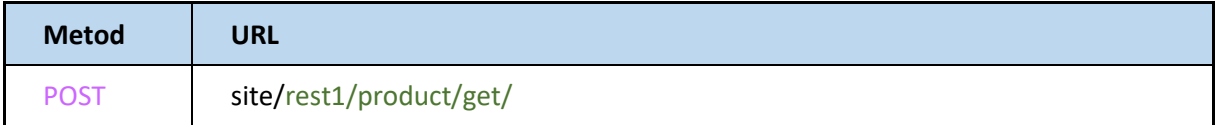

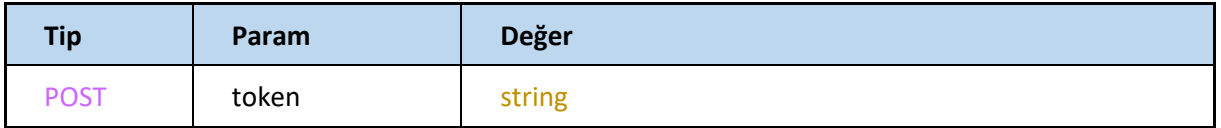

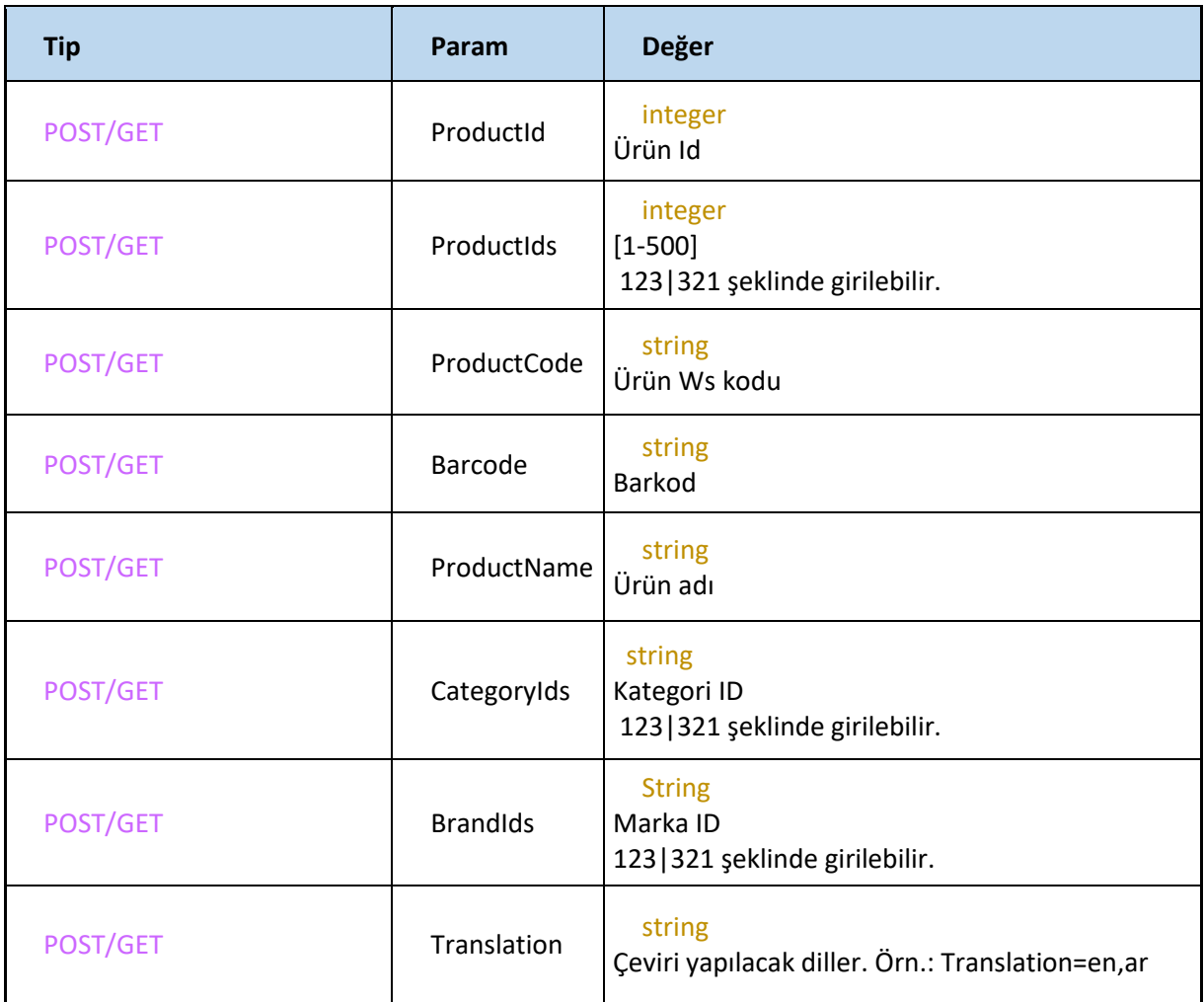

Aşağıdaki parametrelerin herhangi biri veya birçoğu ile de ürün çekilebilir, filtreleme yapılabilir

Metot için kullanılan diğer parametreler aşağıdaki gibidir.

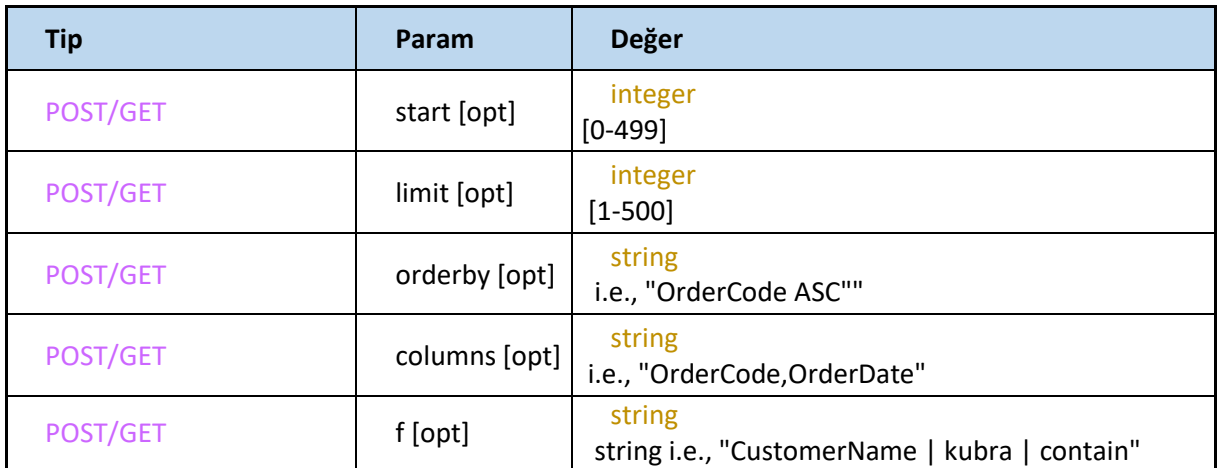

f parametresi için İzin verilen operatörler: startwith, endwith, equal, daha büyük, daha küçük, between, include'dır.

F parametresi ile ilgili detaylı açıklama EK.1 de yer almaktadır.

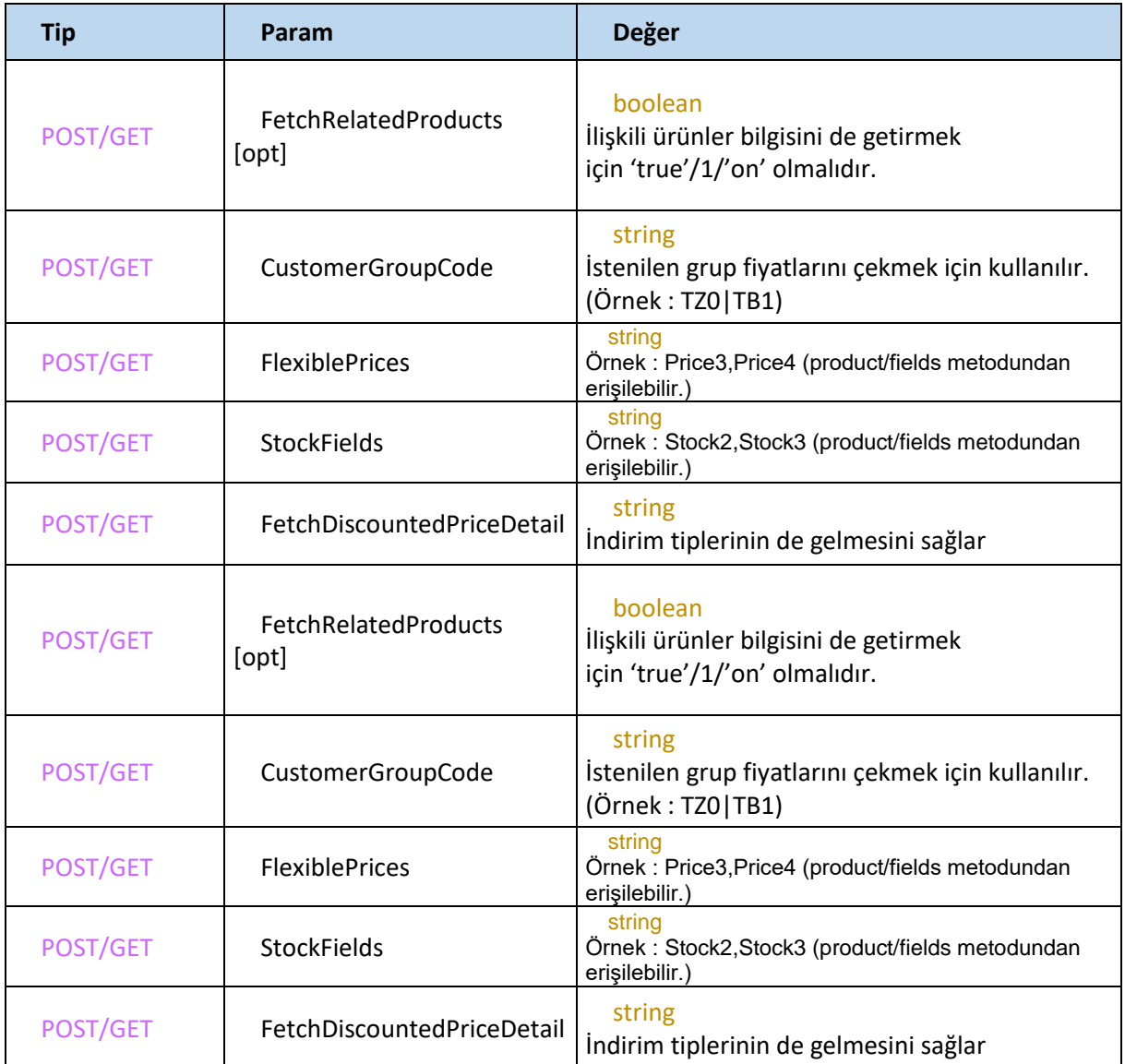

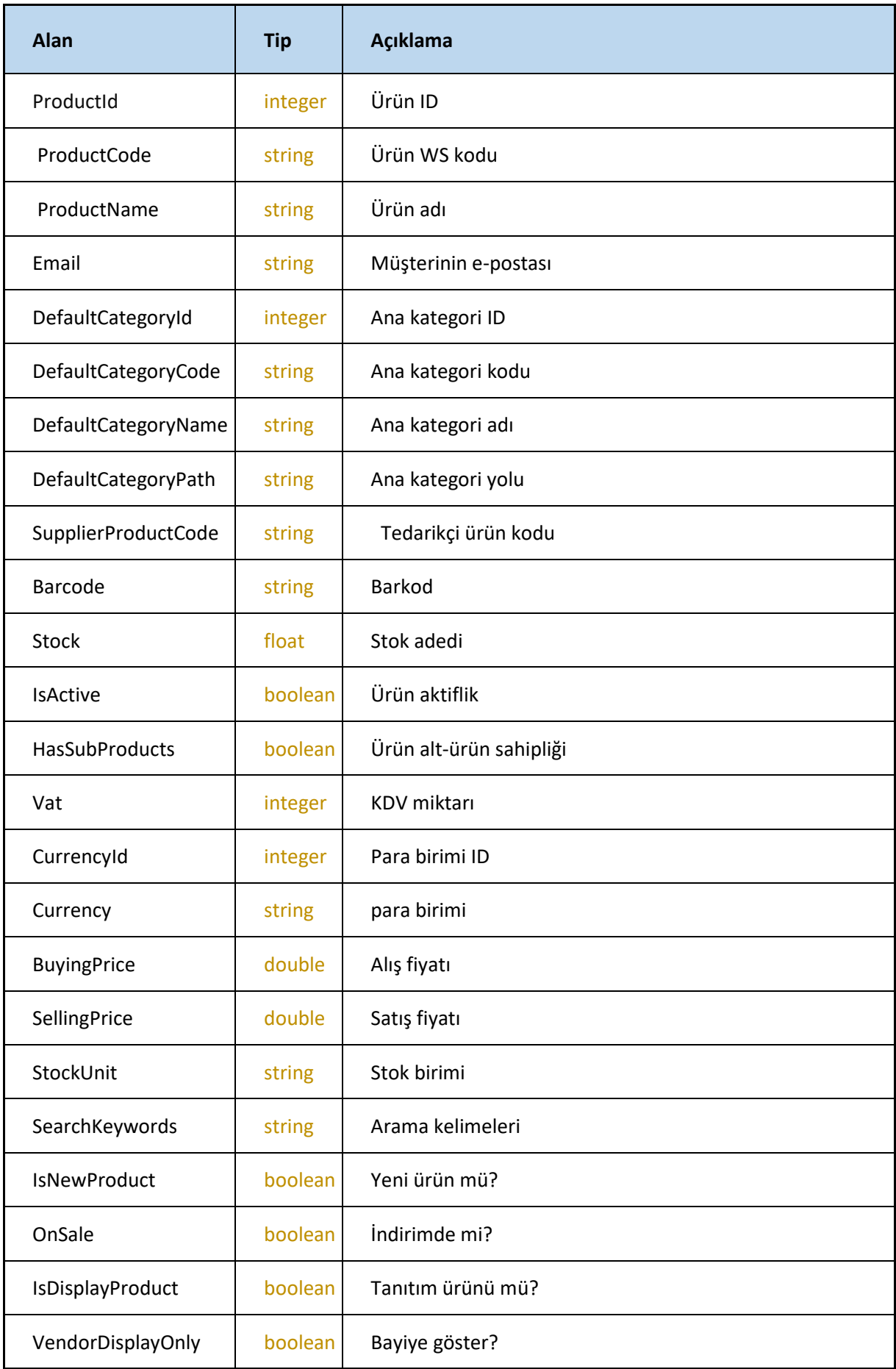

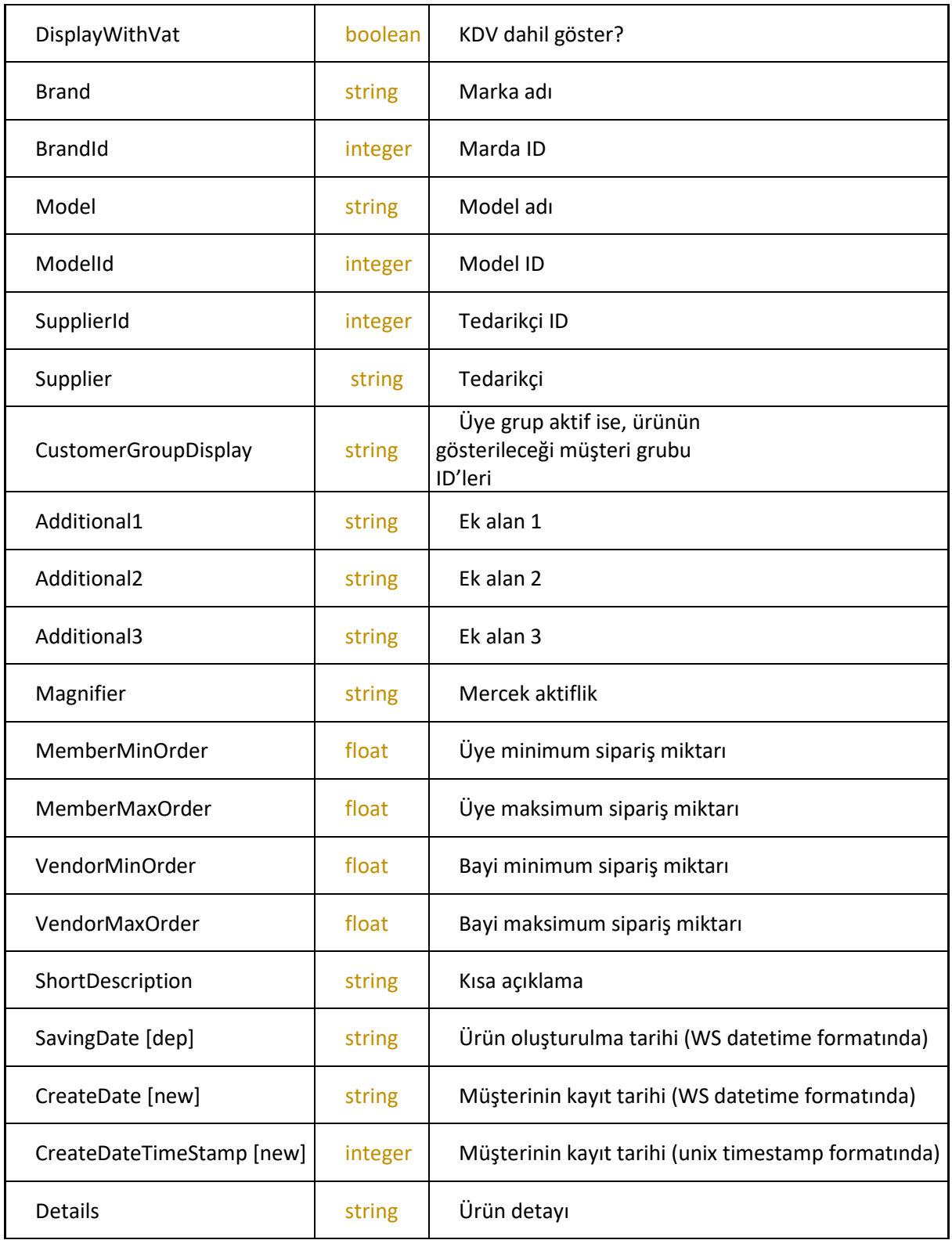

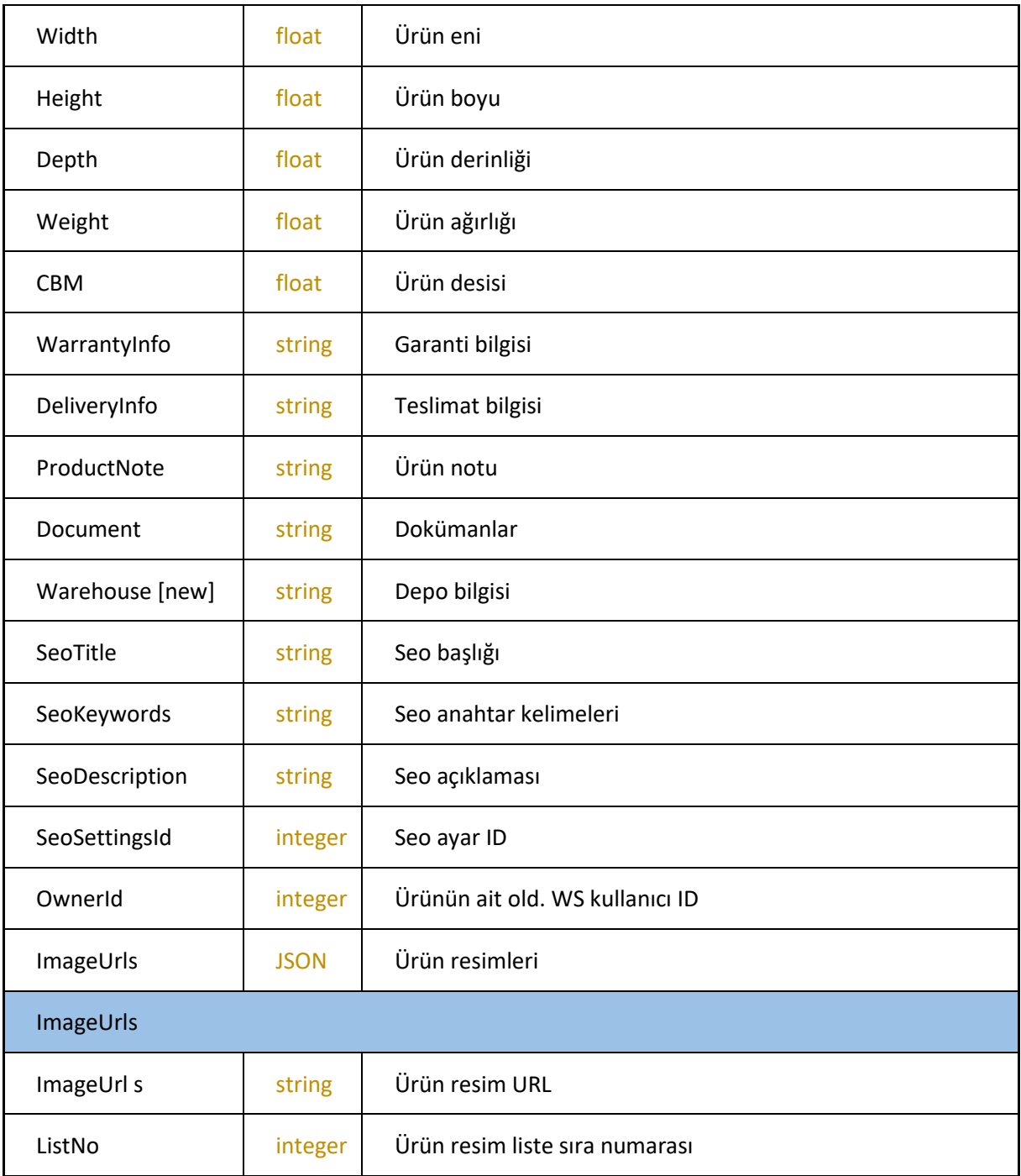

### **GetProductTotal**

#### -Toplam ürün sayısını verir

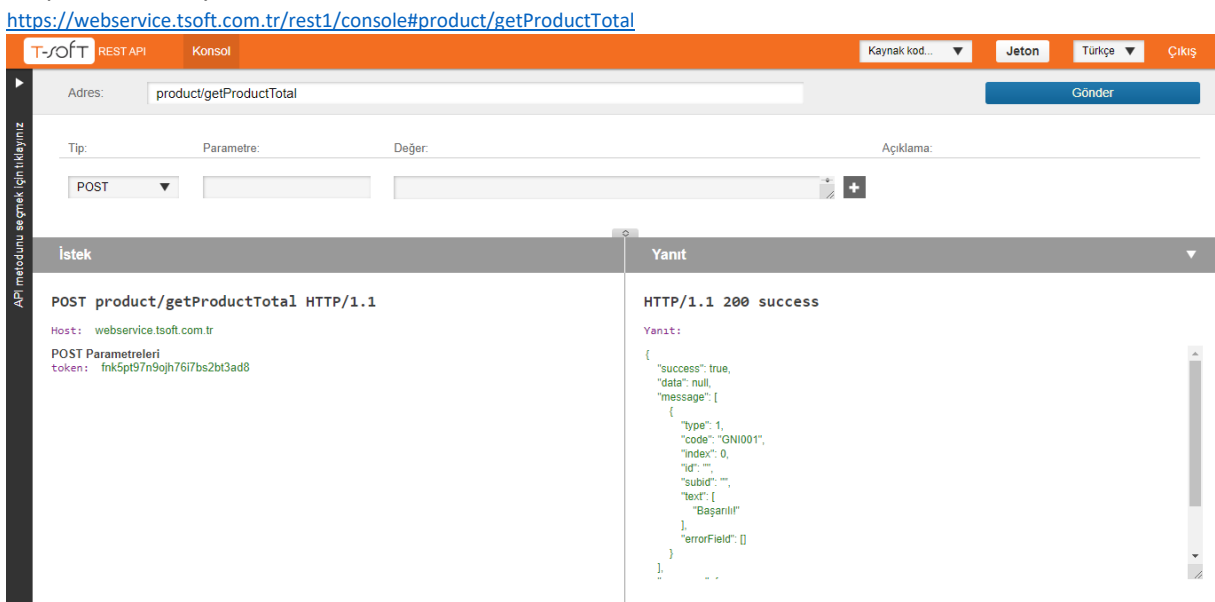

#### **Request**

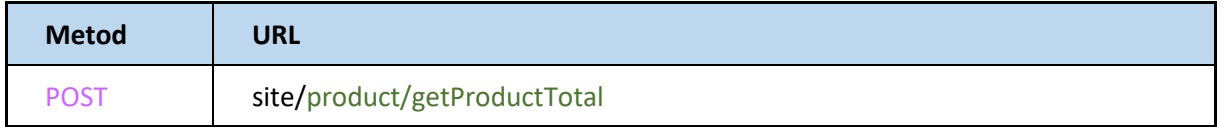

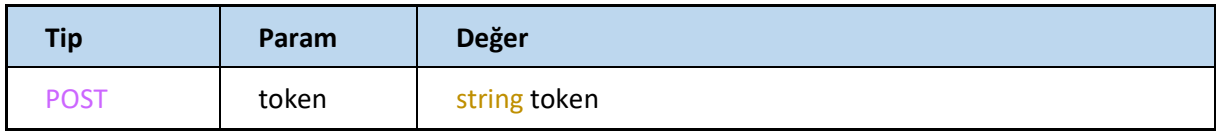

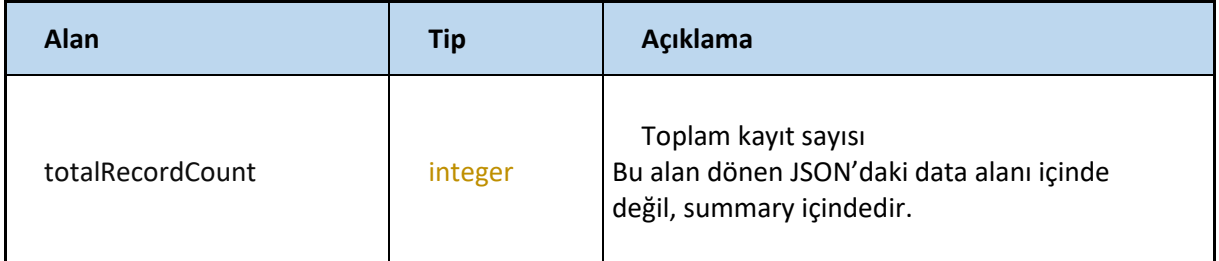

# **UpdateProducts**

### Ürün bilgilerini günceller

<https://webservice.tsoft.com.tr/rest1/console#product/updateProducts>

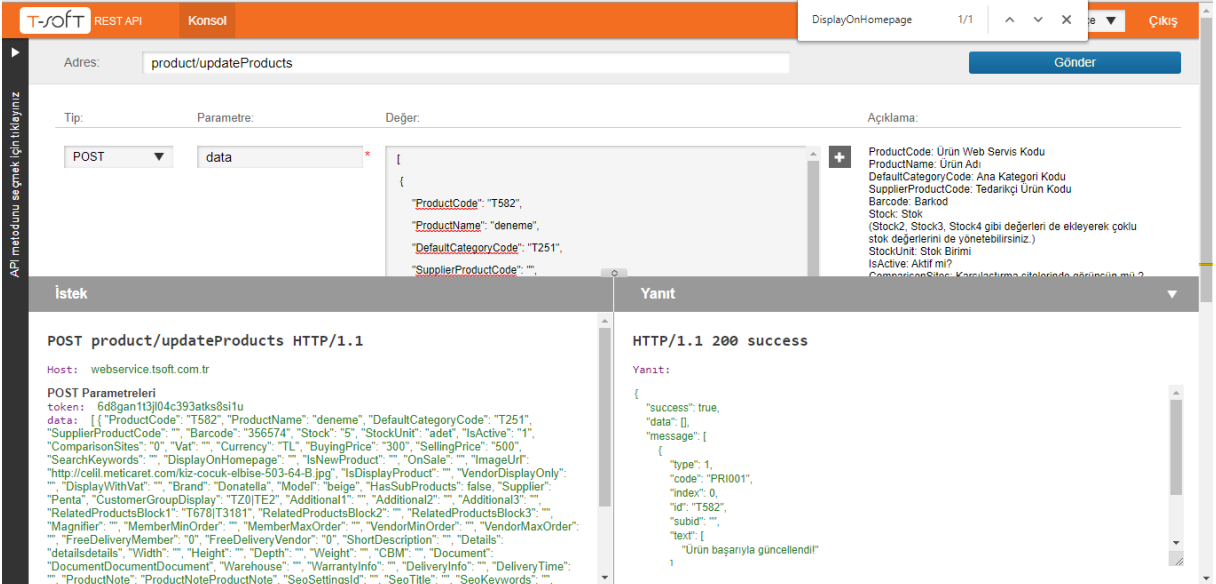

### **Request**

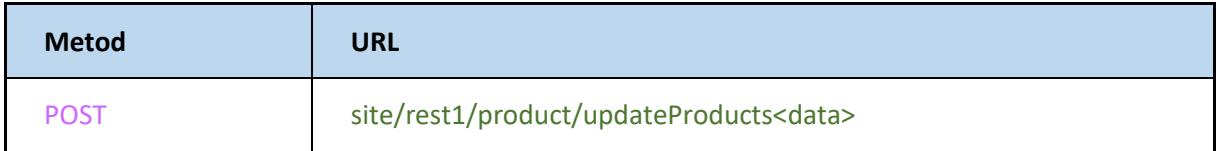

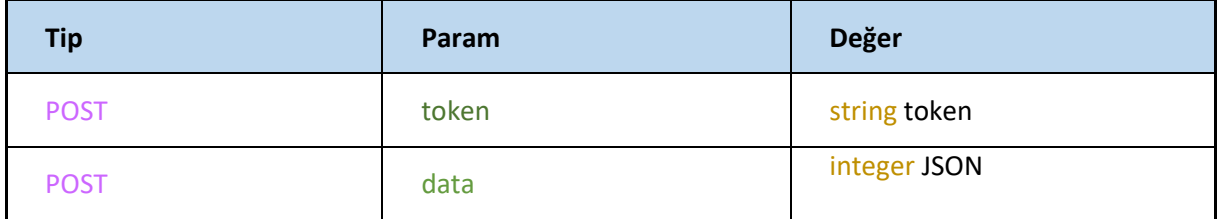

# **JSON**

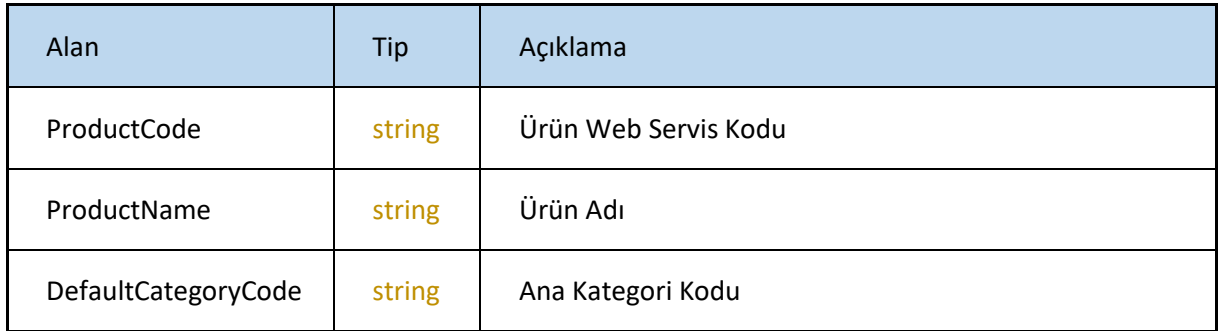
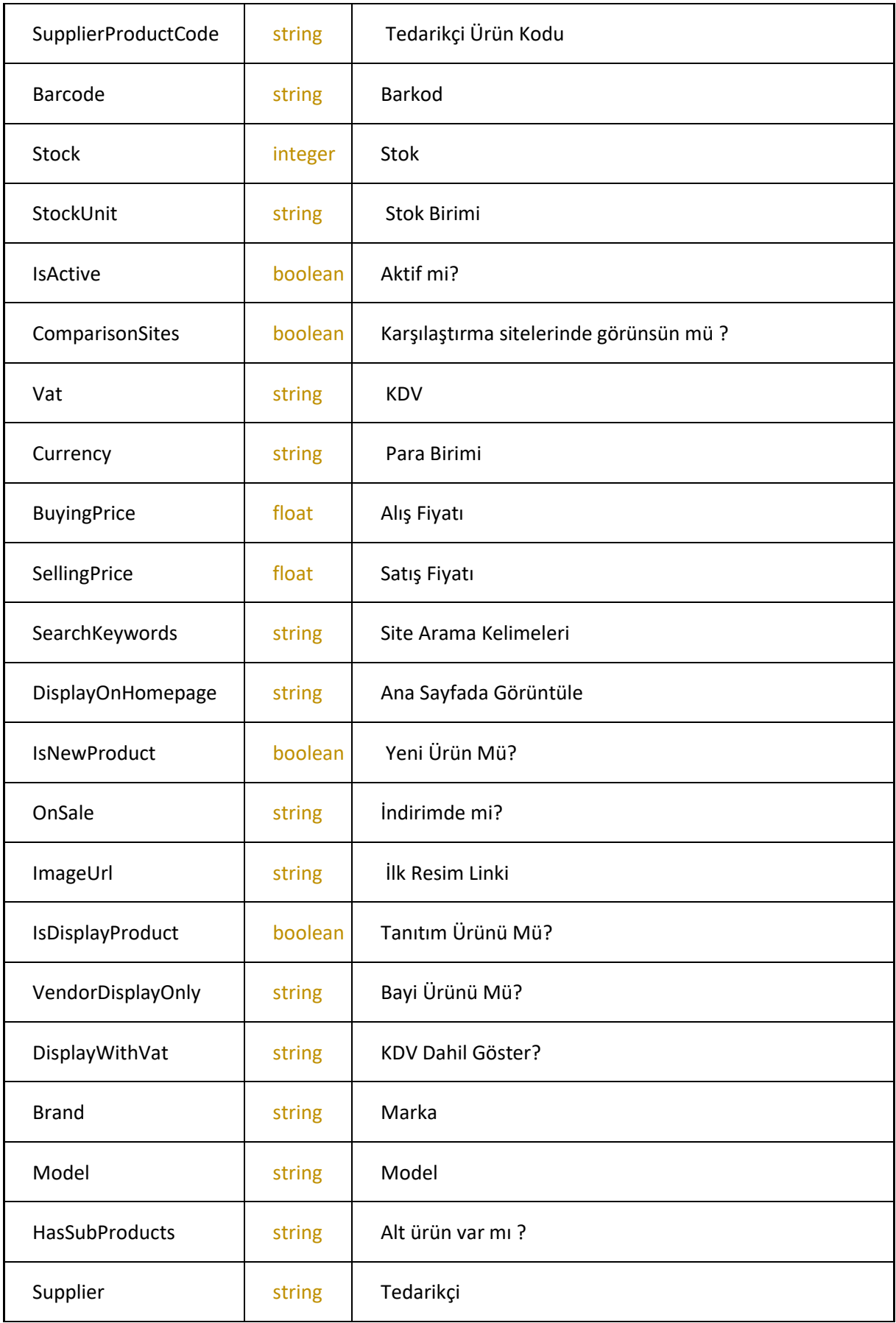

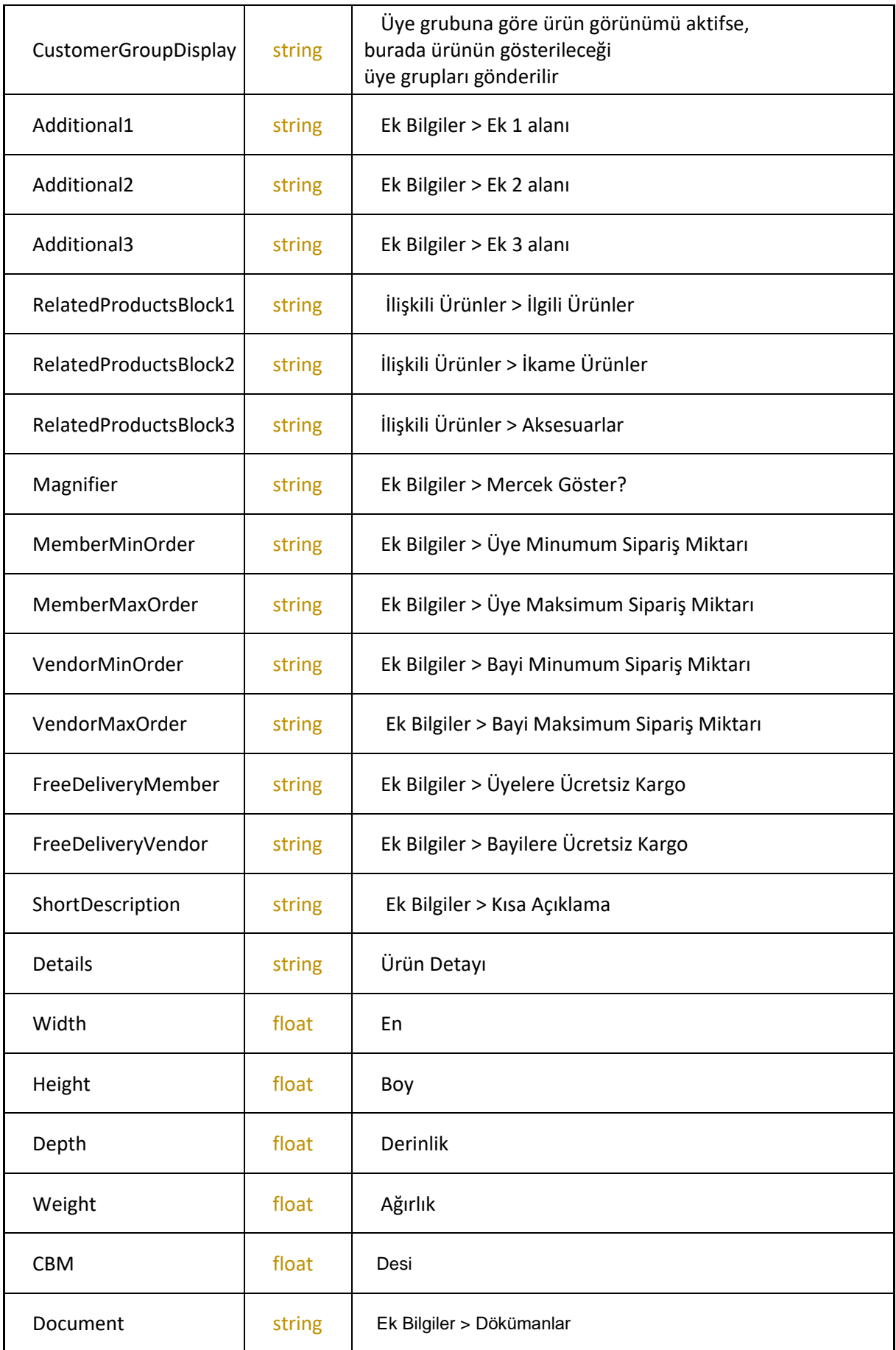

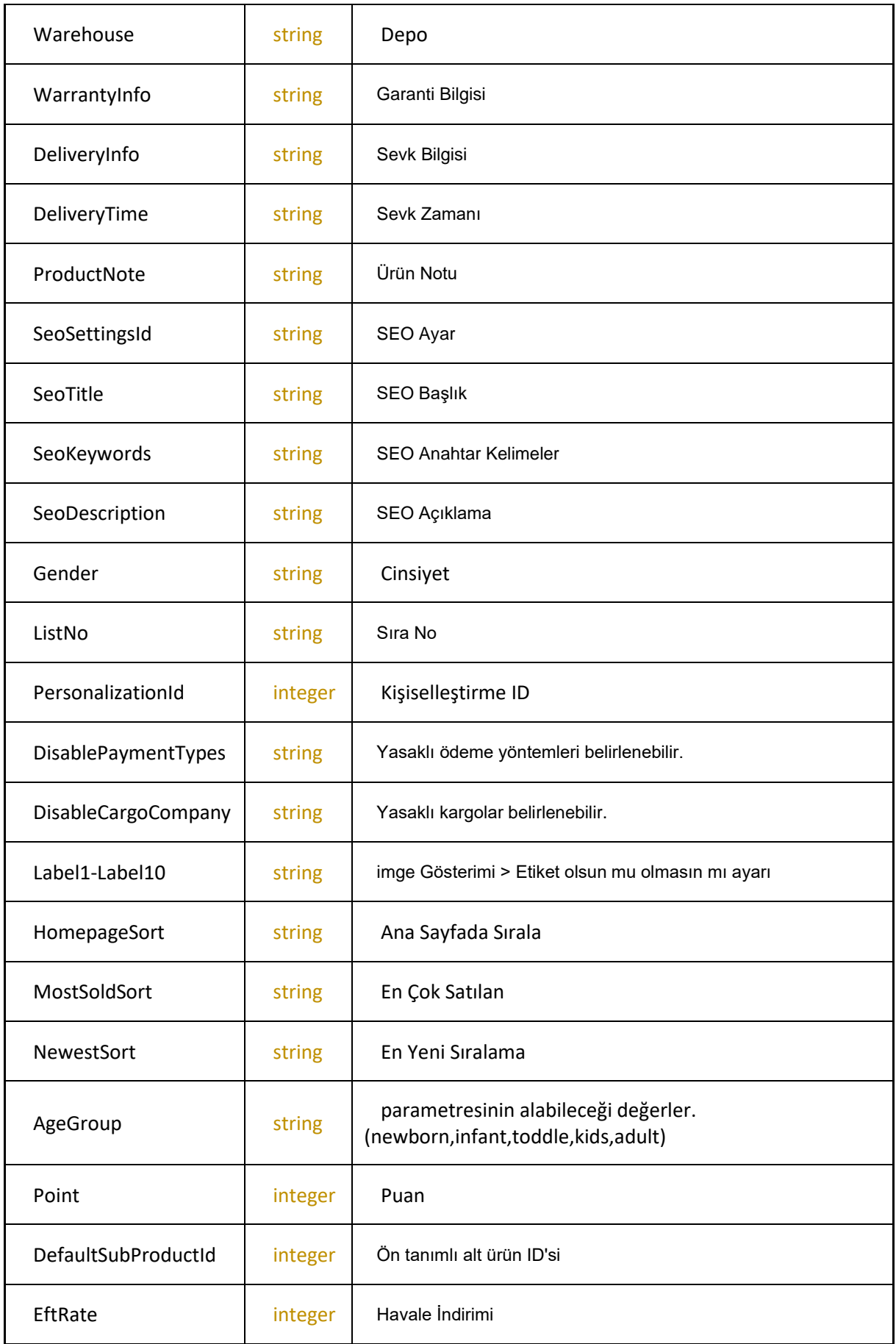

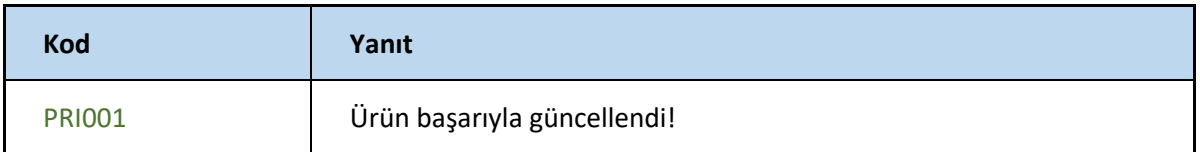

### **SetProducts**

Ürün oluşturma ve güncelleme işlemini gerçekleştirir <https://webservice.tsoft.com.tr/rest1/console#product/setProducts>

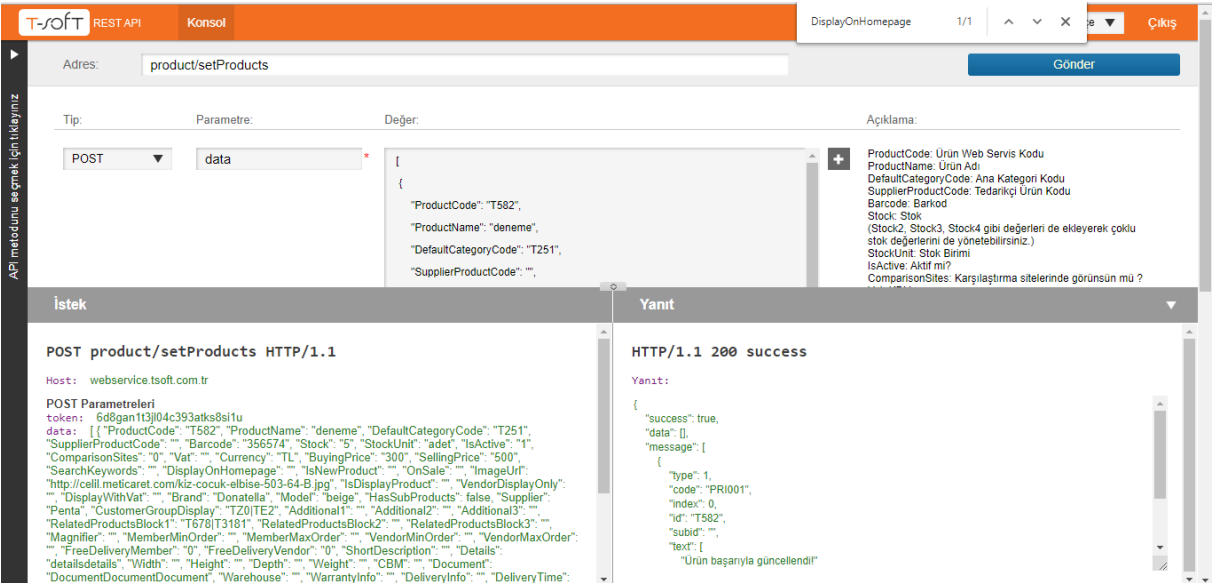

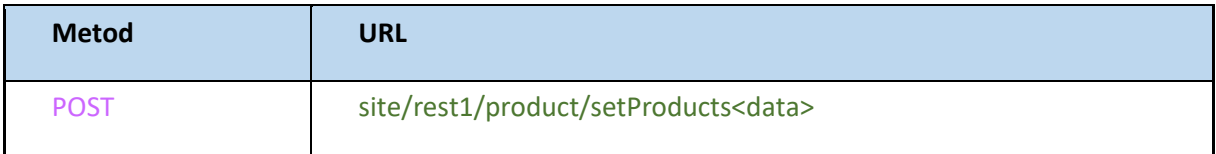

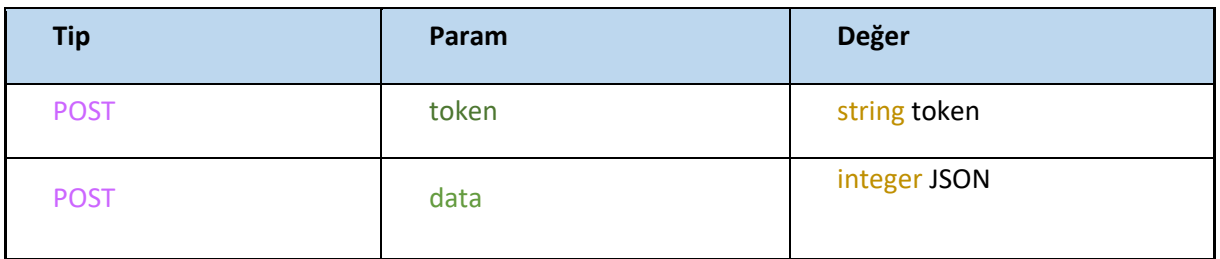

### **JSON**

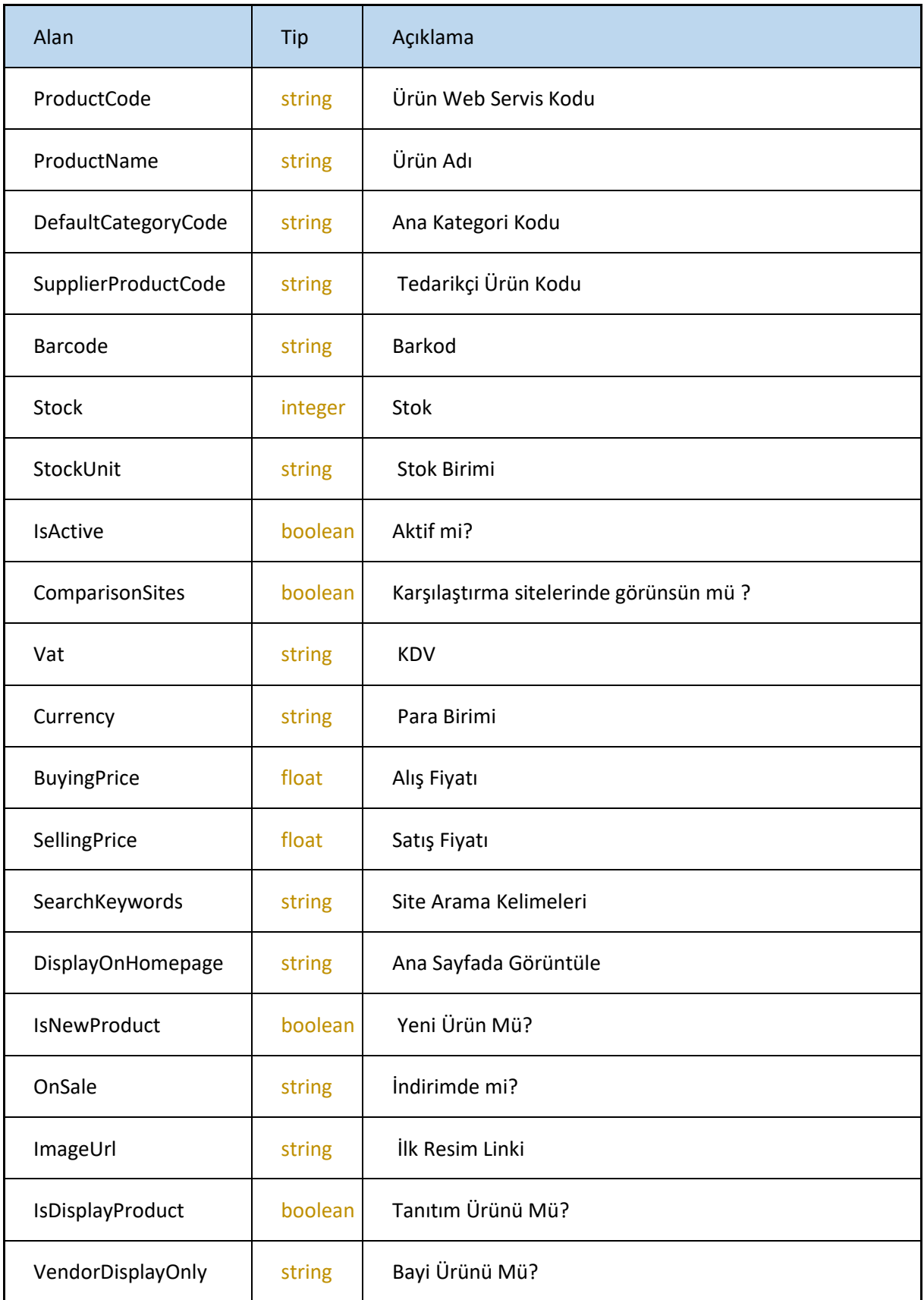

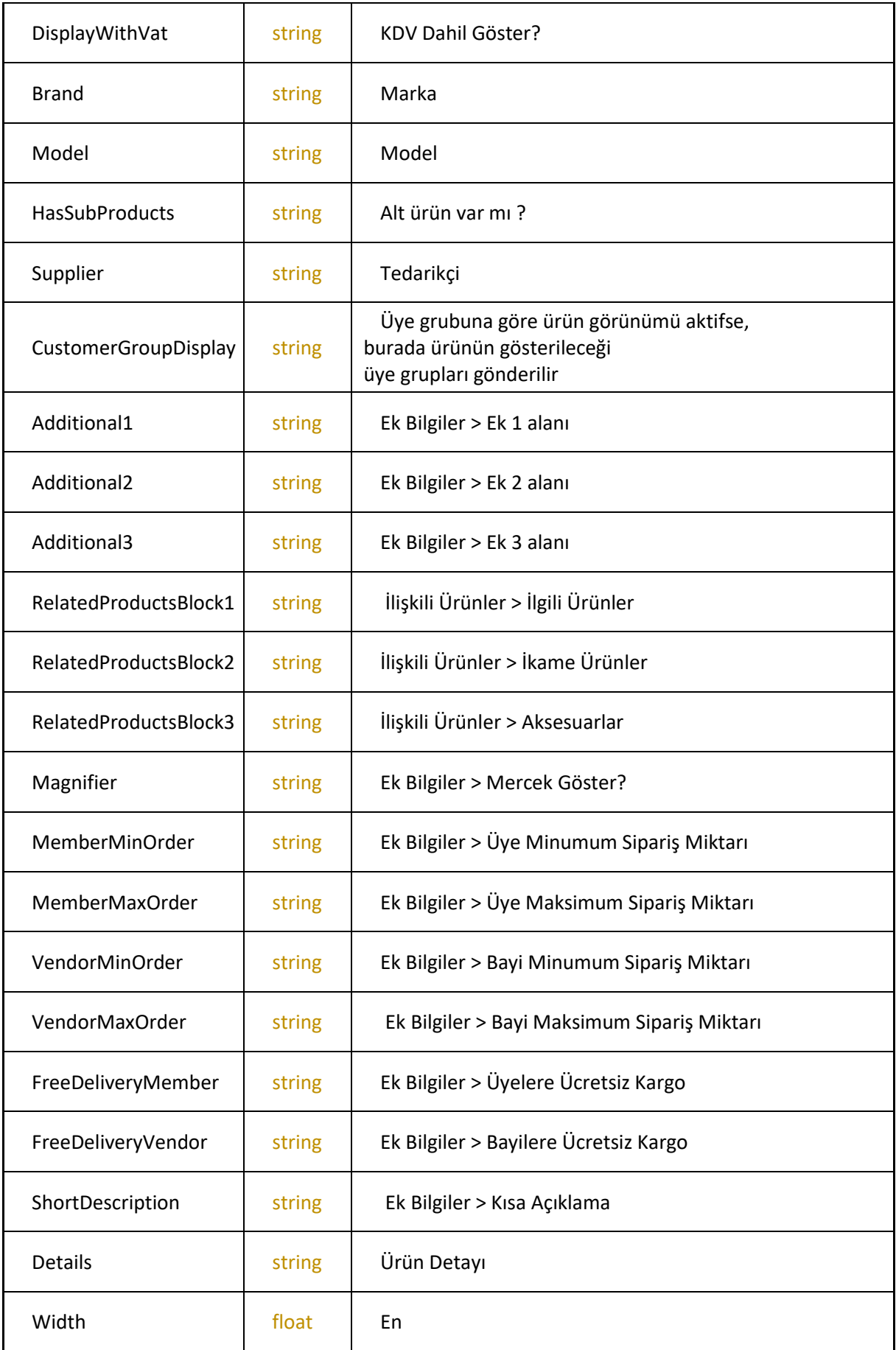

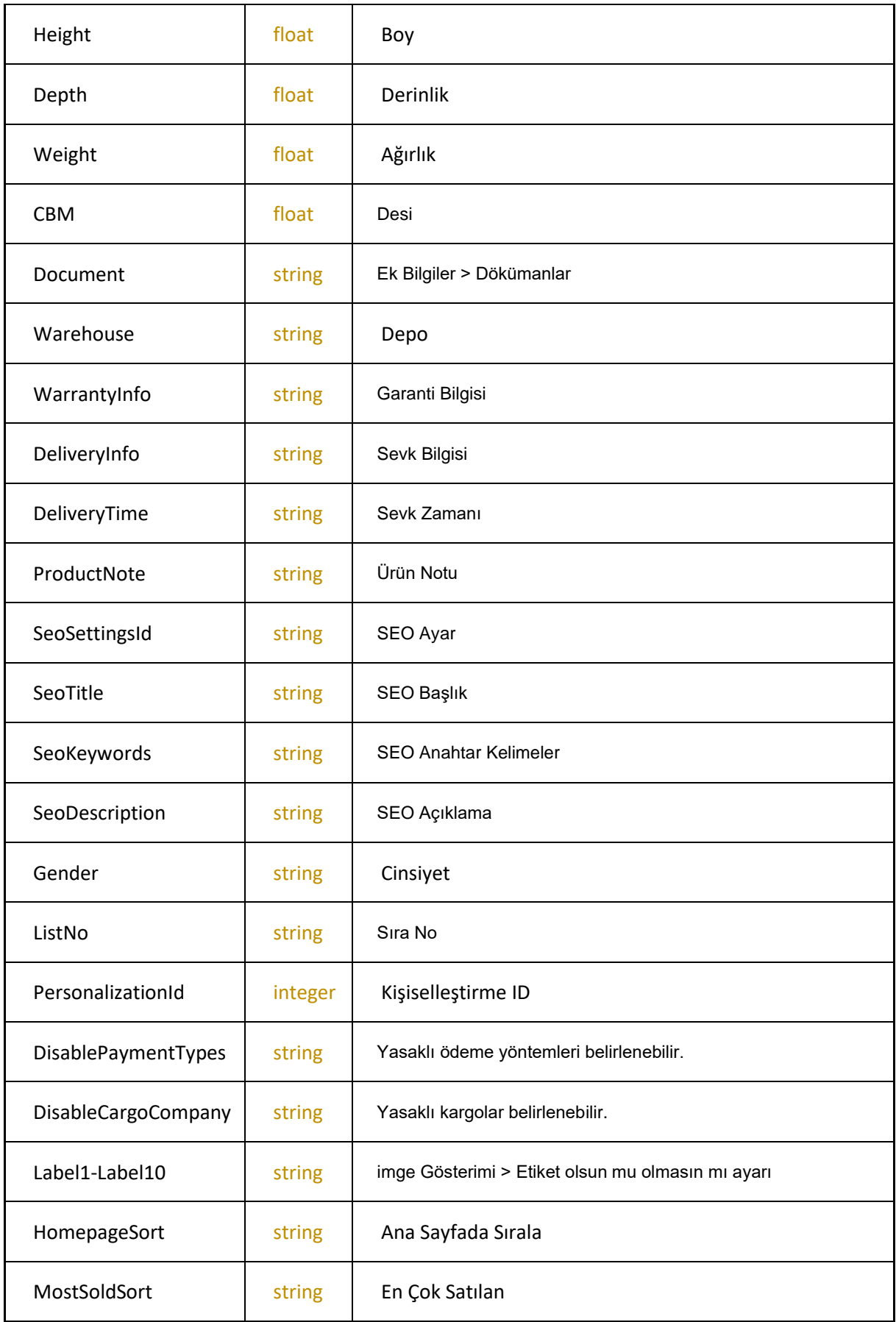

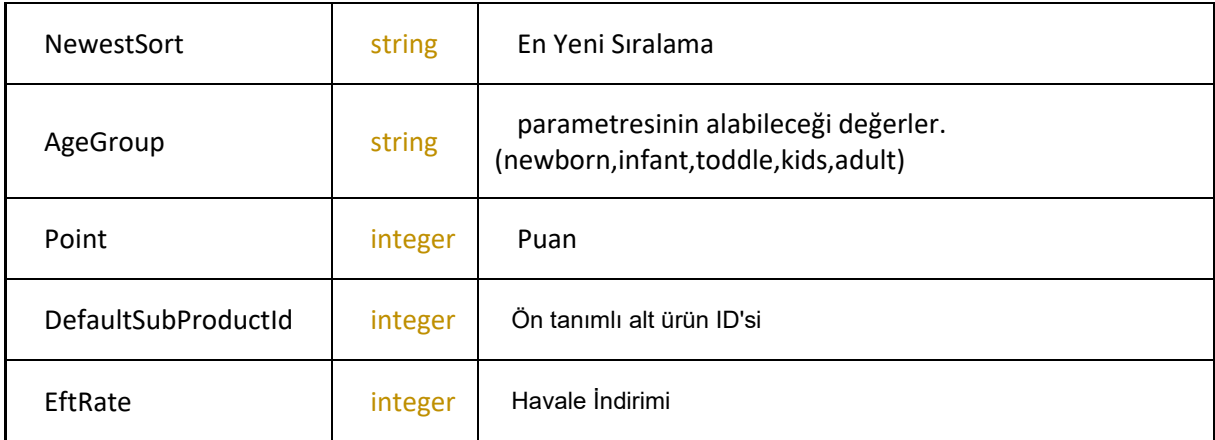

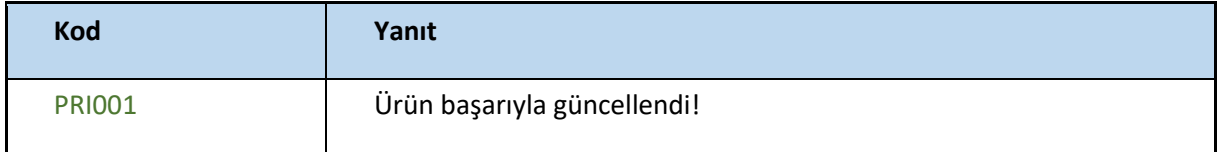

### **GetSeoSettingList**

#### -SEO ayar listesini getirir

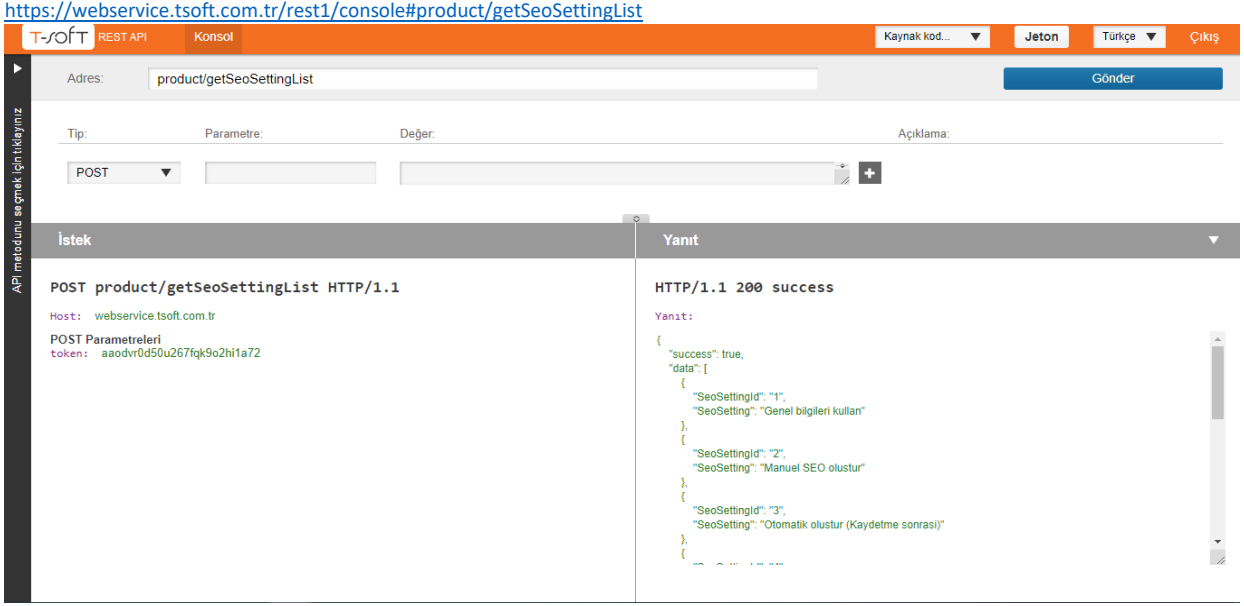

# **Request**

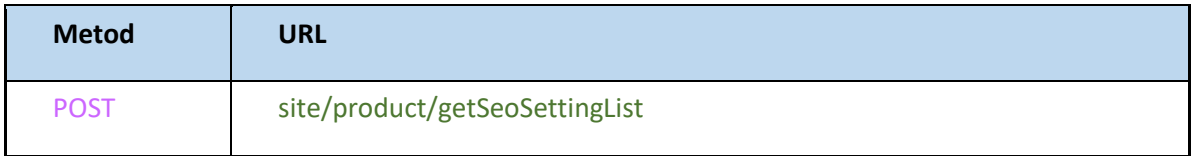

#### **Response**

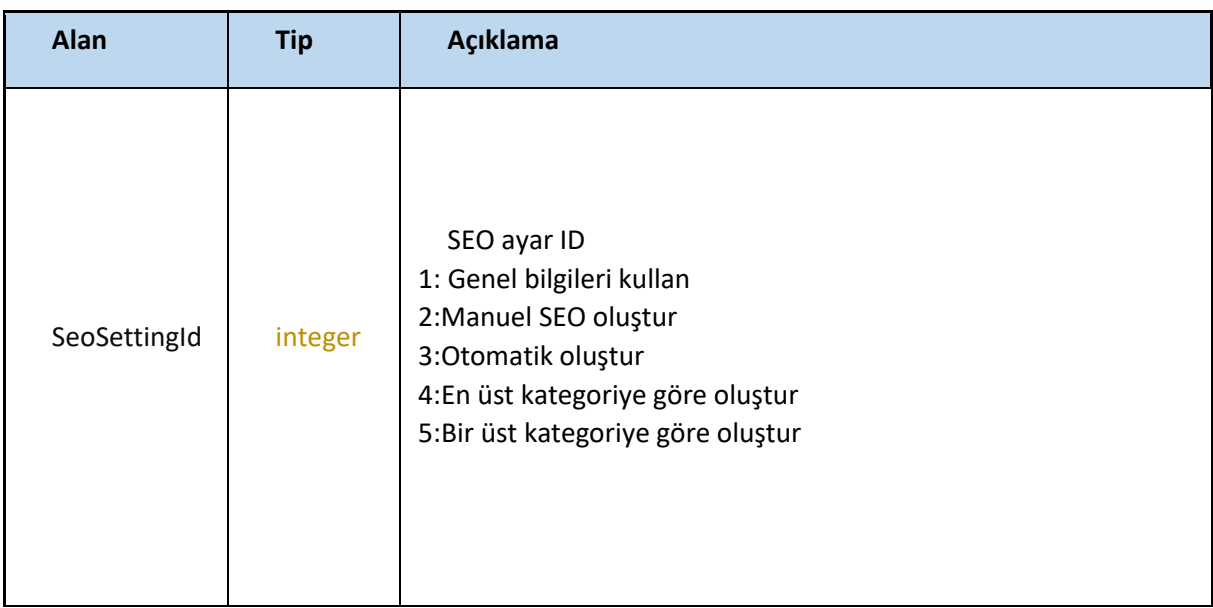

ID ler ve açıklamaları anlatılmıştır**.** 

### **getStockUnitList**

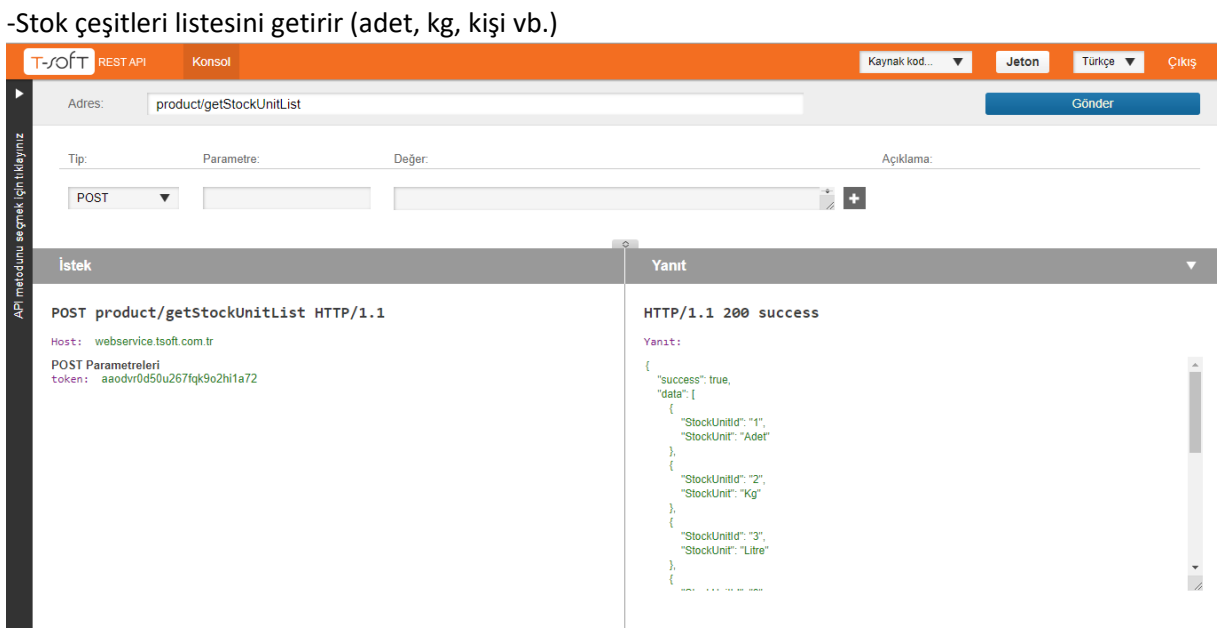

# **Request**

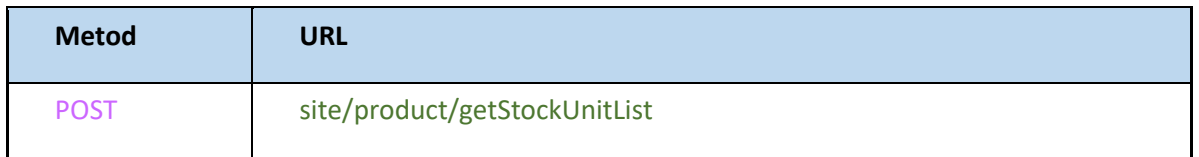

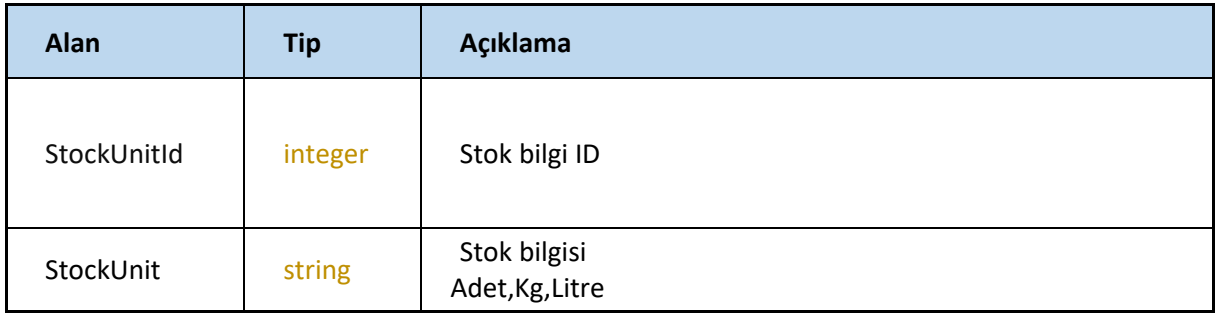

# **GetSupplierList**

#### -Tedarikçi listesini getirir

<https://webservice.tsoft.com.tr/rest1/console#product/getSupplierList>

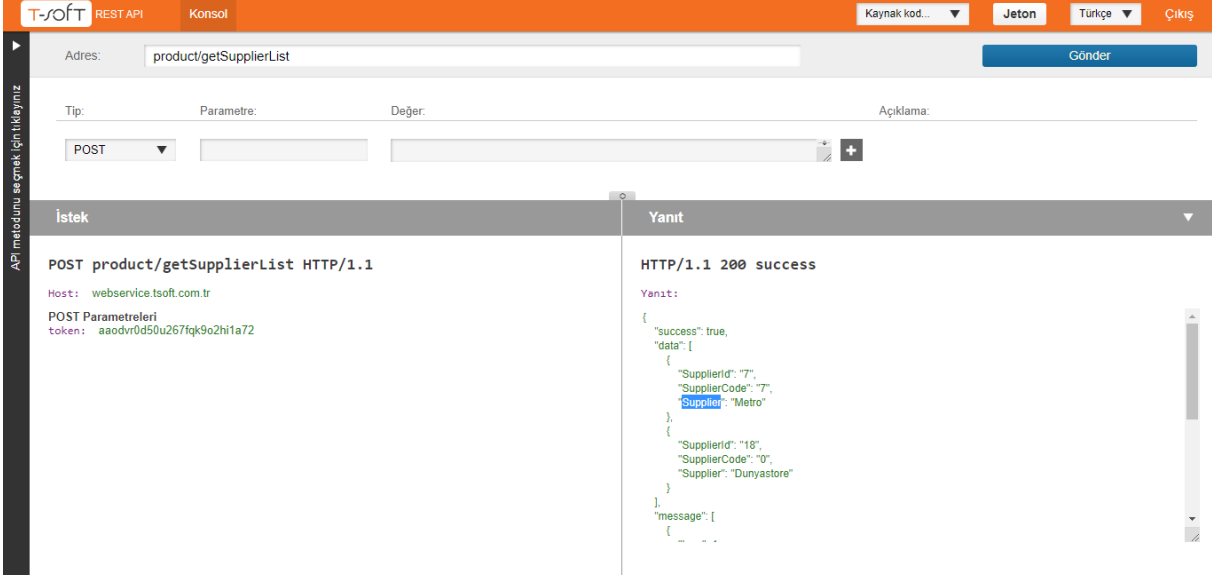

# **Request**

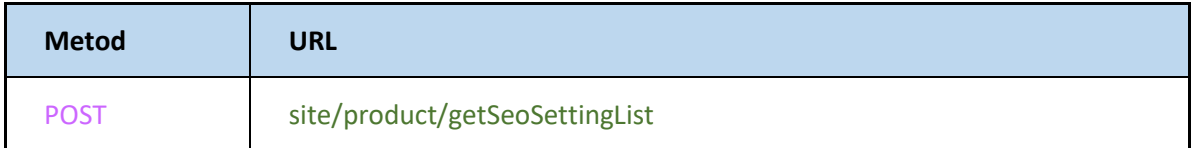

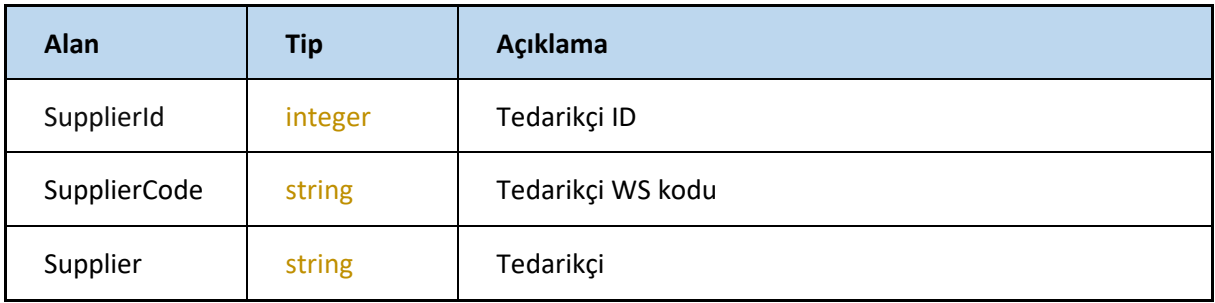

### **RemoveCategory**

#### -kategori silme işlemini gerçekleştirir

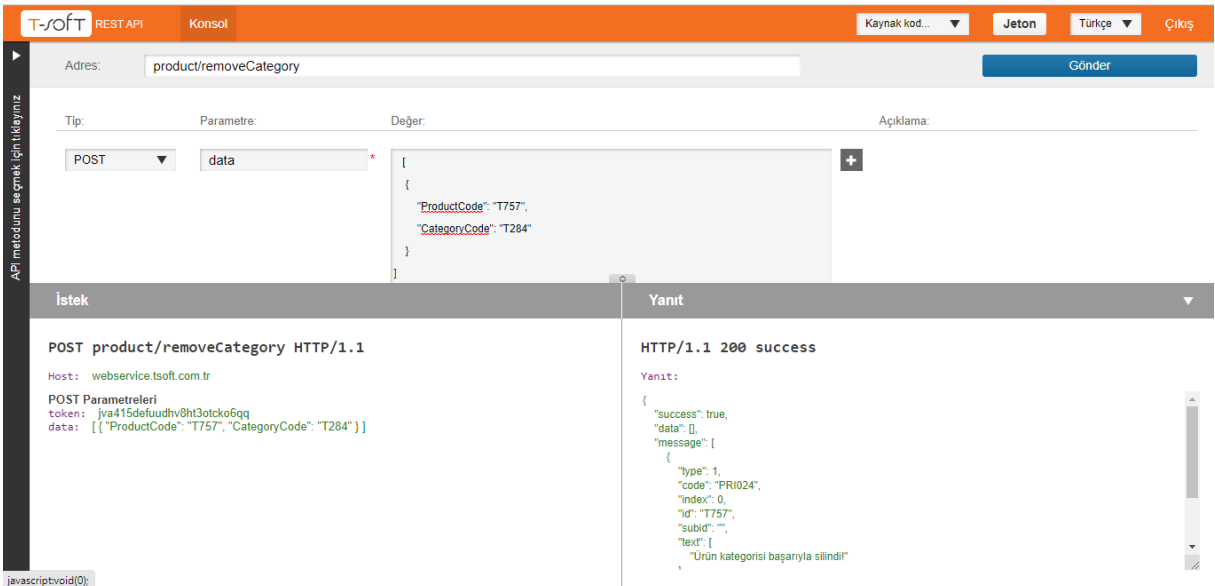

# **Request**

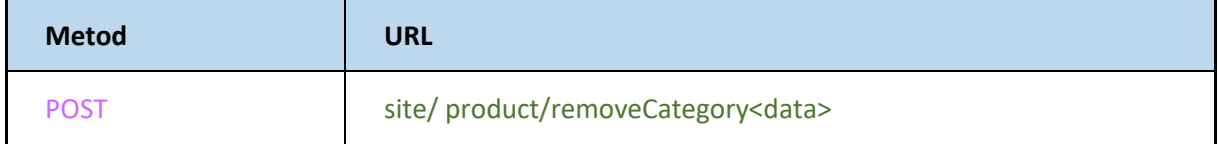

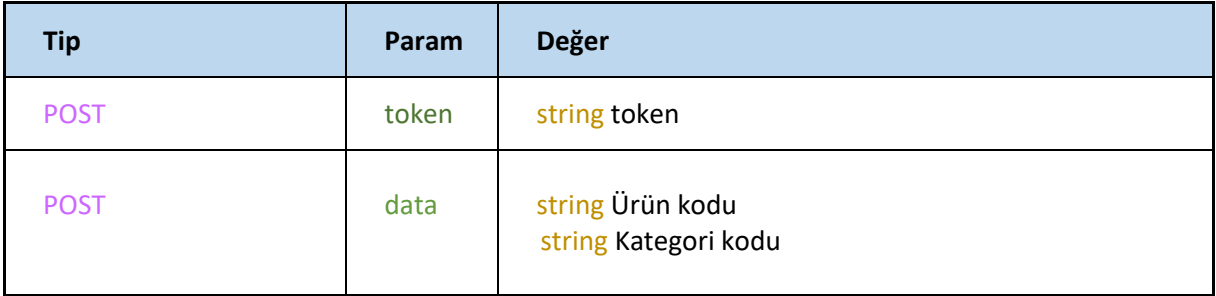

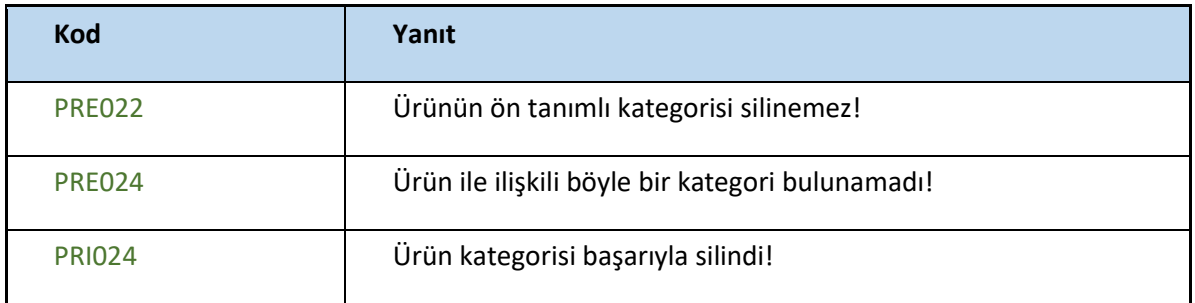

### **SetProductLanguage**

-Ürünlere dil desteği ekler

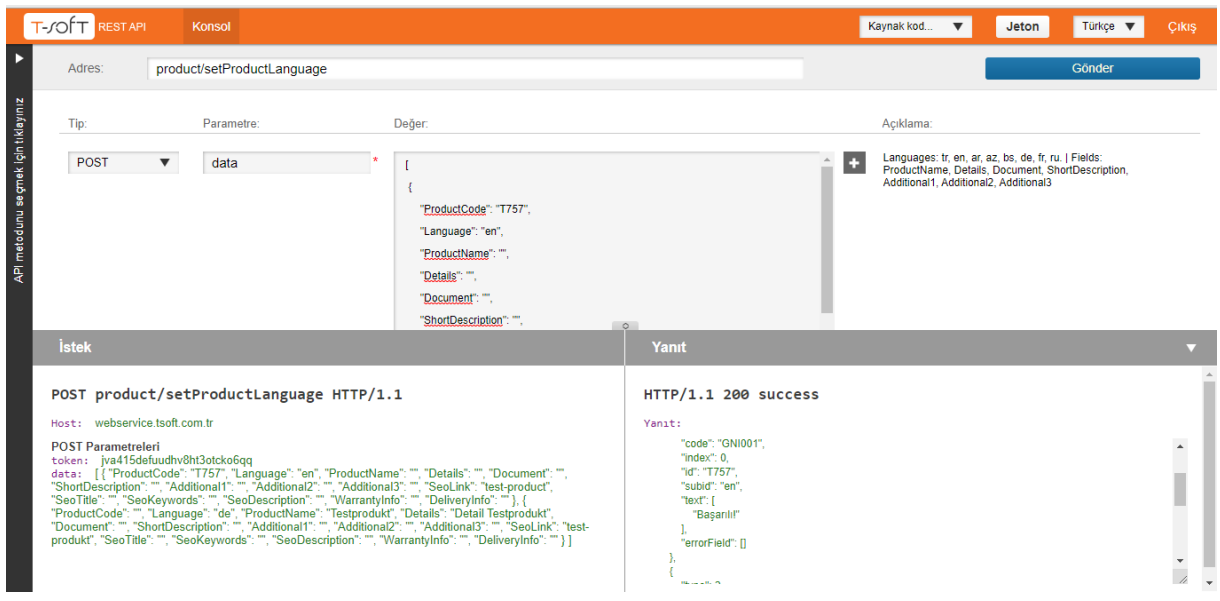

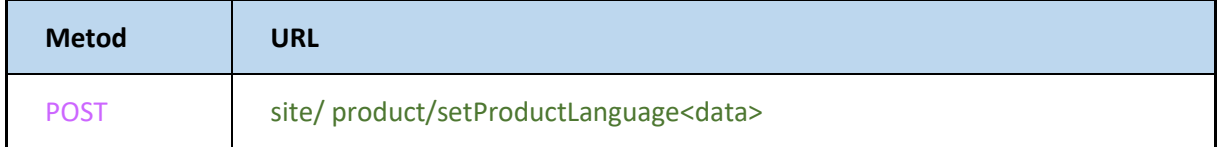

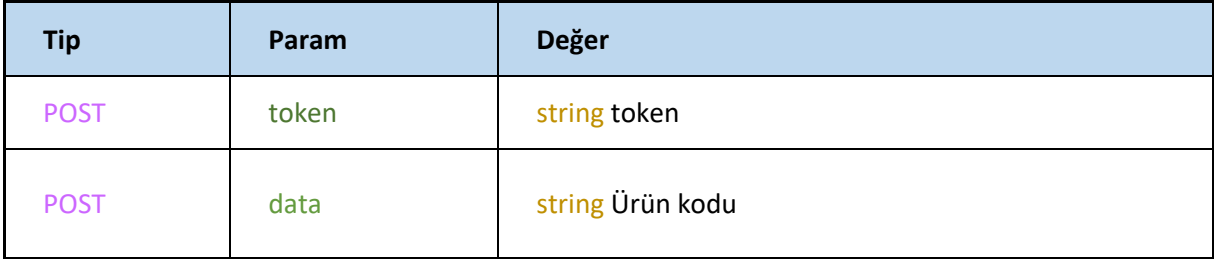

#### **Json**

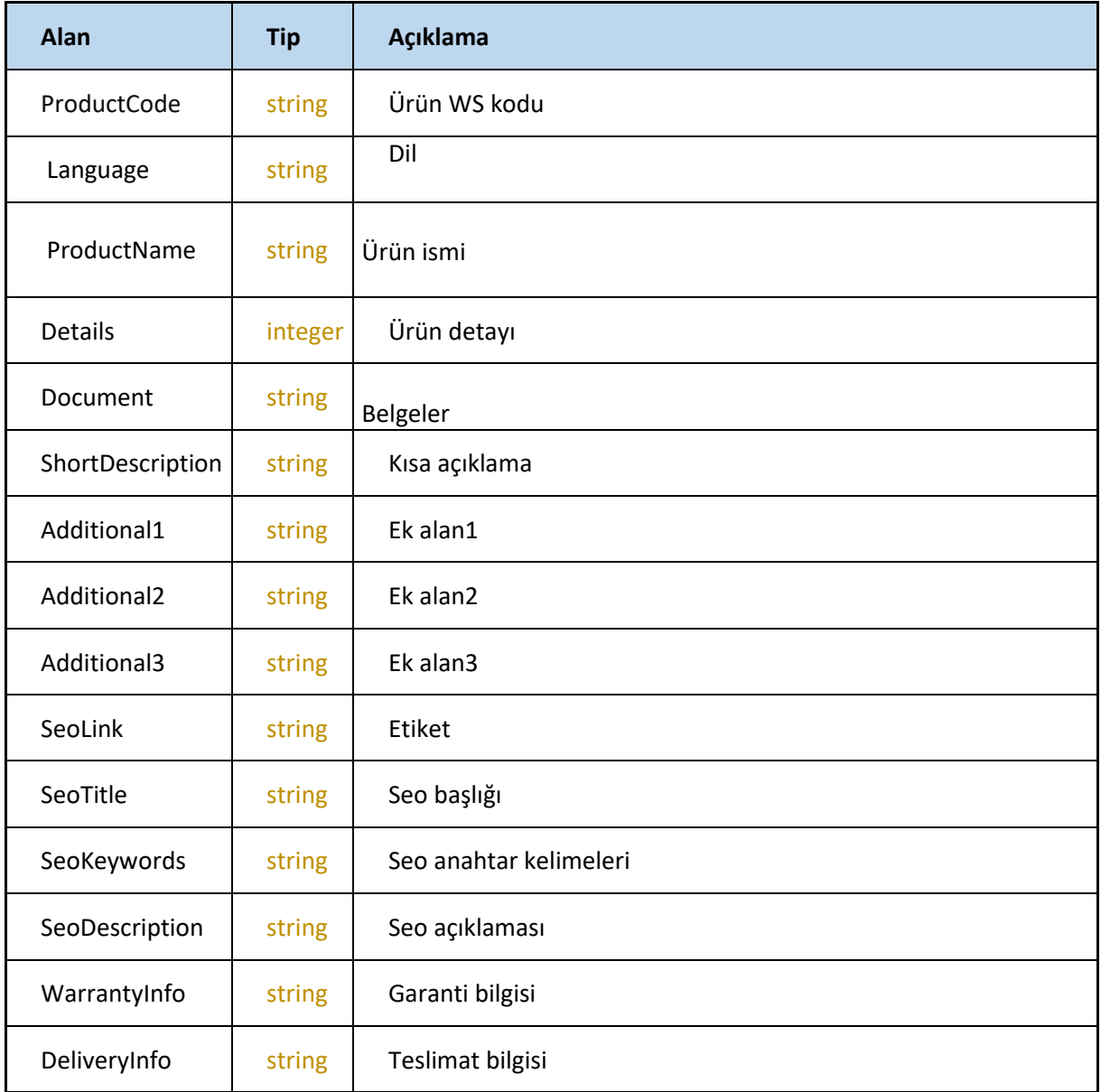

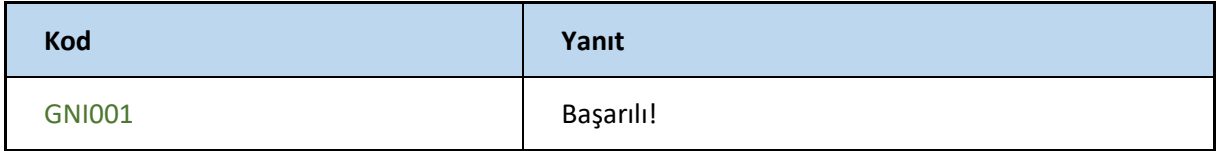

# **SUBPRODUCT**

### **AddSubProducts**

-Ürüne alt ürün ekleme işlemini gerçekleştirir

<https://webservice.tsoft.com.tr/rest1/console#subProduct/addSubProducts>

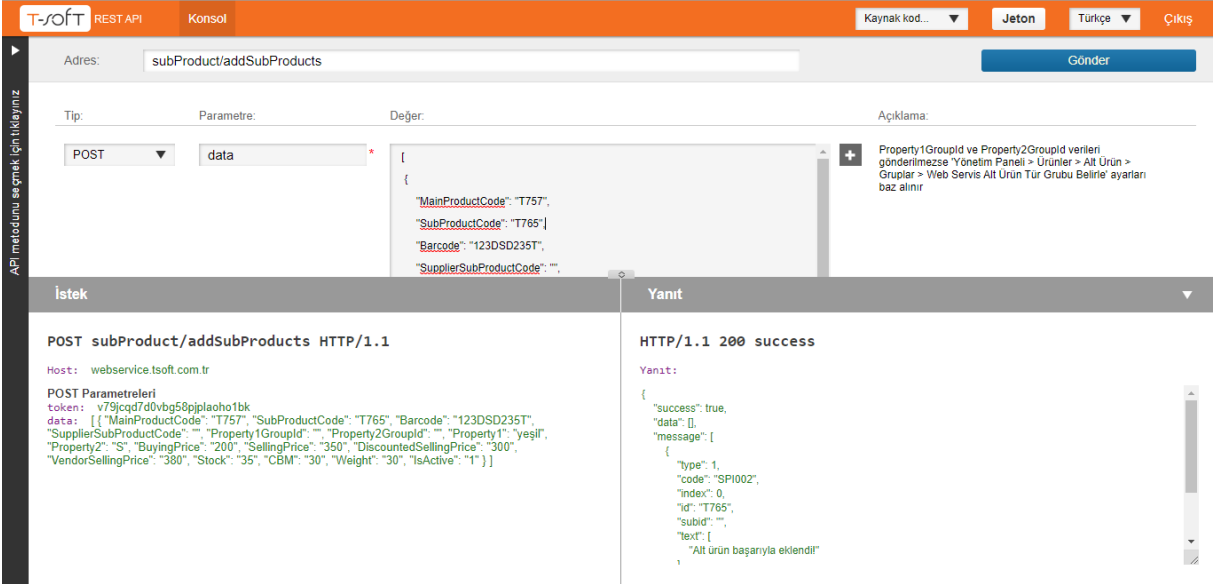

### **Request**

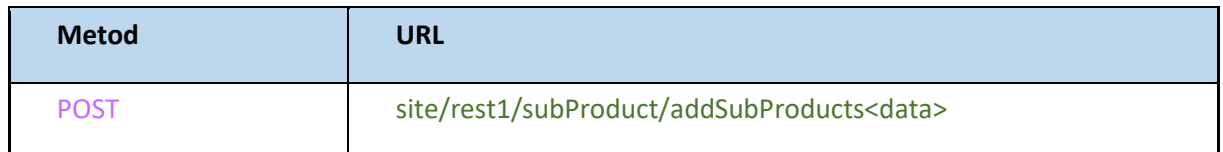

#### **Json**

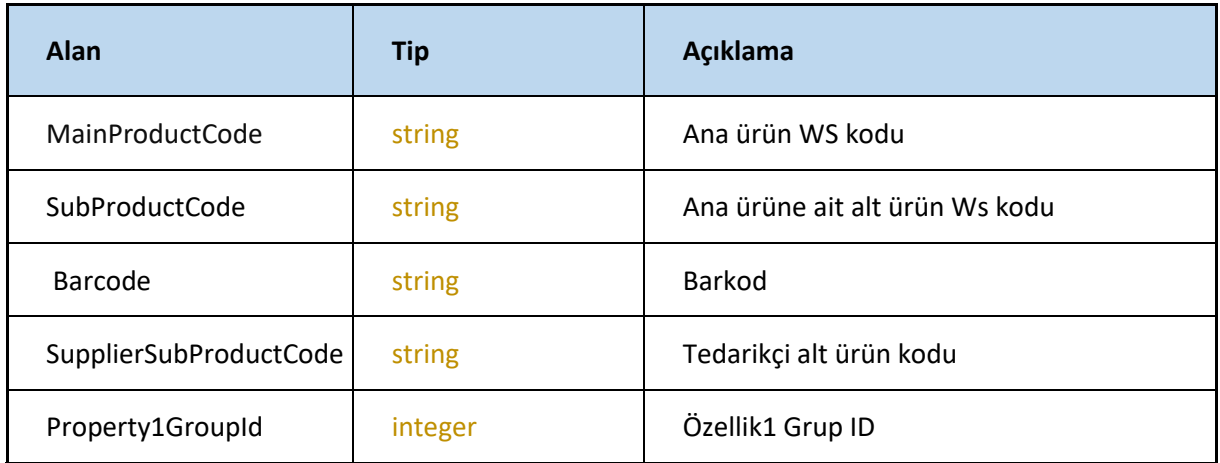

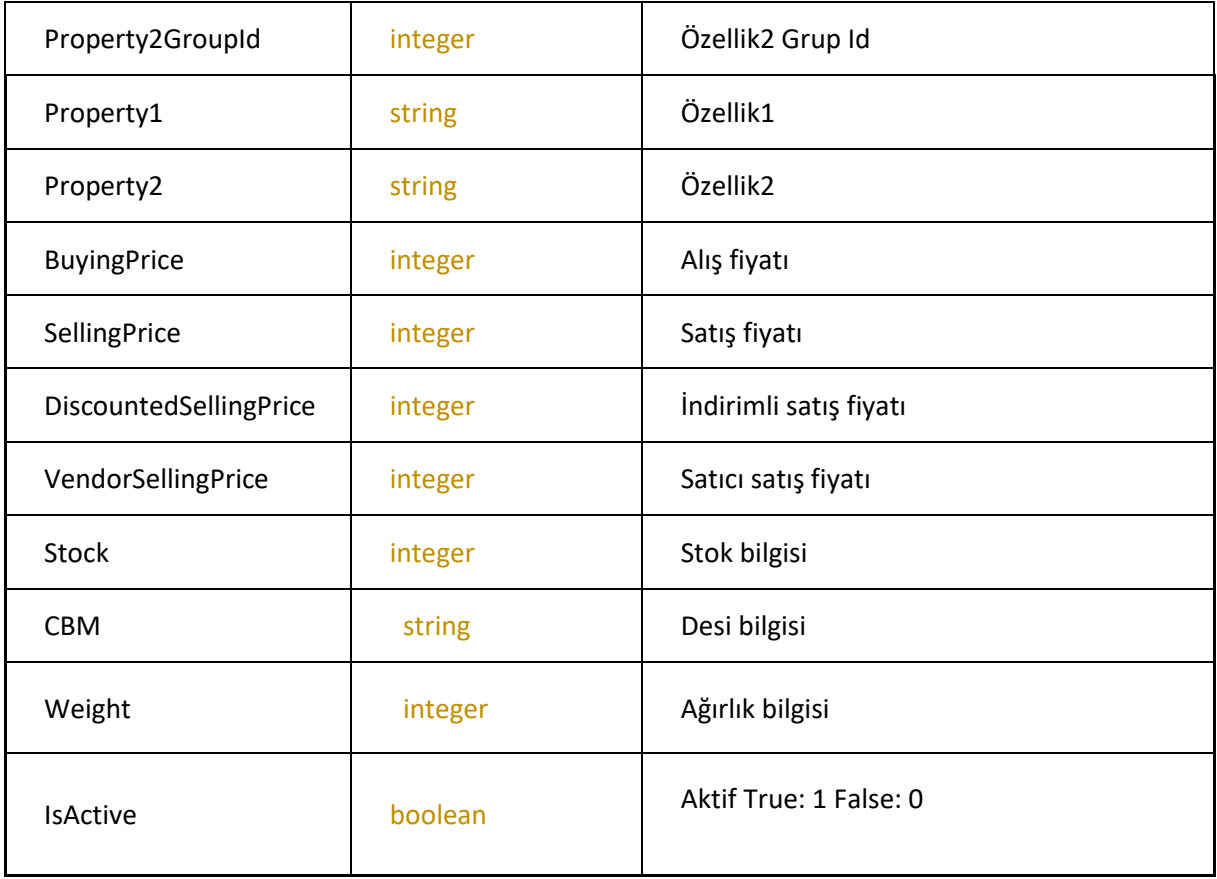

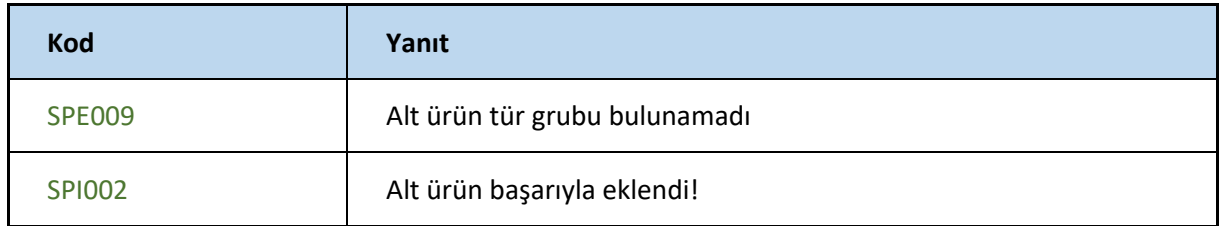

### **DeleteSubProducts**

#### -alt ürü silme işlemini gerçekleştirir

<https://webservice.tsoft.com.tr/rest1/console#subProduct/deleteSubProducts>

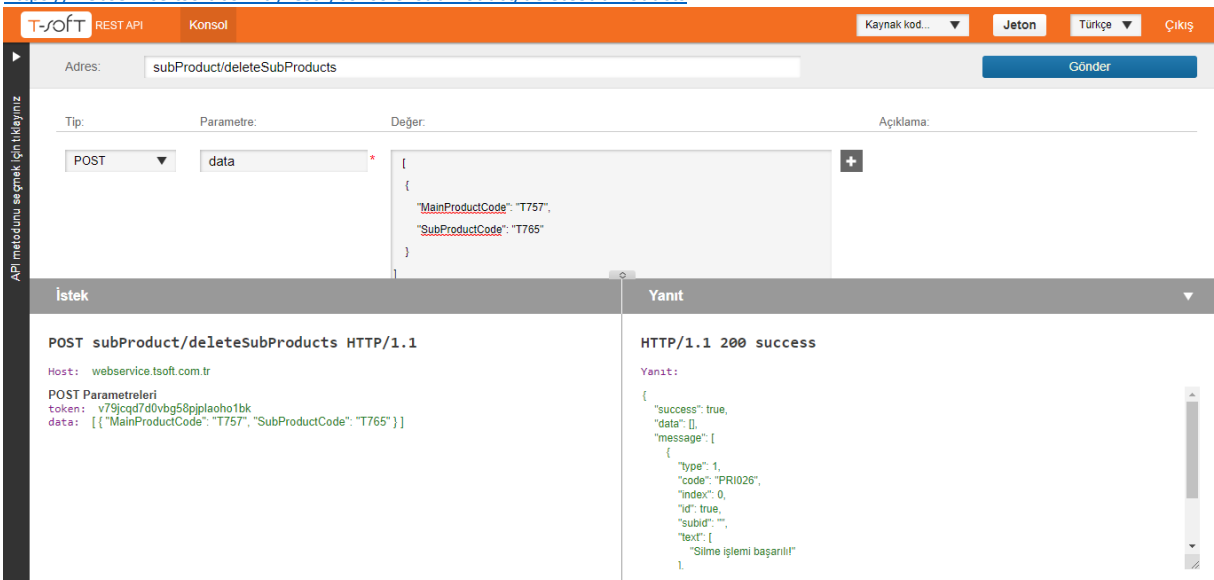

# **Request**

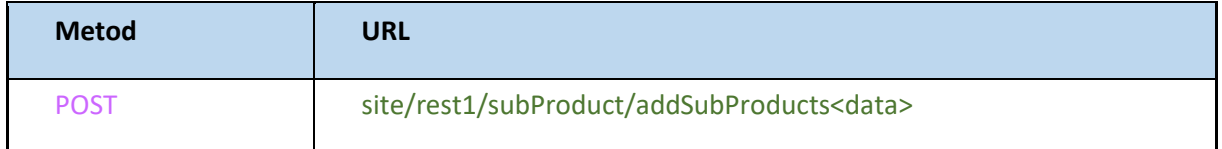

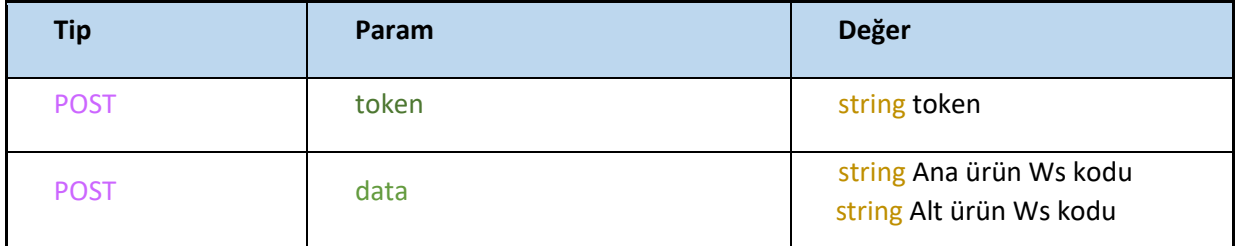

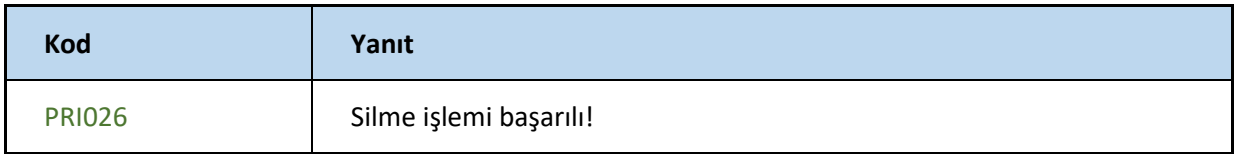

### **GetProperties**

### -Ürün özelliklerini getirir

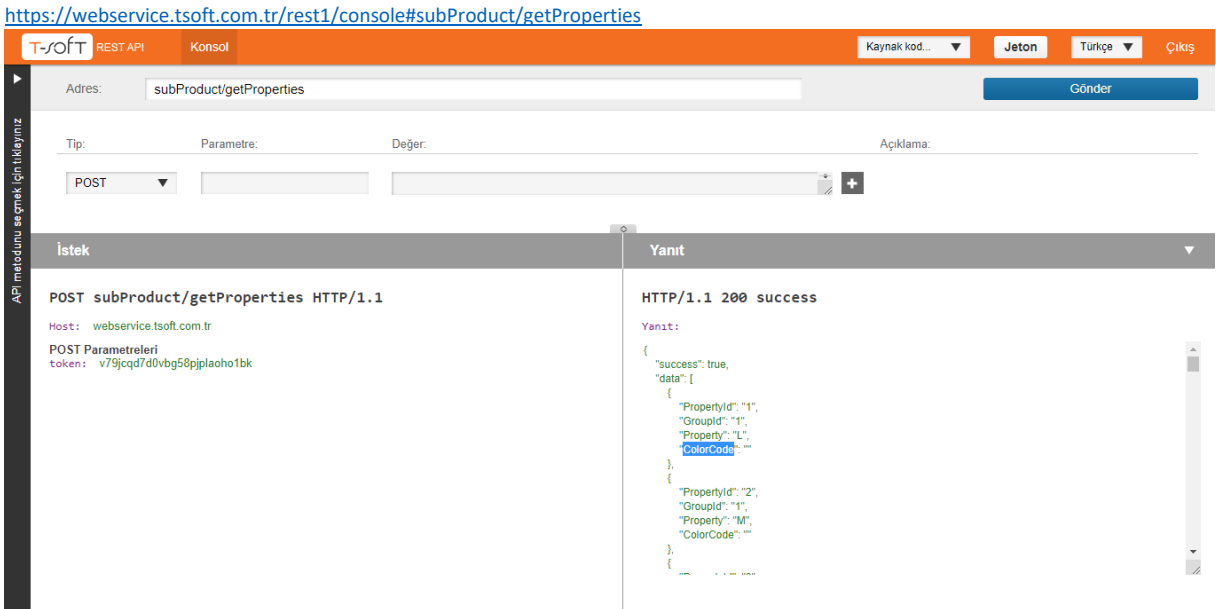

# **Request**

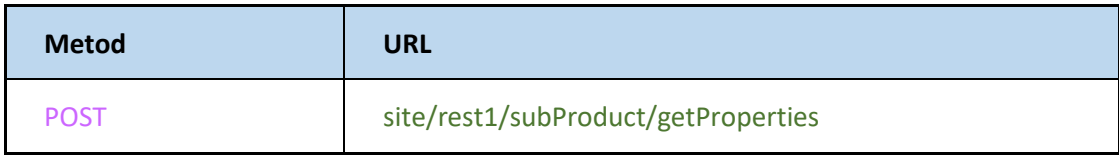

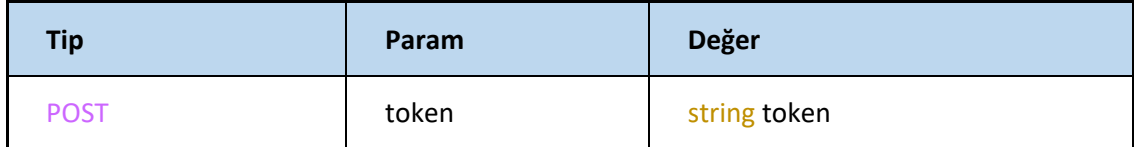

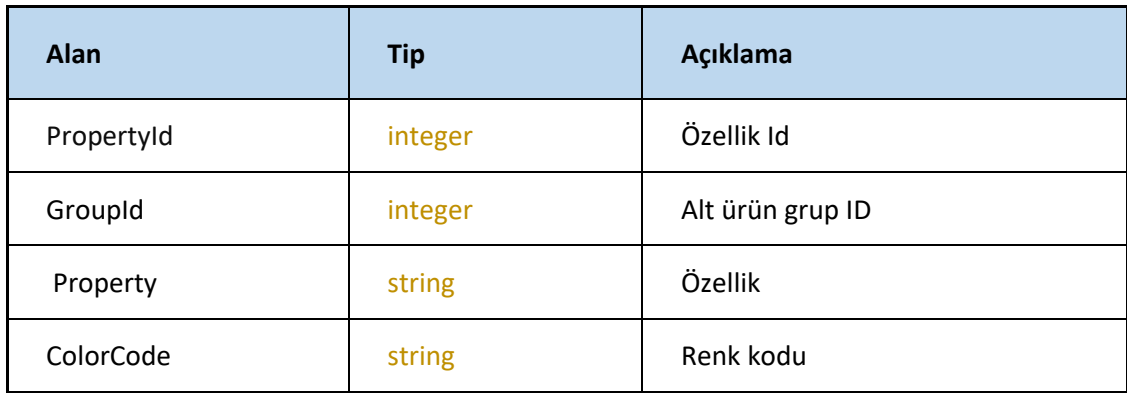

# **SetProperties**

#### -Ürünlere özellik oluşturur

<https://webservice.tsoft.com.tr/rest1/console#subProduct/setProperties>

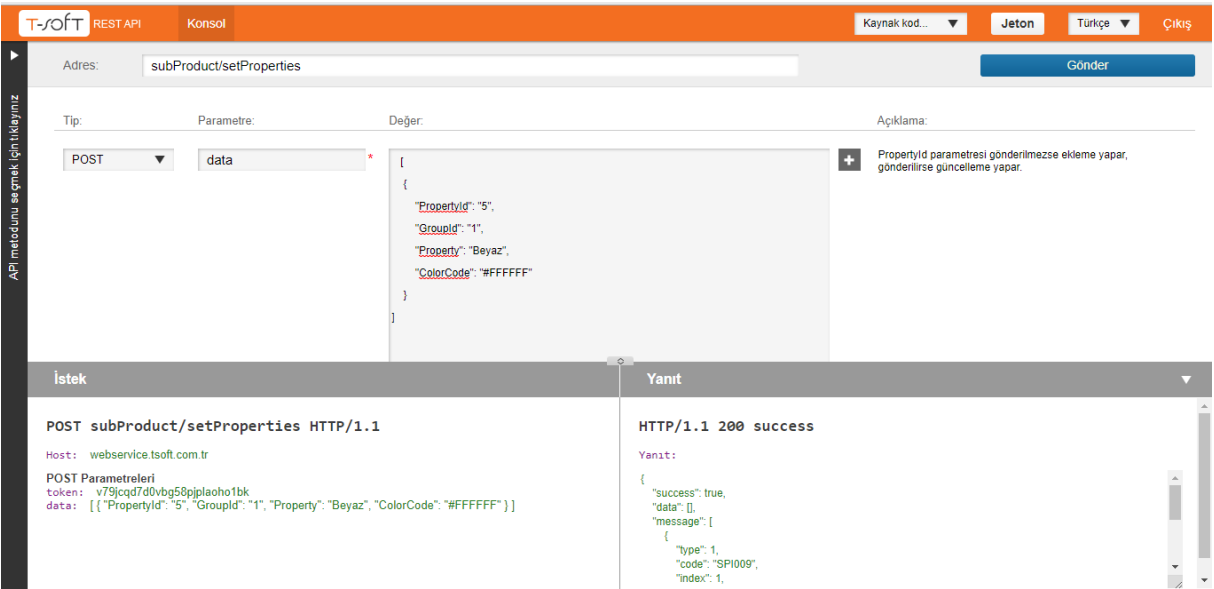

# **Request**

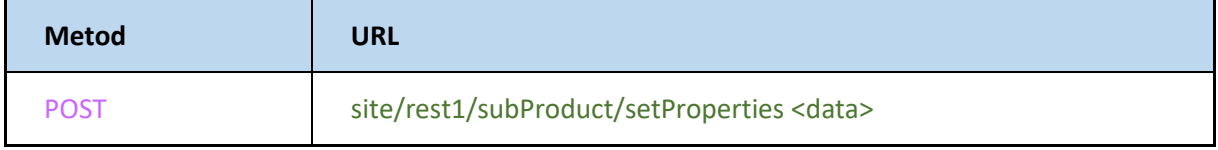

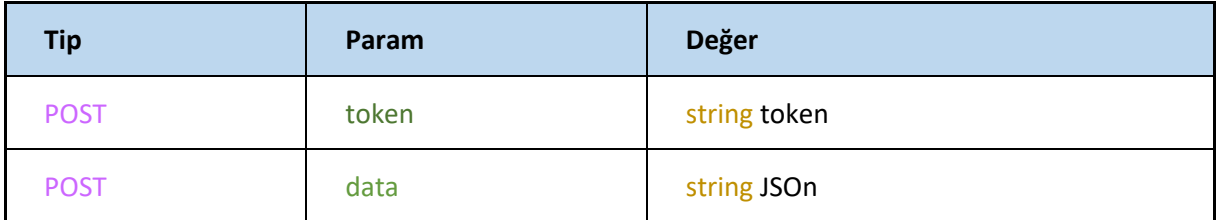

### **JSON**

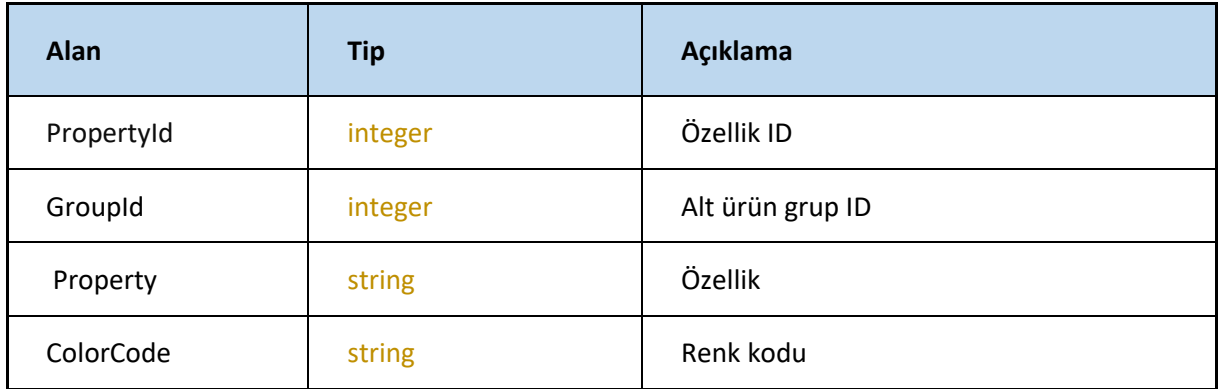

### **SetPropertyLanguages**

**-**Alt ürüne ait dil seçeneğini belirler.

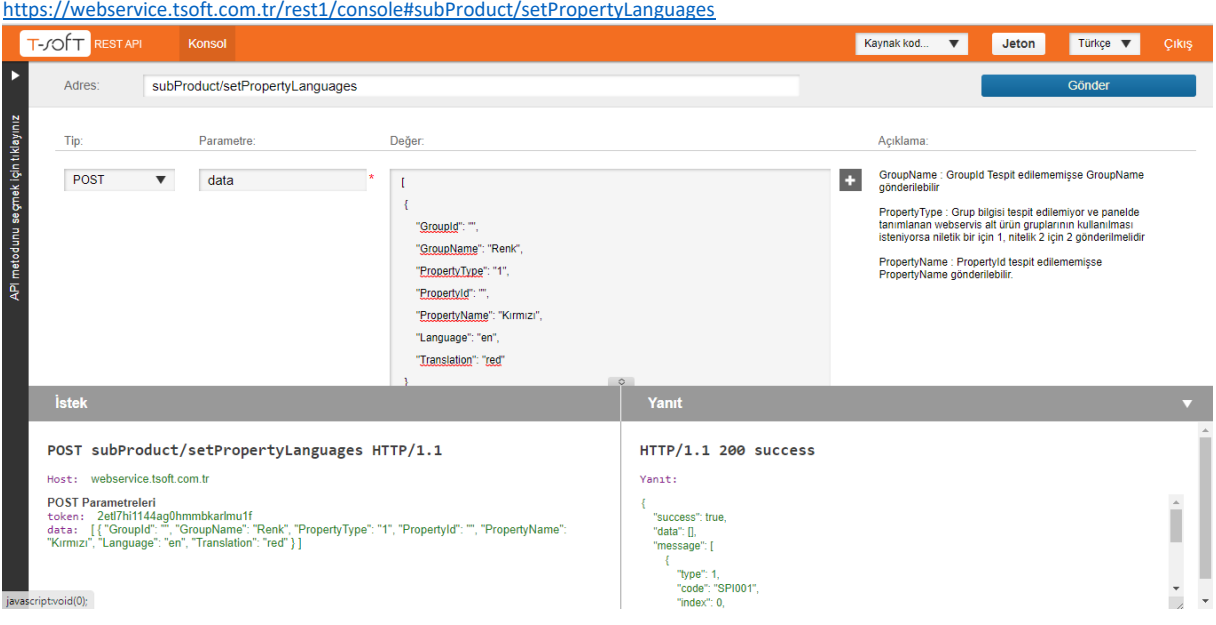

# **Request**

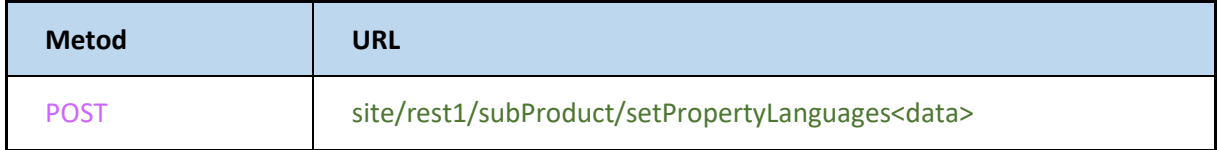

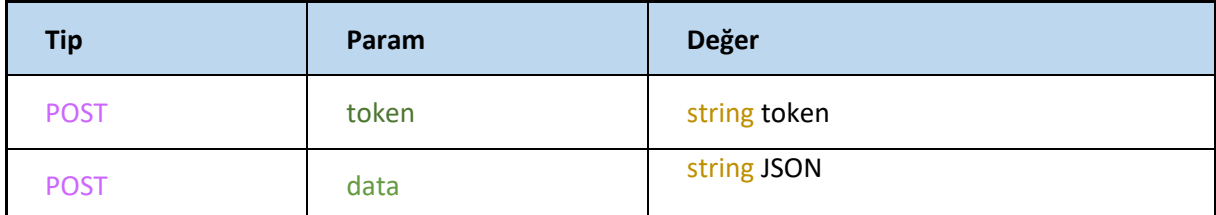

#### **JSON**

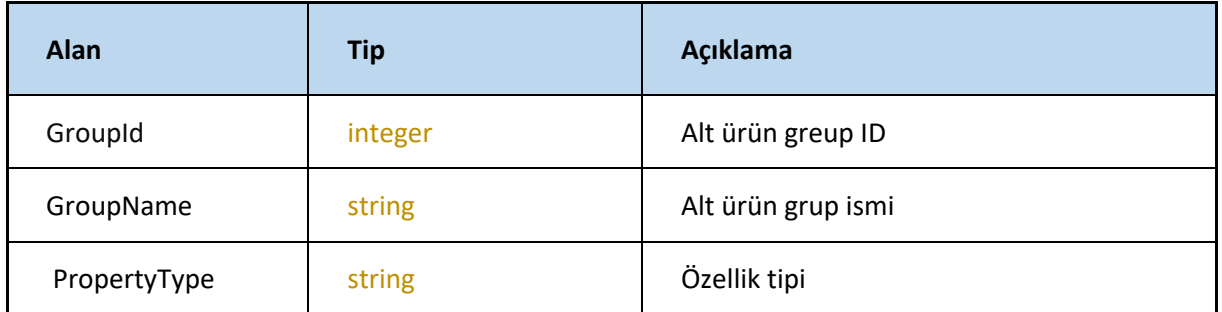

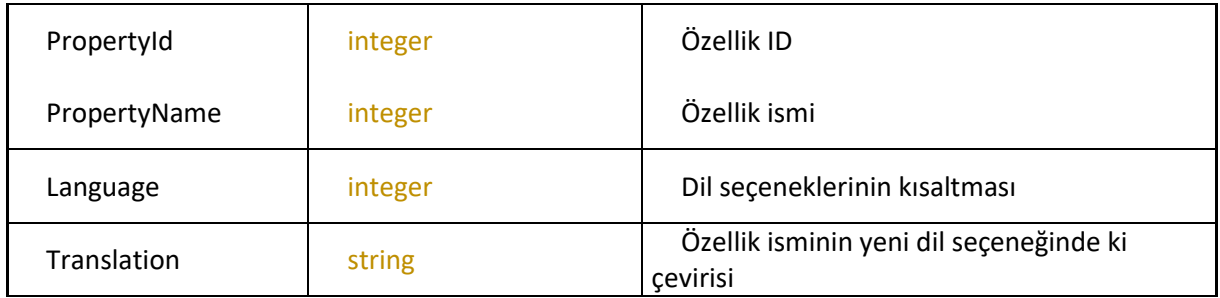

GroupName : GroupId Tespit edilememişse GroupName gönderilebilir

PropertyType : Grup bilgisi tespit edilemiyor ve panelde tanımlanan webservis alt ürün gruplarının kullanılması isteniyorsa niletik bir için 1, nitelik 2 için 2 gönderilmelidir

PropertyName : PropertyId tespit edilememişse PropertyName gönderilebilir.

#### **Response**

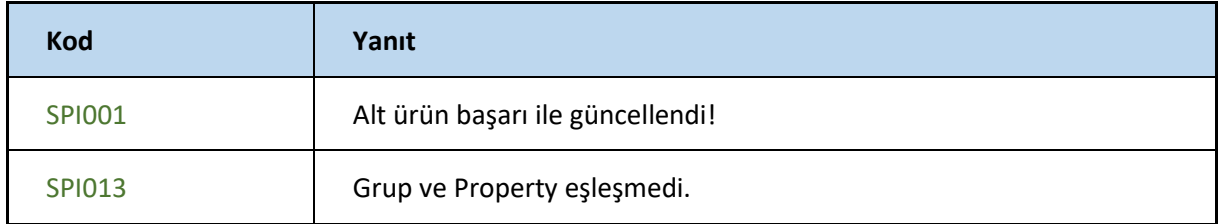

#### **GetPropertyGroups**

#### **-**Alt ürün grubu özelliklerini getirir.

<https://webservice.tsoft.com.tr/rest1/console#subProduct/getPropertyGroups>

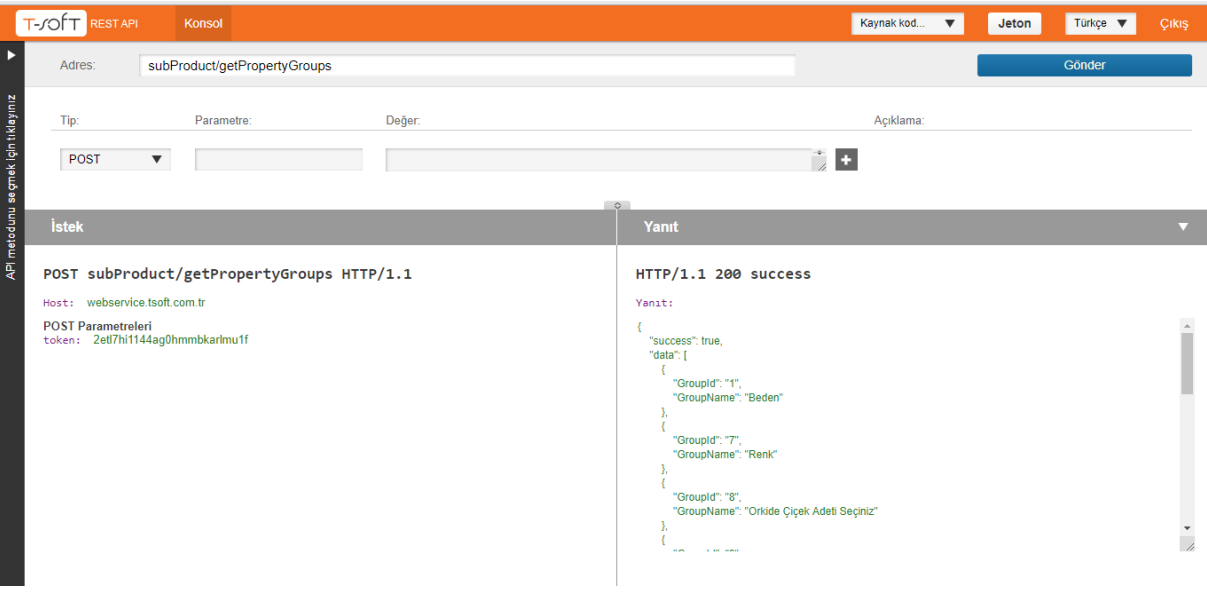

### **Request**

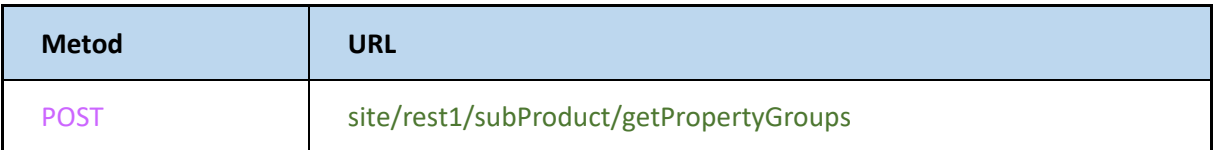

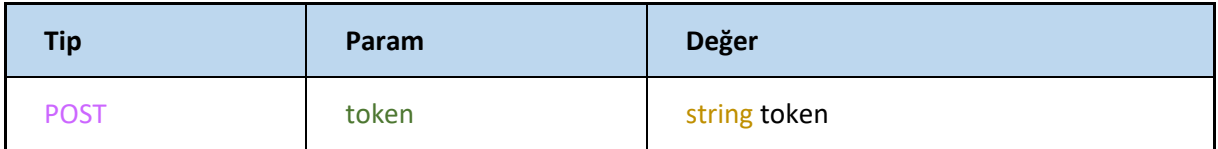

# **Response**

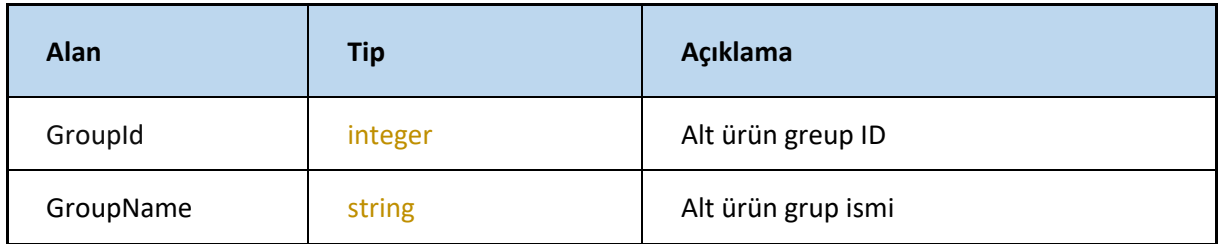

# **GetSubProductByCode**

-alt ürün WS kodu ile ürün bilgilerini getirir

<https://webservice.tsoft.com.tr/rest1/console#subProduct/getSubProductByCode>

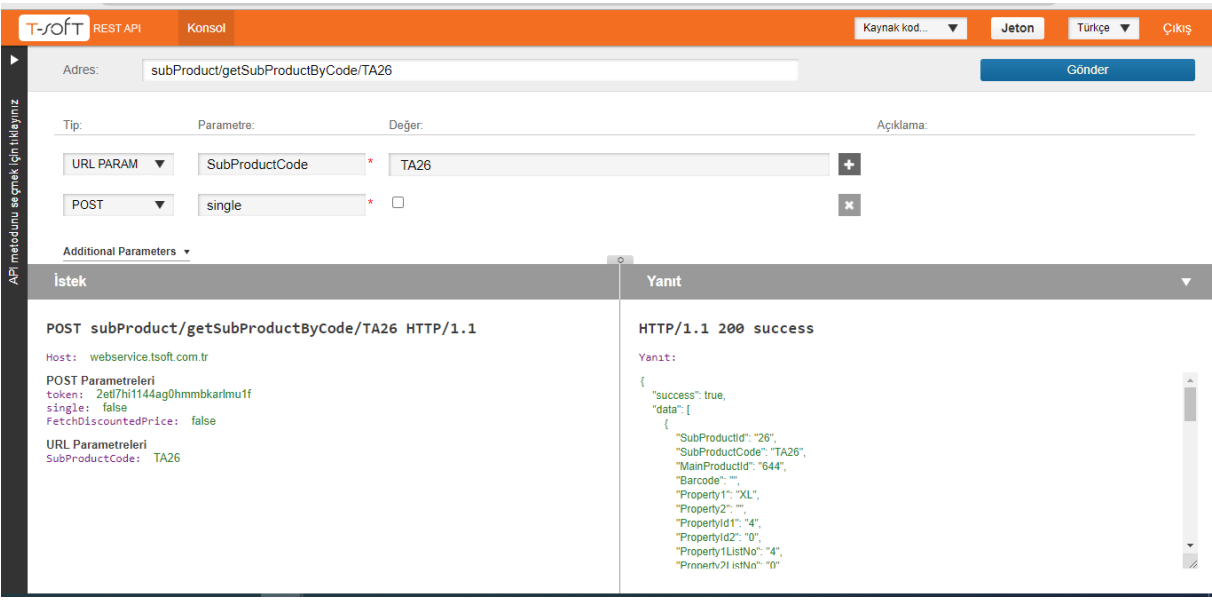

# **Request**

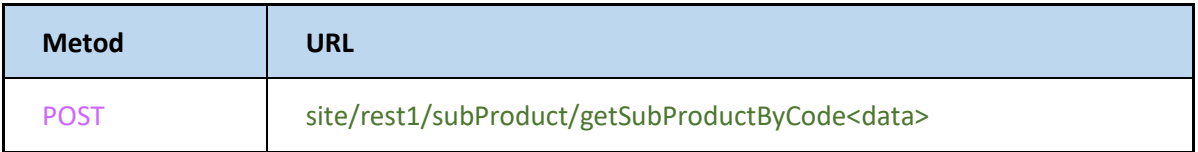

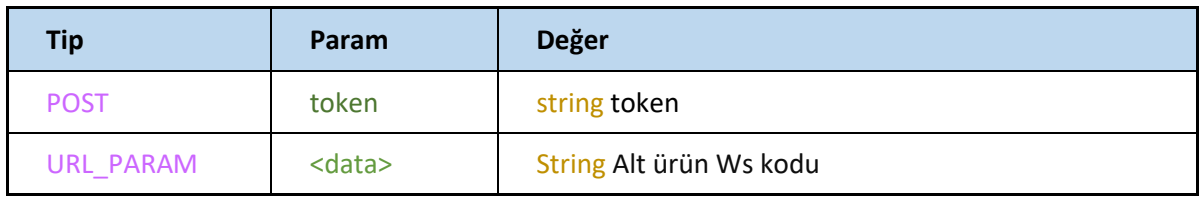

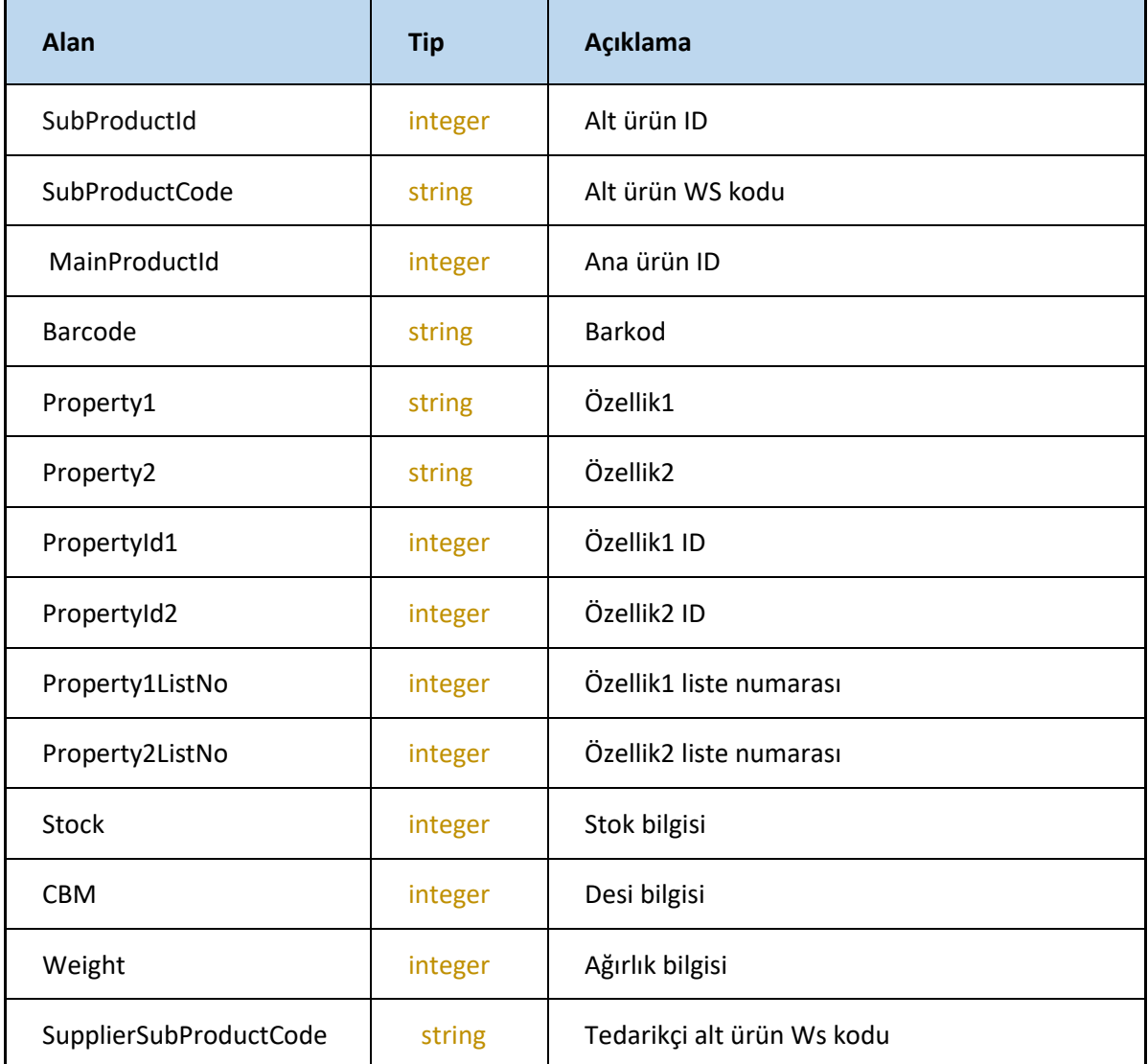

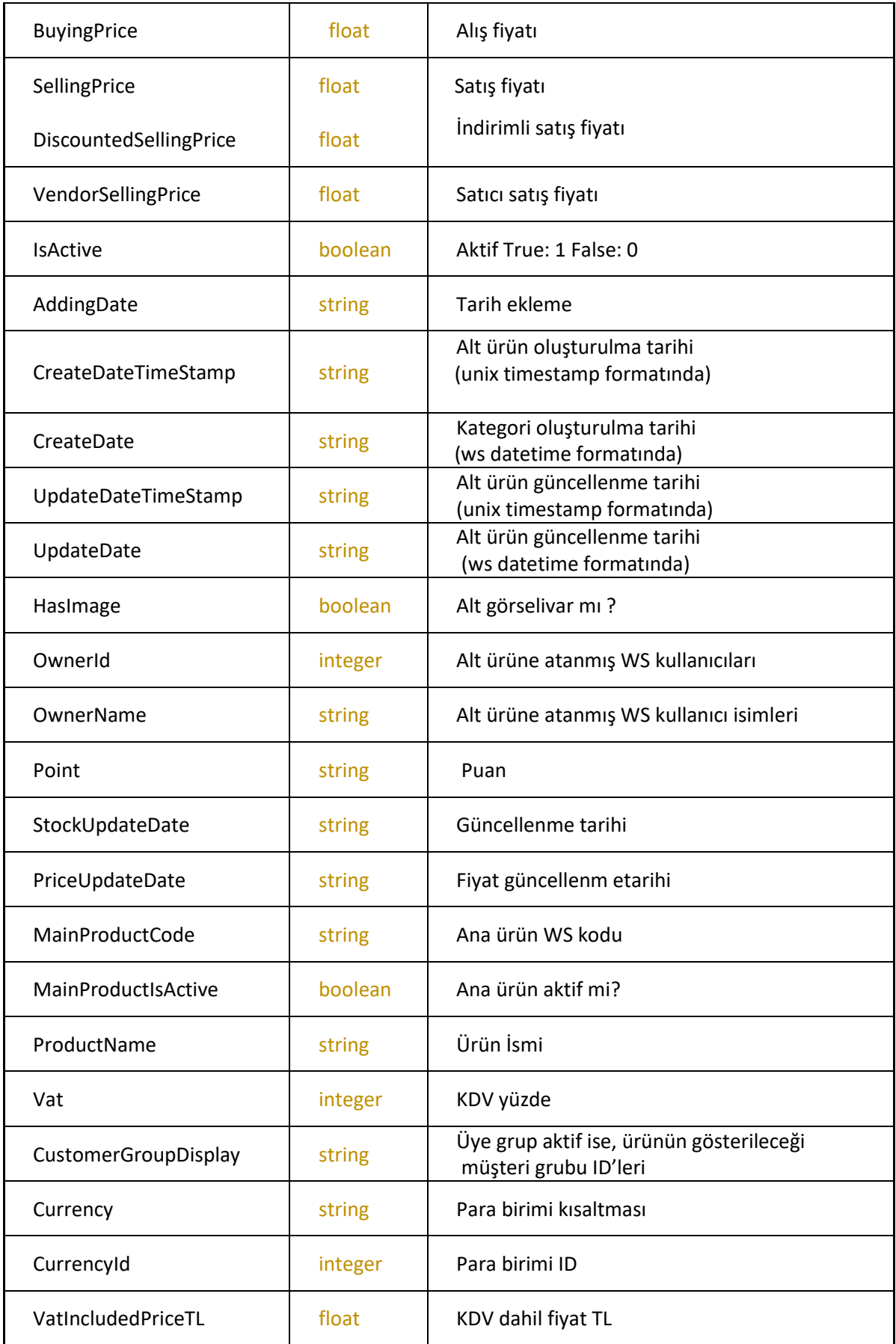

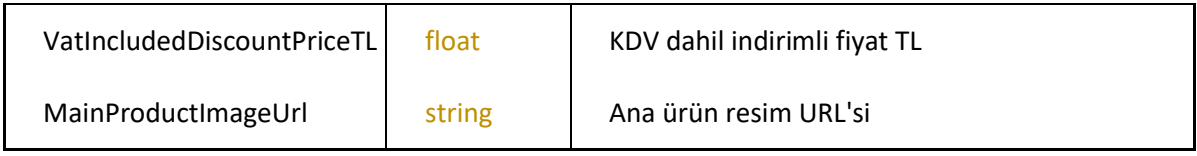

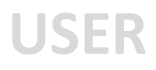

# **getPanelAdmins**

-Panel yöneticilerini getirir

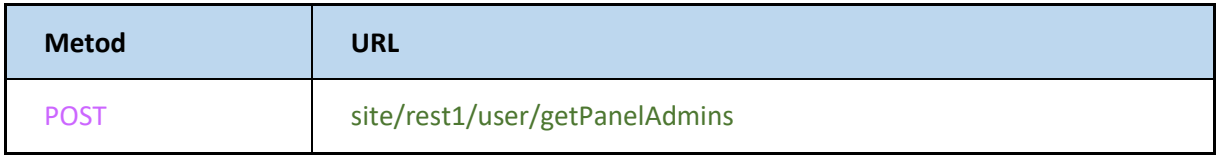

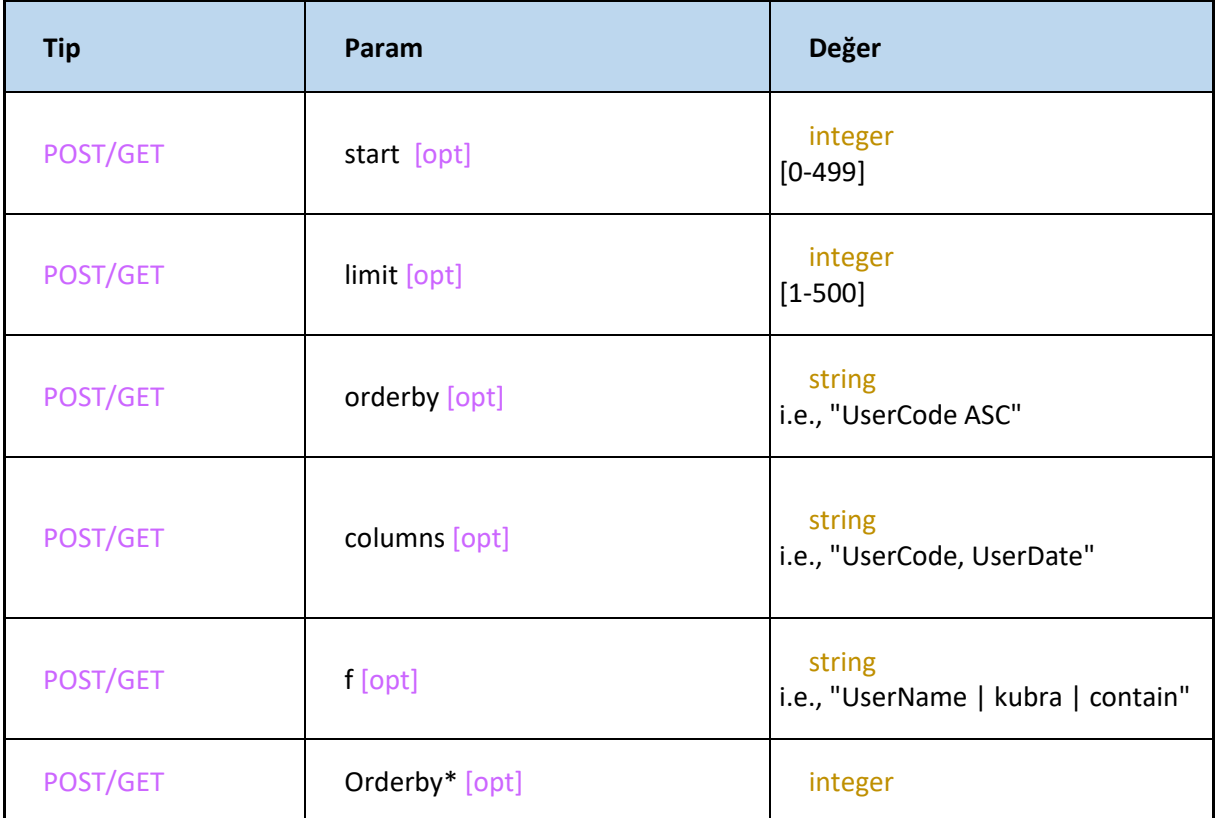

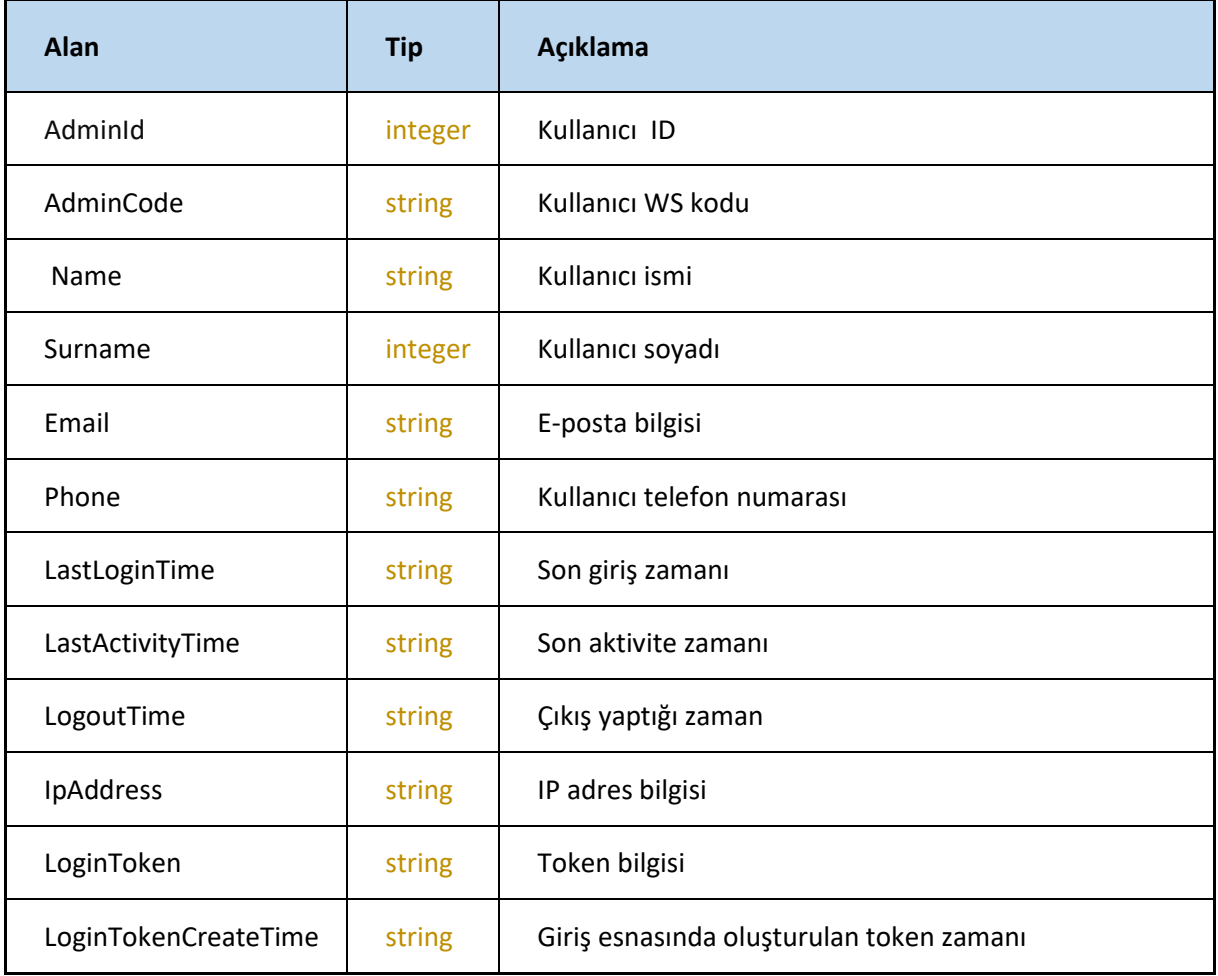

### **GetUsers**

- Web servis kullanıcılarını listeler.

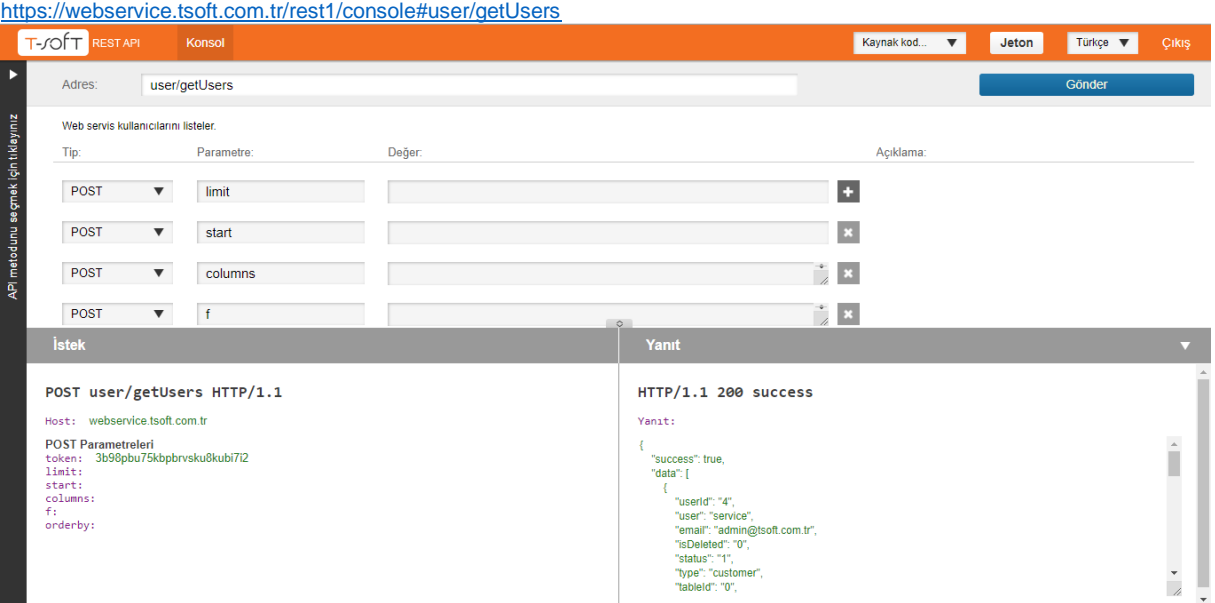

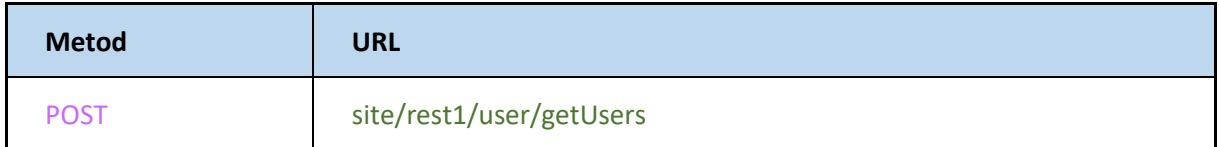

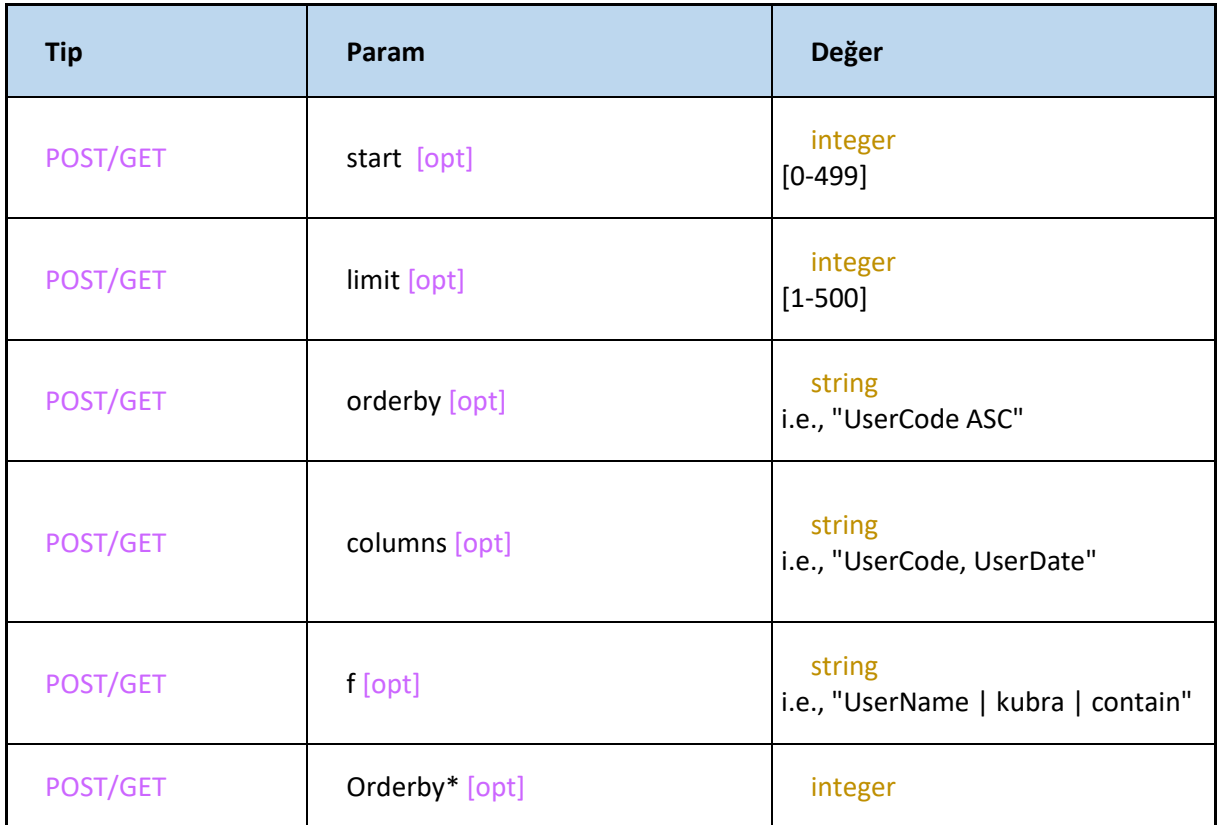

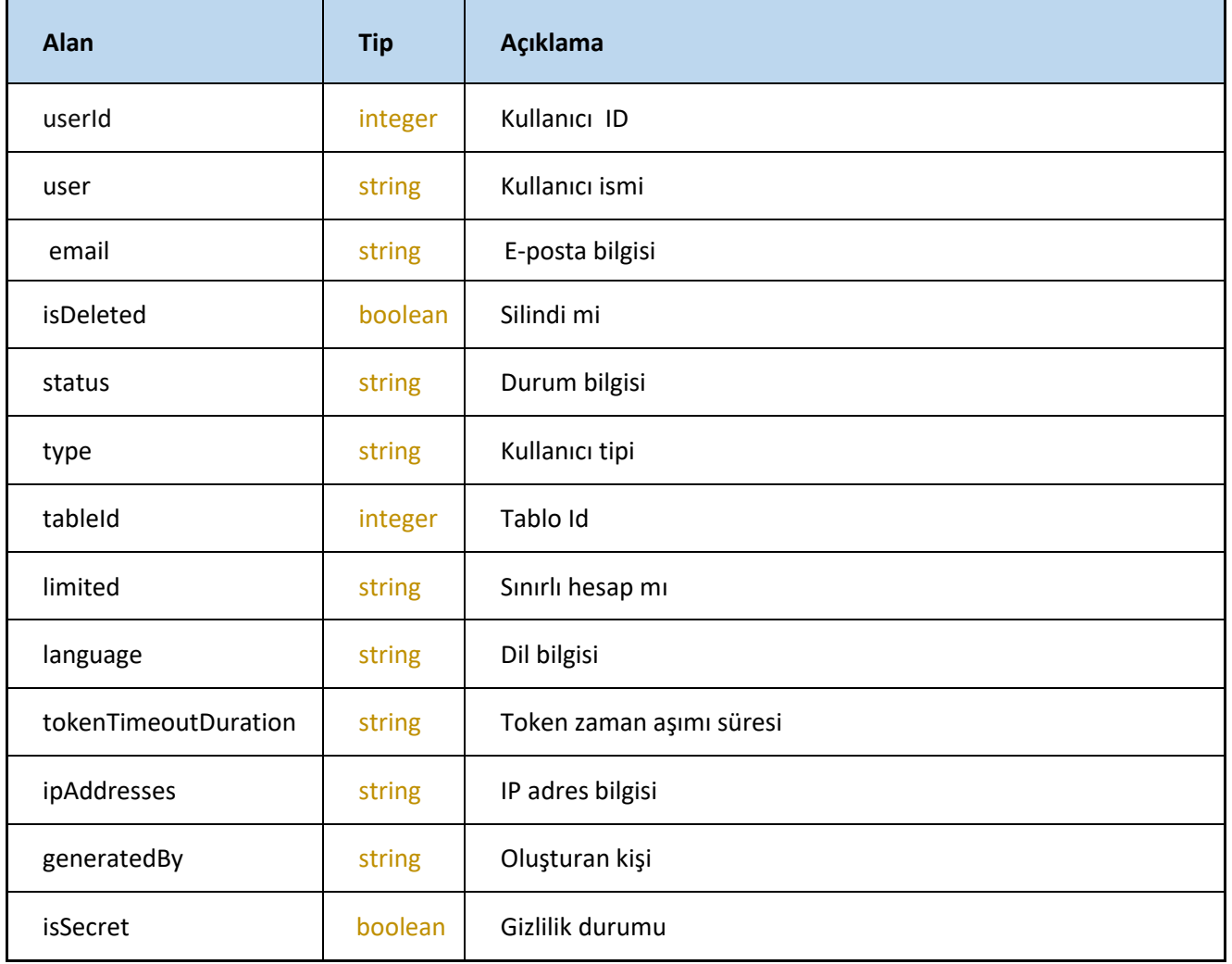

#### **GetPanelAdminByPassword**

- Panel Yönetici Şifresini Alın. Kullanıcı adı ve şifresi girilen yönetim paneli kullanıcısının (admin) ID ve WS Kodunu döner.

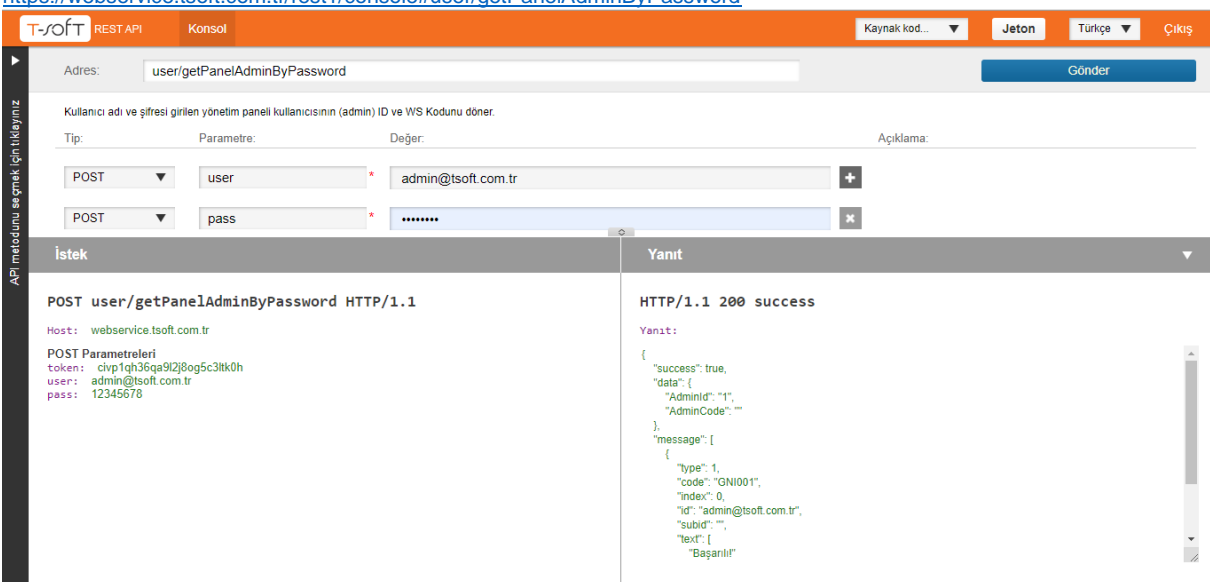

<https://webservice.tsoft.com.tr/rest1/console#user/getPanelAdminByPassword>

#### **Request**

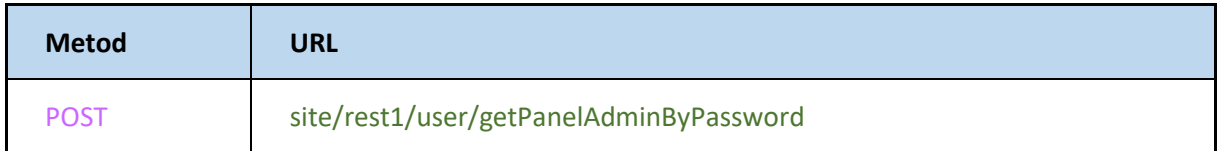

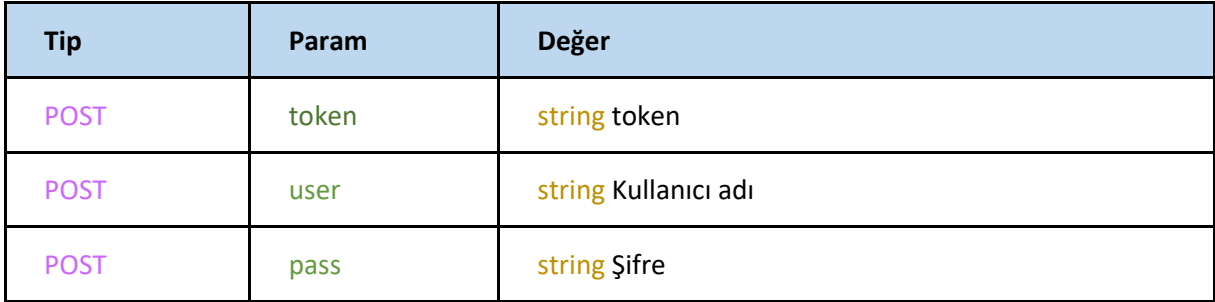

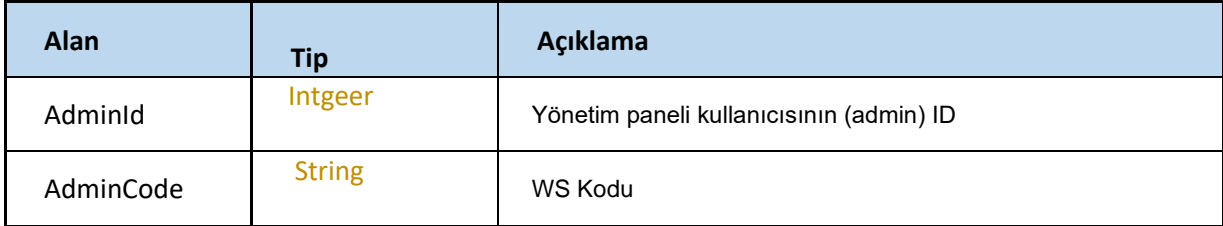

#### **LoginAsPanelAdmin**

Panel Yöneticisi olarak oturum açma. Admin ID veya Code alanlarından birinin doldurulması zorunludur

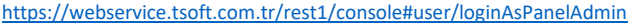

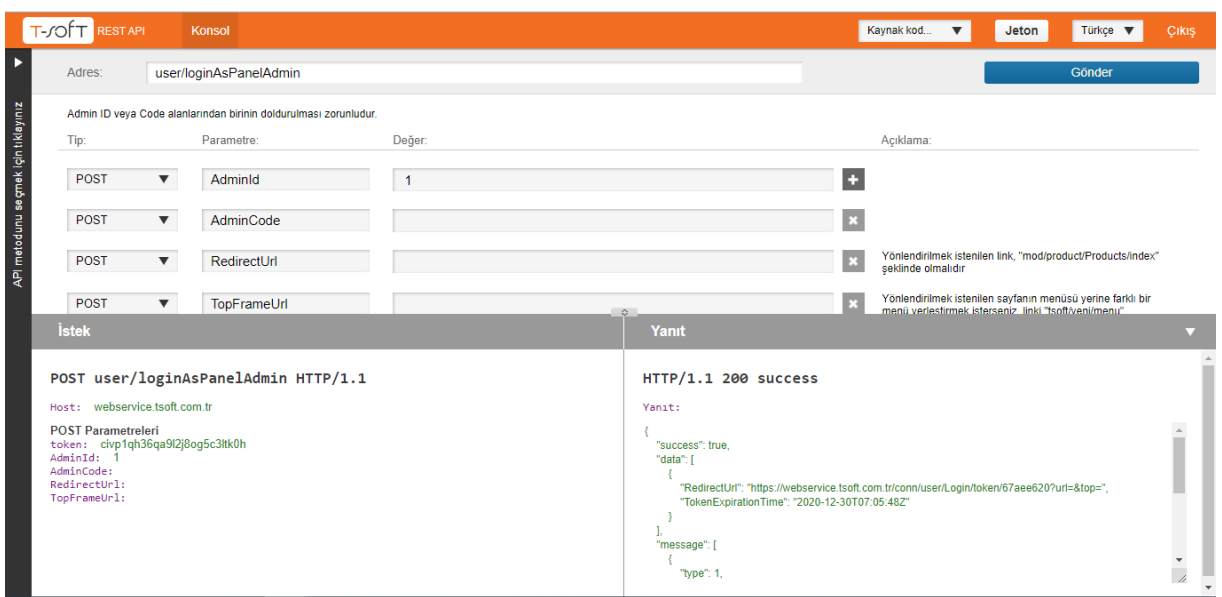

#### **Request**

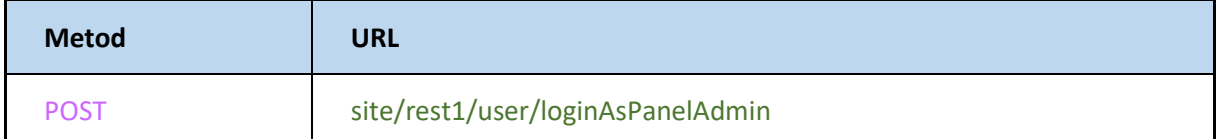

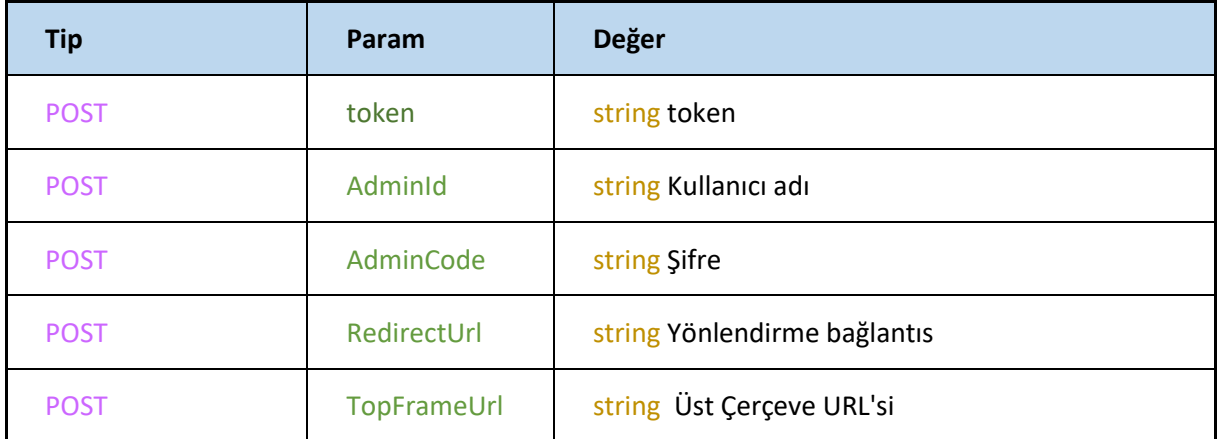

RedirectUrl : Yönlendirilmek istenilen link, "mod/product/Products/index" şeklinde olmalıdır

TopFrameUrl : Yönlendirilmek istenilen sayfanın menüsü yerine farklı bir menü yerleştirmek isterseniz, linki "tsoft/yeni/menu" şeklinde gönderin.

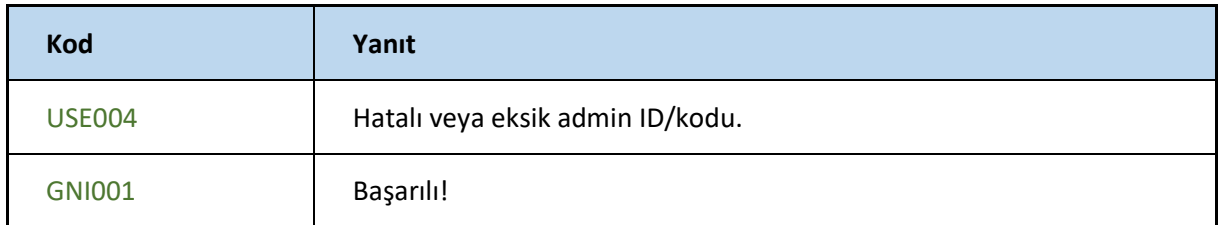

#### **SetAdminDevice**

Tsoft Mobile Panel bildirimleri için cihazlar kaydedilir.

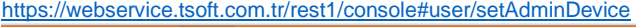

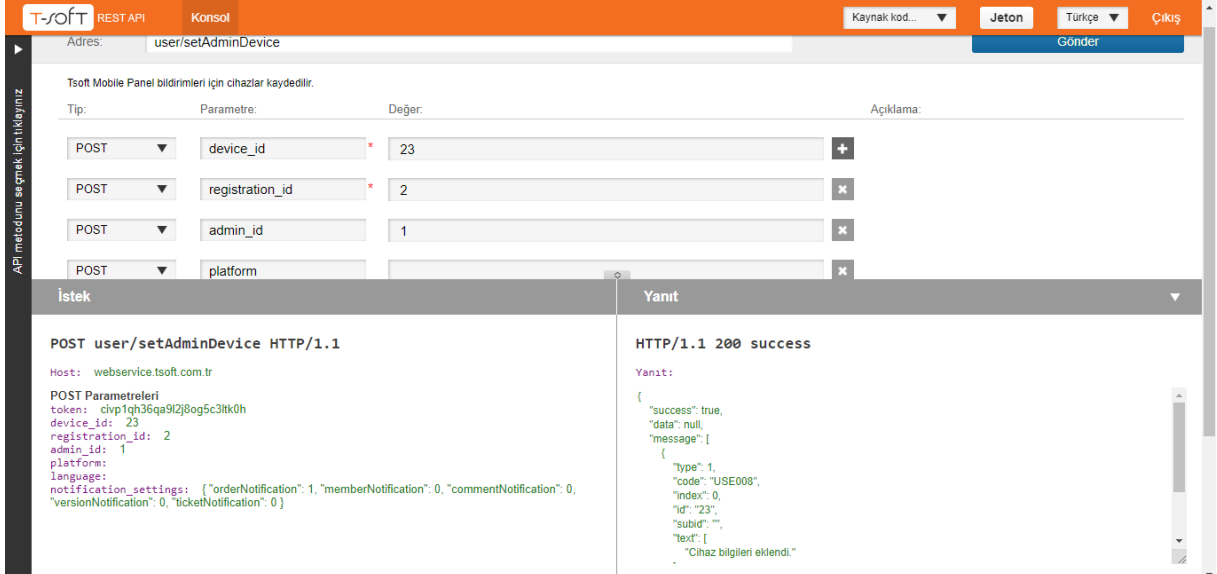

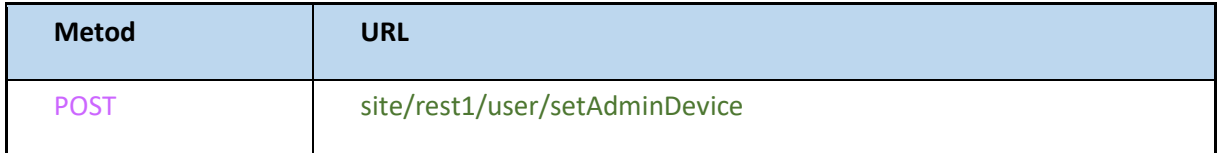

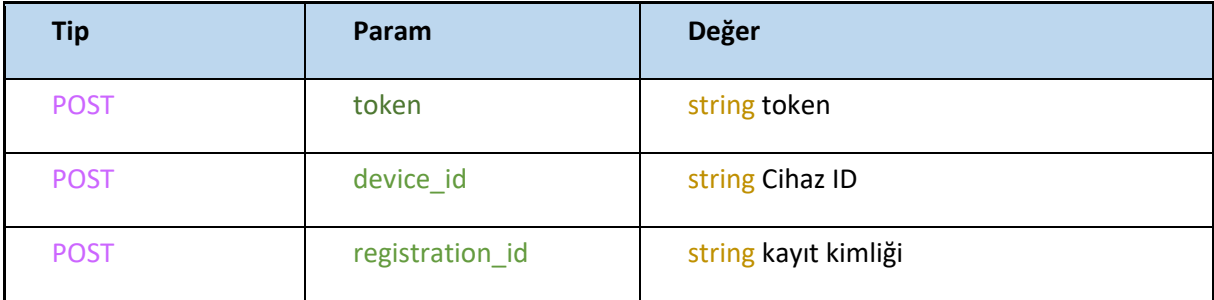

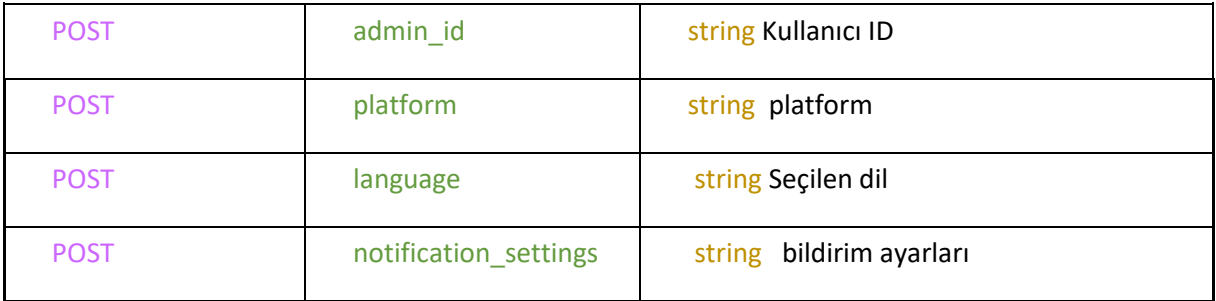

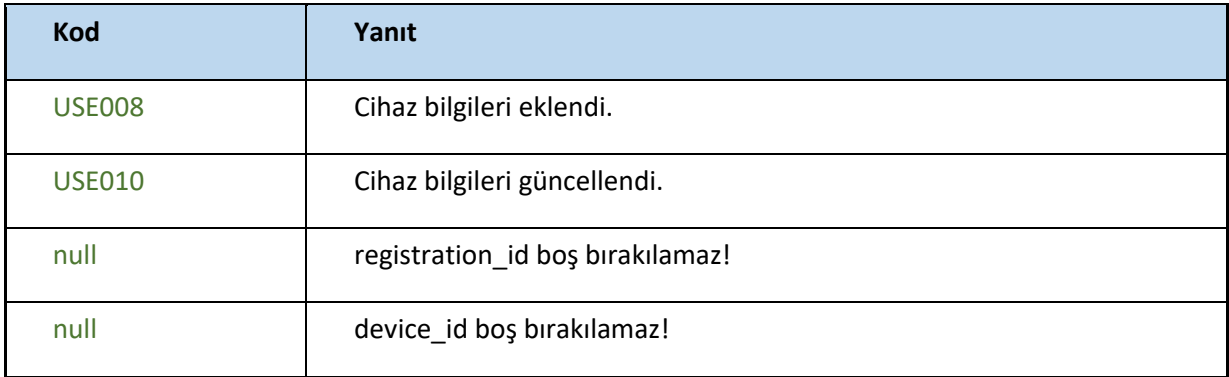

#### **GetAdminDevices**

Tsoft Mobile Panel bildirimleri için cihazlar getirilir

#### <https://webservice.tsoft.com.tr/rest1/console#user/getAdminDevices>T-SOFT RESTAPI Konsol Kaynak kod... ▼ Jeton Türkçe ▼ Çıkış Þ Adres: user/getAdminDevices API metodunu seçmek için tıklayınız Tsoft Mobile Panel bildirimleri için cihazlar getirilir. Parametre: Tip: Değer: Açıklama: POST ▼ device\_id 23  $\div$ **istek** a strategistal and POST user/getAdminDevices HTTP/1.1 HTTP/1.1 200 success Host: webservice.tsoft.com.tr Yanit: POST Parametreleri<br>token: 7gau9lktbf8h1sc03piggoto8q<br>device\_id: 23 {<br> "success": true,<br>"data": [],<br> "message": [<br> { | "type": null,<br>| "code": null,<br>| "code": null,<br>| "intex": 0,<br>| "id": "",<br>| "text": [<br>| null<br>| ] num<br>],<br>"errorField": []  $\begin{smallmatrix}&&&5\\&&3\\1&&&&2\\&1&&&&\end{smallmatrix}$  $\frac{1}{\sqrt{2}}$  $\sim$

### **Request**

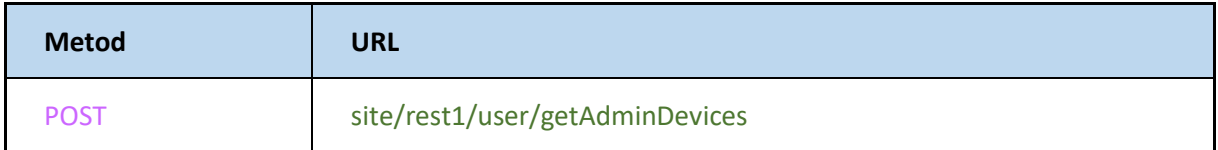

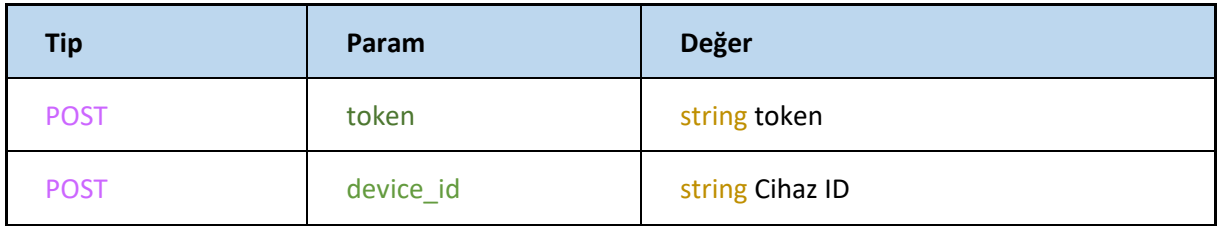

#### **DeleteAdminDevice**

Tsoft Mobile Panel bildirimleri için cihaz silme.

<https://webservice.tsoft.com.tr/rest1/console#user/deleteAdminDevice>

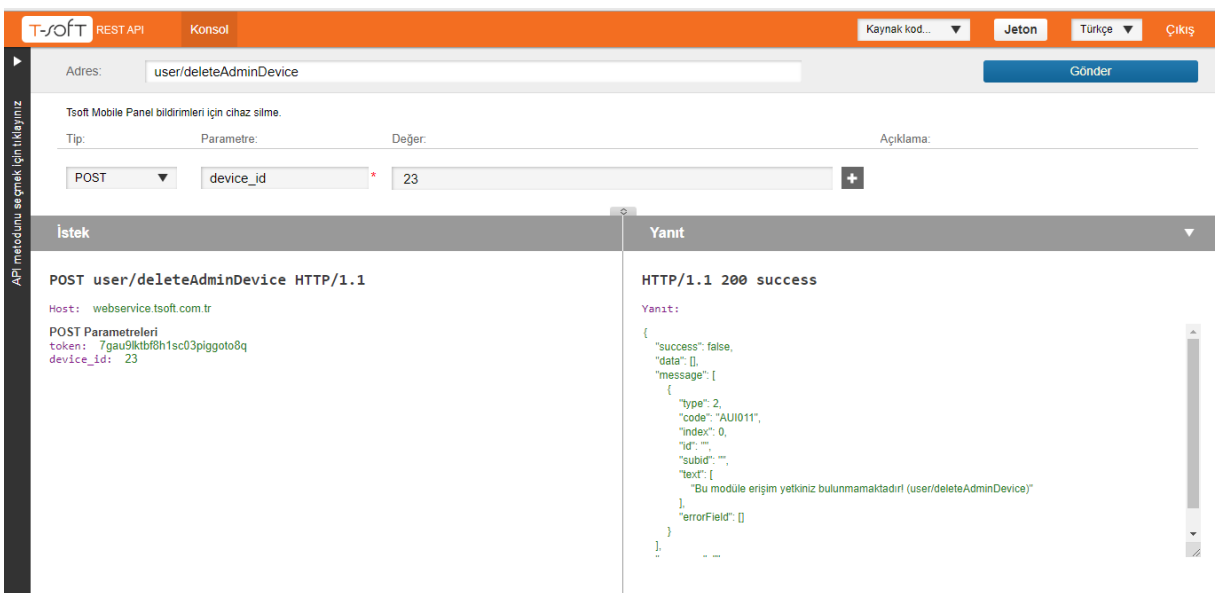

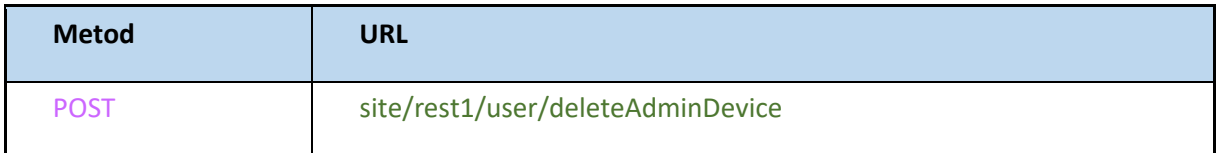

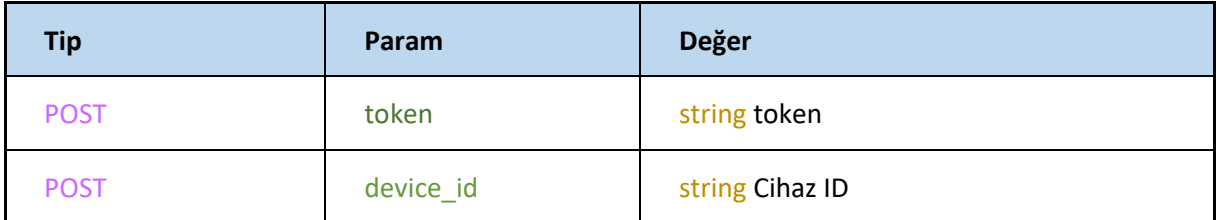

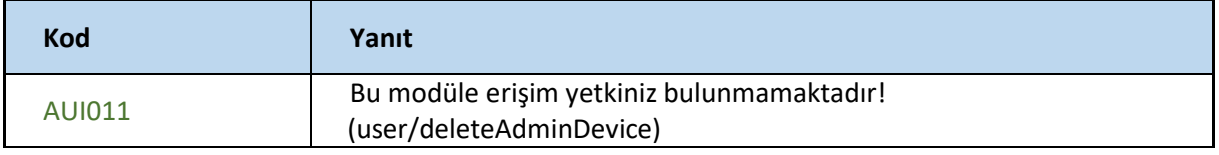

**EK.1 F parametresi Detaylı Açıklama**

| <b>OPERATÖR</b> | Kullanım Şekli                                                                                | Açıklama                                                                                                    |
|-----------------|-----------------------------------------------------------------------------------------------|----------------------------------------------------------------------------------------------------|
| startwith       | "key   value   operator"<br>ProductCode   T5   endwith                                        | string ifadesinin başlangıç<br>karakterinden itibaren<br>belirtilen değerin eşleşip<br>eşleşmediğini kontrol eder |
| endwith         | "key   value   operator"<br>ProductCode   5   endwith                                         | String EndsWith yöntemi ile<br>string ifadesinin sonundaki<br>karakterlerden başlayarak<br>eşleştirme yapar.      |
| equal           | "key   value   operator"<br>ProductCode   T757   equal                                        | Bir değerin başka bir değere eşit<br>olma durumunu sağlayan veri<br>veya verilerin<br>dönmesini sağlar            |
| greater         | "key   value   operator"<br>Stock   10   greater                                              | Belirtilen parametreden verilen<br>parametrenin daha büyük<br>olanlarının getirilmesi için<br>kullanılır          |
| smaller         | "key   value   operator"<br>SavingDate   2019-01-10 16:10:58   smaller                        | Belirtilen parametreden verilen<br>parametrenin daha küçük<br>olanlarının getirilmesi için<br>kullanılır          |
| between         | "key   value   operator"<br>SavingDate   2018-10-26 15:44:37;2019-01-18<br>15:49:02   between | Seçilen alan ile verilen parametre<br>arasındaki değerleri getirilmesi<br>için kullanılır                         |
## Detaylı inceleyelim:

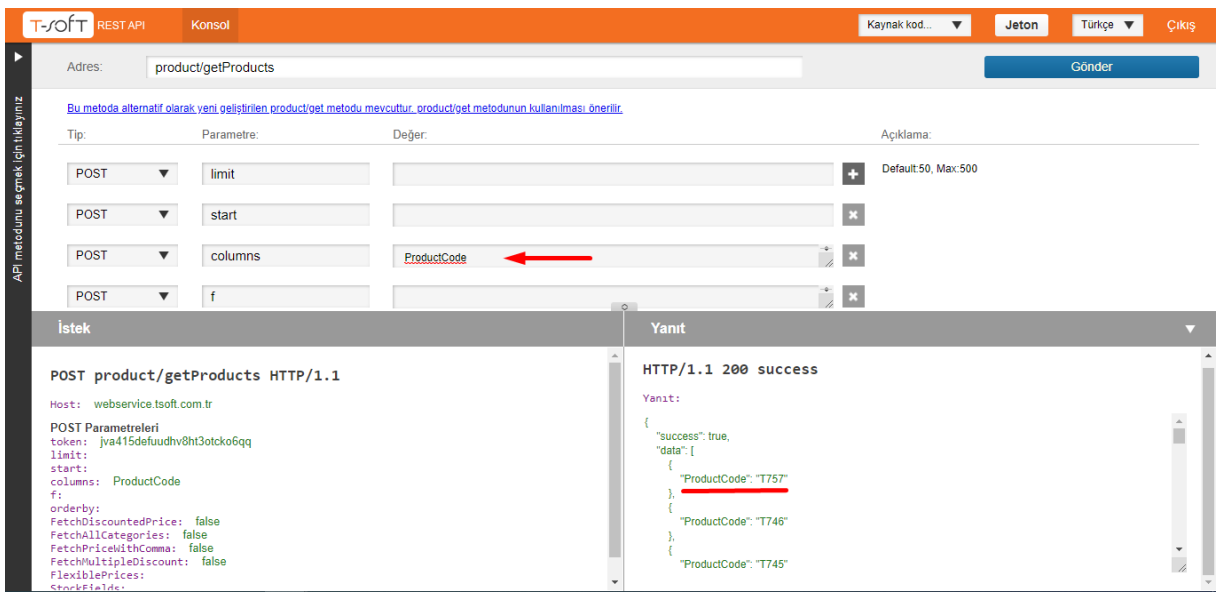

Web servis ekranında columns alanına productCode yazarak bütün ürün kodlarını getirilmesini sağladık ki f parametresi ile yapılan değişikleri net bir şekilde görebilmemiz için;

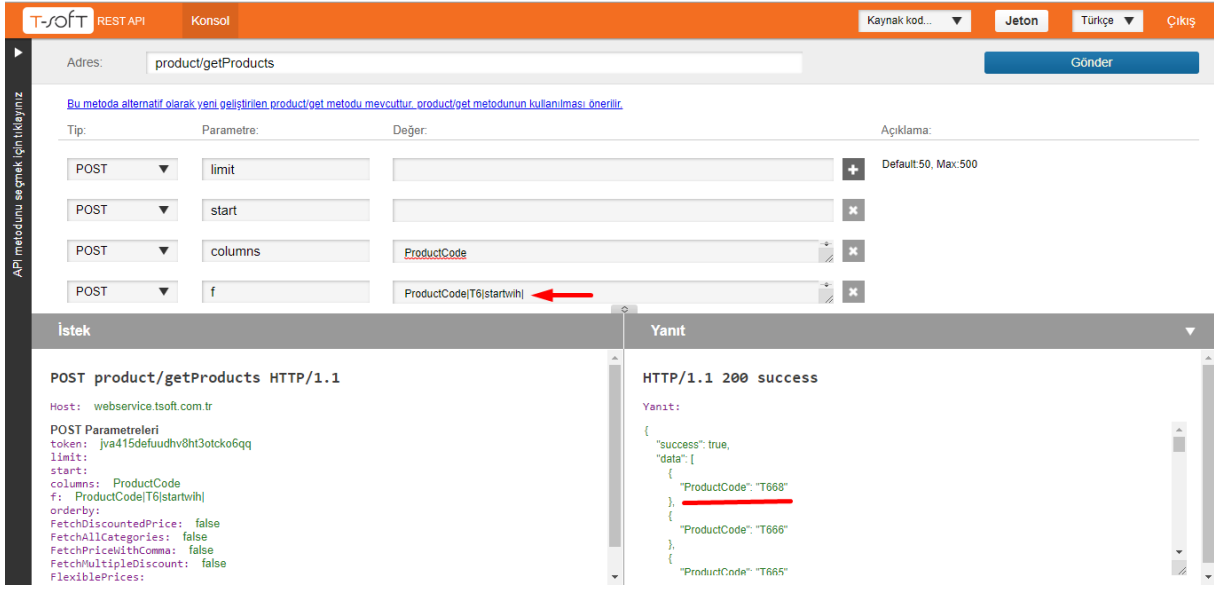

**Startwith** operatörü ile ürün kodlarında T6 ile başlayan ürünlerin getirilmesini istediğimizi belirttik. Bu şekilde tüm ürün kodları içerisinde sadece T6 ile başlayanları bana listeledi, eğer T6 ile başlayan bir ürünüm mevcut olmasaydı "**null**" değer dönecektir.

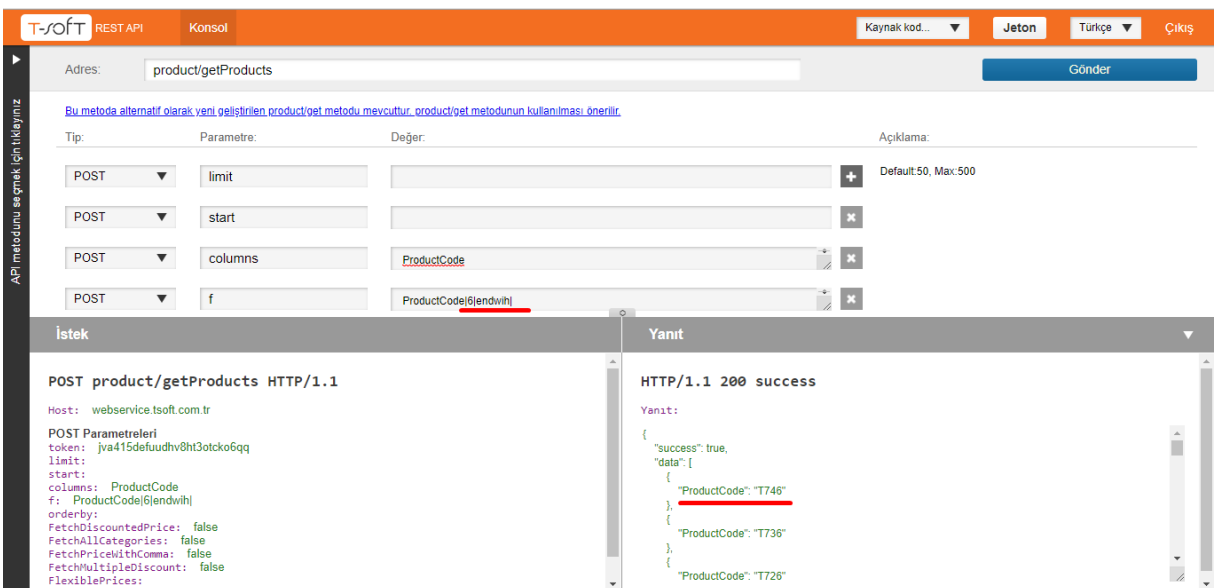

**Endwith** operatörü ise startwith gibi kullanılmakta çekilecek ürün kodlarının son hanelerine bakarak getirir. Örnek olarak ürün kodlarında 6 ile biten ürünlerin listelenmesi gösterilmiştir.

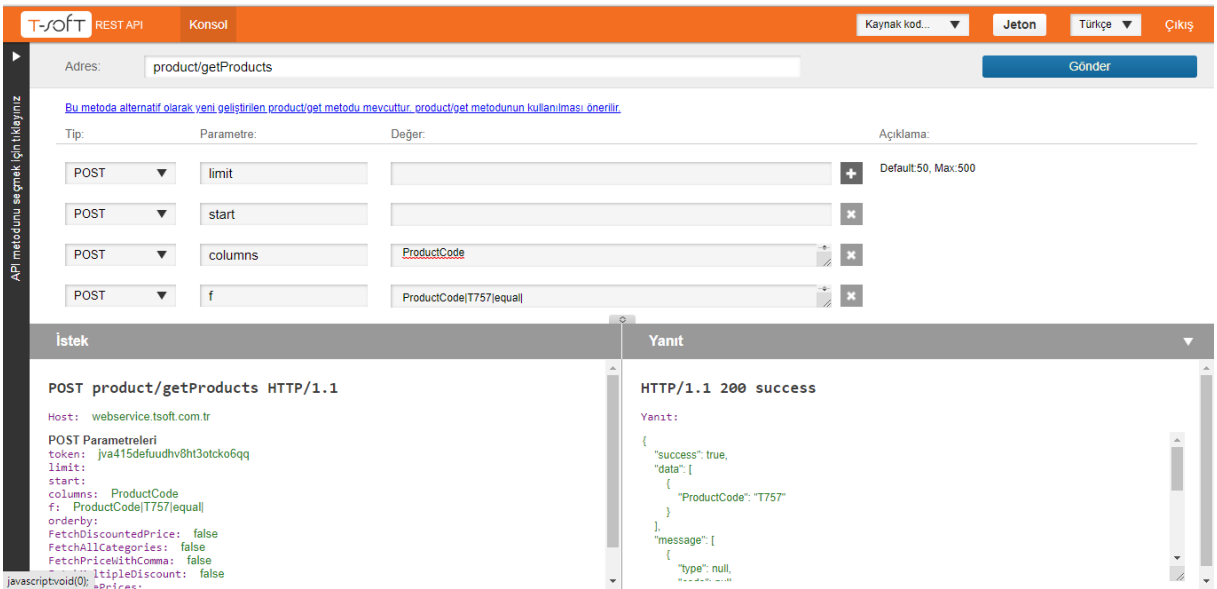

**Equal** eşitlik durumunu kontrol eder. Örnekte ürün kodu T757 e eşit olan veri/verilerin getirilmesi işlemi gerçekleştirilmiştir.

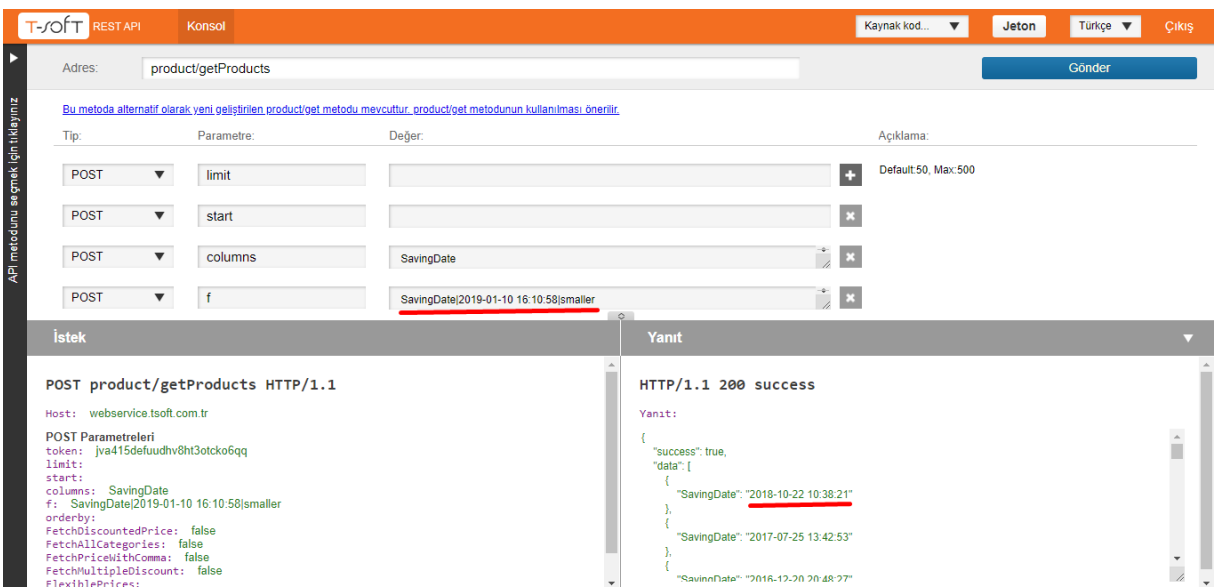

**Smaller** operatörününün kullanım "key|value|smaller" şeklinde kullanılıyor. Örnekte ise ürünün kayıt tarihleri arasında belirttiğim tarihten daha küçük kayıtlı tarihlerin listesinin getirilmesi gösterilmiştir.

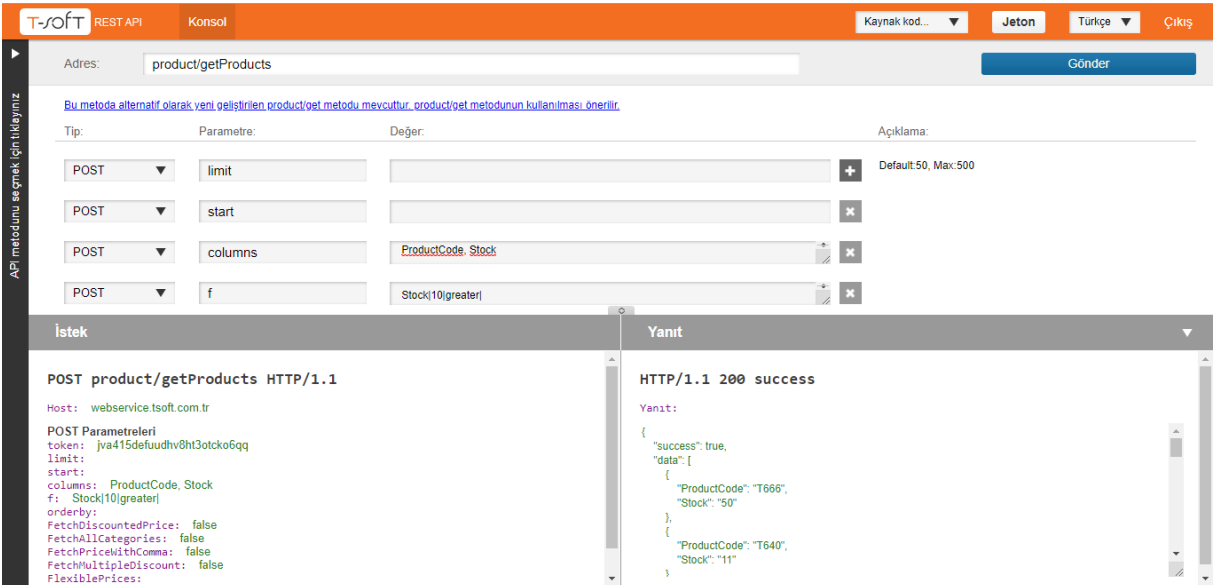

**Greater** operatörü de aynı şekilde belirttiğimiz property değerden daha büyük olanların listesinin getirilmesi işlemini gerçekleştirir. Örnekte ürün stokları içinde stok bilgisi 10 dan fazla olan ürünlerin listesini getirmiştir.

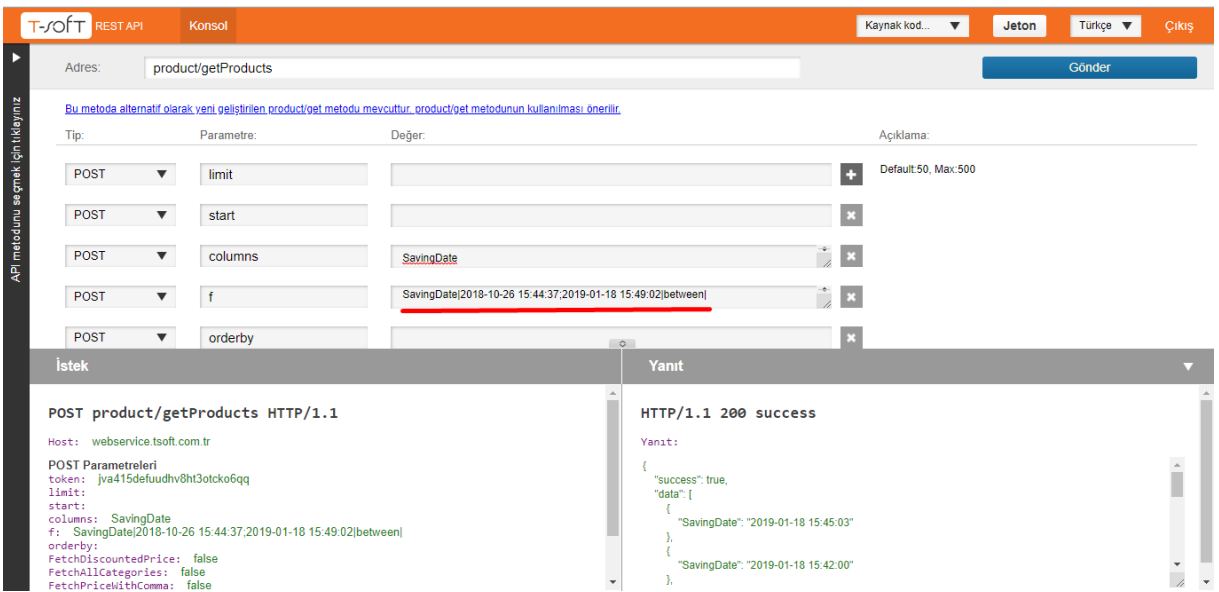

**Between** operatörü ise aralıklı işlemler için kullanılmaktadır. Yani belirli bir aralık içinde arama yapmak istiyorsak bu operatörün kullanılması uygundur. Örnekte Kayıt tarihi belirtilen aralıkta yer alan ürünlerin getirilmesi işlemi gerçekleştirilmiştir.